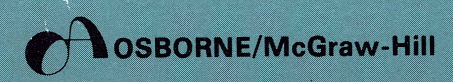

IUP LECTRITUS EXEMPTIONS TAXABLE CURRENT WILL FILL THE CASH RACKET LURRENT WATER CURRENT WARD TAXABLE EXEMPTIONS TAXABLE EXEMPTIONS TAXABLE EXEMPTIONS TAXABLE EXEMPTIONS EXEMPTIONS TAND THE CURRENT WATER CURRENT WATER CURR

RETENERED NO STRUCTURE IN THE RESERVE TRANSPORT TRANSPORT TRANSPORT TRANSPORT TRANSPORT TRANSPORT TRANSPORT TRANSPORT TRANSPORT TRANSPORT TRANSPORT TRANSPORT TRANSPORT TRANSPORT TRANSPORT TRANSPORT TRANSPORT TRANSPORT TRAN

CONTRACTED AND THREE TRANSPORTED FILLING STATUS THERE ARE TRANSPORTED TO THE PROPERTY OF THE PROPERTY OF THE PROPERTY OF THE PROPERTY OF THE PROPERTY OF THE PROPERTY OF THE PROPERTY OF THE PROPERTY OF THE PROPERTY OF THE P

FILING STRTUS EXEMPTIONS

Practical BASIC<br>Programs<br>Apple II® Edition Financial • Management Decision • Statistics • Math • Science • Financia WEINER TRING STRENG STRENG BUFFREE WALLER TRING RESERVED TO THE TRING BETTING RESERVED TO THE RESERVED TO THE RESERVED TO THE RESERVED TO THE RESERVED TO THE RESERVED TO THE RESERVED TO THE RESERVED TO THE RESERVED TO THE THE RETURN BRACKET CURRENT WALL AREST RATE THE PRECIAL FIELD AND RESERVE THE RECORD OF THE PRECIAL FIELD AND RESERVE THE PRECIAL FIELD AND RESERVE THE PRECIAL FIELD AND RESERVE THE PRECIAL FIELD AND RESERVE THE PRECIAL FIE

RETURN INTERNET BOTE RECUMULATED RETURN IN

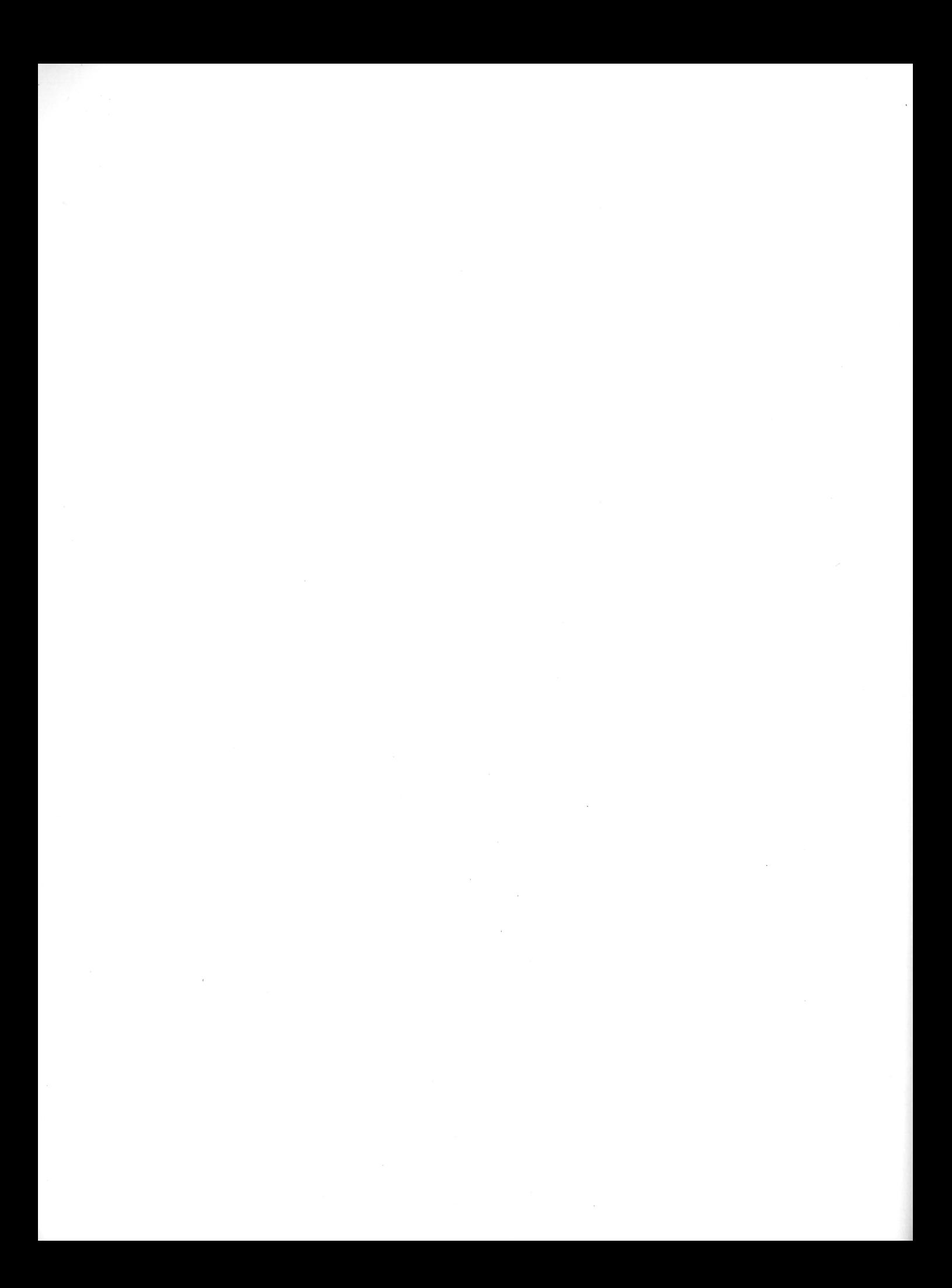

# Practical BASIC Programs

# **Apple II<sup>®</sup> Edition**

# **Disclaimer of Warranties and Limitation of Liabilities**

The authors have taken due care in preparing this book and the programs in it, including research, development, and testing to ascertain their effectiveness. The authors and the publishers make no expressed or implied warranty of any kind with regard to these programs nor the supplementary documentation in this book. In no event shall the authors or the publishers be liable for incidental or consequential damages in connection with or arising out of the furnishing, performance, or use of any of these programs.

Apple, Apple II, Apple II Plus, and Applesoft are registered trademarks of Apple Computer Incorporated. Practical BASIC Programs: Apple II® Edition is not sponsored or approved by or connected with Apple Computer Incorporated. All references to Apple, Apple II, Apple II Plus, and Applesoft in the text of this book are to the trademarks of Apple Computer Incorporated.

Published by OSBORNE/McGraw-Hill 630 Bancroft Way Berkeley, California 94710 U.S.A.

For information on translations and book distributors outside of the U.S. A., please write OSBORNE/McGraw-Hill at the above address.

### PRACTICAL BASIC PROGRAMS - APPLE II® EDITION

Copyright © 1981 McGraw-Hill, Inc. All rights reserved. Printed in the United States of America. Except as permitted under the United States Copyright Act of 1976, no part of this publication may be reproduced or distributed in any form or by any means, or stored in a data base or retrieval system, without the prior written permission of the publisher, with the exception that the program listings may be entered, stored, and executed in a computer system, but they may not be reproduced for publication.

2 3 4 5 6 7 8 9 0 MLML 8 7 6 5 4 3 2

ISBN 0-931988-66-7

Cover design by Joseph Mauro.

### **Acknowledgments**

v

Steven Cook, Martin McNiff, and Robert Thomson conceived, designed, wrote, and tested many of these programs, and prepared the final write-ups and program listings for publication in the original Osborne book, *Practical BASIC Programs.* 

Dr. Samuel H. Westerman provided the concepts, designs, and initial program listings for 18 of these programs: Income Averaging, Continuous Interest Compounding, Depreciation Switch, Apportionment by Ratios, Profit Sharing Contributions, Statistical Estimation Theory, Statistics, Unbiased Estimator of Standard Deviation, Chi-Square, Data Forecasting Divergence, Newtonian Interpolation, Lagrangian Interpolation, Sums of Powers, Factorials, Temperature Conversion, and Musical Transposition. He also provided source material for the write-ups for the 18 programs.

Richard E. Beckwith, Ph.D., provided the concept, design, program code, and write-up for the program Swedish Machine (Queuing Theory).

George M. Blake suggested programs Accrued Interest on Bonds and Current Value of a Treasury Bill.

The programs were converted to Apple II by Cynthia Greever.

 $\label{eq:2.1} \frac{d\mathbf{r}}{dt} = \frac{1}{2} \left[ \frac{d\mathbf{r}}{dt} + \frac{d\mathbf{r}}{dt} \right] \left[ \frac{d\mathbf{r}}{dt} + \frac{d\mathbf{r}}{dt} \right] \left[ \frac{d\mathbf{r}}{dt} + \frac{d\mathbf{r}}{dt} \right] \left[ \frac{d\mathbf{r}}{dt} + \frac{d\mathbf{r}}{dt} \right] \, .$ 

Preface ix Introduction xi

Income Averaging 1 Current Value of a Treasury Bill 14 Accrued Interest on Bonds 16 Continuous Interest Compounding 19 Rule of 78's Interest 21 Present Value of a Tax Deduction 23 Future Value of an Investment (Uneven Cash Flow) 25 Net Present Value of an Investment 27 Lease/Buy Decision 29 Syndicated Investment Analysis 32 Depreciation Switch 38 Apportionment by Ratios 40 Internal Rate of Return 43 Financial Management Rate of Return 46 Financial Statement Ratio Analysis 50 Profit Sharing Contributions 57 Checkbook Reconciliation 61 Home Budgeting 65 Critical Path Method (CPM) 81 Program Evaluation and Review Technique (PERT) 86 Transportation Algorithm 93 Swedish Machine (Queuing Theory) 103 Markov Analysis 110 Nonlinear Break-Even Analysis 118 Payoff Matrix Analysis 122 Bayesian Decision Analysis 127 Economic Order Quantity 131 Economic Production Quantity 135 Statistical Estimation Theory 138 Statistics 142 Unbiased Estimator of Standard Deviation 149 Chi-Square 151 Data Forecasting Divergence 155 Newtonian Interpolation 158 Lagrangian Interpolation 161 Sums of Powers 165 Factorials 167 Temperature Conversion 169 Numeric Base Conversion 171 Musical Transposition 174 Appendix 177

 $\label{eq:2.1} \frac{d\mathbf{r}}{d\mathbf{r}} = \frac{1}{2} \left( \frac{d\mathbf{r}}{d\mathbf{r}} + \frac{d\mathbf{r}}{d\mathbf{r}} \right) \left( \frac{d\mathbf{r}}{d\mathbf{r}} + \frac{d\mathbf{r}}{d\mathbf{r}} \right) \left( \frac{d\mathbf{r}}{d\mathbf{r}} + \frac{d\mathbf{r}}{d\mathbf{r}} \right) \left( \frac{d\mathbf{r}}{d\mathbf{r}} + \frac{d\mathbf{r}}{d\mathbf{r}} \right) \left( \frac{d\mathbf{r}}$ 

We collected the programs in this book to address the continuing need for readily available and easy-touse computer programs that do something useful. The supply of such programs has not kept pace with the demand. The the number of computer users is growing at an astounding rate, thanks chiefly to the availability of inexpensive small computers. An increasing number of these people, many of them firsttime users, are interested only in the practical aspects of computing. Today, those who view the computer solely as a means of entertainment are few and far between. While more practical programs are now available, many contributed by new users, there just aren't enough. And those that do exist are hard to find. So we brought together in this book forty relatively short programs covering a wide range of practical applications.

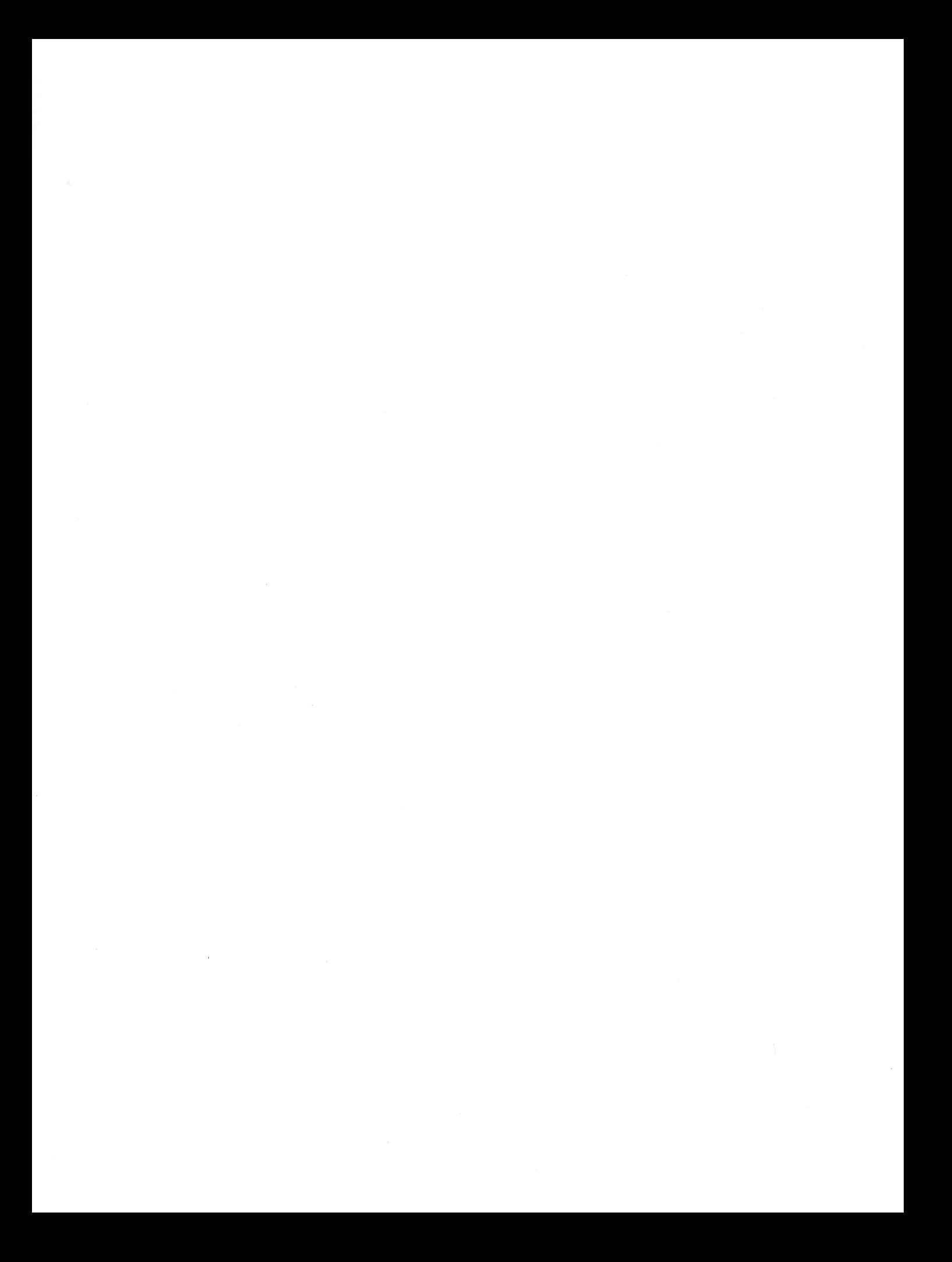

### **Purpose**

Considering all the small computers people have bought in recent years, it should be easy to find practical computer programs. This is especially true since few users still consider their computer just a diversion. But practical programs are not readily available. The purpose of this book is to help fill that void. All forty programs in this book are useful computer applications. The Applesoft BASIC program listings are included. Type them into your computer and they are ready to run. Both the programmer and the nonprogrammer benefit from this; neither has any programming to do. All of which saves everyone time; the nonprogrammer needn't learn programming and the programmer has more time to write programs no one else has written.

While you don't have to be a programmer to use this book, you must understand the subject matter of the programs you wish to use. It is beyond the scope of this book to explain how, when, where, or why you would use any of them. This does not mean you must be a tax accountant in order to use the Income Averaging program, or a management science professional to use the Transportation Algorithm program. There are sample runs and practice problems for each program. Chances are you can figure out the program's applications from them. And if you understand the applications to some extent, but would like more information, you will find further reading suggested in the References section of many programs.

This book has a secondary purpose as well, and that is to show by example the wide range of subjects that lend themselves to computerization. All too often, computer users who have cut their teeth on entertainment computing have trouble coming up with ideas for practical computing. So even if you don't see a program in this book that is exactly what you need, you may find it easier to invent your own practical applications after studying some of these.

As you look through the programs in this book, you may discover that you can use pieces of the programs or some of the programming techniques in your own work. For example, embodied in these programs is a function for rounding arithmetic calculations to the nearest cent and a subroutine for pausing at the end of each full display screen. For that matter you may be able to use an entire program as a component part of your own larger, more complex program. Some of these programs themselves make use of programs from the book *Some Common BASIC Programs, Apple II Edition,* also published by OSBORNE/McGraw-Hill.

### **Organization**

These programs find their primary applications in four general areas: financial, management decision, statistics, and mathematics and science. This arbitrary classification has no bearing on the utility of the programs per se. Clearly, the question is not what label we have applied to a program, but rather how it can be used.

Towards this end, each program includes a complete write-up in addition to its listing. Each write-up begins with a discussion of its subject matter, its required inputs, and its resultant output. In some cases, there are limitations in the algorithm the program employs, or in the applicability of the program. These are described next. Following this in many programs is a Program Notes section. It tells you how to make minor program changes that make the program operate in a slightly different way, accommodate more or less data, and so forth. These changes may make the difference between the program being convenient or difficult for you to use. The Program Notes section also explains any complex or tricky aspects of the way the program itself is written. Generally speaking, it addresses the technical aspects of implementing the application with a computer program.

Following this narrative material is an example of the program in use. Wherever possible, we set this example in a more or less real-life situation. An example which states a situation that can be resolved by

using the program is more instructive than a list of raw data which you can plug into the program. The point of doing this is not to exercise our imaginations in concocting these situations, but to exercise your imagination in visualizing potential uses of the program. The examples demonstrate as many program features as they can in a problem of reasonable size. We provide the correct answers to the unknowns of the example. The answers may be in narrative form, or they may be an inherent part of the sample run, which comes next. The sample run shows the dialogue that occurs between the user and the computer when the program is used to answer the questions posed in the example. Compare the user's inputs and the computer's outputs in the sample run with the problem stated in the example. You should be able to determine how you would use the program to solve a similar problem.

Practice problems follow each example. Use them to gain more familiarity with different ways you can use a program. Generally, we provide only the answers to these practice problems and not sample runs.

The complete BASIC program listing comes next. The listings are documented with in-line remarks. The remarks make it easier for you to figure out how the program works, if you are so inclined. The remarks (which always begin with the BASIC command REM) are not essential to program operation but they will facilitate your understanding of it.

Finally, we list references for most programs. Investigate these books, articles, etc. if you wish to read more about the subject matter of the program.

### **How to Use These Programs**

Follow the steps listed below to use any of these programs.

1. Read the program write-up and familiarize yourself with how the program works. Read the cited references if they will give you a better understanding of the subject matter which the program addresses. Be sure the program does what you need it to do before going any further.

2. Type the program listing into your computer. Since the remark statements (those that begin with REM) are not essential to program operation, you need not type them in. By doing so, you will save time and programs will take less space, and the programs may even run marginally faster. But if you plan to modify a program extensively, you may be better off including its remarks, since they can be very helpful in tracing program logic flow during debugging.

3. Check your program listing carefully for accuracy. Compare it line-by-line and character-bycharacter with the published listing. Correct any discrepancies.

4. Save the program on tape or disk. Do it now, before you run the program. That way you can easily retrieve it in the event that anything happens while you are running it.

5. Run the example exactly as shown in the sample run. If you have done everything right to this point, the results should be very similar to those published.

6. If your answers differ markedly from ours, or your program does not run at all (i.e., you get some sort of error message), it is time for some detective work. First, double-check and triple-check your listing against the published one. We cannot overemphasize the importance of this scrutiny. Check for missing program lines and incorrect line numbers. Make sure you have entered the right letter or digit. It is often easy to confuse zeros and O's, ones and I's, two's and Z's, fives and S's, and U's and V's.

By now, your programs should be running correctly. If not, have someone else look over your program. Often another set of eyes can see things that you will miss repeatedly. Try putting the program aside for a while and coming back to it. After a short break, errors you didn't see before may be glaringly obvious.

7. As a further test of your program, run the practice problems. Compare your answers with those in the book.

# **Income Averaging**

 $\mathbf{1}$ 

This program calculates U.S. federal income tax using the income averaging method (Form 1040, Schedule G). It determines whether a taxpayer qualifies for income averaging, and if so, it displays the entries to complete Schedule G. The program is based on 1980 tax forms, tax rates, and tax laws. It is devised to be used for as many years in the future as the law, rates, and forms remain the same as in 1980.

To use the program, you must enter the taxpayer's name, the taxable year, and the taxpayer's filing status that year (that is, single, married filing jointly, married filing separately, unmarried head of household, or qualifying widow $(\text{er})$ ). You then enter the taxpayer's base period income  $-$  the four years preceding the taxable year. For 1977 and later, this is the amount from line 34 of Form 1040, or line 11 of Form 1040A (line 10 on the 1977 and 1978 Forms 1040A). You must also enter the number of exemptions for each year 1977 and later, when the program asks for them. For any years of the four-year base period before 1977, you enter the taxable income directly. We should emphasize that you should enter an income figure  $-$  even a negative figure  $-$  for each year, and you should enter the total number of exemptions claimed each year (when requested), *even though the taxpayer had no net income or even though it was a negative taxable income.* 

Note that even though Schedule G directs that line 3 may not be less than zero, whenever the Internal Revenue Service has been confronted with the legislative history of the applicable section of the Internal Revenue Code, it has backed off, and permitted a negative figure on line 3. This program takes advantage of that fact. One the other hand, note that line 6 on Schedule G may not be less than zero, and the program takes account of that, too. ,

The program then asks you for other applicable income amounts (for example, excluded foreign income) and the taxable income from Schedule TC for the taxable year. It then determines whether income averaging is permissible. If so, it displays the amounts you need in order to fill out Schedule G (1980 format).

### **Program Notes**

The program rounds all calculations to the nearest penny. Some taxpayers prefer to work only to the nearest dollar. To put whole dollar calculations into effect, change lines 39 and 40 as shown below, and when the program asks you to enter dollar amounts, enter them in whole dollars only.

> 39 REM ROUND OFF TO WHOLE DOLLARS 40 DEF FNR  $(X) = INT (X + 0.5)$

The 1980 Schedule G reproduced below shows how the elements of array A () correspond to the lines and columns of Schedule G, from  $A(1)$ , the taxable year in the upper right corner, to  $A(44)$ , the computed tax amount. Note that variables  $A(5)$ ,  $A(9)$ , and  $A(14)$  are in hatched boxes (the IRS intends that they remain blank in 1980). For 1980, the program accounts for that by making them all zero. As years pass, the hatching will pass off to the right, and entries will be required in those boxes.

### **Example**

John and Mary Brown are filing a joint tax form. They have one dependent. Line 34 of their 1979 Form 1040 is \$16,699.00. Line 34 of their 1978 and 1977 1040 Forms shows \$10,270.00 and \$12,600.00. Their taxable income for 1976 was \$11, 133.00. Their foreign income for 1979 and 1976 was \$5,300.00 and \$5,000.00. They have no penalty under section 72(m) (5) and no community income. Their taxable income for 1980 was \$37, 900.00. How would you use this program to help fill out their Schedule G for 1980?

### SCHEDULE G (Form 1040) Department of the Treasury Internal Revenue Service

### **Income Averaging**

See instructions on back. Attach to Form 1040.

A ( 1) 21

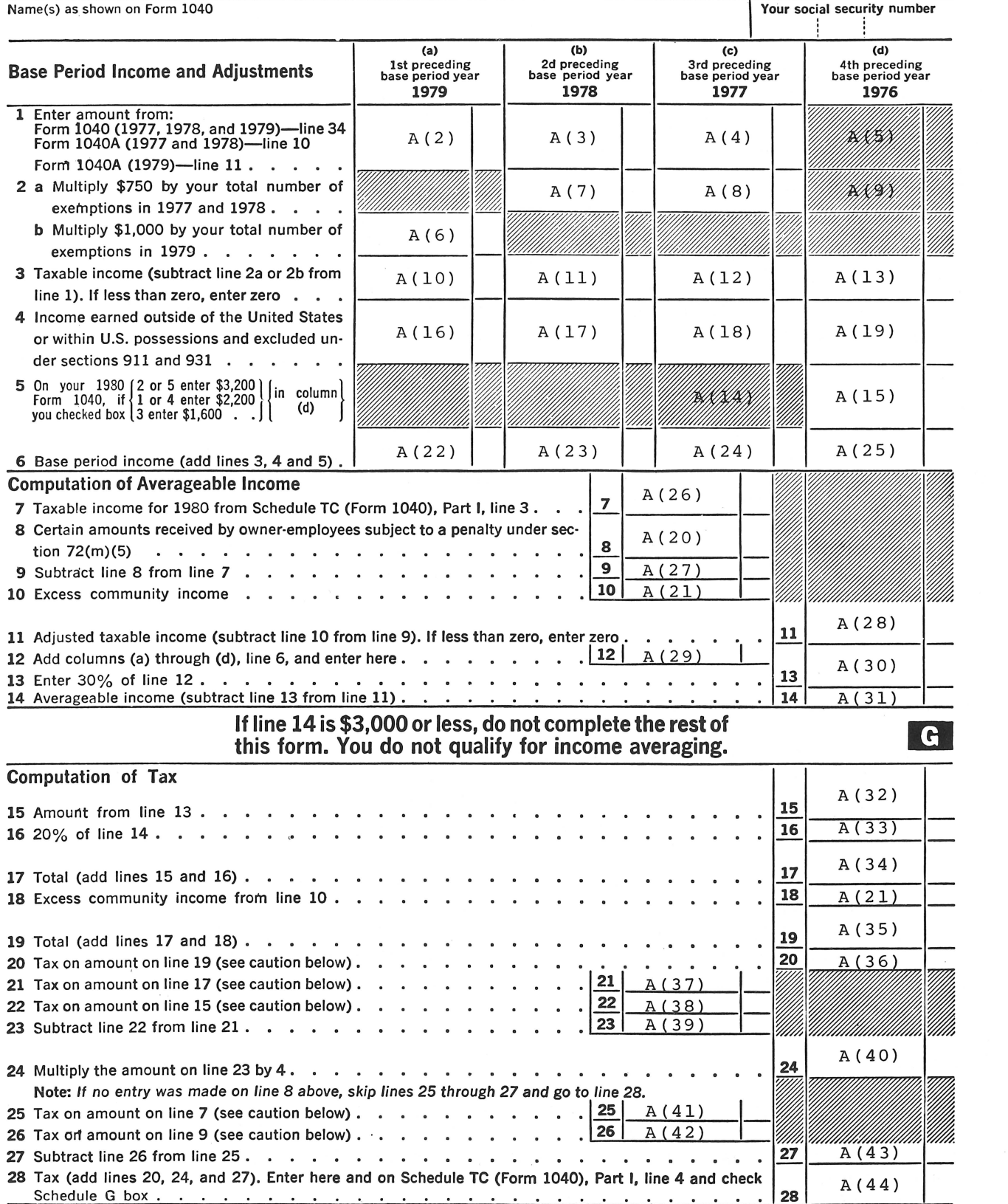

Caution: Use Tax Rate Schedule X, Y or Z from the Form 1040 instructions to figure your tax on lines 20, 21, 22, 25 and 26. Do not use the tax tables.

Answer:

INCOME AVERAGING TAXPAYER^S NAME IS: ?JOHN AND MARY BROWN TAXABLE YEAR: 21980 ENTER FILING STATUS--  $--1$  FOR SINGLE --2 FOR MARRIED/JOINT --3 FOR MARRIED/SEPARATE --4 FOR HEAD OF HOUSEHOLD --5 FOR QUALIFYING WIDOW(ER)  $22.$ ENTER THE INCOME FIGURE CORRESPONDING TO LINE 34 ON FORM 1040, OR ON FORM 1040A, CORRESPONDING TO LINE 11(1979) OR LINE 10(1977-1978)..... FOR THE YEAR 1979 ? 16699 HOW MANY EXEMPTIONS CLAIMED THAT YEAR? 23. ENTER THE INCOME FIGURE CORRESPONDING TO LINE 34 ON FORM 1040, OR ON FORM 1040A, CORRESPONDING TO LINE 11(1979> OR LINE 10(1977-1978)...... FOR THE YEAR 1978 ?10270 HOW MANY EXEMPTIONS CLAIMED THAT YEAR? 23. ENTER THE INCOME FIGURE CORRESPONDING TO LINE 34 ON FORM 1040, OR ON FORM 1040A, CORRESPONDING TO LINE 11C1979) OR LINE 10(1977-1978)..... FOR THE YEAR 1977 ?12600 HOW MANY EXEMPTIONS CLAIMED THAT YEAR? 23. ENTER TAXABLE INCOME FOR YEAR 1976 ?11133 MOST TAXPAYERS DON~T HAVE EXCLUDED FOREIGN INCOME, PENALIZED AMOUNTS UNDER CODE SEC 72(M)(5), OR EXCESS COMMUNITY INCOME. DO YOU HAVE ANY

OF THESE ITEMS? (Y/N)

?Y

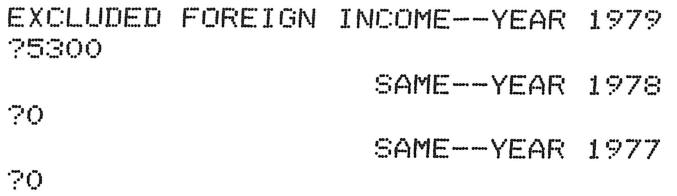

SAME--YEAR 1976

25000

ENTER PENALIZED AMOUNTS, SEC. 72(M)(5) 20. ENTER EXCESS COMMUNITY INCOME 20

ENTER TAXABLE INCOME FOR YEAR 1980 237900

FOR JOHN AND MARY BROWN, 1980 TAX, USING INCOME AVERAGING, COMES TO 7718.69

THE FOLLOWING REPRESENTS THE FILLED-IN SCHEDULE G, USING THE 1980 FORMAT:

\*\*\*\*\*\*\*\*\*\*\*\*\* SCHEDULE G \*\*\*\*\*\*\*\*\*\*

JOHN AND MARY BROWN --1980 FILING STATUS: MARR./JOINT

ENTER 'C' TO CONTINUE?C BASE PERIOD INCOME AND ADJUSTMENTS

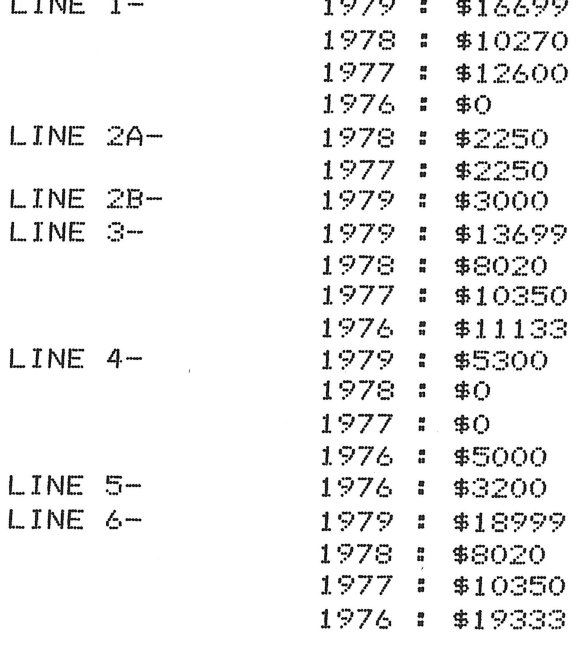

ENTER 101 TO CONTINUE?C

COMPUTATION OF AVERAGEABLE INCOME AND COMPUTATION OF TAX LINE 7 : \$37900 **LINE 8: \$0** LINE 9 : \$37900 LINE 10 : \$0 LINE 11 : \$37900 LINE 12 : \$56702 LINE 13 : \$17010.6 LINE 14 : \$20889.4 LINE 15 : \$17010.6 LINE 16 : \$4177.88 LINE 17 : \$21188.48 ENTER ~c~ TO CONTINUE?C  $LINE$   $18$   $\pm$   $40$  $LINE$  19  $\pm$  \$21188.48 LINE 20 : \$3549.77 LINE 21 : \$3549.77 LINE 22 : \$2507.54 LINE 23 : \$1042.23 LINE 24 : \$4168.92  $LINE 25 : $0$  $LINE 26 : $0$  $LINE 27 : $0$ LINE 28 : \$7718.69 \*\*\*\*\*\*\*\*\*\* END OF SCHEDULE G \*\*\*\*\*\*\*\*\*\* ENTER ~c~ TO CONTINUE WITH NEXT TAXPAYER?X

#### **Practice Problems**

1. Hester Prynne is single, head of household, and has one dependent. Line 34 of her 1979 Form 1040 is \$13,988.39. Line 10 of her 1978 Form 1040A shows \$12,650.10. Her taxable income for 1977 was \$9,212.58; for 1976 it was \$8,775.39. In 1979, she had \$1,996.50 excluded under section 911. Her taxable income in 1980 is \$25,300.17, and she has  $1,100.00$  subject to penalty under section  $72(m)(5)$ . How should she fill out her 1980 Schedule G? Answer:

FOR HESTER PRYNNE.1980 TAX, USING INCOME AVERAGING. COMES TO 5115.8

THE FOLLOWING REPRESENTS THE FILLED-IN SCHEDULE G, USING THE 1980 FORMAT:

\*\*\*\*\*\*\*\*\*\*\*\*\* SCHEDULE G \*\*\*\*\*\*\*\*\*\*

HESTER PRYNNE --1980 FILING STATUS: UNM. HEAD OF HOUSEHOLD

ENTER ~c~ TO CONTINUE?C BASE PERIOD INCOME AND ADJUSTMENTS LINE 1- 1979 : \$13988.39 *1.* 978 : \$12650. *1.* 

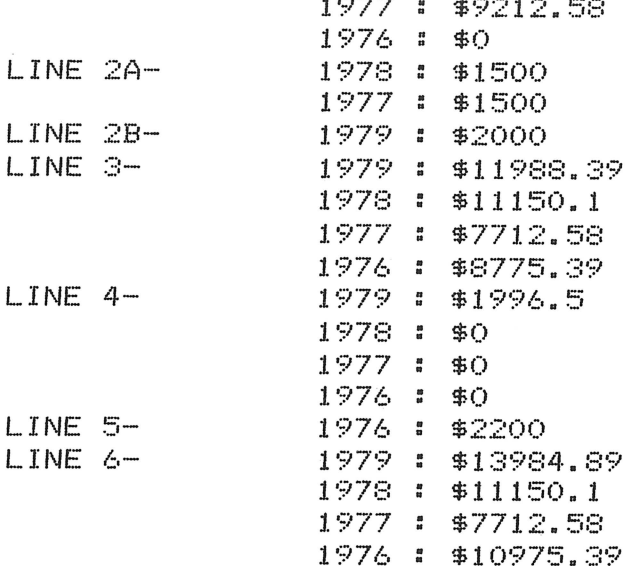

ENTER 'C' TO CONTINUE?C

COMPUTATION OF AVERAGEABLE INCOME AND COMPUTATION OF TAX 7: \$25300.17 LINE LINE  $8:1$  $$1100$ LINE 9. . \$24200.17  $LINE 10:$ \$Ō LINE 11 : \$24200.17 LINE 12 : \$43822.96 LINE 13 : \$13146.89  $LINE$  14: \$11053.28 LINE 15 : \$13146.89  $LINE 16:$ \$2210.66  $LINE 17:$ \$15357.55 ENTER CCC TO CONTINUE?C LINE 18 # \$0  $LINE 19:$ \$15357.55  $LINE$   $20$   $t$ \$2568.96 LINE 21 : \$2568.96  $LINE$   $22$  : \$2031.25  $LINE$   $23$  : \$537.71 LINE 24 : \$2150.84 LINE 25 : \$5599.06  $LINE<sub>26</sub>$  $\frac{10}{12}$ \$5203.06  $LINE$   $27$  : \$396 LINE 28 : \$5115.8 \*\*\*\*\*\*\*\*\*\*\* END OF SCHEDULE G \*\*\*\*\*\*\*\*\*\* ENTER YOY TO CONTINUE WITH NEXT TAXPAYER?X

2. Billy Budd is single and has no dependents. Line 34 of his 1979 Form 1040 is \$45,130.75. Line 34 of his 1978 Form 1040 is \$48,968.20. In 1977 and 1976, his taxable incomes were \$37,500.00 and \$38,105.05. He had \$10,000.00 of excludable foreign income in 1979, \$3,000.00 in 1978, \$2,500.00 in 1977, and \$2,000.00 in 1976. He has no excess community income and nothing subject to section

 $72(m)(5)$  penalty. His income for 1980 is \$57,762.53. How would he complete Schedule G, if he is eligible for income averaging? Answer:

**BILLY BUDD** DOES NOT QUALIFY FOR AVERAGING. AVERAGEABLE INCOME FOR 1980 IS \$1691.33- WHICH IS \$3000 OR LESS. ENTER YOY TO CONTINUE WITH NEXT TAXPAYER?X

### **Program Listing**

```
///// INCOME AVERAGING /////
1
   REM
           A() HOLDS SCHEDULE G AMOUNTS
8
   REM
        C() AND R() ARE FOR TAX RATE SCHEDULES
9
   REM
    DIM A(45), C(4,16), R(4,16)10
19<sub>1</sub>REM READ TAX RATE SCHEDULES
20.
    GOSUB 6900
39.
    REM ROUNDOFF FUNCTION
40.
    DEF FN R(X) = INT (100 * X + 0.5) / 100
49.
    REM CLEAR SCHEDULE G FOR NEXT TAXPAYER
50
    FOR I = I TO 4560 A(I) = 070.
   NEXT I
79.
    REM CLEAR SCREEN
80.
    HOME
    PRINT "INCOME AVERAGING"
85.
90.
    PRINT "TAXPAYER'S NAME IS:"
100
    INPUT Z$
105.
    PRINT
     PRINT "TAXABLE YEAR:"
110
120
     INPUT A(1)
125
    FRINT
130
    PRINT "ENTER FILING STATUS--"
     PRINT " -- 1 FOR SINGLE"
140
150
     PRINT " -- 2 FOR MARRIED/JOINT"
160.
     PRINT " --3 FOR MARRIED/SEPARATE"
     FRINT " --4 FOR HEAD OF HOUSEHOLD"
170
     PRINT " -- 5 FOR QUALIFYING WIDOW(ER)"
180
190
     INPUT F
200
     PRINT
256
     REM
257
          **** BASE PERIOD INCOME AND ADJUSTMENTS ****
     REM
258
     REM
268.
     REM
          ENTER INCOME AMOUNTS--
269.
     REM
          PROCEDURE IS DIFFERENT BEFORE 1977
270
     FOR J = 1 TO 4.280
     IF A(1) - J > 1976 THEN 320
290
     PRINT "ENTER TAXABLE INCOME FOR YEAR ";A(1) - J
300
     INPUT A(U + 9)305.
     FRINT
310.
     GOTO 750
320
     PRINT "ENTER THE INCOME FIGURE CORRESPONDING"
330
     PRINT " TO LINE 34 ON FORM 1040, OR ON FORM"
```

```
1040A, CORRESPONDING TO LINE 11(1979)"
     PRINT "
340
350
     PRINT " OR LINE 10(1977-1978)....."
     PRINT "FOR THE YEAR ";A(1) - J
360.
     INPUT A(J + 1)370.
380
     PRINT
     PRINT "HOW MANY EXEMPTIONS CLAIMED THAT YEAR?"
470.
480.
     INPUT B
485
     FRINT
488.
     REM EXEMPTIONS ARE $1000 EACH 1979 AND AFTER,
489.
     REM
          $750 EACH BEFORE THAT
490 A(J + 5) = 1000 * B
500
     IF A(1) - J > 1978 THEN 740
510 A(J + 5) = 750 * B740 A(J + 9) = A(J + 1) - A(J + 5)
750
     NEXT J
          5. FROM FILING STATUS, DETERMINE ZERO
866
     REM
867
     REM
              BRACKET AMOUNT FOR 1975 AND 1976
868
     REM
          IF TAX YEAR IS 1981 OF LATER, IGNORE
869.
     REM
          ZERO BRACKET AMOUNTS
     IF A(1) > 1980 THEN 1010870
890.
     IF F = 1 OR F = 4 THEN 900
     IF F = 2 OR F = 5 THEN 920
893.
     IF F = 3 THEN 940
897.
899.
    REM
           SINGLE HEAD OF HOUSEHOLD
900 A(15) = 2200910
     GOTO 960
919
     REM
          MARRIED/JOINT OR WIDOW(ER)
920 A(15) = 3200930
     GOTO 960
939
     REM
          MARRIED/SEPARATE
940 A(15) = 16001975 SAME AS 1976
949.
     REM
958.
          IF TAX YEAR IS 1980, IGNORE 1975
     REM
959.
          ZERO BRACKET AMOUNT
     REM
960.
     IF A(1) = 1980 THEN 1010
970 A(14) = A(15)PRINT "MOST TAXPAYERS DON'T HAVE EXCLUDED"
1010
      FRINT "
1020
               FOREIGN INCOME, PENALIZED AMOUNTS"
      PRINT "
               UNDER CODE SEC 72(M)(5), OR EXCESS"
1030
1040
      PRINT "
               COMMUNITY INCOME.
                                   DO YOU HAVE ANY"
1050
      PRINT " OF THESE ITEMS? (Y/N)"
      INPUT W$
1060
      IF W$ = "N" THEN 1200
1070
1080
      PRINT "EXCLUDED FOREIGN INCOME--YEAR ";A(1) - 1
      INPUT A(16)
1090
1100
      FRINT "
                                 SAME--YEAR "; A(1) = 2INPUT A(17)
1110
      PRINT "
                                 SAME--YEAR "; A(1) = S1120
1130
      INPUT A(18)
      FRINT "
                                 SAME--YEAR "; A(1) - 4
1140
      INPUT A(19)1150
1155
      PRINT
1160
      PRINT "ENTER PENALIZED AMOUNTS, SEC. 72(M)(5)"
1170
      INPUT A(20)PRINT "ENTER EXCESS COMMUNITY INCOME"
1180
```

```
1190INPUT A(21)1195
     FRINT
     REM ADD UP BASE PERIOD INCOME COLUMNS A-D
1199.
1200 A(22) = A(10) + A(16)1210 A(23) = A(11) + A(17)1220 A(24) = A(12) + A(18) + A(14)
1230 A(25) = A(13) + A(19) + A(15)1238
    REM BASE PERIOD INCOME CANNOT BE NEGATIVE
1239
     REM
         IN ANY YEAR
1240
     FOR I = 22 TO 251250 IF A(I) > 0 THEN 1280
1270 A(I) = 0NEXT I
1280
1286
     REM
1287
     REM **** COMPUTATION OF AVERAGEABLE INCOME ****
1288
     REM
1289
     REM 7. TAXABLE INCOME FROM SCHEDULE TC
1290
     PRINT "ENTER TAXABLE INCOME FOR YEAR "; A(1)
1300
     INPUT A(26)1305
     PRINT
1309
     REM 9. SUBTRACT LINE 8 FROM LINE 7
1310 A(27) = A(26) - A(20)REM 10. EXCESS COMMUNITY INCOME IS A(21)
1318
1319
     REM
          11. ADJUSTED TAXABLE INCOME
1320 A(28) = A(27) - A(21)REM LINE 11 CANNOT BE NEGATIVE
1329
1330
     IF A(28) > 0 THEN 1360
1350 A(28) = 01359
    REM 12. TOTAL BASE PERIOD INCOME
1360 A(29) = A(22) + A(23) + A(24) + A(25)
1379
    REM 13. 30% OF LINE 12
1380 A(30) = FN R(A(29) * .3)
1389
    REM 14. AVERAGEABLE INCOME
1390 A(31) = A(28) - A(30)1400
    IF A(31) > 3000 THEN 1450
    PRINT Z$
1420
1425
     PRINT "DOES NOT QUALIFY FOR AVERAGING."
1430
     PRINT "AVERAGEABLE INCOME FOR ";A(1)
1435
     FRINT "IS $";A(31);"- WHICH IS $3000 OR LESS."
     GOTO 2170
1440
1449
     REM 15. AMOUNT FROM LINE 13
1450 A(32) = A(30)REM 16. 20% OF LINE 14
1469.
1470 A(33) = FN R(A(31) * .2)17. TOTAL (ADD LINES 15 AND 16)
1479.
     REM
1480 A(34) = A(32) + A(33)
1488
    REM 18. EXCESS COMMUNITY INCOME IS A(21)
1489.
     REM
         19. TOTAL (ADD LINES 17 AND 18)
1490 A(35) = A(34) + A(21)
1499 REM 20. TAX ON LINE 19 AMOUNT
1500 S = A(35)1510
    GOSUB 6000
1520 A(36) = T1529
    REM 21. TAX ON LINE 17 AMOUNT
1530 S = A(34)
```
9

```
1540
      GOSUB 6000
1550 A(37) = T1559
      REM
           22. TAX ON LINE 15 AMOUNT
1560 S = A(32)1570
      GOSUB 6000
1580 A(38) = T1589
           23. SUBTRACT LINE 22 FROM LINE 21
      REM
1590 A(39) = A(37) - A(38)
1599
           24. MULTIPLY LINE 23 AMOUNT BY 4
      REM
1600 A(40) = 4 * A(39)-IF THERE'S NO SECTION 72(M)(5) PENALTY
1608
      REM
           -INCOME, SKIP TO LINE 28
1609
      REM
      IF A(20) = 0 THEN 1690
1610
           25. TAX ON LINE 7 AMOUNT
1619
      REM
1620 S = A(26)1630
     GOSUB 6000
1640 A(41) = T1649
      REM
           26. TAX ON LINE 9 AMOUNT
1650 S = A(27)1660
      GOSUB 6000
1670 \text{ A}(42) = T1679
      REM
           27. SUBTRACT LINE 26 FROM LINE 25
1680 A(43) = A(41) - A(42)REM
           28. TAX (ADD LINES 20, 24, AND 27)
1689
1690 A(44) = A(36) + A(40) + A(43)
1692
      REM
1693
      REM
           **** FRINT SCHEDULE G ****
1694
      REM
      PRINT "FOR "; Z$; ", "; A(1); " TAX, "
1695
      PRINT "USING INCOME AVERAGING,"
1700
      PRINT "COMES TO "; A(44)
1710
1720
      FRINT
1730
      PRINT "THE FOLLOWING REPRESENTS THE FILLED-IN"
1740
      PRINT "SCHEDULE G, USING THE 1980 FORMAT:"
1750
      FRINT
1755
      PRINT "************* SCHEDULE G ***********"
1759
      PRINT
1760
      PRINT Z$;" --";A(1)
1770
      PRINT "FILING STATUS: ";
1780
      IF F = 2 THEN 1810
1782
      IF F = 3 THEN 1830
      IF F = 4 THEN 1850
1784
1786
      IF F = 5 THEN 1870
1788
      REM OTHERWISE F=1
      PRINT "SINGLE"
1790
1800
      GOTO 1880
      PRINT "MARR./JOINT"
1810
1820
      GOTO 1880
1830
      PRINT "MARR./SEP."
1840
      GOTO 1880
1850
      FRINT "UNM. HEAD OF HOUSEHOLD"
1860
      GOTO 1880
1870
      PRINT "QUAL. WIDOW(ER)"
1880
      PRINT
1889
      REM
            WAIT FOR OPERATOR CUE TO CONTINUE
```
 $10$ 

```
1890
      GOSUB 5800
      PRINT "BASE PERIOD INCOME AND ADJUSTMENTS"
1895
1899
      REM
          PRINT LINES 1, 2, AND 3
1900
      FOR I = 2 TO 10 STEP 4
      IF I = 6 AND A(1) > = 1980 THEN GOSUB 5750
1905
      IF I \leq \Rightarrow 6 OR A(1) \leq 1980 THEN GOSUB 5700
1910
1915
      NEXT I
      REM PRINT LINE 4
1919
1920 I = 161930
      GOSUB 5700
1939.
      REM PRINT LINE 5, IF IT'S APPLICABLE
      FRINT "LINE 5- ";
1940.
      IF A(14) = 0 THEN 1970
1950
1960
      PRINT, A(1) = 3;" = $"; A(14)1970.
      IF A(15) = 0 THEN 1990
1980
      PRINT, A(1) = 4; " " " $ " $A(15)PRINT LINE 6
1989.
      REM
1990 I = 22GOSUB 5700
2000
2005
      FRINT
2009
      REM WAIT FOR OPERATOR CUE TO CONTINUE
      GOSUB 5800
2010
2015
      PRINT
2020
      PRINT "COMPUTATION OF AVERAGEABLE INCOME"
      PRINT "
2030.
                 AND COMPUTATION OF TAX"
2040
      PRINT "LINE
                   7 # $"$A(26)
      PRINT "LINE
2050
                    8: 4"34(20)2060.
      PRINT "LINE
                   - 9 = $"#A(27)
2070.
      PRINT "LINE 10 : $";A(21)
2080
      FOR J = 11 TO 17
2090
      PRINT "LINE "; J; " : $"; A(J + 17)
2100
      NEXT J
2109
      REM
            WAIT FOR OPERATOR CUE TO CONTINUE
2110
      GOSUB 5800
2120
      PRINT "LINE 18 : $";A(21)
2130
      FOR J = 19 TO 28
2140
      PRINT "LINE "; J; " : $"; A(J + 16)
2150
      NEXT J
2160
      PRINT "*********** END OF SCHEDULE G ***********"
2168
          WAIT BEFORE ERASING SCREEN FOR
      REM.
2169
      REM.
           NEXT TAXPAYER
2170
      PRINT "ENTER 'O' TO CONTINUE WITH NEXT TAXPAYER";
      INPUT W$
2180
2190
      IF W$ = "C" THEN 503000
      END.
5697
      REM
5698
      REM
          *** SUBROUTINE TO PRINT ALL OF LINE 1,2,3,4,0R 6 ***
5699
      REM
5700
      PRINT "LINE "; INT ((I - 2) / 4) + 1;"- ";
5710
      FOR J = 0 TO 3
5720
      PRINT, A(1) - J - 1; " = $"; A(T + J)5730
      NEXT J
5740
      RETURN
5745
           SUBROUTINE TO PRINT OUT LINE 2 A AND B
      REM
5750
      PRINT "LINE 2A-
                              1978 : $";A(7)
```
5760 PRINT "  $1977: *$  \*";A(8) FRINT "LINE 2B-1979 : \$";A(6) 5770 5780 **RETURN** 5795 **REM** \*\*\* SUBROUTINE TO WAIT FOR OPERATOR CUE 5796 **REM** 5797 **REM** TO CONTINUE SINCE ENTIRE SCHEDULE G 5798 **REM** WON'T FIT ON ONE SCREEN \*\*\* 5799 **REM** 5800 PRINT "ENTER 'C' TO CONTINUE"; 5810 INPUT W\$ 5820 **RETURN** 5994 **REM** 5995 **REM** \*\*\* SUBROUTINE TO CALCULATE TAX ON AMOUNT S \*\*\* 5996 **REM** 5999 REM INITIALIZE TAX TO ZERO  $6000$  T = 0 6002 REM SINGLE HAS 16 BRACKETS, ALL OTHERS HAVE 15  $6003 K = 15$ IF  $F > 1$  THEN 6010 6004 6005 K =  $16$ 6009 REM DETERMINE WHETHER TO USE SCHED. X,Y, OR Z  $6010 I = F$ REM WIDOW(ER) SAVE AS MARRIED/JOINT 6019 6020 IF  $F < 5$  THEN 6040  $6030 I = 2$ REM START WITH ZERO BRACKET AMOUNT 6039.  $6040 J = 1$ IS INCOME <= ZERO BRACKET AMOUNT? 6049 **REM** 6050 IF  $S \subset = C(I,J)$  THEN 6130 REM IS INCOME > THIS BRACKET'S CEILING? 6059 6060 IF  $S > C(I, J + 1)$  THEN 6090 6068 REM FOUND MAX TAX BRACKET--REM -- TAX BALANCE OF INCOME 6069 6070 T = T + (S - C(I, J)) \* R(I, J) / 100 6080 GOTO 6130 REM ACCUMULATE TAX FROM THIS BRACKET 6089. 6090 T = T + (C(I, J + 1) - C(I, J)) \* R(I, J) / 100 REM PROCEED TO NEXT BRACKET 6099.  $6100 J = J + 1$ 6110 IF  $J < K$  THEN 6060 6119 REM TAX BALANCE OF INCOME AT HIGHEST RATE 6120 T = T + (C(I,J) - C(I,J - 1)) \* R(I,J) / 100 ROUND TAX AMOUNT 6129 **REM**  $6130$  T = FN R(T) 6140 **RETURN** 6897 **REM** 6898 REM SUBROUTINE TO READ TAX RATES \*\*\* \*\*\* 6899 **REM** 6900 **RESTORE** 6909 REM FIRST SCHED X  $FOR$   $J = 1 TO 16$ 6910 READ  $R(1, J), C(1, J)$ 6920 6930 NEXT J 6939. **REM** THEN SCHEDS Y & Z  $FOR I = 2 TQ 4$ 6940

 $12$ 

6950  $FOR$   $J = 1$  TO 15  $READ R(I, J), C(I, J)$ 6960 6970 NEXT J NEXT I 6980 **RETURN** 6985 6990. **REM** 6991 **REM** \*\*\*\*\* 1979 TAX RATE SCHEDULES X, Y, AND Z \*\*\*\*\* 6992 **REM** 6993 **REM** FOR EACH TABLE BELOW, GET RATE AND CUTOFF DATA PAIR FROM THE RIGHTMOST TWO 6994 **REM** COLUMNS OF THE APPROPRIATE SCHEDULE 6995 **REM** 6996 **REM** 6997  $---SCHEDULE X---$ REM 6998 **REM** 7000 DATA 14, 2300, 16, 3400, 18, 4400, 19, 6500, 21, 8500 24,10800,26,12900,30,15000,34,18200 7005 **DATA** 39, 23500, 44, 28800, 49, 34100, 55, 41500 7010 DATA 7020 **DATA** 63,55300,68,81800,70,108300 7027 **REM** 7028 **REM** ----SCHEDULE Y (JOINT/WIDOW)----7029 **REM** 7030 14, 3400, 16, 5500, 18, 7600, 21, 11900, 24, 16000, 28 DATA 7040 20200, 32, 24600, 37, 29900, 43, 35200, 49, 45800, 54 DATA 7050 DATA 60000, 59, 85600, 64, 109400, 68, 162400, 70, 215400 7057 REM 7058 **REM** ----SCHEDULE Y (SEPARATE)----7059 **REM** 7060 **DATA** 14, 1700, 16, 2750, 18, 3800, 21, 5950, 24, 8000, 28, 10100 7070 **DATA** 32, 12300, 37, 14950, 43, 17600, 49, 22900, 54, 30000 7080 59, 42800, 64, 54700, 68, 81200, 70, 107700 **DATA** 7087 **REM** 7088 **REM**  $---SCHEDULEZ---$ 7089 **REM** 7090 **DATA** 14, 2300, 16, 4400, 18, 6500, 22, 8700, 24, 11800, 26, 15000 7100 31,18200,36,23500,42,28800,46,34100,54,44700,59 **DATA** 7110 60600,63,81800,68,108300,70,161300 DATA 9999 -END

### **References**

- U.S. Internal Revenue Service Code, Sections 1301-05.
- U.S. Public Law 91-172, Section 311(b) amending Internal Revenue Code Section 1302.
- U.S. Treasury Department, Internal Revenue Service. *Income Averaging*, publication number 506.
- U.S. Treasury Department, Internal Revenue Service. Regulations, Sections 1.1301-0 to 1304-6, especially the last sentence of  $1.1302-02(b)(1)$ .

# **Current Value of a Treasury Bill**

Treasury bills differ from other investment vehicles in that they are bought and sold at a discount from their face value. The rate will vary as the bill approaches maturity. Also, discounts are figured as if a year were 360 days; the annual percentage rate, or yield, is calculated using a 365/366-day year.

To use this program, enter the T-bill's face value, issue and maturity dates in MONTH, DAY, YEAR format, using one or two numbers for each value (be sure to separate each value with a comma). Then enter the current date and current price bid. The program provides the current value as a dollar amount.

### **Example**

A \$10,000 T-bill was sold 1/10/80 to mature on 4/10/80. On 1/17 /80, government securities dealers were quoting a bid price of 12.09%. How much was the bill worth? Answer: The bill was worth \$9,717.90

CURRENT VALUE OF A TREASURY BILL

FACE VALUE (\$)?10000 ISSUE DATE CMM,DD,YYJ?l,10,80 MATURITY DATE (MM, DD, YY) ?4, 10, 80 TODAY~s DATE CMM,DD,YYJ?l,17,80 CURRENT PRICE BID C%J?12.09

CURRENT VALUE = \$9717. 9

WOULD YOU LIKE TO RE-RUN THIS PROGRAM USING NEW DATA CY/NJ?N

### **Practice Problems**

1. A one-year bill issued 2/16/80 with a face value of \$50,000 was sold 4/10/80 at a 7.35% discount. What was the selling price?

Answer: The bill sold for \$46,815.00.

2. Diego bought a \$1 million bill on 1/25/80 that matures 7 /25/80. On 4/10/80 he noted that dealers were offering 15.54% on his issue. For how much could Diego sell his bill on that day? Answer: The bill was worth \$954,243.33.

### **Program Listing**

```
10 PRINT "CURRENT VALUE OF A TREASURY BILL"
20 DEF FN A(X) = INT (X * 100 + .5) / 100<br>30 PRINT
    PRINT.
40 PRINT " FACE VALUE ($) ";
50 INPUT P 
                    ISSUE DATE (MM,DD,YY)";
70 INPUT M,D,Y
```

```
80
    GOSUB 340
         -- X3 = ABSOLUTE NUMBER OF DAYS FROM IMAGINARY DATE
90.
    REM
          \begin{array}{c} \text{norm} \quad \text{norm} \end{array}00/00/00 TO ISSUE DATE
     REM
100.
110 X3 = A4PRINT "
                    MATURITY DATE (MM, DD, YY)";
120^{\circ}130
     INPUT M.D.Y
140
     GOSUB 340
            -- X4 = TOTAL NUMBER OF DAYS IN PERIOD
150
     REM
           ABS (X3 - A4)160 X4 =170
     PRINT "
                     TODAY'S DATE (MM, DD, YY)";
     INPUT M, D, Y
180
190
     GOSUB 340
          -- X3 = NUMBER OF DAYS FROM ISSUE TO TODAY
200.
     REM
210 X3 =ABS (X3 - A4)220.
     FRINT "
                       CURRENT PRICE BID (%)";
230
     INPUT B
     REM -- X4 = NUMBER OF DAYS LEFT UNTIL MATURITY
240.
250 X4 = X4 - X3FRINT
260.
270
     PRINT "CURRENT VALUE = $"; FN A(P - ((P / 1E4) * (B * (X4 / 360)
     * 100))280
     PRINT
290.
     PRINT "WOULD YOU LIKE TO RE-RUN THIS PROGRAM"
     PRINT "
295.
                USING NEW DATA (Y/N)";
300
     INPUT Z$
     IF Z$ = "Y" THEN SO310
     IF Z$ = "N" THEN 450320
330
     GOTO 290
     REM -- SUBROUTING TO DETERMINE NUMBER OF DAYS BETWEEN IMAGINARY
340350.
     REM -- DATE 00/00/00 AND MM/DD/YY USING 365/366 DAY YEAR.
     REM -- REF. ACCOUNTS PAYABLE & ACCOUNTS RECEIVABLE (WANG),
360.
           \overline{\phantom{a}}P.255
365
     REM
370.
     RESTORE
     DATA    0, 3, 3, 6, 8, 11, 13, 16, 19, 21, 24, 26
380
390.
     FOR I1 = 1 TO M
400.
     READ A4
410
     NEXT I1
420 A4 = A4 + Y * 365 + INT (Y / 4) + 1 + (M - 1) * 28 + D
430.
     IFINT (Y / 4) = Y / 4 AND M \leq 3 THEN A4 = A4 - 1
440
     RETURN
450
     END
```
#### **References**

- U.S. Department of Treasury. Information about Treasury Bills Sold at Original Issue, Form PD 800-D  $(rev. June 1978).$
- U.S. Federal Reserve. Marketable Securities of the United States Government U.S. Treasury Bills, Notes, and Bonds, circular No. LLM 185.

### **Accrued Interest on Bonds**

This program computes accrued interest to date on a bond. The program performs calculations using either a 365/366-day standard year, or a 360-day year method (used by some federal agency notes and bonds). Sometimes a bond is issued after the first period has begun. Because this results in a first coupon payment of less than the normal amount, some issues skip that payment and include it with the second period's payment. In this case, you would respond "Y" for Yes when the program asks if this coupon involves a long first period, and enter the additional dates requested.

To use the program, select the type of year the bond calculations will use, then enter the coupon rate and the number of coupons per year. If this coupon involves a long first period, enter a "Y" and enter the date the first period began, the date the bond was acquired, and the date the first coupon would normally have been paid had this not been a long coupon. If this coupon is normal or short, enter "N" and then enter the beginning date for this period. For both long and normal or short coupons, you now enter the date the current period ends, and the settlement date. The program will output the accrued interest in percent of par value.

### **Example**

What is the accrued interest for settlement on 9/10/79, for an 8.25% note due 8/31/81 and issued 8/29/79, with a long first coupon? The coupon dates are 2/28 and 8/31. The first period began on 2/28/79. (Since 1980 is a leap year, the end of the current period is 2/29/80.) Answer: Accrued interest is 0.271485308% of par value.

ACCRUED INTEREST ON BONDS

COMPUTE USING:

1) 360 DAY YEAR

2> 365/366 DAY YEAR

3) END PROGRAM

WHICH ?2

COUPON RATE (%) ?8.25

NUMBER OF COUPONS PER YEAR ?2

DOES THIS COUPON INCLUDE A LONG FIRST YEAR PERIOD (Y/N) ?Y

BEGINNING OF FIRST PERIOD <MM,DD,YY> ?2,28,79 ISSUE DATE <MM,DD,YY> ?8,29,79 FIRST COUPON DATE <MM,DD,YY> ?8,31 , 79 END OF CURRENT PERIOD (MM, DD, YY) ?2, 29, 80 SETTLEMENT DATE (MM, DD, YY) ?9, 10, 79

ACCRUED INTEREST IS . 271485308% OF PAR.

WOULD YOU LIKE TO RE-RUN PROGRAM USING NEW DATA (Y/N) ?N

### **Practice Problem**

What is the accrued interest for settlement on 6/3/80, of a Federal Home Loan Bank Bond at 7.375% due 8/25/82? The coupon payment dates are 2/25 and 8/25. (FHLB bonds use a 360-day year for calculations.)

Answer: 2.00763889% of par.

#### **Program Listing**

```
PRINT "ACCRUED INTEREST ON BONDS"
10
20.
    PRINT
30.
   PRINT "COMPUTE USING:"
40
    PRINT "
                         1) 360 DAY YEAR"
   PRINT "
50.
                         2) 365/366 DAY YEAR"
   PRINT "
                         3) END PROGRAM"
60.
70
    FRINT
    FRINT "
80.
                         WHICH ";
90.
    INPUT T
100
    IF T = 1 THEN 130
     IF T = 3 THEN 820
110
     IF T < > 2 THEN 80
120
130
    PRINT
140PRINT "COUPON RATE (%) ";
150
    INPUT I
160
     PRINT
     PRINT "NUMBER OF COUPONS PER YEAR ";
170
180
    INPUT N
190 X1 = 0200.
    PRINT
210
    PRINT "DOES THIS COUPON INCLUDE A"
215
     PRINT "LONG FIRST YEAR PERIOD (Y/N) ";
220
    INFUT Z$
230
     IF Z$ = "N" THEN 410IF Z# < > "Y" THEN 210
240
250
     REM -- SKIP THIS SECTION IF FIRST PERIOD IS NOT LONG
260
     PRINT
270.
     PRINT "BEGINNING OF FIRST PERIOD"
     PRINT "(MM, DD, YY) ";
275
280.
    GOSUB 650
290 X2 = A4-- ISSUE DATE IS DATE CURRENT BONDHOLDER OBTAINED THE BOND
300.
     REM
     PRINT "ISSUE DATE (MM, DD, YY) ";
310
320
     GOSUB 650
     REM -- X1 = NUMBER OF DAYS FROM ISSUE TO END OF PARTIAL PERIOD
330-
340 \times 1 =ABS (X2 - A4)350
     PRINT "FIRST COUPON DATE (MM, DD, YY) ";
360
     GOSUB 650
370-
    REM
         380 X2 = ABS (X2 - A4)390 \text{ X1} = (X2 - X1) / X2GOTO 460
400.
410
     FRINT
420
     PRINT "BEGINNING OF CURRENT PERIOD "
     PRINT "(MM, DD, YY) ";
425
```

```
430
     GOSUB 650
         -- X3 = ABSOLUTE NUMBER OF DAYS FROM IMAGINARY DATE
440
     REM
                   00/00/00 TO BEGINNING OF CURRENT PERIOD
450
     REM
          \overline{\phantom{a}}460 X3 = 44PRINT "END OF CURRENT PERIOD"
470
     PRINT "(MM, DD, YY) ";
475
480
     GOSUB 650
490
         -- X4 = TOTAL NUMBER OF DAYS IN CURRENT PERIOD
     REM
500 X4 =ABS (X3 - A4)PRINT "SETTLEMENT DATE (MM, DD, YY) ";
510
520
     GOSUB 650
         -- X3 = NUMBER OF DAYS FROM BEGINNING OF
530
     REM
540
     REM
                   CURRENT PERIOD TO SETTLEMENT DATE
          \cdotsABS (X3 - A4)550 X3 =560 X3 = (X3 / X4) + X1570
     FRINT
     PRINT "ACCRUED INTEREST IS "; (I / N) * X3; "% OF PAR. "
580
590.
     PRINT
     PRINT "WOULD YOU LIKE TO RE-RUN PROGRAM"
600
605
     PRINT "USING NEW DATA (Y/N) ";
610
     INPUT Z$
620
     IF Z\ = "Y" THEN 20
630
     IF Z\ = "N" THEN 820
640
     GOTO 600
650
     INPUT M.D.Y
660
     IF T = 1 THEN 800
670
     REM
         -- SUBROUTINE TO DETERMINE NUMBER OF DAYS BETWEEN
675.
     REM
          -- IMAGINARY DATE 00/00/00 AND MM/DD/YY USING 365/366
                         REF. ACCOUNTS PAYABLE & ACCOUNTS
680
          -- DAY YEAR.
     REM
690
     REM
          -- RECEIVABLE (WANG), P.255
700
     RESTORE
     DATA   0, 3, 3, 6, 8, 11, 13, 16, 19, 21, 24, 26
710
720
     FOR I1 = I TO M
730
     READ A4
740
     NEXT I1
750 A4 = A4 + Y * 365 + INT (Y / 4) + 1 + (M - 1) * 28 + D
760
     IF INT (Y \mid A) \subset Y \mid A OR M > 2 Then 770
764 44 = 44 - 1770
     RETURN
780
     REM -- SUBROUTINE TO COMPUTE NUMBER OF DAYS FROM
         -- IMAGINARY DATE 00/00/00 TO MM/DD/YY USING 360 YEAR.
790
     REM
800 A4 = (Y * 360) + (M * 30) + D810
     RETURN
820
     END
```
### **Reference**

Stigum, Marcia. *The Money Market: Myth, Reality, and Practice*. Homewood, Ill.: Dow Jones-Irwin, 1978. Pages 538-47.

### **Continuous Interest Compounding**

This program calculates the future value of an investment for which interest is compounded continuously. You must enter the interest rate, the number of years that interest will accrue, and the amount of the initial deposit. The total value is based on the following formula:

 $T = De$ <sup>IN</sup>

where:

 $T =$  total value after N years  $D =$  initial investment  $I =$  interest rate *e* 2.718281828... (base of natural logarithms)

### **Example**

Dan deposits \$800.00 at 7<sup>1</sup>/<sub>2</sub>% interest, compounded continuously. How much will his account be worth in ten years?

Answer: \$1,693.60

CONTINUOUS INTEREST COMPOUNDING ENTER THE ANNUAL INTEREST RATE TO BE PAID ON THE ACCOUNT "?7. 5 ENTER THE NUMBER OF YEARS OF FRACTIONS OF YEARS THAT INTEREST WILL ACCRUE ?1.0 ENTER YOUR INITIAL DEPOSIT ?800 WITH CONTINUOUS COMPOUNDING A DEPOSIT OF \$800 GROWS IN 10 YEARS AT 7 . 5% TO \$1693.6

### **Practice Problems**

1. If George invests \$5,000.00 at 9%, compounded continuously, how much will he have in seven years and three months? (Enter 7 years 3 months as 7.25 years.) Answer: \$9,601.68

2. Dr. Williams invests \$70.00 for his niece on the day she is born. How much will she get when she turns 21, at 6¼% compounded continuously? Answer: \$260.08

### **Program Listing**

10 PRINT "CONTINUOUS INTEREST COMPOUNDING" 20 PRINT "ENTER THE ANNUAL INTEREST RATE" :30 PRINT "TO BE PAID ON THE ACCOUNT" 40 INPUT I

50 IF  $I \leq P = 0$  THEN 20 60. FRINT "ENTER THE NUMBER OF YEARS OF FRACTIONS" 70 PRINT "OF YEARS THAT INTEREST WILL ACCRUE" 80 INPUT N 90. IF  $N < 0$  THEN 60 PRINT "ENTER YOUR INITIAL DEPOSIT" 100 110 INFUT D IF  $D < 0$  THEN 100  $120$ PRINT "WITH CONTINUOUS COMPOUNDING A DEPOSIT OF" 130 PRINT "\$";D;" GROWS IN ";N;" YEARS AT ";I;"% TO " 140 FRINT "\$"; INT (100 \* (D \* EXP (I / 100 \* N)) + .5) / 100 150 160 **END** 

 $\sim$ 

# **Rule of 78's Interest**

This program computes the interest for each month of a loan in accordance with the rule of 78's. You enter the total interest which would have been earned had the loan continued to maturity, and the number of months in the original period of the loan. The program then prints out a table, with the number of each month, the interest earned during that month by the rule, the interest earned so far, and the balance of (unearned) interest remaining at the end of that month.

### **Example**

A 24-month loan calls for total interest of \$10,000.00. What is the interest for each month of the loan? Answer:

```
RULE OF 781S INTEREST
ENTER TOTAL INTEREST TO BE EARNED
TO MATURITY OF THE LOAN
210000
ENTER NO. OF MONTHS DURATION
OF THE LOAN TO MATURITY
224
MONTH
          MONTH'S
                    ACCUM.
                               BAL. OF
OF LOAN
          INTEREST
                    INT.
                               INTEREST
\mathbf{1}800
                     800
                               9200
\mathbb Z8433.33
          766.67
                     1566.67
3
          733.33
                     2300
                               7700
4
          700
                     3000
                               7000
                     3666.67
5
          666.67
                               6333.33
          633.33
                     4300
                               5700
6
7
          600
                     4900
                               5100
8
          566.67
                     5466.67
                               4533.33
\oplus533.33
                     6000
                               4000
10
          500
                     6500
                               3500
11466.67
                     6966.67
                               3033.33
          433.33
127400
                               2600
13
          400
                     7800
                               2200
14366.67
                     8166.67
                               1833.33
          333.33
15
                     8500
                               1500
          300
16
                     8800
                               1200
17266.679066.67
                               933.33
          233.33
                     9300
                               700
18
19200
                     9500
                               500
\geqO
          166.67
                     9666.67
                               333.33
21133.33
                     9800
                               200
                     9900
                               100
22
          100
23
          66.679966.67
                               33.33
24
          33.33
                     10000
                               О
PENNY BREAKAGE ADJUSTED IN LAST MONTH
```
#### **Practice Problems**

1. Laurie took out a 36-month loan. Her total interest was \$3,614.59. What was the balance of unearned interest if she terminated the loan after two years?

Answer: \$423.33

2. Bob Johnson pays off a three-year loan two years early. If the total interest would have been \$180.00, how much interest did he actually pay?

Answer: \$98.94

### **Program Listing**

```
\mathbb{S}_1PRINT "RULE OF 78'S INTEREST"
9.
        ROUNDOFF FUNCTION
   REM
10
    DEF FN R(X) =INT (100 * X + .5) / 100
    PRINT "ENTER TOTAL INTEREST TO BE EARNED"
20.
    PRINT "TO MATURITY OF THE LOAN"
30.
40
    INPUT I
60
    PRINT "ENTER NO. OF MONTHS DURATION"
    PRINT "OF THE LOAN TO MATURITY"
70.
    INPUT T
80.
100 T1 = T * (T + 1) / 2
     PRINT "MONTH
110
                   MONTH'S
                              ACCUM.
                                       BAL. OF"
     PRINT "OF LOAN INTEREST INT.
120
                                        INTEREST"
130 A = 0REM PRINT TABLE
139
140.
     FOR M = 1 TO T - 1
170 J = FN R((T - M + 1) * I / T1)180 A = A + J190 B = I - APRINT M: TAB( 9); J: TAB( 18); A: TAB( 27); FN R(B)
240250
     NEXT M
     PRINT T: TAB( 9); FN R(B); TAB( 18); A + B; TAB( 27); O
255
260
     PRINT "PENNY BREAKAGE ADJUSTED IN LAST MONTH"
270
     END
```
# **Present Value of a Tax Deduction**

When evaluating an investment, the value of the tax savings is often a consideration. This program calculates the amount of any savings you might realize by deducting interest payments.

You must enter the tax rate, the interest rate on the debt, the term of the debt (in years), and the amount of interest to be paid during each year of the term.

### **Program Notes**

If the level of debt will be constant throughout the term of the investment, you may want to change the program to calculate interest amounts as a percentage of a fixed dollar debt amount. Make these changes.

```
90 PRINT "NUMBER OF PERIODS";
100 INPUT N<br>102 PRINT "I
     102 PRINT "ENTER AMOUNT OF DEBT ($)"; 
104 INPUT Z 
110 P = 0<br>120 FOR .
     FOR J = 1 TO N
180 PRINT Z * K
190 p = p + (l * K * T> I ((1 + K> A J) 
     NEXT ·
```
### **Example**

What is the present value of the tax savings on projected interest payments of \$4,000, \$3,500, \$4,500, \$4,000, and \$5,000 over the next five years if the tax rate is 48% and the interest rate on that debt will be 19%?

Answer: If the five interest payments are deducted from taxable income, the present value of the taxes saved is \$6,044.74.

DEDUCTION WHAT IS THE TAX RATE (%) ?48 ENTER INTEREST RATE (%) ?19 NUMBER OF PERIODS ?5 INTEREST AMOUNT FOR PERIOD (\$) 1 ?4000 2 ?3500 :3 ?4500 4 ?4000 5 ?5000 PRESENT VALUE OF DEDUCTION = \$6044.74

PRESENT VALUE OF AN INTEREST TAX

WOULD YOU LIKE TO RE-RUN THIS PROGRAM WITH NEW DATA (Y/N) ?N

### **Practice Problems**

1. If Nick buys a new truck for the shipping business he plans to start, the principal will be \$6,250.00 and the interest rate 16%. Nick will make interest payments of \$1,000.00, \$900.00, and \$800.00 during the three-vear term of the loan. If his new company will be in a 33% tax bracket, what is the present value of the taxes he will not have to pay when he deducts the interest payments?

Answer: The present value of the tax savings realized by deducting the interest payments is \$674.34.

2. If the tax rate is 30% and the interest rate is 15%, what is the present value of taxes saved by deducting interest payments of \$45,00, \$40,00, \$35,00, and \$30,00 during the next four years? Answer: The present value of the tax savings here is \$32.86.

### **Program Listing**

```
10<sub>o</sub>PRINT "PRESENT VALUE OF AN INTEREST TAX
15
    PRINT "DEDUCTION"
20.
    FRINT
30
    FRINT "WHAT IS THE TAX RATE (%) ";
40.
   INPUT T
50 T = T / 100
    PRINT "ENTER INTEREST RATE (%) ";
60
70
    INPUT K
SO K = K / 100PRINT "NUMBER OF PERIODS ";
90.
100 INPUT N
110 P = 0120 FOR J = 1 TO N
     IF J > 1 THEN 160
130-
140
     PRINT "INTEREST AMOUNT FOR PERIOD ($) ";
150
     GOTO 170
                                               \frac{H}{2}160
     FRINT "
170
     PRINT J!" ";
180-
     INPUT Z
190 P = P + (Z * T) / ((1 + K) ^ J)
     NEXT J
200.
210
     PRINT
220
     PRINT "PRESENT VALUE OF DEDUCTION = $";
225
             INT (P * 100 + .5) / 100
     PRINT
230
     FRINT
240
     PRINT "WOULD YOU LIKE TO RE-RUN THIS PROGRAM"
245
     PRINT "WITH NEW DATA (Y/N) ";
250
     INPUT Z$
     IF Z$ = "Y" THEN 20
260
     IF Z$ \leqslant > "N" THEN 240
270
280
     END
```
### **Reference**

Solomon and Pringle. An Introduction to Financial Management. Santa Monica, Calif.: Goodyear Publishing Co., 1977. Pages 376-78.
# **Future Value of an Investment IUneven Cash FlawJ**

Often it is useful to project the future (or terminal) value of monies to be received from an investment. The accept/reject criterion stipulates you should reject any investment whose future value of all cash flows, including the initial investment, is less than zero. This program computes that value, based on the term (in years), the growth rate, and the cash flow amounts for each year. The growth rate should be the rate at which you have alternative opportunities to invest.

# **Example**

Aunt Lonna wants to start a college fund for her nephew, Brian. She plans to put \$200.00 into savings this year, \$350.00 next year, and \$250.00 the following year. The interest rate is 6%. What will Brian's fund be worth at the end of the third year?

Answer: Brian's fund will be worth \$845.72.

FUTURE VALUE OF AN INVESTMENT

NUMBER OF CASH FLOWS ?3 GROWTH RATE (%) ?6

<ENTER INFLOWS AS POSITIVE, OUTFLOWS AS NEGATIVE> AMOUNT OF CASH FLOW 1 ?200 2 ?350 3 ?250

FUTURE VALUE AT END OF PERIOD  $3 = $845.72$ 

DO YOU WANT TO RE-RUN THIS PROGRAM WITH NEW DATA? (Y/N)?N

## **Practice Problems**

1. What will the value of \$25,000 be in eight years if another \$25,000 is invested in year three and \$10,000 is withdrawn during the fifth year? The growth rate is 15%. Answer: \$101,575.68

2. If the growth rate above was 18%, what would the future value be? Answer: \$120,400.47

### **Program Listing**

10 PRINT "FUTURE VALUE OF AN INVESTMENT" 20 DEF FN A(X) = INT (X \* 100 + .5) / 100<br>30 PRINT **FRINT** 40 PRINT " NUMBER OF CASH FLOWS ";

```
50
    INPUT N
60 PRINT "
                   GROWTH RATE (%) ";
    INPUT R
70
SO R = R / 10090.
   PRINT
100 T = 0PRINT "(ENTER INFLOWS AS POSITIVE,"
110
    PRINT " OUTFLOWS AS NEGATIVE)"
115
120
    FOR J = 1 TO N
130
     IF J > 1 THEN 160
     PRINT "AMOUNT OF CASH FLOW ";
140
150
     GOTO 170
     PRINT<sup>"</sup>
                                  \frac{11}{3}160
    PRINT J;" ";
170
     INPUT C
180
190.
    REM ADD FUTURE VALUES OF EACH YEAR BASED ON RATE OF R
200 T = T + FN A(C * (1 + R) \hat{ } (N - J))
     NEXT J
210
220
     PRINT
230
    PRINT "FUTURE VALUE AT END OF PERIOD "; N; " = $"; T
240
     REM RESTART OF END PROGRAM?
250
    PRINT
     PRINT "DO YOU WANT TO RE-RUN THIS PROGRAM"
260.
    PRINT "WITH NEW DATA? (Y/N)";
265
270
     INPUT Z$
     IF Z$ = "Y" THEN 30280
     IF Z$ \leqslant > "N" THEN 260
290.
300
     END
```
## **Reference**

Solomon and Pringle. An Introduction to Financial Management. Santa Monica, Calif.: Goodyear Publishing, 1977.

# **Net Present Value of an Investment**

Net Present Value (NPV) is defined as the present value of all cash flows associated with an investment, including the initial outlay. The NPV accept/reject criterion for an investment is to accept any investment whose NPV is greater than zero.

To use this program, you first enter the amount of the initial outlay, the term of the investment (in years), the required rate of return, and the cash flow amounts for each year.

## **Program Notes**

To obtain the present value of an investment, enter an initial investment of zero.

#### **Example**

Jack has an investment opportunity that requires an initial investment of \$10,000 and offers cash returns of \$3,000, \$5,000, and \$4,000 over the next three years. Jack wants at least 15% return on his money. What is the NPV of this investment? Should Jack accept?

Answer: The NPV of this investment is  $-$ \$980.52. Jack should not accept.

NET PRESENT VALUE

INVESTMENT ?10000 NUMBER OF YEARS ?3 REQUIRED RATE OF RETURN (%) ?15

ENTER CASH FLOW AMOUNTS EACH YEAR <ENTER OUTFLOWS AS NEGATIVE> .

INFLOW FOR YEAR 1 ?3000 2 ?5000 :~: ?4000

NET PRESENT VALUE = \$ -980.52

DO YOU WANT TO RE-RUN THIS PROGRAM WITH NEW DATA; (Y/N)?N

### **Practice Problems**

1. Doris holds a note for \$1,000.00 which matures in two years, but she wants to invest that money now in new sound equipment. Her bank will buy the note at a 10% discount. What price is the bank offering? (Hint: This is a *present* value calculation.)

Answer: The bank will pay Doris \$826.45 for the note.

2. What is the NPV of a \$1,500 investment which offers returns of \$800.00 year 1, \$900.00 year 2, requires \$1,000 more to be invested year 3, returns \$900.00 year 4, and \$800.00 year 5? Comparable five-year investments currently offer a 15% return.

Answer: The NPV of this investment is \$130.98, quite acceptable.

#### **Program Listing**

```
10
    PRINT "NET PRESENT VALUE"
20.
    DEF
         FN A(X) =INT (X * 100 + .5) / 10030
    REM
         ADD DIM C(N) STATEMENT AT LINE 40
35.
    REM
         IF MAXIMUM NUMBER OF CASH FLOWS IF > 10
40
    REM
50
    PRINT
60.
   PRINT "INVESTMENT ";
70
    INPUT CO
SO CO = - FN A(CO)PRINT "NUMBER OF YEARS ";
90.
100
     INPUT N
110
     PRINT "REQUIRED RATE OF RETURN (%) ";
120
     INPUT R
130 R = R / 100 + 1140 F = 0150
     PRINT
    FRINT "ENTER CASH FLOW AMOUNTS EACH YEAR"
160
165
     PRINT "(ENTER OUTFLOWS AS NEGATIVE)."
170
    FRINT
180
     FOR J = 1 TO N
190
    IF J > 1 THEN 220
200-
    PRINT "INFLOW FOR YEAR ";
210 -GOTO 230
220-
    PRINT "
                              H 5
230-
     PRINT J;" ";
240
     INPUT C(J)
260-
    NEXT J
270 T = CO280 REM
          ADD PRESENT VALUES FOR EACH YEAR BASED ON RATE OF R
290 FOR J = 1 TO N
300 T = T + FN A(C(J) / (R ^{\circ} J))
310
    NEXT J
320
     FRINT
     PRINT "NET PRESENT VALUE = \frac{1}{2} "; FN A(T)
330-
340
     REM RESTART OF END PROGRAM?
350
     FRINT
360.
     PRINT "DO YOU WANT TO RE-RUN THIS PROGRAM"
     PRINT "WITH NEW DATA: (Y/N)";
365
370.
     INPUT Z$
     IF Z\ = "Y" THEN 50
380
390
     IF Z\# \lt \gt "N" THEN 360
400
     END
```
#### **References**

Rosen, Lawrence R. Dow Jones-Irwin Guide to Interest. Homewood, Ill.: Dow Jones-Irwin, Inc., 1974.

Solomon and Pringle. An Introduction to Financial Management. Santa Monica, Calif.: Goodyear Publishing, 1977. Pages 261-62.

# **Lease/Buy Decision**

This program computes the present value of the cost to lease, and the present value of the cost to buy. Any difference between those amounts is the advantage of leasing or of buying. It is assumed that the asset would be financed over the same period of time that it would be leased.

To use the program, enter the price of the asset, the interest rate, the term in years, the salvage value at the end of that term, the tax rate, annual amount ofloan payments, and the annual amount oflease payments. The program outputs the present value of the cost to buy, the present value of the cost to lease, and the difference between those amounts.

While this program may be instructive in pointing out decision factors you may have overlooked, it is not meant to replace your judgment. Capital planning requirements and lease/loan terms must ultimately guide your decision. In general, depreciation and salvage value reduce the cost of buying. However, if an asset is subject to rapid obsolescence, leasing may be the less expensive choice.

# **Program Notes**

This program is actually a modified version of the Net Present Value of an Investment program. As such, you may find it instructive of modifications you may make to any of the programs in this book.

### **Example**

Acme Landscaping has need for a small truck for everyday use. They are considering buying a truck for \$6,000. Salvage value after four years is estimated to be \$2,000. The bank will lend \$6,000 at 16% interest to be repaid in four equal installments of \$2,145. The lease will cost \$2,000 per year. Taxes are 40%, and straight-line depreciation of \$1,000 per year will be used. What is the present value of the cost to buy? What is the present value of the cost to lease? Should Acme lease or buy?

Answer: The present value of the loan is \$3,011.90. The present value of the lease is \$3,357.82. Acme should buy the truck.

LEASE/BUY DECISION

ENTER THE COST TO ACQUIRE ASSET <PRINCIPAL OF LOAN> ?6000 ENTER THE INTEREST RATE (%) ?16 ENTER THE TERM IN YEARS ?4 WHAT IS THE SALVAGE VALUE AT THE END OF 4 YEARS ?2000

WHAT IS THE TAX RATE (%) ?40 ENTER THE ANNUAL AMOUNT OF LOAN PAYMENTS ?2145 ENTER THE ANNUAL AMOUNT OF LEASE PAYMENTS ?2000

ENTER THE DEPRECIATION AMOUNT FOR EACH YEAR

YEAR NUMBER 1 ?1000 2 ?1000 3 ?iOOO 4 ?iOOO

PRESENT VALUE OF COST OF LOAN =\$3011.9 PRESENT VALUE OF COST OF LEASE =\$3357.82

ADVANTAGE OF BUYING =\$345.92

WOULD YOU LIKE TO RE-RUN THIS PROGRAM WITH NEW DATA (Y/N)?N

#### **Practice Problems**

1. In the above example, what if the lease is \$1,200 per year?

Answer: Leasing would be the best choice. The present value of the lease would be \$2,014.69. The leasing advantage would be \$997.21.

2. Industrial Supply Company needs a computer for their in-house use. The model they want will cost \$30,000, to be financed at 17% interest over five years. After five years ISC plans to sell the computer for \$10,000 and buy a larger model. The tax rate is 48%, annual loan payments will be \$9,375.00, and a fiveyear lease on the equipment would cost \$3,500.00 per year. Depreciation would be \$6,000.00 the first year, \$5,000 year 2, \$4,000 year 3, \$3,000 year 4, and \$2,000 year 5. What is the advantage of leasing or buying?

Answer: ISC would realize an advantage of\$7,362.24 if they leased the new computer.

### **Program Listing**

iO PRINT "LEASE/BUY DECISION" 20 REM - FUNCTION TO ROUND TO NEAREST HUNDREDTH 30 DEF FN  $A(X) = INT(X * 100 + 0.5) / 100$ 40 PRINT 50 PRINT "ENTER THE COST TO ACQUIRE ASSET" 55 PRINT "<PRINCIPAL OF LOAN> "; 60 INPUT Bi 70 PRINT "ENTER THE INTEREST RATE (/.) "; E:O INPUT Ii 90 REM - CONVERT INTEREST RATE TO DECIMAL 100 I1 = I1 / 100<br>110 FRINT "ENTER PRINT "ENTER THE TERM IN YEARS "; i20 INPUT Yi 130 PRINT "WHAT IS THE SALVAGE VALUE" 135 PRINT "AT THE END OF ";Y!;" YEARS"; 140 INPUT S1 i50 PRINT 160 PRINT "WHAT IS THE TAX RATE (%) "; i70 INPUT Rl 180 REM - CONVERT TAX RATE TO DECIMAL  $190$  R<sub>1</sub> = R<sub>1</sub> /  $100$ 200 PRINT "ENTER THE ANNUAL AMOUNT" 205 PRINT "OF LOAN PAYMENTS "; 210 INPUT Al 220 PRINT "ENTER THE ANNUAL AMOUNT" 225 PRINT "OF LEASE PAYMENTS "; 230 INPUT A2

```
- RESET TOTAL AMOUNTS TO ZERO
240
     REM
250 T1 = 0
260 L1 = 0270
     PRINT
280
     PRINT "ENTER THE DEPRECIATION AMOUNT"
285
     PRINT "FOR EACH YEAR"
     PRINT
290
     REM
          - LOOP TO INPUT, CALCULATE, AND ACCUMULATE
300
          - VALUES EACH YEAR
305
     REM
     FOR Z = 1 TO Y1
310
320
     IF Z > 1 THEN 350
     PRINT "YEAR NUMBER ";
330
340
     GOTO 360
350
     FRINT "
                         \mathbf{u} ,
360
     FRINT Z; " ";
370
     INPUT D1
380
     REM
         - CALCULATE INTEREST AMOUNT FOR EACH YEAR
390 BO =
          ABS (B1 - FN A(B1 * (1 + 11)))- CONVERT D1 TO PRESENT VALUE OF COST
400
     REM
405
     REM
          - OF OWNING EACH YEAR
410 D1 =
         FN A((A1 - FN A((D1 + BO) * R1)) / ((1 + I1) ^ Z))
420
     REM
          - SUBTRACT ANNUAL PAYMENT,
425
     REM
         - ADD ANNUAL INTEREST TO PRINCIPAL
430 B1 = B1 - A1 + B0
440
     REM
         - SUM PRESENT VALUE AMOUNTS OF EACH YEAR
450 T1 = T1 + D1
         - COMPUTE PRESENT VALUE OF COST TO LEASE FOR EACH YEAR
460
     REM
470 L1 = L1 + FN A((A2 - (A2 * R1)) / (1 + I1) ^ Z)
480
     NEXT<sub>Z</sub>
490
     REM
          - SUBTRACT PRESENT VALUE OF SALVAGE VALUE
495
     REM
         - FROM TOTAL COST TO OWN
500 T1 = T1 -
               FN A(S1 / (1 + I1) \sim Y1)
510
     REM
         - OUTPUT RESULTS
520
     PRINT
530
     PRINT "PRESENT VALUE OF COST OF LOAN =$"; FN A(T1)
540
     PRINT "PRESENT VALUE OF COST OF LEASE =$"; FN A(L1)
550
     PRINT
560
     IF LI < TI THEN 590
     PRINT "ADVANTAGE OF BUYING =$"; FN A(L1 - T1)
570
     GOTO 600
580
590
     PRINT "ADVANTAGE OF LEASING =$"; FN A(T1 - L1)
600
     FRINT
610
         - RESTART OR END PROGRAM?
     REM
620
     PRINT "WOULD YOU LIKE TO RE-RUN THIS PROGRAM"
625
     PRINT "WITH NEW DATA (Y/N)";
630
     INPUT Z$
     IF Z\ = "Y" THEN 40
640
     IF Z# \leq 0 "N" THEN 620
650.
660
     END
```
### **Reference**

Chase and Aquilano. *Production and Operations Management*. Homewood, Ill.: Richard D. Irwin, Inc., 1977. Pages 138-40.

# **Syndicated Investment Analysis**

This program evaluates tax savings and net cash flows from an investment by a syndicate, or group of investors, to a participating investor. The program considers the investor's tax bracket, as well as the proportion of the original investment, participation in cash income, taxable income/loss, and tax credits.

To use this program, enter the length of the analysis in years and the first year of syndication. Then, for each year, enter the cash income for the syndicate, followed by its taxable income. Enter the year (1,2, and so forth) and total investment for that year by the syndicate. Then, enter the year and amount of investment or other tax credits (entered as a negative number), or credit recapture (entered as a positive number). Next, enter allocation percentages for the investor: percentage of total investment, cash, income, and taxable income (or loss) and credits. The final entry is the investor's tax bracket, entered as a percentage.

The program then prints its analysis, which shows the investor his/her original investment, cash income, taxable income, tax saving (tax savings are negative; tax paid is positive), net end-of-year cash flow and cumulative net cash flows. You may repeat the analysis for different tax brackets when the program asks for a new tax bracket to consider. (All other investment factors remain as you last entered them.) Enter a tax bracket of 999 to respecify the percentage allocations. Enter an investment allocation percentage of 999 to end the program.

#### **Program Notes**

The program is set for 40 years of projections. You can change this amount by modifying line 20 as follows:

 $20 N9 = I$ 

Make sure that you replace the expression I with a constant equal to the maximum number of years.

### **Example**

Consider this syndicated investment: An income property with a \$35,000 down payment which will generate \$4,500 cash over the first four years, \$5,200 over the next four years, and \$5,500 over the remaining five years. The investment earns a \$3,500 investment tax credit in the first year. Taxable income will start at  $-$ \$3,800 and increase by \$1,100 per year for the life of the investment.

The investor is in the 55% tax bracket, and is contributing 30% of the original cash outlay. Participation is 30% on cash income and taxable income. How will this investor run the program?

Answer: The printout below shows the investor's portion of cash income, tax savings, net and cumulative cash flow. At the end of the investment projection, cumulative cash to this investor is \$4,432, and the investment is sheltered until the end of 1985, when a tax on \$109 must be paid.

#### SYNDICATED INVESTMENT ANALYSIS

FOR HOW MANY YEARS DO YOU WANT THIS PROJECTION <LIMIT: 40) ?13

ENTER THE FIRST YEAR OF SYNDICATION CE.G. 1981) ?1980 FOR ENTIRE SYNDICATE, ENTER CASH INCOME FOR EACH YEAR OF PROJECTION YEAR 1 CASH INCOME = ?4500 YEAR 2 CASH INCOME =  $24500$ YEAR 3 CASH INCOME =  $24500$ YEAR 4 CASH INCOME =  $?4500$ YEAR 5 CASH INCOME = ?5200 YEAR 6 CASH INCOME = ?5200 YEAR 7 CASH INCOME =  $25200$ YEAR 8 CASH INCOME =  $25200$ YEAR 9 CASH INCOME =  $25500$ YEAR 10 CASH INCOME = ?5500 YEAR 11 CASH INCOME = ?5500 YEAR 12 CASH INCOME = ?5500 YEAR 13 CASH INCOME =  $25500$ FOR ENTIRE SYNDICATE, ENTER TAXABLE INCOME FOR EACH YEAR OF PROJECTION POSITIVE FOR INCOME NEGATIVE FOR LOSS YEAR 1 TAXABLE =  $2-3800$ YEAR 2 TAXABLE =  $?-2700$ YEAR 3 TAXABLE =  $?-1600$ YEAR 4 TAXABLE =  $? -500$ YEAR 5 TAXABLE = ?600 YEAR 6 TAXABLE =  $21700$ YEAR 7 TAXABLE =  $2800$ YEAR 8 TAXABLE =  $23900$ YEAR 9 TAXABLE = ?5000 YEAR 10 TAXABLE =  $?6100$ YEAR 11 TAXABLE =  $27200$ YEAR 12 TAXABLE =  $28300$ YEAR 13 TAXABLE =  $29400$ ENTER YEAR OF VENTURE (1, 2, ETC.) AND AMOUNT OF INVESTMENT BY ENTIRE GROUP OF INVESTORS THAT YEAR. AFTER LAST YEAR, ENTER 99999,0 ?1,35000 ?99999,0 ENTER YEAR OF VENTURE (1, 2, ETC.) AND AMOUNT OF INVESTMENT CREDIT OF OTHER SIMILAR CREDIT FOR ENTIRE SYNDICATE (AS NEGATIVE), AND CREDIT RECAPTURE (AS POSITIVE ) FIGURE. AFTER LAST ENTRY, ENTER 99999,0  $71, -3500$ 299999,0 ENTER PERCENTAGE ALLOCATIONS (0-100%) FOR THIS INVESTOR... PCT. OF INVESTMENT (999=END) ?30 PCT. OF CASH INCOME 230 PCT. OF TAXABLE INCOME

(OR LOSS), AND CREDITS ?30

ENTER TAX BRACKET (999=CHANGE ALLOCATIONS) ?55 RESULTS FOR INVESTOR IN 55 % TAX BRACKET

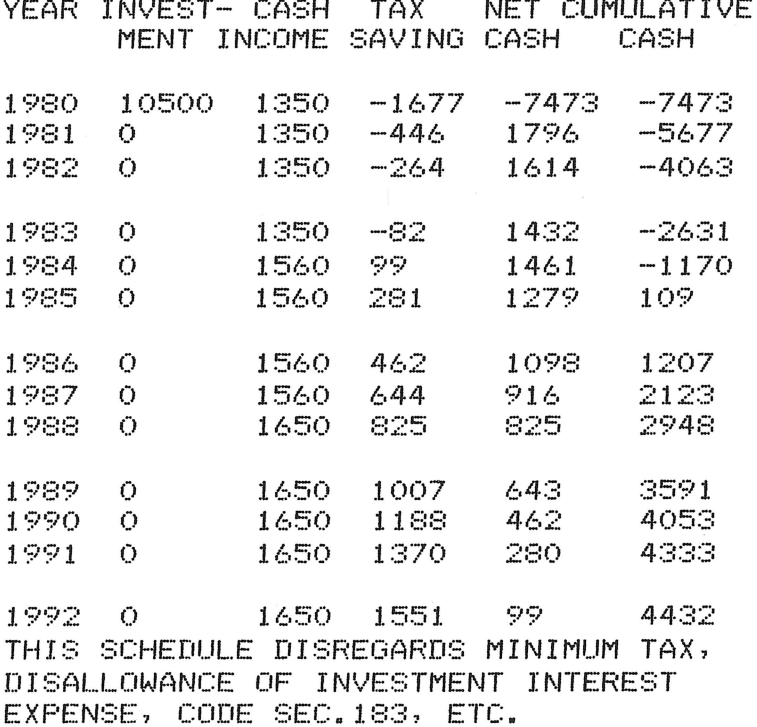

ENTER TAX BRACKET (999=CHANGE ALLOCATIONS) ?999

ENTER PERCENTAGE ALLOCATIONS (0-100%) FOR THIS INVESTOR... PCT. OF INVESTMENT (999=END) 2999

### **Practice Problems**

1. Alvin wants to start a musical career with his brothers Simon and Theodore. Alvin is in the 40% tax bracket. He will contribute 45% of the \$30,000 needed to build a recording studio. He will participate 20% in the cash earnings, and 45% in the taxable earnings of the company. Alvin expects that the studio will generate \$8,000 cash per year for the first two years. A further investment of \$15,000 will come up in year 3 for new equipment. The studio's taxable earnings will start at \$4,200, increasing by \$1,000 each year. Cash income for the recording studio will increase to \$12,000 per year from year 3 to year 10 (the last year of projection).

What will Alvin's cumulative cash flow be from this investment? In what year will Alvin have to start paying taxes on his share of the investment? Assume that the studio will earn a 10% investment tax credit for the initial cash outlay as well as the \$15,000 in year 3.

Answer: Alvin's cumulative cash flow will be \$3,635 at the end of year 10. Assuming the first year is 1980, Alvin will have to start paying taxes on this investment in 1985 (\$144).

2. Fred wants to start a helicopter tour service. He is in the 65% tax bracket, and will participate in all aspects of the syndicate at 51 %. The initial investment for a four-passenger helicopter is \$12,500. Fred plans on trading up to a six-passenger helicopter after three years. The group will receive a \$6,500 tax credit in year l. If they trade up in year 3, they will receive an \$8,500 tax credit, and will have to invest another \$19,000. They will sell the four-passenger helicopter in year 4, losing \$4,167 from credit recapture. Cash income will start at \$40,000 per year, growing to \$48,000 per year at the start of year 3, up until year 8 (the final year of projection). Taxable income starts at  $-$ \$9,000, growing by \$2,000 every year.

What will the total cumulative cash flow be for the eight years of projection? How will the credit recapture affect him in year 4?

Answer: Total cumulative cash flow will be \$182,441. Fred will have to pay \$1,131 in taxes in year 4, due to the credit recapture.

```
1 
   PRINT "SYNDICATED INVESTMENT ANALYSIS" 
2
   PRINT<br>REM
C)
        ROUND-OFF FUNCTION
    DEF FN R(X) = INT (X + 0.5)10 
1:=: 
    REM N9 = MAXIMUM YEARS FOR PROJECTION 
19 
              AND MAXIMUM DIMENSION FOR LINE 30
20 N9 = 40 
    30 DIM CCN9),JCN9>,T<N9>,UCN9> 
200 PRINT "FOR HOW MANY YEARS DO YOU WANT" 
210 PRINT "THIS PROJECTION (LIMIT: ";N9;") ";
220 INPUT Y 
225 IF Y > N9 THEN 200 
230 PRINT
240 PRINT "ENTER THE FIRST YEAR OF" 
250 PRINT "SYNDICATION (E.G. 1981) ";
260 INPUT Y1 
270 PRINT 
280 PRINT "FOR ENTIRE SYNDICATE, ENTER CASH INCOME"
290 PRINT "FOR EACH YEAR OF PROJECTION " 
300 FOR I = 1 TO Y 
310 PRINT "YEAR ";I;" CASH INCOME="; 
320 INPUT C(I)
340 NEXT I 
350 PRINT 
360 PRINT "FOR ENTIRE SYNDICATE, ENTER TAXABLE" 
370 PRINT "INCOME FOR EACH YEAR OF PROJECTION"
380 PRINT "POSITIVE FOR INCOME NEGATIVE FOR LOSS" 
390 FOR I = 1 TO Y 
400 PRINT "YEAR ";I;" TAXABLE="; 
410 INPUT T<I> 
430 NEXT I 
440 PRINT 
450 PRINT "ENTER YEAR OF VENTURE (1, 2, ETC.> AND" 
460 PRINT "AMOUNT OF INVESTMENT BY ENTIRE GROUP" 
470 PRINT "OF INVESTORS THAT YEAR. AFTER LAST" 
4:30 PR I NT II YEAR' ENTER 99999' 0 II 
490 INPUT I.XO 
500 IF I = 99999 THEN 530 
505 J(I) = X0520 GOTO 490
```

```
530
     FRINT
540
     PRINT "ENTER YEAR OF VENTURE (1, 2, ETC.) AND"
550
     PRINT "AMOUNT OF INVESTMENT CREDIT OF OTHER
     PRINT "SIMILAR CREDIT FOR ENTIRE SYNDICATE"
560
570
     PRINT "(AS NEGATIVE), AND CREDIT RECAPTURE"
     PRINT "(AS POSITIVE ) FIGURE.
580
                                     AFTER LAST"
590
     PRINT "ENTRY, ENTER 99999, 0"
600
     INPUT I, XO
     IF I = 99999 THEN 640
610
615 \text{ } U(1) = X0630.
     GOTO 600
640
     PRINT
645PRINT "ENTER PERCENTAGE ALLOCATIONS (0-100%)
650
     PRINT "FOR THIS INVESTOR..."
655
     PRINT "PCT. OF INVESTMENT (999=END) ";
660
     INPUT P1
665
     IF P1 > 998 THEN 2170
670 P1 = P1 / 100
     PRINT "
                   PCT. OF CASH INCOME ";
675
680
     INPUT P2
685 P2 = P2 / 100
690
     PRINT "
               PCT. OF TAXABLE INCOME "
     PRINT "
693.
               (OR LOSS), AND CREDITS ";
695
     INPUT P3
700 P3 = P3 / 100
705
    PRINT
710
     PRINT "ENTER TAX BRACKET"
715
     PRINT "(999=CHANGE ALLOCATIONS) ";
720
     INFUT T1
725
     IF T1 > 998 THEN 640
750
     PRINT "RESULTS FOR INVESTOR IN "; T1
     PRINT "% TAX BRACKET"
753.
755 T1 = T1 / 100
760
    PRINT
770
     PRINT "YEAR"; TAB( 6); "INVEST-"; TAB( 14); "CASH"; TAB( 20);
     PRINT "TAX"; TAB( 26); "NET"; TAB( 30); "CUMULATIVE"
775
            TAB( 7); "MENT"; TAB( 12); "INCOME"; TAB( 19); "SAVING";
780
     PRINT
785
            TAB( 26); "CASH"; TAB( 33); "CASH"
     PRINT
800
     FRINT
310 S1 = 0820 FOR I = 1 TO Y
850 K = FN R(P1 * J(I))
S70 D =FN R(P2 \ast C(I))
890 V = FN R(P3 * T(I) * T1 + P3 * U(I))
900 S = D - K - V910 S1 = S1 + S
920
     PRINT Y1 + I - 1; TAB( 6); K; TAB( 13); D; TAB( 19);
     PRINT V: TAB( 26); S; TAB( 33); S1
925
940
     IF I / 3 \zeta > INT (I / 3) THEN 960
950
     PRINT
960 -
     NEXT I
2099
      REM
          FRINT DISCLAIMER/BLANK LINES
2100
      PRINT "THIS SCHEDULE DISREGARDS MININUM TAX,"
2110
      PRINT "DISALLOWANCE OF INVESTMENT INTEREST"
2120
      PRINT "EXPENSE, CODE SEC.183, ETC."
```
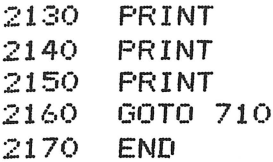

An accelerated depreciation method provides for greatest depreciation in the earlier years. At some point, switching to a straight-line depreciation will allow a larger amount to be depreciated in later years than could be done by continuing to use the accelerated method.

Calculations are made using a fixed cost of \$1 million. The actual cost of the asset involved is unimportant. The million-dollar cost serves only to separate close calculations. Enter the depreciation method to use for this asset, in percent (that is, 125, 150, 200, and so forth); the useful life of the asset, in years; and the number of months of depreciation the first year of the useful life (a full first year should be entered as 12 months).

# **Example**

Champion Products acquired a plastic injection machine that has a useful life of five years. Six months' depreciation remains in this fiscal year, and Champion plans to use 200% declining balance depreciation. When should they switch from declining balance method to straight-line depreciation in order to maximize the amounts depreciated?

Answer: Champion should switch methods in the fifth year.

DEPRECIATION SWITCH

ENTER METHOD, IN PERCENT (O=END> ?200 ENTER USEFUL LIFE OF ASSET. IN YEARS ?5 ENTER NUMBER OF MONTHS DEPRECIATION LEFT IN FIRST YEAR ?6

YEAR OF SWITCH = 5

ENTER METHOD, IN PERCENT <O=END> ?O

## **Practice Problems**

1. In the above example, what if 12 months of depreciation remains in the current fiscal year? Answer: The switch should be effected in the fourth year.

2. Using 150% depreciation, when should an asset with an eight-year life be depreciated by the straight-line method, assuming a full year's depreciation remains in the first year?

Answer: The switch to straight-line should be made in the fourth year.

```
10 PRINT "DEPRECIATION SWITCH"
20 REM - USE MILLION DOLLAR COST TO 
30 REM - SEPARATE CLOSE CALCULATIONS 
40 C = 1E + 6
```

```
50 REM - RESET ACCUMULATED DEPRECIATION TO ZERO
60 A = 070
   PRINT
80
   PRINT "ENTER METHOD, IN PERCENT (O=END) ";
90.
    INFUT T
     IF T = 0 THEN 350
100
110 T = T / 100
120<sub>1</sub>PRINT "ENTER USEFUL LIFE OF ASSET,"
     PRINT "IN YEARS ";
125
    INPUT L
130
    IF L > = 3 THEN 170
140
     PRINT "LIMIT 3 YEARS MINIMUM LIFE,"
150
     PRINT "PLEASE RE-ENTER."
155
160
     GOTO 120
170
     PRINT "ENTER NUMBER OF MONTHS DEPRECIATION"
175
     PRINT "LEFT IN FIRST YEAR ";
     INPUT M
180
190 Y = 1REM - CALCULATE DEPRECIATION ACCUMULATED IN THE FIRST YEAR
200-
210 A = INT (((M / 12) * (T / L) * C) * 100 + 0.5) / 100
220 Y = Y + 1
230
     REM
         - COMPUTE AMOUNT OF DEPRECIATION THIS YEAR
         INT (((T / L) * (C - A)) * 100 + 0.5) / 100
240 D =
    REM - IF DEPRECIATION IS LESS THAN VALUE
250
     REM - DIVIDED BY REMAINING LIFE, PRINT YEAR NUMBER
260
270
    IF D \lt (C - A) / (L - Y + 1 + (12 - M) / 12) THEN 310
     REM - IF NOT, INCREMENT ACCUMULATED DEPRECIATION
280
290 A = A + D300.
    GOTO 220
310
    PRINT
320
    PRINT "YEAR OF SWITCH = "; Y
330
     FRINT
340
    GOTO 60
350 -
     END
```
### **References**

U.S. Internal Revenue Service Code, Section  $167(b)$  and Section  $167(e)(1)$ .

U.S. Treasury Department, Internal Revenue Service. Regulations, Sections 1.167(b)-0, 1.167(b)-1,  $1.167(b)$ -2, and  $1.167(e)$ -1.

# **Apportionment by Ratios**

This program divides a quantity into the proportion that each of a group of numbers bears to the sum of that group. You are first asked for the number of decimal places that you wish shown from whole numbers down to 13 decimal places (if your computer is that accurate). You then enter the value to be apportioned, and the number of parts into which it is to be divided. You then enter each component of the group to be used as the basis for apportionment. The program prints out a table that shows each of these amounts, the percentage each is of the group total, and the corresponding apportioned amount. At the conclusion, it prints the totals of these three columns.

## **Example**

Ten employees at Widgets, Inc., are receiving bonuses from a \$30,000 pool. If each receives a share proportionate to his salary, how much does each one get?

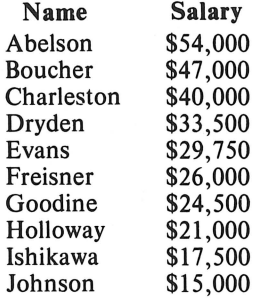

Answer:

APPORTIONMENT BY RATIOS ENTER THE NUMBER OF DECIMAL PLACES OF ROUNDING YOU WANT: 0 FOR WHOLE NUMBERS, 1 FOR TENTHS, ETC. UP TO 9.<br>?2 ENTER TOTAL TO BE APPORTIONED ?:30000 ENTER NUMBER OF PORTIONS ?10 ENTER AMOUNT 1 ?54000 ENTER AMOUNT 2 ?47000 ENTER AMOUNT 3 ?40000 ENTER AMOUNT 4 ?33500 ENTER AMOUNT 5 ?29750 ENTER AMOUNT 6 ?26000 ENTER AMOUNT 7

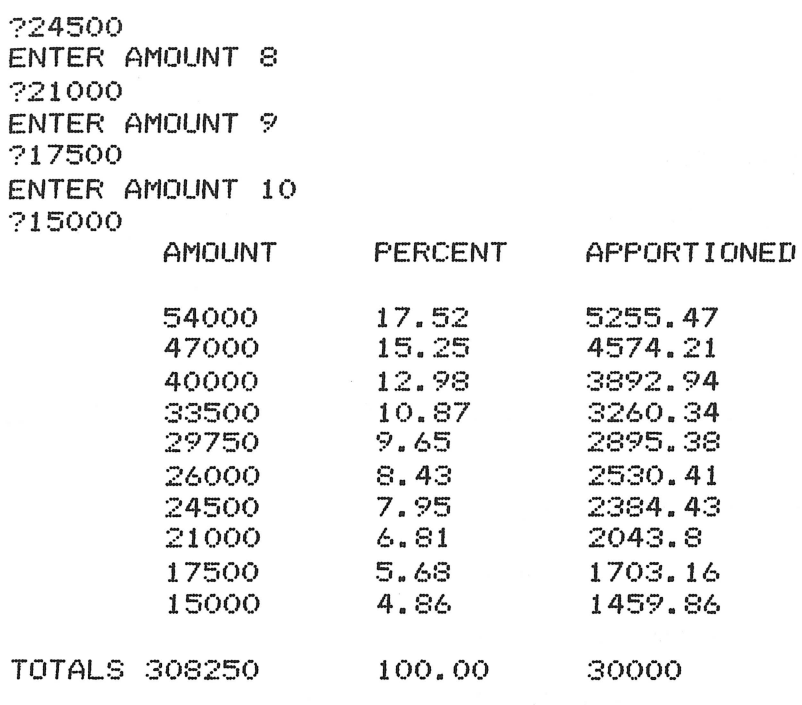

LAST ITEM ADUSTED WHERE NECESSARY

## **Practice Problems**

1. A mayor running for re-election wants to divide his campaign workers among the city's six districts based on the population of each district. He has 42 campaign workers, and the districts are populated as follows: District 1: 29,842; District 2: 17,420; District 3: 14,625; District 4: 24,314; District 5: 21,209; District 6: 18,956. How many workers should he place in each district?

Answer: District 1: 10; District 2: 6; Disrict 3: 5; District 4: 8; District 5: 7; District 6: 6.

2. A winery has 120 bottles of wine that it wants to distribute among its employees. If the wine is divided in proportion to each employee's seniority, how much wine does each employee get?

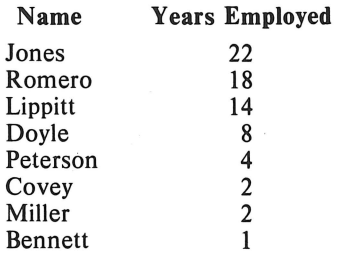

Answer: Jones: 37 bottles; Romero: 30 bottles; Lippitt: 24 bottles; Doyle: 14 bottles; Peterson: 7 bottles; Covey: 3 bottles; Miller: 3 bottles; Bennett: 2 bottles.

- 10 PRINT "APPORTIONMENT BY RATIOS"
- 20 DIM A<100>
- SO FRINT "ENTER THE NUMBER OF DECIMAL"
- 40 PRINT "PLACES OF ROUNDING YOU WANT:"
- 50 PRINT "O FOR WHOLE NUMBERS, 1 FOR TENTHS, ETC."

60. PRINT "UP TO 9." INPUT R1 70 FRINT "ENTER TOTAL TO BE APPORTIONED" 80. 90. INPUT S2 100 PRINT "ENTER NUMBER OF PORTIONS" 110 INPUT N 119 REM ENTER RATIO AMOUNTS ONE BY ONE FOR  $I = 1$  TO N 120 130 PRINT "ENTER AMOUNT "; I 140 INPUT A(I)  $150 S1 = S1 + A(1)$ NEXT I 160 PRINT TAB( 8); "AMOUNT"; TAB( 19); "PERCENT"; TAB( 30); "APPORTIONED" 170 180 **PRINT** 190 FOR  $1 = 1$  TO  $N - 1$ 200 P = INT (10000 \* A(I) / S1 + 0.5) / 100 210  $P1 = P1 + P$ 220 R = INT ((S2 \* A(I) / S1) \* 10 ^ (R1) + 0.5) / 10 ^ (R1)  $230$  S3 = S3 + R FRINT TAB( 8); A(I); TAB( 19); F; TAB( 30); R 240 250. NEXT I 252 PR = INT ((100 - P1) \* 10 ^ (R1) + 0.5) / 10 ^ (R1) INT ((S2 - S3) \* 10 ^ (R1) + 0.5) / 10 ^ (R1)  $254$  SR = 260. PRINT TAB( 8); A(N); TAB( 19); PR; TAB( 30); SR 270 PRINT 280 PRINT "TOTALS"; TAB( 8); S1; TAB( 19); "100.00"; TAB( 30); S2 290 **FRINT** 300 FRINT "LAST ITEM ADJUSTED WHERE NECESSARY" 310 **END** 

# **Internal Rate of Return**

Internal Rate of Return (IRR) is the rate at which the sum of all cash flows discount to the amount of the initial investment. This program finds the rate by using a half-interval search.

To use the program, enter the amount of the initial investment, then the term of the investment (in years), and the cash flow amount for each year. Enter outflows (funds you invest) as negative numbers. Enter an initial investment of zero to end the program.

IRR can also be used to compute the yield to maturity of a bond by entering the price of the bond as the initial investment, the number of years to maturity as the term, coupon amounts for each year they will be received as the cash flow amounts for those years (enter the total amount to be received in each year), and coupon amount(s) plus the maturity value of the bond in the last year (when the bond will mature). The IRR returned by the program is the yield to maturity of the bond.

# **Program Notes**

The half-interval search at lines 320 to 540 will find rates of return between 0% and 99%. If this range is not wide enough to suit your needs, change the initial values of variable Lat line 330 and Hat line 340. These are the low and high search limits. Make sure that upon the first execution of line 370, the value of  $(L+H)/2$  is not zero, as that will cause premature exit from the search algorithm.

## **Example**

Bob T. has an opportunity to invest in a venture. An initial investment of \$10,000 is needed, with cash returns of \$4,000, \$5,000, and \$3,000 over the next three years. His required rate of return is 15%. Should Bob accept this investment?

Answer: No. The IRR of this investment is 10.1331 %. The accept/reject criterion stipulates rejection of any investment whose IRR is less than the required rate of return.

INTERNAL RATE OF RETURN

ENTER THE AMOUNT OF THE INITIAL INVESTMENT (0 TO END> ?10000

NUMBER OF CASH FLOW PERIODS ?3

CENTER INFLOWS AS POSITIVE, OUTFLOWS AS NEGATIVE AMOUNTS) CASH FLOW FOR PERIOD 1 ?4000 2 ?5000 ::.: ?3000

INTERNAL RATE OF RETURN= 10.1331%

ENTER THE AMOUNT OF THE INITIAL INVESTMENT CO TO END> ?O

### **Practice Problem**

A new bond issue offers a coupon rate of 8.25% and matures in 7 years. What is the yield to maturity of a \$10,000 bond if the price is \$8,500?

Answer: The yield to maturity is 11.4831%.

```
10
    PRINT "INTERNAL RATE OF RETURN"
20
    REM
         FUNCTION TO ROUND TO NEAREST HUNDREDTH
         FN A(X) =30
    DEF
                     INT (X * 100 + 0.5) / 10040<sub>1</sub>REM
          FUNCTION TO ROUND TO NEAREST TEN-THOUSANDTH
50
                    INT (X * 1E4 + 0.5) / 1E4
    DEF
         FN B(X) =CHANGE SIZE OF ARRAY C() IF NECESSARY
60.
    REM
70
    DIM C(12)80.
    PRINT
90.
    PRINT "ENTER THE AMOUNT OF THE INITIAL"
95.
    PRINT "INVESTMENT (O TO END) ";
100
     INPUT I
110
     REM END PROGRAM?
     IF I = 0 THEN 590
120
130
     PRINT
140PRINT "NUMBER OF CASH FLOW PERIODS ";
150
     INPUT N
160
     REM RESTART IF NUMBER OF CASH FLOW PERIODS IS INVALID
170
     IF N < 1 THEN 80
         LOOP TO INPUT AND SUM CASH FLOW AMOUNT(S)
180
     REM
190 F = 0200
     PRINT
210
     PRINT "(ENTER INFLOWS AS POSITIVE,
215
     PRINT "OUTFLOWS AS NEGATIVE AMOUNTS)"
220
     FOR J = 1 TO N
     IF J > 1 THEN 260
230
240
     PRINT "CASH FLOW FOR PERIOD ";
250
     GOTO 270
                                   \frac{1}{2}260.
     PRINT "
     PRINT US" "3
270
280
     INPUT C(J)
300
     NEXT J
310PRINT
320
          INITIALIZE VALUES
     REM
330 L = 0,
340 H = 1
350 R1 = 0GUESS RATE = (HIGH RATE + LOW RATE) / 2
360
     REM
370 R = (L + H) / 2REM
         EXIT IF RATE REMAINS UNCHANGED
380.
390
     IF R = R1 THEN 550
400REM
          SET LAST GUESS TO CURRENT GUESS
410 R1 = R420
          ADD PRESENT VALUES FOR EACH YEAR BASED ON RATE OF
     REM
430 T = 0
440
     FOR J = 1 TO N
```
450 T = T + FN A(C(J) / ((R + 1) ^ J)) 460 NEXT J IF TOTAL PRESENT VALUES EQUAL INVESTMENT, EXIT 470 REM 480  $IF T = I THEN 550$ 490 **REM** SET HIGH OF LOW RATE TO CURRENT GUESS 500 IF  $I > T$  THEN 530  $510 L = R$ GOTO 370 520 530 H =  $R$ 540 GOTO 370 550 **PRINT** PRINT "INTERNAL RATE OF RETURN = "; FN B(R \* 100); "%" 560 570 PRINT 580 GOTO 80 590 END

# **References**

Chase and Aquilano. *Production and Operations Management*. Homewood, Ill.: Richard D. Irwin, Inc., 1977. Pages 131-32.

Rosen, Lawrence R. The Dow Jones-Irwin Guide to Interest. Homewood, Ill.: Dow Jones-Irwin, 1974.

Solomon and Pringle. An Introduction to Financial Management. Santa Monica, Calif.: Goodyear Publishing, 1977. Pages 257-61.

# **Financial Management Rate of Return**

Financial Management Rate of Return (FMRR) differs from Internal Rate of Return in several respects. For some investments, particularly real estate ventures, FMRR will provide a more realistic value than IRR. FMRR assumes only cash flows after financing and taxes are considered, and it ignores the fact that other sources of funds may be available.

To use the program, you enter the term of the investment (in years), then a liquid investment rate. This is a rate at which funds can be invested in any amount, at a guaranteed after-tax rate, and withdrawn as needed (such as a savings account). You also enter a "safe" fixed investment rate. "Safe" means the return on the investment will be at least that high. This investment can be a real estate project or other fixed investment of comparable risk at after-tax rates above the liquid rate, such as certificates of deposit or Treasury bills. The fixed investment should have a minimum amount that can be invested. Enter this amount, too.

The program will indicate points where you will be expected to invest funds in the liquid and fixed investments, the actual initial investment you will need to make (the difference between that amount and the original initial investment must be invested at the fixed rate at the beginning of the first year), the actual total return on the investment, and the rate at which the actual total return discounts to the actual initial investment (the FMRR).

# **Example**

Horatio plans to buy an apartment house. The terms require \$10,000 down payment to be made now, and payments of \$50,000 to be made next year and the following year. Cash flows indicate that at the end of years 3 and 5, Horatio can expect to receive \$30,000 from his investment. He plans to remodel the building during year 4, at an estimated cost of \$20,000. Finally, in year 6 he plans to sell the building for \$250,000. The liquid investment rate available is 5%, and a minimum \$10,000 fixed investment will earn at least 10%. What is the FMRR on Horatio's investment?

Answer: 19.348% (The IRR of this investment is 25.2%.)

/FINANCIAL MANAGEMENT / RATE OF RETURN

NUMBER OF YEARS ?6 LIQUID INVESTMENT INTEREST RATE ?5 /SAFE~ F I XED INVESTMENT INTEREST RATE ?10 MINIMUM AMOUNT OF FIXED INVESTMENT ? 10000

<ENTER INFLOWS AS POSITIVE, OUTFLOWS AS NEGATIVE. >

ENTER CASH FLOW AMOUNT FOR YEAR 0 ?-10000 1 ?--5 0000 2 ?-50000 ~: ?30000 4 ?-20000 5 ?30000 6 ? 250000

LIQUID INVESTMENT OF \$19047 TO BE MADE AT END OF YEAR 3

FIXED INVESTMENT OF \$10952 TO BE MADE AT END OF YEAR 3 FIXED INVESTMENT OF \$30000 TO BE MADE AT END OF YEAR 5

ACTUAL TOTAL INITIAL INVESTMENT  $=$  \$102971 TOTAL RETURN ON INVESTMENT = \$297577

/FINANCIAL MANAGEMENT/ RATE OF RETURN =  $19.348\%$ 

WOULD YOU LIKE TO RE-RUN THIS PROGRAM WITH NEW DATA? (Y/N) ?N

#### **Practice Problems**

1. What is the FMRR on a 6-year project ifthe liquid rate is 7.25%, the fixed rate is 15% (with a minimum investment of \$10,000), and the initial investment is \$100,000? Cash flows will be \$30,000 inflow year 1, \$45,000 outflow year 2, and \$50,000 inflows during each of the remaining 4 years of the term.

Answer: The FMRR is 11. 783%.

2. On a 4-year investment, requiring \$10,000 initially and cash flows of  $-$ \$2,500, \$5,000,  $-$ \$2,500, and \$25,000 during the term, what is the FMRR? The liquid rate is 8.5%, and a minimum \$1,000 fixed investment will return at least 13%.

Answer: The FMRR is 23.303%.

```
10 PRINT "'FINANCIAL MANAGEMENT' RATE OF RETURN"
20 REM FUNCTION TO ROUND TO NEAREST THOUSANDTH 
30 DEF FN B(X) = INT (X * 1E3 + 0.5) / 1E3
40   REM   -- CHANGE DIMENSION OF ARRAY C()<br>45   REM   -- TO MAXIMUM NUMBER OF YEARS
45 REM -- TO MAXIMUM NUMBER OF YEARS DIM C(12)
60 PRINT 
70 PRINT "NUMBER OF YEARS ";
80 INPUT N 
90 PRINT "LIQUID INVESTMENT INTEREST RATE ";
100 INPUT R1 
110 R1 = R1 / 100 + 1
120 PRINT "'SAFE' FIXED INVESTMENT "
125 PRINT "INTEREST RATE "; 
130 INPUT R2 
140 R2 = R2 / 100 + 1
150 PRINT "MINIMUM AMOUNT OF FIXED "
155 PRINT "INVESTMENT ";
```

```
INPUT M
160
170
     PRINT
180
     PRINT "(ENTER INFLOWS AS POSITIVE,"
185
     PRINT "OUTFLOWS AS NEGATIVE. )"
190
     FRINT
     PRINT "ENTER CASH FLOW AMOUNT FOR YEAR"
200
205
     PRINT "
                       O - H g210
     INPUT CO
220
     FOR J = 1 TO N
230
     PRINT "
                       H_{\frac{1}{2}} , \int_{\frac{1}{2}}^{\frac{1}{2}} H = H_{\frac{1}{2}}240
     INPUT C(J)
250
     NEXT J
     PRINT
260
270
     REM
           REMOVE ALL FUTURE OUTFLOWS BY UTILIZING
280
     REM
          PRIOR INFLOWS WHERE POSSIBLE
290
     REM
300
          FIRST, FIND OUTFLOWS
     REM
310
     FOR J = 1 TO N - 1320
     REM
           SKIP OVER INFLOWS AND ZERO AMOUNTS
330
     IF C(J) > 0 THEN 520
340
     REM
          OUTFLOW FOUND
350 A = C(J)REM NOW FIND PRIOR INFLOW(S)
360
370 K = 0380 K = K + 1
390
     IF K = J THEN 520
400
     IF C(J - K) < \equiv 0 THEN 380
410
           INFLOW FOUND, REMOVE AMOUNT NEEDED
     REM.
415
     REM
           TO ZERO OUTFLOW IF POSSIBLE
420 C(J - K) = C(J - K) +
                             INT (A \times R1 \wedge K)430.IF C(J - K) > = 0 THEN 490
440REM<sup>3</sup>
          IF NOT ENOUGH MONEY AVAILABLE,
445
     REM
           CORRECT TO ZERO THE INFLOW
450 A = A + INT (ABS (C(J - K)) * R1 \circ K)
460 C(J - K) = 0470 C(J) = A480
     GOTO 500
490 C(J) = 0
     PRINT "LIQUID INVESTMENT OF \ast"; INT (ABS (A / R1 \land K))
500
     PRINT "TO BE MADE AT END OF YEAR ";J - K
510
520
     NEXT J
530
     PRINT
540
     REM
          DISCOUNT REMAINING OUTFLOWS TO
545
     REM
          PRESENT AT LIQUID INTEREST RATE
     FOR J = 1 TO N - 1550
560
     IF C(J) > 0 THEN 590
570 CO = CO + FN B(C(J) / R1 \sim J)
580 C(J) = 0590
     NEXT J
600 CO =
           INT (ABS (CO) + 0.5)COMPOUND FORWARD ALL REMAINING
610
     REM
620
     REM
           INFLOWS GREATER THAN MINIMUM
625
     REM
          FIXED INVESTMENT AMOUNT
     FOR J = 1 TO N - 1
630
640
     IF C(J) < M THEN 670
```

```
\angle 50 \text{ C(N)} = \text{C(N)} + \text{FN} \text{ B(C(J)} * \text{R2} \cap (\text{N} - \text{J}))PRINT "FIXED INVESTMENT OF $";C(J)
660.
     PRINT "TO BE MADE AT END OF YEAR "; J
665
670.
     NEXT J
     PRINT
680-
690 C(N) = INT (ABS (C(N)) + 0.5)
     PRINT "ACTUAL TOTAL INITIAL INVESTMENT"
700.
705
    PRINT "
                            = $";CO
     FRINT "TOTAL RETURN ON INVESTMENT"
710
715
     PRINT "
                            = $"; C(N)720
          INITIALIZE LOW AND HIGH
     REM
725
     REM GUESSES, SET LAST GUESS TO ZERO
730 L = 0
740 H = 1750 R0 = 0760 R = (H + L) / 2REM EXIT IF RATE REMAINS UNCHANGED
770.
780
     IF R = R0 THEN 910
790
     REM SET LAST GUESS TO CURRENT GUESS
800 RO = R
810
    REM
          CALCULATE PRESENT VALUE OF
815
         FUTURE VALUE BASED ON RATE OF R
    REM
820 T =INT (C(N) / ((R + 1) \cap N))
830
    REM
          IF PRESENT VALUE EQUALS INVESTMENT, EXIT
840
     IF T = CO THEN 910
     IF T > CO THEN 890
850
          SET HIGH OR LOW GUESS TO CURRENT GUESS
860
     REM
870 H = RGOTO 760
880
890 L = R900.
     GOTO 760
910.
     FRINT
920-
     PRINT "'FINANCIAL MANAGEMENT'"
     PRINT "RATE OF RETURN = "; FN B(R * 100); "%"
925
930.
          RESTART OF END PROGRAM?
     REM
940-
     FRINT
950
     PRINT "WOULD YOU LIKE TO RE-RUN THIS PROGRAM"
955.
    PRINT "WITH NEW DATA? (Y/N) ";
960-
     INPUT Z$
970-
    IF Z\ = "Y" THEN 60
980-
    IF Z\ \leq \geq "N" THEN 950990.
     END
```
## **References**

Determination and Usage of FM Rate of Return. Detroit: Realtron Corporation, 1973.

Messner, Schreiber, and Lyon. Marketing Investment Real Estate Finance Taxation Techniques. Chicago: Realtors National Marketing Institute of the National Association of Realtors, 1975.

# **Financial Statement Ratio Analysis**

This program calculates 22 ratios of interest to an investor, based on data you enter from a firm's financial statements. They indicate a firm's profitability, liquidity, activity, and capital structure. You should only compare the ratios of a firm with others in the same industry, or against an industry average. To use the program, enter the name of the firm which you are analyzing, the date of financial statement and selected dollar amounts from it. You also need to enter the number of common shares outstanding, market price per share and dividends paid per share.

## **Example**

Jim would like to invest in an issue of common stock from a manufacturer of computer equipment. Its financial statements are shown below. Wimpytron has 7,000 shares of common stock outstanding at a market price of \$17.50 per share. Dividends of \$1.25 per share were paid to stockholders of record from July 1979 through June 1980.

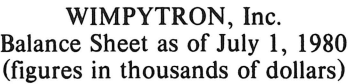

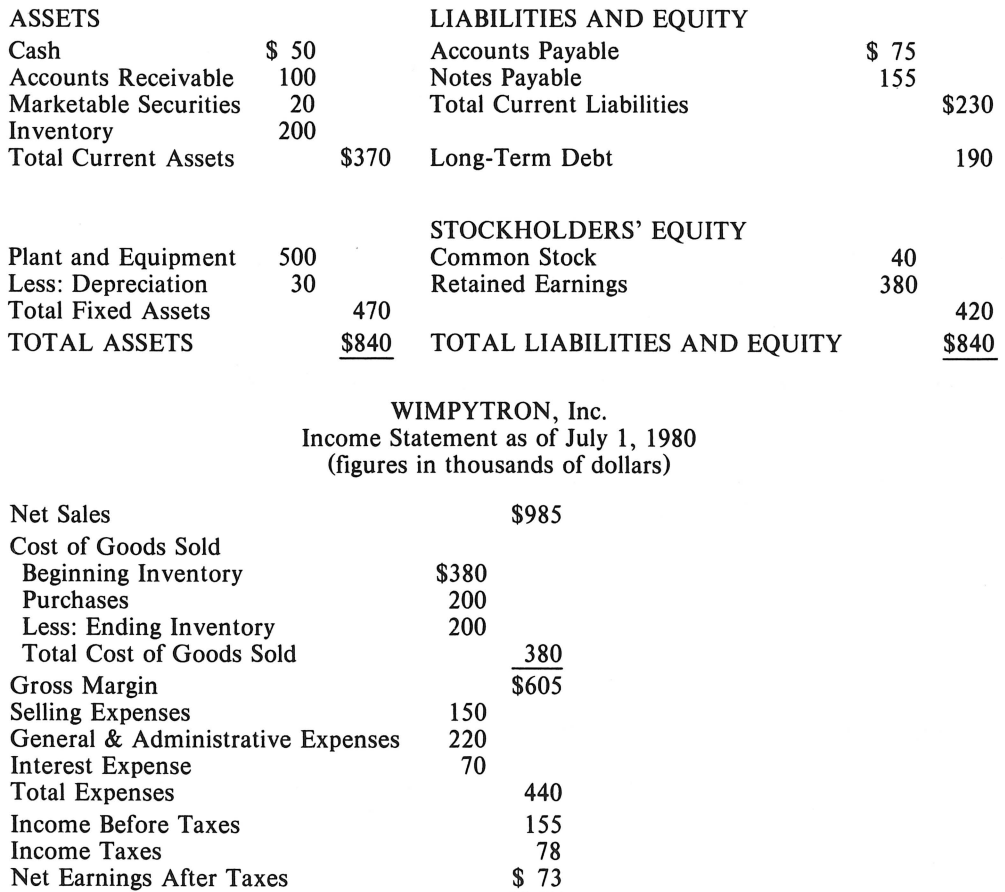

How would you run the program to analyze this firm?

FINANCIAL STATEMENT RATIO ANALYSIS NAME OF FIRM ?WIMPYTRON INC. MONTH/DAY/YEAR ?JULY 1 1981 ------INCOME STATEMENT------ ENTER AMOUNTS FOR: NET SALES ?985000 BEGINNING INVENTORY ?380000 ENDING INVENTORY ?200000 COST OF GOODS SOLD ?380000 INTEREST EXPENSE ?70000 PRE-TAX INCOME ?155000 INCOME TAXES ?78000 -------BALANCE SHEET------- ENTER AMOUNTS FOR: CASH ?50000 ACCOUNTS RECEIVABLE ?100000 NOTES & MARKETABLE SECURITIES ?20000 TOTAL ASSETS ?840000 CURRENT LIABILITIES ?230000 STOCKHOLDERS/ EQUITY ?420000 ALSO ENTER: COMMON SHARES OUTSTANDING ?7000 MARKET PRICE PER SHARE ?17.5 DIVIDENDS PER SHARE ?1.25 --EVALUATION OF WIMPYTRON INC.-- BY RATIO ANALYSIS ENDING PERIOD: JULY 1 1981 -----PROFITABLITY----- RETURN OF ASSETS 9.2% RETURN ON EQUITY 18.3% RETURN OF INVESTED CAPITAL 12.6% EARNINGS PER SHARE \$11 OPERATING RATIO .843:1 -----LIQUIDITY----- NET WORKING CAPITAL \$140000 ACID TEST (QUICK> RATIO .739:1 CURRENT RATIO 1.609:1 -----ACTIVITY----- SALES PER DAY \$2698.63 DAYS SALES OUTSTANDING 37.056 DAYS INVENTORY TURNOVER 1.31 TIMES -----INDEBTEDNESS----- CREDITORS' INTEREST IN FIRM 50% TIMES INTEREST EARNED 4.329 DEBT TO EQUITY 1:1 LONG-TERM DEBT TO NET WORTH .452:1

LONG-TERM DEBT TO CAPITAL .311:1

51

```
-----EQUITY-----
STOCKHOLDERS<sup>2</sup> INTEREST IN FIRM 50%
                    PAYOUT RATIO .114:1 
                  EARNINGS YIELD 62.9% 
               BOOK VALUE/SHARE $60 
           PRICE/EARNINGS RATIO 1.591:1 
                  DIVIDEND YIELD 7.1X
```
DO YOU WANT ANOTHER ANALYSIS <YIN> ?N

## **Practice Problems**

1. Suppose the balance sheet is altered so the stockholders' equity is \$390,000. (The long-term debt will be changed by the program.) What ratios will change, and what will their new values be?

Answer: Return on equity, 19.7%; creditors' interest, 53.6%; debt to equity, 1.154:1; long-term debt to net worth, 0.564:1; long-term debt to capital, 0.361:1; stockholders' interest, 46.4%; book value, \$55.714.

2. If you interchange the amounts for accounts receivable and cash, what ratios will change and what will their new values be?

Answer: Days sales outstanding changes to 18.528 days. All others ratios remain unchanged.

```
10 PRINT "FINANCIAL STATEMENT RATIO ANALYSIS" 
20 DIM D(20)<br>30 REM
    REM
40 REM D(1) = NET SALES
50 REM D<2> = BEGINNING INVENTORY 
         D(3) = ENDING INVENTORY<br>D(4) = COST OF GOODS SO
70 REM D<4> = COST OF GOODS SOLD 
80 REM D(5) = INTEREST EXPENSE<br>90 REM D(6) = PRETAX INCOME
90 REM D(6) = PRETAX INCOME
100 REM D(7) = TAXES110 REM D(8) = CASH<br>120 REM D(9) = ACCO
     REM D(9) = ACCOUNTS RECEIVABLE
130 REM D(10) = NOTES RECEIVABLE
140 REM D<11>= TOTAL ASSETS 
150 REM D<12>= CURRENT LIABILITIES 
160 REM D<13>= EQUITY 
170 REM D<14>= SHARES OUTSTANDING 
180 REM D<15>= MARKET PRICE PER SHARE 
190 REM D<16>= DIVIDENDS PAID 
200 REM<br>210 DATA
             "NET SALES", "BEGINNING INVENTORY"
215 DATA "ENDING INVENTORY" 
220 DATA "COST OF GOODS SOLD","INTEREST EXPENSE" 
230 DATA "PRE-TAX INCOME","INCOME TAXES","CASH" 
240 DATA "ACCOUNTS RECEIVABLE" 
245 DATA "NOTES & MARKETABLE SECURITIES"
250 DATA "TOTAL ASSETS", "CURRENT LIABLITIES"
260 DATA "STOCKHOLDERS' EQUITY"
265 DATA "COMMON SHARES OUTSTANDING"
```

```
"MARKET PRICE PER SHARE"
     DATA
270
275
     DATA
           "DIVIDENDS PER SHARE"
280
     PRINT
     PRINT "
               NAME OF FIRM ";
290
     INPUT N$
300
     PRINT " MONTH/DAY/YEAR ";
310
     INPUT D$
320
330
     REM
          ENTER INCOME STATEMENT ACCOUNTS
340
     RESTORE
350
     PRINT "------INCOME STATEMENT------"
360
     PRINT "ENTER AMOUNTS FOR:"
370
     FOR I = 1 TO 7
380
     GOSUB 1620
390
     NEXT I
     REM ENTER BALANCE SHEET ACCOUNTS
400
     PRINT "-------BALANCE SHEET-------"
410
420
     PRINT "ENTER AMOUNTS FOR: "
430
     FOR I = 8 TO 13GOSUB 1620
440
450
     NEXT I
460
     FRINT
     PRINT "ALSO ENTER:"
470
480
     FOR I = 14 TO 16490
     GOSUB 1620
500
     NEXT I
     FRINT
510
     PRINT "--EVALUATION OF "; N$; "--"
520
     PRINT "
525
                BY RATIO ANALYSIS"
     PRINT "
530
                ENDING PERIOD: "; D$
540
     PRINT
     PRINT "------PROFITABILITY-----"
550
560 T$ = "RETURN OF ASSETS"
570 X1 = 2580 XO = (D(6) - D(7)) / D(11)590
    GOSUB 1670
600 T$ = "RETURN ON EQUITY"
610 XO = (D(6) - D(7)) / D(13)GOSUB 1670
620
630 T$ = "RETURN OF INVESTED CAPITAL"
640 X1 = 2650 XO = (D(6) - D(7)) / (D(11) - D(12))660.
    GOSUB 1670
670 T$ = "EARNINGS PER SHARE"
680 X1 = 3690 XO = (D(6) - D(7)) / D(14)700.
    GOSUB 1670
710 T$ = "OPERATING RATIO"
720 X1 = 1730 XO = (D(1) - D(6)) / D(1)740
     GOSUB 1670
750
     FRINT
760
    PRINT "
               -----LIQUIDITY-----"
770 T$ = "NET WORKING CAPITAL"
780 X1 = 3790
    REM
         CALCULATE CURRENT ASSETS
```

```
SOO C1 = D(S) + D(9) + D(10) + D(3)
810 REM CALCULATE LONG-TERM DEBT
820 LO = D(11) - D(12) - D(13)830 XO = C1 - D(12)840<sub>1</sub>GOSUB 1670
850 T$ = "ACID TEST (QUICK) RATIO"
860 X1 = 1870 XO = (C1 - D(3)) / D(12)880 GOSUB 1670
890 T$ = "CURRENT RATIO"
900 XO = C1 / D(12)
910 GOSUB 1670
920 PRINT
940 T$ = "SALES PER DAY"
950 X1 = 3960 \times 0 = D(1) / 365970 GOSUB 1670
980 T$ = "DAYS SALES OUTSTANDING"
990 \times 1 = 01000 X0 = D(9) / (D(1) / 365)1005 X0 = INT (X0 * 1000 + 0.5) / 1000PRINT TAB( 5); T$; " "; XO; " ";
1010
      PRINT " DAYS"
1020
1030 REM IF NO INVENTORY DATA, SKIP PRINTING
     IF D(2) + D(3) = 0 THEN 1090
1040
1050 T$ = "INVENTORY TURNOVER"
1060 XO = D(4) / ((D(2) + D(3)) / 2)
1065 \text{ X0} = \text{INT } (\text{X0} * 1000 + 0.5) / 1000PRINT TAB( 9); T$; ""; XO; "";
1070
     PRINT " TIMES"
1080
1090
     PRINT
1100 PRINT "
                ------INDEBTEDNESS-----"
1110 T$ = "CREDITORS' INTEREST IN FIRM"
1120 \text{ } X1 = 21130 XO = (D(11) - D(13)) / D(11)1140
     GOSUB 1670
1150 T$ = "TIMES INTEREST EARNED"
1160 X1 = 01170 XO = (D(6) + D(7) + D(5)) / D(5)1180
     GOSUB 1670
1185
     PRINT
1190 T$ = "DEBT TO EQUITY"
1200 \times 1 = 11210 XO = (D(11) - D(13)) / D(13)
1220 GOSUB 1670
1230 T$ = "LONG-TERM DEBT TO NET WORTH"
1240 XO = LO / D(13)
1250 GOSUB 1670
1260 T$ = "LONG-TERM DEBT TO CAPITAL"
1270 XO = LO / (LO + D(13))
1280
      GOSUB 1670
1290
      PRINT
     PRINT " -----EQUITY-----"
1300
1310 T$ = "STOCKHOLDERS' INTEREST IN FIRM"
```

```
1320 \text{ X1} = 21330 XO = (D(13)) / D(11)1340 GOSUB 1670
1350 T$ = "PAYOUT RATIO"
1360 X1 = 11370 XO = D(16) / ((D(6) - D(7)) / D(14))
    GOSUB 1670
1380-
1390 T$ = "EARNINGS YIELD"
1400 \times 1 = 21410 XO = ( (D(6) - D(7)) / D(14) ) / D(15)1420 GOSUB 1670
1430 T$ = "BOOK VALUE/SHARE"
1440 X1 = 31450 XO = D(13) / D(14)1460
     GOSUB 1670
1470 T$ = "PRICE/EARNINGS RATIO"
1480 \times 1 = 11490 XO = D(15) / ((D(6) - D(7)) / D(14))1500 GOSUB 1670
1510 T$ = "DIVIDEND YIELD"
1520 \text{ X1} = 21530 XO = D(16) / D(15)1540
     GOSUB 1670
1550
      PRINT
1560
      PRINT "DO YOU WANT ANOTHER ANALYSIS (Y/N) ";
1570
      INPUT T$
      IF T$ = "Y" THEN 280
1580
1590
      IF T$ < > "N" THEN 1560
1600
      GOTO 1840
1610
      REM DATA ENTRY ROUTINE
1620
      READ T$
1630
      FRINT
             TAB(31 - LEN (T$));" ";T$;" ";
      INPUT D(I)1640
1650
      RETURN
1660
      REM
           SUBROUTINE TO PRINT RATIOS & TURNOVER DATA
1670
      PRINT
             TAB( 31 - LEN (T$));" ";T$;
1680 X0 =INT (XO * 1000 + 0.5) / 1000
1690
      REM
           RATIO FORMAT IF X1=1
1700
      IF XI = 1 THEN 1780
1710
      REM RATE FORMAT IF X1=2
1720
      IF X1 = 2 THEN 1800
1730
      REM DOLLAR FORMAT IF X1=3
1740
      IF X1 = 3 THEN 1820
1750
      REM DEFAULT TO NO FORMAT IF X1=0
1760
      PRINT " "; XO;
1770
      RETURN
      PRINT " ";XO;":1"
1780
1790
      RETURN
      PRINT " "; XO * 100; "%"
1800
1810
      RETURN
      PRINT " $"; XO
1820
1830
      RETURN
1840
      END
```
# **References**

Slavin, Albert, and Reynolds, Isaac. *Basic Accounting* (3rd ed.). Hinsdale, Ill.: Dryden Press, 1975. Solomon, Ezra. *An Introduction to Financial Management,* Santa Monica: Goodyear Publishing Company, 1977.

# **Profit Sharing Contributions**

This program calculates the profit sharing contributions for up to 250 employees. Some profit sharing plans are not "integrated" (that is, the contribution made for each employee is exactly proportionate to his salary). If his compensation is 5% of the total compensation of all participants, then he is allotted 5% of the total contribution for that year, and so on.

Integrated profit sharing plans are less straightforward. In this case, a salary level no higher than the current Social Security wage base (\$22,900 in 1979, \$25,900 in 1980) is chosen as the integration level. Each employee whose salary exceeds the integration level receives a percentage (not more than 7%) of the amount by which his earnings exceed the integration level. The remainder of the total contribution is distributed proportionate to salary. If the integrated portion of the total contribution exceeds the total, it is reduced proportionately. If this happens, those whose salary is less than the integration level receive nothing.

This program handles both integrated and non-integrated plans of up to 250 participants. You first enter the name and salary of each employee/participant. After you enter the last employee's name and salary, enter anything for the name, and  $-1$  for the salary when the program requests them. The program then prints out the total of the salaries, and the usual 15% limit on contributions. You then enter the amount of the contribution as a decimal fraction of the total compensation. You are asked if the plan is integrated and, if so, what the integration level and percentage are.

The program then prints a table showing each employee's name, salary, and the amount of his allocation, divided into integrated and non-integrated portions. The program prints the totals for all employees, and then allows you to go back and change some or all of the data.

## **Example**

The following employees are all participants in a profit sharing plan:

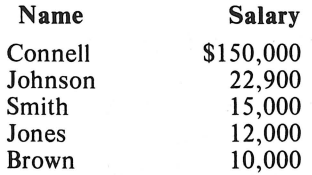

Assuming a 15% company contribution, what allocation would be made to each employee in a nonintegrated plan?

Answer:

PROFIT SHARING CONTRIBUTIONS ENTER EACH EMPLOYEE'S NAME AND SALARY ENTER -1 AS THE SALARY TO END ENTRY ?CONNELL,150000 ?.JOHNSON, 22900 ?SMITH,15000 ?.JONES, 12000 ?BROWN , 10000 ?A,-1 TOTAL COMPENSATION = 209900 15% LIMITATION = 31485 P/S X CONTRIBUTION AS A DECIMAL= ?0.15

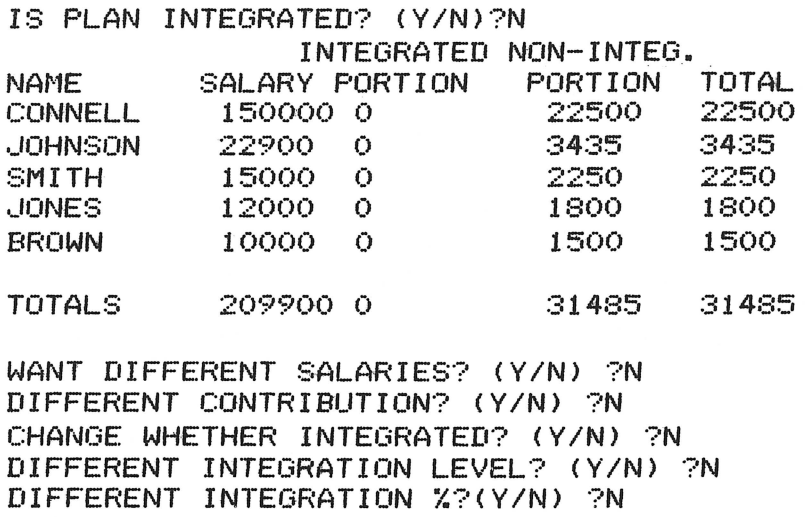

#### **Practice Problems**

1. For the same group of employees, what would be the allocations in a plan integrated at 3% over \$15,000?

Answer: Connell: \$23,486.40; Johnson: \$3,204.29; Smith: \$1,943.64; Jones: \$1,554.91; Brown: \$1,295.76.

2. If the plan is integrated at 7% over \$22,900, what are the allocations for these same employees? Answer: Connell: \$25,038.97; Johnson: \$2,464.34; Smith: \$1,614.20; Jones: \$1,291.36; Brown: \$1,076.13.

```
5 PRINT "PROFIT SHARING CONTRIBUTIONS" 
9 REM ROUNDOFF FUNCTION 
10 DEF FN R(X) = INT (100 * X + 0.5) / 100<br>20 DIM A$(250), B(250), C(250), D(250)
    DIM A$(250), B(250), C(250), D(250)
120 PRINT "ENTER EACH EMPLOYEE'S NAME AND SALARY"
140 PRINT "ENTER -1 AS THE SALARY TO END ENTRY" 
150 K = 0
160 J = 1<br>170 INPU
     INPUT A$(J), B(J)180 IF B(J) = -1 THEN 240
190 K = K + B(J)
200 J = J + 1<br>210   GOTO 170
     210 GOTO 170 
240 J = J - 1<br>250   PRINT "T
     PRINT "TOTAL COMPENSATION = ";K
260 PRINT "15% LIMITATION = "; FN R(K * 0.15)
270 PRINT "PIS X CONTRIBUTION AS A DECIMAL = "; 
280 INPUT M 
290 IF M > = 1 OR M < = 0 THEN 270 
     PRINT "IS PLAN INTEGRATED? (Y/N)";
310 INPUT Y$
320 IF Y$ = "N" THEN 640
```

```
IF Y# C > "Y" THEN 300
330
     PRINT "INTEGRATION LEVEL = "
360
370
     INPUT L
390
     PRINT "INTEGRATION % AS A DECIMAL = ";
400
     INPUT P
420 S = 0430 H = 0
439
     REM CALCULATE INTEGRATED PORTION FOR EACH EMPLOYEE
440
     FOR I = 1 TO J
     IF B(I) > L THEN 460
450
453 C(I) = 0456
    GOTO 490
460 C(I) = FN R(P * (B(I) - L))
470 S = S + 1480 H = H + C(I)
490
    NEXT I
     IF H \n\leq M * K THEN 650
500
510
     IF H > M * K THEN 520
    FOR I = 1 TO J
512
514 \text{ D}(1) = 0516
     NEXT I
     GOTO 760
518
520 R = 0530 T = 0REM REDUCE INTEGRATED AMOUNT TO TOTAL CONTRIBUTION
539
540
     FOR I = 1 TO J550
     IF C(I) = 0 THEN 620
560 T = T + 1
    IF T = S THEN 610
570
580 C(I) = FN R(C(I) * M * K / H)
590 R = R + C(I)GOTO 620
600.
610 C(I) = M * K - R
620
    NEXT I
630-
    GOTO 760
640 H = 0
642.
    FOR I = I TO J644 C(I) = 0646
    NEXT I
650 G = M - H / K669
     REM CALCULATE NON-INTEGRATED PORTION
670.
    FOR I = 1 TO J690 D(I) = FN R(B(I) * G)
720
     NEXT I
760 Q = 0
770 X = 0780
    PRINT "
                            INTEGRATED NON-INTEG."
     PRINT "NAME
                      SALARY PORTION
790
                                       PORTION TOTAL"
799
     REM PRINT OUT RESULTS
    FOR I = 1 TO J
800
S20 X = X + C(I) + D(I)830 \tQ = Q + D(I)PRINT A$(I); TAB( 11); B(I); TAB( 18); C(I); TAB( 28);
840
     PRINT D(I); TAB( 36); C(I) + D(I)
845
850
     NEXT I
```

```
855
     PRINT
    PRINT "TOTALS"; TAB( 11); K; TAB( 18);
860
870
    IF H > = M * K THEN 900
     PRINT H; TAB( 28)
880
890-
     GOTO 910
     FRINT M * K; TAB( 28)
900
910
     PRINT Q; TAB( 36); X
920
    FRINT
930
     PRINT "WANT DIFFERENT SALARIES? (Y/N) ";
940
     INPUT Z$
    IF Z = "Y" THEN 120
950
     PRINT "DIFFERENT CONTRIBUTION? (Y/N) ";
960
970
    INPUT Z$
980-
    IF Z\ = "Y" THEN 270
     PRINT "CHANGE WHETHER INTEGRATED? (Y/N) ";
990 -
1010
     INPUT Z$
     IF Z\ = "Y" THEN 300
1020
1030
     PRINT "DIFFERENT INTEGRATION LEVEL? (Y/N) ";
     INPUT Z$
1040
      IF Z$ = "Y" THEN 3601050
1060
     PRINT "DIFFERENT INTEGRATION %?(Y/N) ";
1070
     INPUT Z$
     IF Z\ddot{+} = "Y" THEN 390
1080
1090 END
```
### **Reference**

U.S. Internal Revenue Service Code, Sections 401-04.

60
# **Checkbook Reconciliation**

This program can remove a considerable burden from you each time you reconcile your checking account. Since the computer performs all of the addition and subtraction, the chance for errors to occur is greatly reduced.

You must enter the ending balance from your statement, then each deposit or credit made since the statement date. After you have entered all outstanding deposits and credits, enter zero. This signals the program to continue to the next section, entry of outstanding checks. Enter check and other debit amounts as you did for deposits, and enter zero when all outstanding checks and debits have been entered.

You should enter only positive dollar amounts for each response. The exception is that you may enter negative amounts for your previous balance and your checkbook balance.

If your account won't balance, check all of your entries to make sure they are complete and correct. Do your check register entries match the amounts on the cancelled checks? Have you entered all checks, deposits, and automatic debits and credits? If you can't find any mistakes, call your bank.

# **Example**

Janet's checking account statement does not show the \$600.00 paycheck she deposited yesterday. She also wrote two checks that aren't shown either, one for \$87.32, and one for \$250.00. If the ending balance from the statement is \$348.55, Janet's check register shows a balance of \$614.54, and service charges on the statement are \$3.31, what is her adjusted account balance? Is Janet's account balanced? Answer: Janet's adjusted balance is \$611.23. Her account is balanced.

CHECKBOOK RECONCILIATION

WHAT IS THE ENDING BALANCE FROM THE STATEMENT ?348.55

```
ENTER THE AMOUNT OF EACH DEPOSIT 
NOT SHOWN ON THE STATEMENT 
CENTER ZERO WHEN ALL OUTSTANDING 
DEPOSITS ARE ENTERED> 
?600 
?O
```
ENTER THE AMOUNT OF EACH CHECK NOT SHOWN ON THE STATEMENT CENTER ZERO WHEN ALL OUTSTANDING CHECKS ARE ENTERED> ?87.32 ?250 ?O

 $ACCOUNT$  BALANCE =  $$611.23$ 

ENTER YOUR CHECKBOOK BALANCE ?614.54 ENTER THE AMOUNT OF SERVICE CHARGES ?3.31

ADJUSTED ACCOUNT BALANCE = \$611.23

```
WOULD YOU LIKE TO RE-RUN THIS PROGRAM 
WITH NEW DATA? (Y/N) ?N
```
# **Practice Problems**

1. Ending balance is \$352.13. Not shown on the statement are three deposits of \$100.00 each, and six checks amounting to \$159.21, \$25.00, \$14.75, \$29.54, \$45.67, and \$22.50. What is the account balance? The checkbook balance is \$358.97. Service charges on this statement are \$3.51. What is the adjusted account balance? Does the account balance?

Answer: The account balance is \$355.46. The adjusted account balance is \$355.46. Yes, the account does balance.

2. Ending balance is  $-\frac{17.39}{.}$  One deposit of \$250.00 is outstanding, as are three checks: \$50.00, \$25.00, and \$12.98. A pre-authorized withdrawal of \$35.00 also has occurred, but is not shown on this statement. What is the account balance? If the checkbook balance is \$118. 99, and service charges are \$9 .36, what is the adjusted account balance? Is the account balanced?

Answer: The account balance is \$109.63. The adjusted account balance is \$109.63. Yes, the account is balanced.

### **Program Listing**

```
10 PRINT "CHECKBOOK RECONCILIATION"<br>20 REM - FUNCTION TO DETERMINE IF
    REM - FUNCTION TO DETERMINE IF POSITIVE
25 REM - DOLLAR AMOUNT WAS ENTERED 
30 DEF FN B(X) = INT (X * 100 + 0.5) / 100 * SGN (X)
40 PRINT 
50 PRINT "WHAT IS THE ENDING BALANCE" 
55 PRINT "FROM THE STATEMENT "; 
60 INPUT E 
    REM - SPECIAL TEST FOR VALID INPUT
75 REM - <NEGATIVE NUMBER ALLOWED> 
77 X = E * 100<br>80 IF X = INSO IF X = INT (X) THEN 120<br>SO REM - INVALID AMOUNT. D
          90 REM INVALID AMOUNT. DISPLAY ERROR, 
95 REM - LOOP TO RE-ENTER
1 00 GOSUB to::::<:> 
     GOTO 50
120 PRINT 
130 PRINT "ENTER THE AMOUNT OF EACH DEPOSIT" 
135 PRINT "NOT SHOWN ON THE STATEMENT" 
140 PRINT "CENTER ZERO WHEN ALL OUTSTANDING" 
145 PRINT "DEPOSITS ARE ENTERED)"
150 D = 0160 INPUT A
170 REM - ALL DEPOSITS ENTERED? 
180 IF A = 0 THEN 260 
190 REM - NO, TEST FOR VALID ENTRY 
200 IF (FN B(A) = A) THEN 240
210 REM - INVALID, PRINT STANDARD ERROR, 
215 REM - LOOP TO RE-ENTER 
220 GOSUB 720 
2:30 GOTO 160 
240 D = D + A
```

```
250
     GOTO 160
260
     FRINT
     PRINT "ENTER THE AMOUNT OF EACH CHECK"
270
     PRINT "NOT SHOWN ON THE STATEMENT"
275
280
     PRINT "(ENTER ZERO WHEN ALL OUTSTANDING "
285
     PRINT "CHECKS ARE ENTERED)"
290 C = 0300
     INFUT A
310REM - ALL OUTSTANDING CHECKS ENTERED?
320
     IF A = 0 THEN 400
330
     REM - NO, TEST FOR VALID ENTRY
340
     IF (FN B(A) = A) THEN 380
350
     REM
          - INVALID, PRINT STANDARD ERROR,
355
          - LOOP TO RE-ENTER
     REM
     GOSUB 720
360
370
     GOTO 300
380 C = C + A390
     GOTO 300
400
     FRINT
405 Y =INT ((E + D - C) * 100 + 0.5) / 100
410
     PRINT "ACCOUNT BALANCE = $"; Y
420
     PRINT
430
     PRINT "ENTER YOUR CHECKBOOK BALANCE ";
440
     INPUT B
450
     PRINT "ENTER THE AMOUNT OF SERVICE CHARGES ";
460
     INPUT S
470
     REM - TEST FOR VALID ENTRY
     IF FN B(S) = S THEN 520
480
490
     REM - INVALID, PRINT STANDARD ERROR,
495
     REM - LOOP TO RE-ENTER
500
     GOSUB 720
510
     GOTO 450
     FRINT
520
525 X =INT ((B - S) * 100 + 0.5) / 100
     PRINT "ADJUSTED ACCOUNT BALANCE = $"; X
530.
540
     IF Y = X THEN 620
550
     PRINT
560
     PRINT "YOUR ACCOUNT IS OUT OF BALANCE."
570
     PRINT "MAKE SURE YOU HAVE INCLUDED"
575
     FRINT "ALL TRANSACTIONS AGAINST THIS ACCOUNT,"
580
     PRINT "INCLUDING AUTOMATIC DEPOSITS AND"
590
     PRINT "INTEREST PAYMENTS, AS WELL AS"
595
     PRINT "PRE-AUTHORIZED WITHDRAWALS."
600
     PRINT
610
     REM
620
     FRINT
630
     PRINT "WOULD YOU LIKE TO RE-RUN THIS PROGRAM"
     PRINT "WITH NEW DATA? (Y/N) ";
635
640
     INPUT Z$
650
     IF Z\ = "Y" THEN 40
     IF Z\ = "N" THEN 760
660
670
     GOTO 630
680
     FRINT
690
     PRINT "ERROR: ENTER A VALID DOLLAR AMOUNT ONLY"
700
     PRINT
```
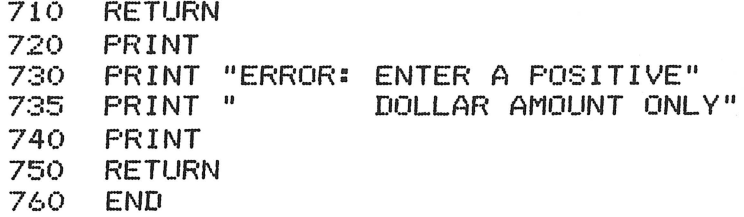

64

à.

# **Home Budgeting**

This program sets up a cash budget for personal use, allowing for a variety of expenses which can occur at many different times. Once you enter the income and expense information which the program requests, day-by-day details of income and expenses print as they occur. The program also allows you to use credit cards as a means of paying expenses when the cash you have is insufficient to meet your obligations. Or, if you wish, you can delay them until the next time they come up.

To use the program, enter the date where the budget will begin. The program then guides you through a series of entries, starting with net income (s), followed by secured loans, credit cards and, finally, normal living expenses. If your budget does not include items which the programs asks for, just enter zero for those items. The program will then skip to the next budget item.

Whenever you have a budget item to enter, you will have to enter its periodic amount, how often it occurs, and when it will occur next. The exceptions to this are secured loans and credit cards, which ask for more information. The periodic amount is the amount you regularly receive as income, or pay as an expense. When you enter how often the budget item occurs, it must be an integer from 1 to 99, inclusive. This number tells the program how many times per year the item occurs  $(1 = \gamma \cdot \text{year})$ 2=semiannually, 4=quarterly, 6=bimonthly, 12=monthly, 24=semimonthly, 26=biweekly, and  $52$  = weekly).

If the next date for the budget item happens to be the same as the budget start date, enter zero. Otherwise, enter the next date as one number (for example, 91580=Sept. 15, 1980). You can enter a date months or even years after the budget start date if you like. When the program performs its cash flow analysis, it will "activate" future income or expenses when it reaches the date you specify.

With secured loans, you have to enter the remaining balance of the loan as well as the periodic amount, frequency and next date. When you enter credit card information, you will input the annual percentage rate for the card, the remaining balance, and its authorized credit limit. The program automatically calculates the number and amount of remaining payments for each credit card, and displays them. If you want to change the payment which the program calculates, just specify a new periodic payment of a higher or lower amount. Note: the program will calculate an even stream of payments to make budgeting more predictable. When the remaining balance of the credit card goes below the calculated payment amount during the cash flow analysis, only the remaining balance is paid.

Once you have entered all of the budget items, the program will ask how much cash you have on hand. Enter this amount, and the program will begin its cash flow analysis. At the end of each month's detail, total cash inflows and outflows are printed. At this point, you can choose to go to the next month's analysis or stop the program.

Because you will be entering a significant amount of data in order to run this program, you should know how to correct data entry errors. You can only correct errors which you make on the current budget item (that is, you cannot backtrack to the fifth item when you are on the tenth).

On a current budget item, you can move as far back as the periodic amount entry by entering  $-1$ . For example, you notice that you have entered the wrong periodic amount for salary 1, and the program now wants you to enter the next date for this item. Rather than entering the next date for salary 1, enter  $-1$ . The computer will accept this entry and then ask you to enter the periodic amount for salary 1 again.

#### **Program Notes**

Home budgeting/cash flow allows for a maximum of 3 incomes, 3 loans, *5* credit cards and 25 expense items. At present, the program will allocate cash to loans first, then credit cards, and finally other expenses. The expenses are arranged in descending order of importance (that is, if a loan, charge card and restaurant expense all appear on the same day, the program will allocate cash to the loan first and to the resturant expense last).

Changing this program to allow for more budget items is a three-step process. First, change line 20, substituting the terms A, B, C, and Din parentheses with actual numbers. These items are explained below.

20 DIM 0(12), IO(A,2), CO(B,3), Cl (C,5), Cl\$(C), EO(D,2)

- $A =$  Maximum number of incomes
- $B =$  Maximum number of secured loans
- $C =$  Maximum number of charge cards
- $D =$  Maximum number of expense items

The second step is to put descriptions of the extra budget items in the DATA statements at the beginning of the program. You can add any extra loans by placing DATA statements between lines 90 and 100 which contain descriptions of the loans. Note: you do not need to change DATA statements to allow for more incomes or more credit cards. To add more expenses, add DATA statements anywhere from lines 110 through 180.

The third and last step is to change FOR/NEXT loops in the program. If you change the number of secured loans, be sure to also change lines 530 and 1080 of the program. Currently they are set for three iterations. Change the number 3 in these two statements to the new number of secured loans. If you have added or eliminated expense items, you will need to change lines 750 and 1360. Change the number 25 in these two statements to the new number of expense items.

### **Example**

HOME BUDGETING/CASH FLOW MODEL

DATE TO START ANALYSIS FROM: ENTER MONTH-DAY-YEAR (MMDDYY) ?90180

------NET SALARY 1------<br>PERIODIC AMOUNT FOR INCOME ?512 HOW MANY TIMES PER YEAR ?26 ENTER MONTH-DAY-YEAR (MMDDYY) ?90580<br>------NET SALARY 2-----PERIODIC AMOUNT FOR INCOME ?100 HOW MANY TIMES PER YEAR ?4 ENTER MONTH-DAY-YEAR <MMDDYY> ?100180 ------NET SALARY 3------ PERIODIC AMOUNT FOR INCOME ?0

Start analysis on Sept. I, 1980.

First net income is \$512.00, paid biweekly. The next paycheck will be on Sept. 5, 1980.

Finish entering income data.

PERIODIC AMOUNT FOR MORTGAGE ?O

PERIODIC AMOUNT FOR CAR LOAN ?80 HOW MANY TIMES PER YEAR ?12 ENTER MONTH-DAY-YEAR (MMDDYY) ?-1 CURRENT BALANCE ?-1 PERIODIC AMOUNT FOR CAR LOAN ?-1

PERIODIC AMOUNT FOR CAR LOAN ?95 HOW MANY TIMES PER YEAR ?12 ENTER MONTH-DAY-YEAR <MMDDYY> ?91580 CURRENT BALANCE ?1290

PERIODIC AMOUNT FOR OTHER LOAN ?O

Car loan payment was incorrect.  $-1$  entry used to back up to the incorrect entry.

NAME OF CREDIT CARD 1 (RETURN TO END) PVISA ANNUAL INTEREST RATE ?18 CURRENT BALANCE ?525 CREDIT LIMIT ?100

12 PAYMENTS OF \$52.5 NEEDED TO PAY DEBT

CHANGE AMOUNT (Y/N) ?Y ENTER DESIRED PAYMENT AMOUNT ?35

18 PAYMENTS OF \$35 NEEDED TO PAY DERT

CHANGE AMOUNT (Y/N) ?N ENTER NEXT VISA BILLING DATE: ENTER MONTH-DAY-YEAR <MMDDYY> ?92080 NAME OF CREDIT CARD 2<RETURN TO END> ?MASTERCHARGE ANNUAL INTEREST RATE ?18 CURRENT BALANCE ?230 CREDIT LIMIT ?500

12 PAYMENTS OF \$23 NEEDED TO PAY DEBT

CHANGE AMOUNT CY/N) ?N ENTER NEXT MASTERCHARGE BILLING DATE: ENTER MONTH-DAY-YEAR (MMDDYY) ?92480 NAME OF CREDIT CARD S(RETURN TO END)

PERIODIC AMOUNT FOR PROPERTY TAX ?O

PERIODIC AMOUNT FOR RENT ?300 HOW MANY TIMES PER YEAR ?12 ENTER MONTH-DAY-YEAR <MMDDYY> ?90180

PERIODIC AMOUNT FOR LIFE INSURANCE ?12.5 HOW MANY TIMES PER YEAR ?12 ENTER MONTH-DAY-YEAR CMMDDYY> ?92480

PERIODIC AMOUNT FOR HOUSE INSURANCE ?O

PERIODIC AMOUNT FOR CAR INSURANCE ?125 HOW MANY TIMES PER YEAR ?4 ENTER MONTH-DAY-YEAR (MMDDYY) ?102180

PERIODIC AMOUNT FOR TELEPHONE ?35 HOW MANY TIMES PER YEAR ?12 ENTER MONTH-DAY-YEAR (MMDDYY) ??0880

PERIODIC AMOUNT FOR GAS & ELECTRIC ?17 HOW MANY TIMES PER YEAR ?12 ENTER MONTH-DAY-YEAR CMMDDYY> ?91880

Enter credit card I. Note: calculation of payments allows for interest over 12 payments.

Payment was changed to a lower amount.

Finish entering credit card data.

Quarterly expense.

#### PERIODIC AMOUNT FOR WATER ?O

PERIODIC AMOUNT FOR TRASH PICKUP ?O

PERIODIC AMOUNT FOR GROCERIES ?25 HOW MANY TIMES PER YEAR ?52 ENTER MONTH-DAY-YEAR (MMDDYY) ?90580

Weekly expense.

PERIODIC AMOUNT FOR CLOTHING ?40 HOW MANY TIMES PER YEAR ?4 ENTER MONTH- DAY-YEAR CMMDDYY> ?110180

PERIODIC AMOUNT FOR PHYSICIAN ?30 HOW MANY TIMES PER YEAR ?4 ENTER MONTH-DAY-YEAR CMMDDYY> ?120180

PERIODIC AMOUNT FOR DENTIST ?O

PERIODIC AMOUNT FOR DRUGS ?O

PERIODIC AMOUNT FOR TUITION ?O

PERIODIC AMOUNT FOR CHILD CARE ?O

PERIODIC AMOUNT FOR GAS/OIL ?15 HOW MANY TIMES PER YEAR ?52 ENTER MONTH-DAY-YEAR <MMDDYY> ?90680

PERIODIC AMOUNT FOR AUTO REPAIR ?40 HOW MANY TIMES PER YEAR ?3 ENTER MONTH-DAY-YEAR (MMDDYY) ?10181

PERIODIC AMOUNT FOR COMMUTING ?O

PERIODIC AMOUNT FOR MEDICAL PLAN ?O

PERIODIC AMOUNT FOR HOME REPAIR ?O

PERIODIC AMOUNT FOR RESTAURANTS ?15 HOW MANY TIMES PER YEAR ?52 ENTER MONTH-DAY-YEAR (MMDDYY) ?0

PERIODIC AMOUNT FOR MOVIES/CONCERTS ?10 HOW MANY · TIMES PER YEAR ?26 ENTER MONTH-DAY-YEAR <MMDDYY> ?O

PERIODIC AMOUNT FOR SUBSCRIPTIONS ?O

PERIODIC AMOUNT FOR MISCELLANEOUS ?18 HOW MANY TIMES PER YEAR ?52 ENTER MONTH-DAY-YEAR (MMDDYY) ?91580 ENTER CASH ON HAND ?400

Expense occurs every 4 months.

Next date for this item is the same as the budget start date.

Cash available at start of analysis.

WED 8

THU 9

FRI 10

**SUN 12** 

**SUN 12** 

**SUN 12** 

WED 15

**THU 16** 

**THU 16** 

**FRI 17** 

SAT 18

**SUN 19** 

**TELEPHONE** 

**GROCERIES** 

**RESTAURANTS** 

MOVIES/CONCERTS

CAR LOAN PAYMENT

MISCELLANEOUS

GAS & ELECTRIC

**RESTAURANTS** 

GAS/OIL

INCOME 1

GAS/OIL

**GROCERIES** 

 $-35$ 

 $-25$ 

 $-15$ 

 $-15$ 

 $-10$ 

 $-18$ 

 $-95$ 

 $-25$ 

 $-15$ 

 $-15$ 

 $-17$ <sup>--</sup>

 $512$ 

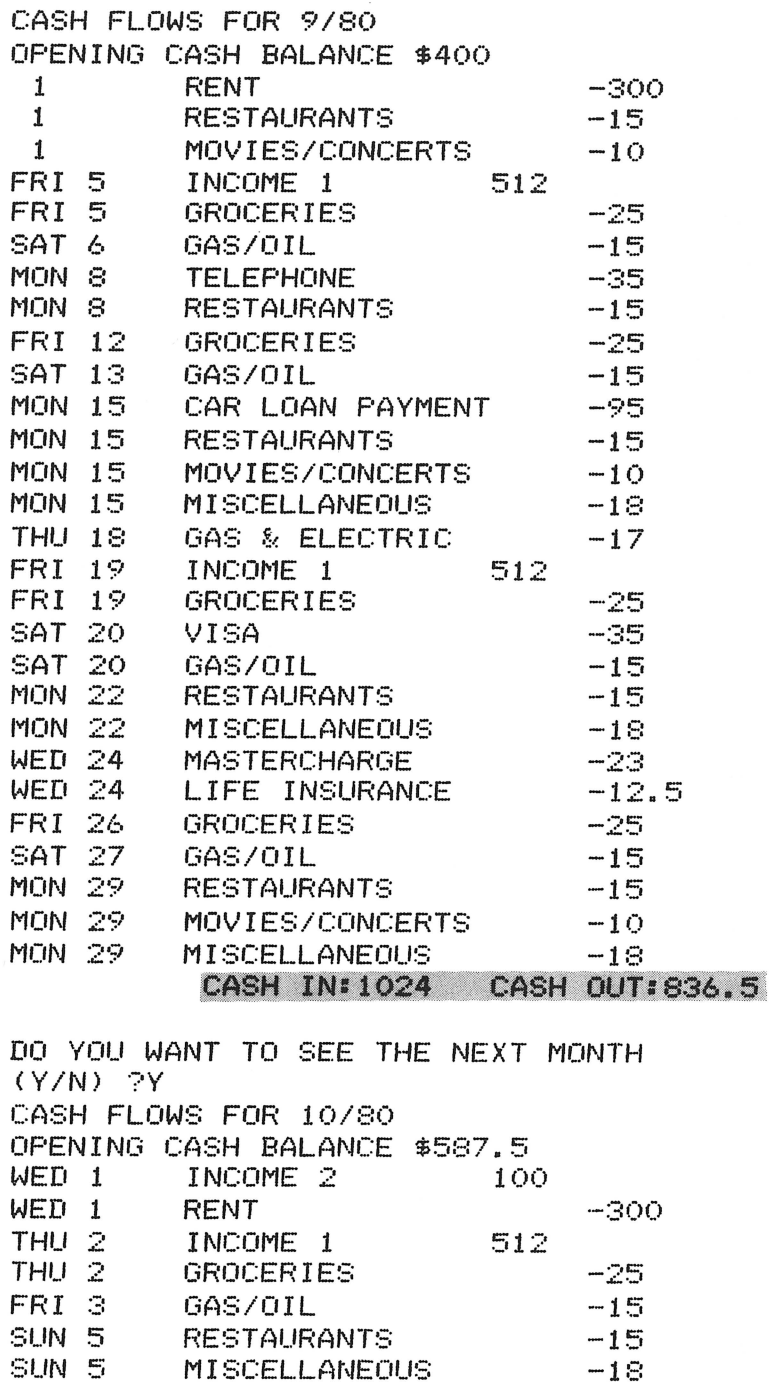

Total monthly cash income and expenses.

 $\bar{\chi}$ 

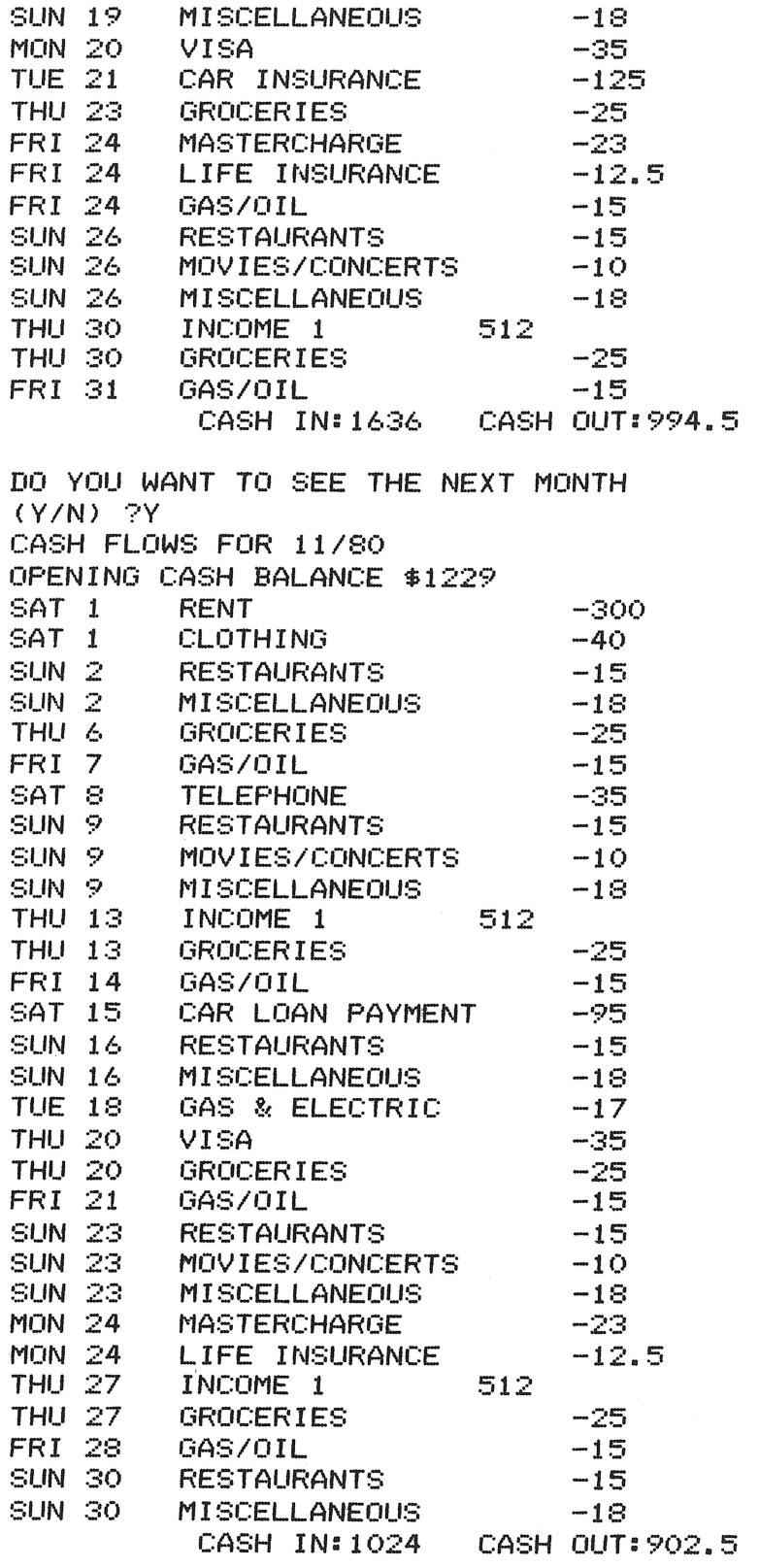

 $\sim$   $\sim$ 

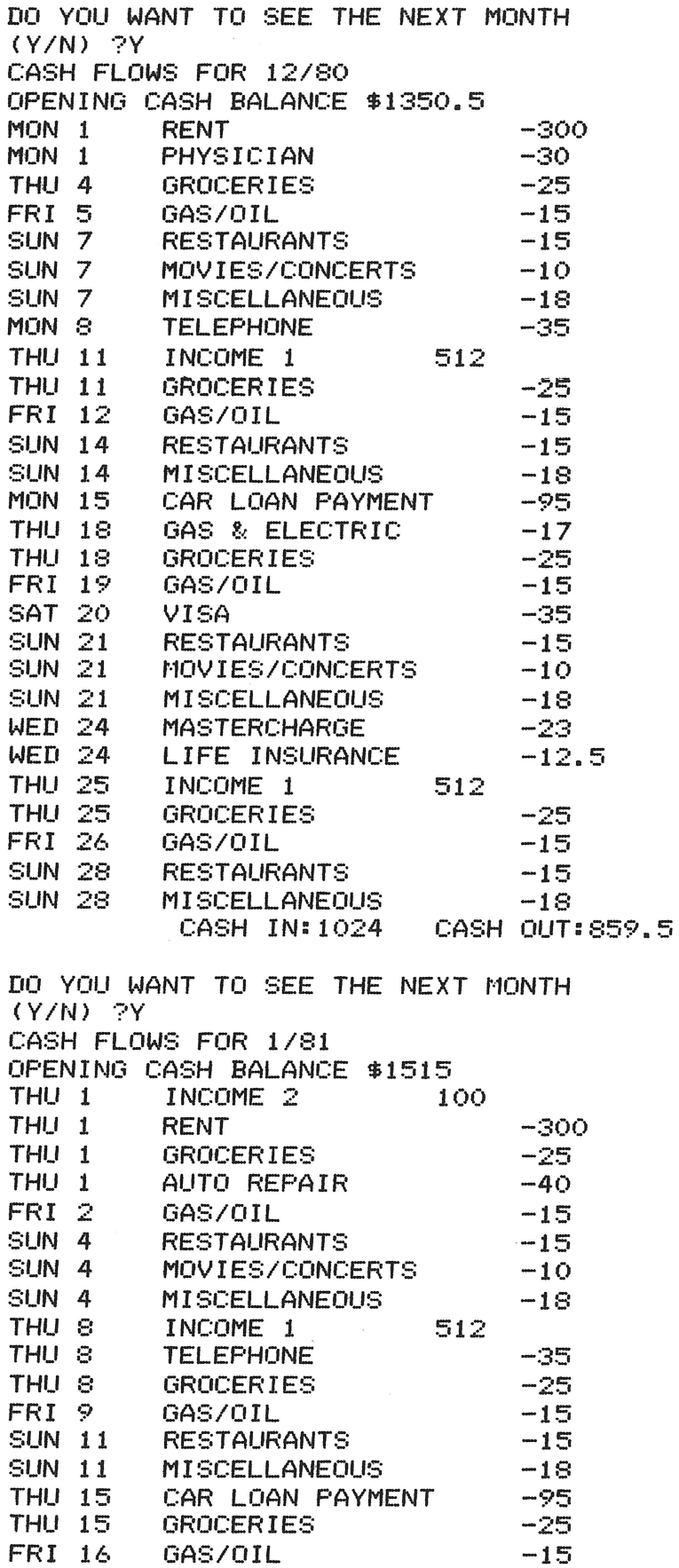

 $\bar{z}$ 

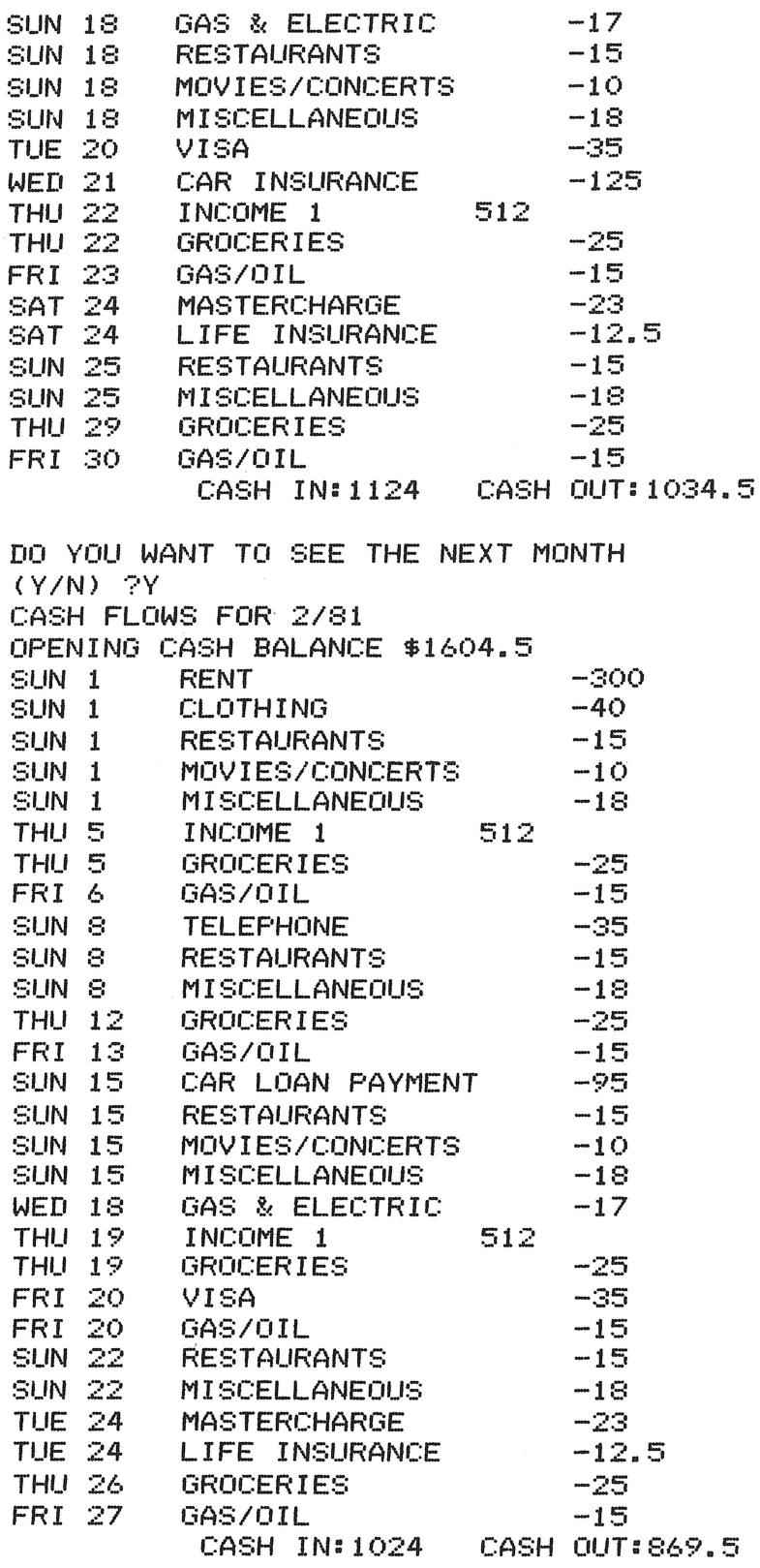

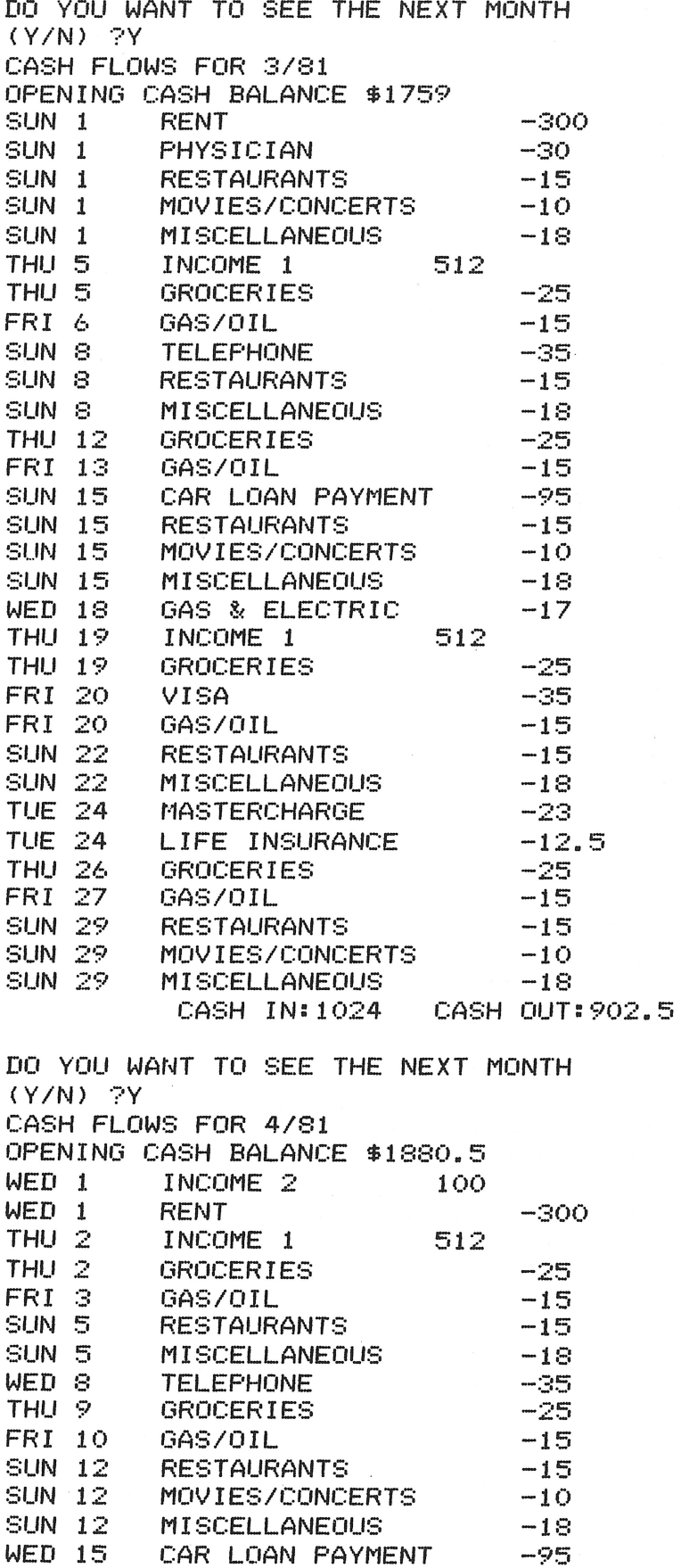

 $\chi$ 

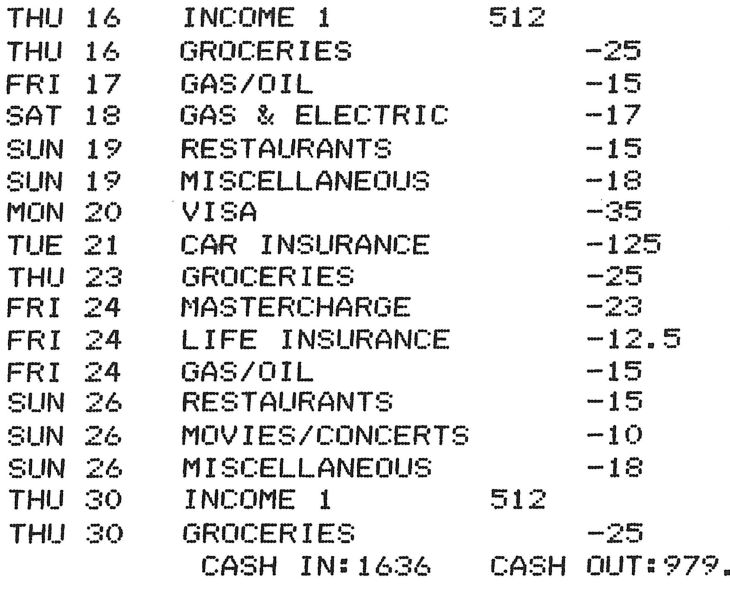

DO YOU WANT TO SEE THE NEXT MONTH  $(Y/N)$  ?N

# **Program Listing**

```
REM
          HOME BUDGETING/CASH FLOW ANALYSIS
10<sub>o</sub>20
    DIM D(12), D(3,2), D(4,3), C1(5,5), C1*(5), E0(25,2)30
    REM
          \mathbb{D}()
                  --DAY OFFSET FACTORS
40
    REM
          IO()--SALARIED INCOME
                  --CREDIT INSTRUMENTS
50
    REM
          C1()60
    REM
          EO()-EXPENSESC1$()--DESCRIPTIONS OF CREDIT CARDS
70
    REM
80.
    REM
          CO()
                  -FIXED-TERM LOANS
90.
    DATA
           "MORTGAGE", "CAR LOAN", "OTHER LOAN"
100
     REM
           EXPENSES
110
     DATA
             "PROPERTY TAX", "RENT"
             "LIFE INSURANCE", "HOUSE INSURANCE", "CAR INSURANCE"
120 -DATA
130
     DATA
             "TELEPHONE", "GAS & ELECTRIC", "WATER", "TRASH PICKUP"
140
     DATA
             "GROCERIES", "CLOTHING", "PHYSICIAN", "DENTIST"
             "DRUGS", "TUITION", "CHILD CARE", "GAS/OIL"
150
     DATA
     DATA
              "AUTO REPAIR", "COMMUTING", "MEDICAL PLAN"
160.
              "HOME REPAIR", "RESTAURANTS", "MOVIES/CONCERTS"
170
     DATA
180
     DATA
             "SUBSCRIPTIONS", "MISCELLANEOUS"
190 \text{ D}(1) = 31200 \text{ D}(2) = 28210 \text{ } D(3) = 31220 \text{ D}(4) = 30230 \text{ D}(5) = 31240 \text{ D}(6) = 30250 \text{ D}(7) = 31260 \text{ D}(8) = 31270 \text{ D}(9) = 31280 \text{ D}(10) = 31290 D(11) = 30
```
5

```
300 \text{ D}(12) = 31310 D$ = "SATSUNMONTUEWEDTHUFRI"
     PRINT "HOME BUDGETING/CASH FLOW MODEL"
320.
330
     FRINT
340
     PRINT "DATE TO START ANALYSIS FROM: "
350
     GOSUB 2990
360 D1 = D2
370 Y1 = Y380 M1 = M
390 D4 = Y * 10000 + M * 100 + D2
400.
     FRINT
410
     REM ENTER INCOMES--AMOUNTS & FREQUENCY
420 12 = 0430 X$ = "INCOME
440
     PRINT "------NET SALARY "; I2 + 1; "------"
450
     GOSUB 2360
460.
    IF A2(1) = 0 THEN 510
470 I2 = I2 + 1480 IO(I2,1) = A2(1)490 IO(I2,2) = A2(2)
500.
     GOTO 440
510
     PRINT
520
     REM ENTER SECURED LOANS
530
     FOR I = 1 TO 3
540
     READ X$
550
     PRINT
560
     GOSUB 2360
570
     IF A2(1) = 0 THEN 640
580
     IF A2(1) < 0 THEN 550
590 CO(I, 1) = A2(1)600 CO(I,2) = A2(2)610
     PRINT "CURRENT BALANCE ";
620
     INPUT CO(I, 3)630.
     IF CO(1,3) < 1 THEN 560
640
     NEXT I
650
     REM
           ENTER CREDIT CARDS AND DESCRIPTIONS
660
     REM
           MONTHLY PAYMENTS ARE ASSUMED
670
     PRINT
680 K = 1
690
     GOSUB 2020
     IF C1\#(K) < = 4 " THEN 730
700
710 K = K + 1720
     GOTO 690
730 C4 = K - 1740
     REM ENTER EXPENSES
750
     FOR K = 1 TO 25
760
     PRINT
770
     READ X$
780
     GOSUB 2360
790 EO(K, 1) = A2(1)
800 E0(K, 2) = A2(2)810
     NEXT K
820.
     REM
         INPUT PRESENT CASH RESERVES
     PRINT "ENTER CASH ON HAND ";
830
840
     INFUT BO
```

```
850
     REM BEGIN ANALYSIS
860
     FRINT
     PRINT "CASH FLOWS FOR "; M1; "/"; Y1
870
880
     PRINT "OPENING CASH BALANCE $"; BO
890 E1 = 0900 I1 = 0
910
    FOR K1 = D1 TO D(M1)920
     RESTORE
     FOR J = 1 TO I2930
940
          CHECK FOR INCOME
     REM
    IF INT (10(J, 2)) > D4 THEN 1060
950-
960 B0 = B0 + IO(J, 1)970 I1 = I1 + I0(J, 1)
980 M = M1990 \text{ D2} = D11000 Y = Y11010 D3 = INT ((I0(J,2) - INT (I0(J,2))) * 100 + 0.5)
1020 A2(1) = D3 / 100
1030 GOSUB 2510
1040 10(J,2) = A2(1) + Y * 10000 + M * 100 + D2PRINT A$5" ";D1; TAB( 9); "INCOME ";J; TAB( 25);IO(J,1)
1050
1060
      NEXT J
      REM CALCULATE OUTFLOWS FOR FIXED-TERM LOANS
1070
      FOR J = 1 TO 3
1080
1090
      READ X$
1100
      IF CO(J, 3) = 0 OR INT (CO(J, 2)) > D4 THEN 1200
      IF CO(J, 3) > CO(J, 1) THEN 1140
1120
1130 CO(U, 1) = CO(U, 3)
1140 A2(1) = CO(J, 1)1150 A2(2) = CO(J, 2)1160
     GOSUB 1700
1170 CO(J,2) = (CO(J,2) - INT (CO(J,2))) + Y * 10000 + M * 100 + D2
1180
      PRINT A$;" ";D1; TAB( 9);X$;" PAYMENT"; TAB( 30); - 1 * A2(1)
1190 CO(U,3) = CO(U,3) - A2(1)
1200
      NEXT J
1210
      REM CALCULATE OUTFLOWS FOR CHARGE CARDS
      FOR J = 1 TO C4
1220
      IF C1(J,5) > D4 OR C1(J,2) = 0 THEN 1340
1230
      IF C1(J, 2) > C1(J, 4) THEN 1270
1250
1260 \text{ C}1 \cdot (J, 4) = C1 \cdot (J, 2)1270 A2(1) = C1(J, 4)1280 A2(2) = C1(J,5) + 0.12
1290 X$ = C1$(J)
     GOSUB 1700
1300
1310
      PRINT A$;" ";D1; TAB( 9);C1$(J); TAB( 30); - 1 * A2(1)
1320 C1(U,2) = C1(U,2) - A2(1)
1330 C1(J,5) = Y * 10000 + M * 100 + D2
1340
      NEXT J
1350
      REM CALCULATE OUTFLOWS FOR EXPENSES
      FOR J = 1 TO 25
1360
1370
      READ X$
1380
          INT (EO(J,2)) > D4 OR EO(J,1) = 0 THEN 1450
      IF
1400 A2(1) = E0(1,1)1410 A2(2) = E0(1, 2)1420 GOSUB 1700
```

```
FRINT A$;" ";D1; TAB( 9);X$; TAB( 30); - 1 * A2(1)
1430
1440 EO(J,2) = (EO(J,2) - INT (EO(J,2))) + Y * 10000 + M * 100 + D2
1450 NEXT J
1460 D1 = D1 + 11470 D4 = Y1 * 10000 + M1 * 100 + D11480 M = M11490 D2 = D11500 Y = Y11510 GOSUB 2890
1520 NEXT K1
1530 D3 = 11540 D2 = D(M1)
1550 M = M11560 Y = Y11570 GOSUB 2750
1580 D1 = 1
1590 M1 = M1600 Y1 = Y1610 GOSUB 2890
1620 D4 = Y1 * 10000 + M1 * 100 + D1
    PRINT TAB( 10); "CASH IN: "; I1; TAB( 25); "CASH OUT: "; E1
1630
1640
     FRINT
      PRINT "DO YOU WANT TO SEE THE NEXT MONTH"
1650
      PRINT "(Y/N) ";
1655
1660
      INPUT XO$
      IF XO$ = "Y" THEN 870
1670
1680
      IF XO$ = "N" THEN 332O1690
      GOTO 870
1700
      REM APPLY EXPENSES
1710 X0\ = ""
1720
      IF BO - A2(1) > = 0 THEN 1910
1725
      PRINT
1730
      PRINT "CASH NEEDED FOR: ";X$
1735
      PRINT " $"; A2(1); "ON HAND: "; BO
1737
      FRINT
1740
      FRINT "ENTER D=DELAY EXPENSE;"
      PRINT "C=USE CREDIT CARD ";
1745
1750
      INPUT XO$
1760
      IF XO$ = "D" THEN 1930IF XO$ < > "C" THEN 1740
1770
1775
      IF C4 = 1 THEN XO = 1: GOTO 1800
1780
      PRINT "CREDIT CARD NUMBER (1-";C4;"OR ZERO) ";
1790
      INPUT XO
1800
      IF XO < 1 THEN 1740
      IF X0 > CA THEN 1780
1810
1820
      IF C1(X0,2) + A2(1) < = C1(X0,3) THEN 1850
      PRINT "AVAILABLE ";C1$(X0);" CREDIT: $";C1(X0,3) - C1(X0,2)
1830
1840
      GOTO 1780
1850 C1(X0,2) = C1(X0,2) + A2(1)1860 K = X01870 \times 0\ = "1"
1880
     GOSUB 2160
1890 \text{ X0}$ = ^{\text{H}} "
1900 GOTO 1920
1910 BO = BO - A2(1)
```

```
1920 E1 = E1 + A2(1)
          INT ((A2(2) - INT (A2(2))) * 100 + 0.5)
1930 D3 =
1940 Y = INT (A2(2) / 10000)
          INT ((A2(2) - Y * 10000) / 100)
1950 M =1960 D2 =
          INT ((A2(2) - (Y * 10000 + M * 100)))
1970
      REM CALCULATE NEXT DATE
1980
      GOSUB 2510
      IF XO$ \leq > "D" THEN 2010
1990
      PRINT "EXPENSE IS DELAYED UNTIL "; M; "/"; D2; "/"; Y
2000
2010
      RETURN
2020
      REM ROUTINE TO ENTER CREDIT & CHARGE CARD DATA
      PRINT "NAME OF CREDIT CARD "; K; " (RETURN TO END)"
2030
      INPUT C1$(K)2040
      IF C1\K) C = " " THEN 23502050
      PRINT "ANNUAL INTEREST RATE ";
2060
2070
      INPUT C1(K,1)IF CI(K, 1) < 0 THEN 2020
2080
      PRINT "CURRENT BALANCE ";
2090
      INPUT C1(K,2)2100
2110
      IF Cl(K, 2) < 0 THEN 2060
2120
      PRINT "CREDIT LIMIT ";
      INPUT C1(K,3)2130
2140
      IF CI(K, 3) < 0 THEN 2090
      IF CI(K, 1) = 0 THEN 2290
2150
2160 C1(K,4) = INT (0.1 * C1(K,2) * 100 + 0.5) / 100
2170 IP = C1(K, 1) / 100
2180 P1 = C1(K, 2)2190 A1 = C1(K, 4)
2200
      IF PI \leq = 0 THEN 2290
2210
      GOSUB 3260
2215
      PRINT
      PRINT A1; " PAYMENTS OF $";C1(K,4)
2220
2225
      PRINT "NEEDED TO PAY DEBT"
2227
      FRINT
2230
      PRINT "CHANGE AMOUNT (Y/N) ";
2240
      INPUT X1$
      IF X1$ < > "Y" THEN 2290
2250
      PRINT "ENTER DESIRED PAYMENT AMOUNT ";
2260
2270
      INPUT C1(K, 4)GOTO 2180
2280
2290
      IF X0\ = "1" THEN 2350
2300
      PRINT "ENTER NEXT "; C1$(K); " BILLING DATE: "
2310 A2(2) = 0
2320
      GOSUB 2470
      IF X1 = -1 THEN 2120
2330
2340 \text{ C1}(K, 5) = A2(2)
2350
      RETURN
      REM ROUTINE TO CALCULATE EXPENSE FREQUENCIES
2360
2370
      REM
          A2() ARRAY CONTAINS RESULTS
2380
      PRINT "PERIODIC AMOUNT FOR "; X$; " ";
2390
      INPUT A2(1)IF A2(1) < 0 THEN 2500
2400
      PRINT "HOW MANY TIMES PER YEAR ";
2410
2420
      INFUT A2(2)2430
      IF A2(2) < 0 THEN 2380
```

```
2440 
      IF A2<2> < 100 THEN 2470 
2450 
      PRINT "FREQUENCY CANNOT EXCEED 99 DAYS"
2460 
      GOTO 2410 
2470 
      GOSUB 2990 
      IF X1 = -1 THEN 2500
2490 A2(2) = A2(2) / 100 + Y * 10000 + M * 100 + D22500 
      RETURN
2510 
      REM FIND NEXT MONTHLY, BIMONTHLY 
      REM OR QUARTERLY OCCURRENCE
2515 
2~i2<) 
      IF 24 / D3 \zeta > INT (24 / D3) THEN 2740
2530
      IF D3 = 24 THEN 2620 
2540 
      FOR K = 1 TO 12 / D3
255(> 
M = M + 1 
2560 
      IF M < = 12 THEN 2590
2570 
M = 1 
2580 Y = Y + 1
2590 
     NEXT K 
2600 
      RETURN 
2610 
      REM CALCULATE NEXT SEMIMONTHLY OCCURRENCE 
2620 IF D2 \le 0 D(M) OR D2 \le 0 1 THEN 2650
2630 D2 = 15 
     2640 GOTO 2690 
2650 IF D2 ) D<M> THEN 2680 
2660 D2 = D2 + 15
2670 RETURN 
2680 D2 = D2 - 152690 M = M + 12700 IF M < = 12 THEN 2730 
2710 Y = Y + 1
2720 M = 1 
2730 RETURN 
2740 D3 = 1NT (365.25 / D3)
2750 REM CALCULATE A DAY D3 DAYS FROM M/D2/Y 
2760 IF D2 + D3 < = D(M) THEN 2870
2770 D3 = D3 - (D(M) - D2)2780 D2 = 02790 M = M + 1 
2800 IF M < = 12 THEN 2760 
2810 Y = Y + 1
2820 M = 12830 \text{ D}(2) = 282840 IF Y / 4 < > INT (Y / 4) THEN 2860
2850 D(2) = 292860 GOTO 2760
2870 D2 = D2 + D3 
2880 RETURN<br>2890 REM SI
2890 REM SUBROUTINE TO CALCULATE DAY OF WEEK 
     2900 IF Y > 1900 THEN 2920 
2910 Y = Y + 1900
2920 IF M ) 2 THEN 2945 
2930 M = M + 122940 Y = Y - 1
2945 A= D2 + 2* M+ INT <0.6 * <M + 1>> + Y + INT <YI 4) 
2950 N = A - INT (Y / 100) + INT (Y / 400) + 2
2960 N = INT ((N / 7 - INT (N / 7)) * 7 + 0.5)
```

```
2970 A$ = MID$ (D$, (N * 3) + 1,3)
2980 RETURN
2990 REM
            ROUTINE TO ENTER DATE
3000
     REM
           DATE IS PASSED BACK IN M.D2 AND Y
3010 \text{ D}(2) = 283020 PRINT "ENTER MONTH-DAY-YEAR (MMDDYY) ";
     INPUT X1
3030.
     IF X1 = 0 THEN 3160
3040
3050 IF X1 = -1 THEN 3190
3060 M = INT (XI / IE4)3070 IF M > 12 OR M < 1 THEN 3020
3090 Y = INT ((X1 / 100 - INT (X1 / 100)) * 100 + 0.5)
3100 IF Y / 4 \zeta > INT (Y / 4) THEN 3120
3110 \text{ D}(2) = 293120 D2 = INT ((X1 - (M * 1E4 + Y)) / 100)
3130
     IF D2 < 1 THEN 3020
3140
     IF D2 > D(M) THEN 3020
3150 GOTO 3190
3160 M = M13170 D2 = D13180 Y = Y13190 RETURN
3260
     REM
            SUBROUTINE TO DETERMINE TERM OF LOAN
3270 REM
            IP=INTEREST RATE, P1=PRINCIPAL, A1=PAYMENT AMOUNT
3280 REM REF. SOME COMMON BASIC PROGRAMS SRD ED., P38
3285 A = LOG (1 + (IP / 12) * 12)
3290 A1 = - ( LOG (1 - (P1 * IP) / (12 * A1)) / A)
3300 A1 = INT (A1 * 12 + 0.5)
3310 RETURN
3320 END
```
# **Critical Path Method ICPMJ**

This program calculates the time needed to complete a set of interrelated activities.

Before using the program, set up a CPM diagram and a precedence table. As you establish the network, make sure you include "dummy" activities in the diagram. These activities have no duration, but they may be necessary to indicate precedence of some activities over others in the network.

One feature of this program allows you to revise the network by changing activity durations and costs. In this way, you can observe changes in the critical path. Depending on the degree to which you revise the network, the path may shift by adding or eliminating activities.

# **Program Notes**

This program currently allows 100 activities. If you want to change this, modify line 10 of the program as follows:

70 DIM A(I, 2), S(I), F(I), E(I, 2)

Replace the expression I with your maximum (for example, 15, 20, and so forth).

Negative slack time can exist for an activity. However, the program does not factor this into start times, end times or the critical path length.

# **Example**

Washoe Valves is having its statewide sale-a-thon, a contest in which the company's three salespersons travel up Indiana, covering accounts in their territories and making as many sales as possible. At the end of their sale-a-thon, all three salespeople go to Chicago for a recap meeting.

Nance Graham, the sales manager, wants to know when each salesperson should start the trip, how much time each will spend driving and selling, and when to expect each salesperson to arrive in Chicago. Her precedence chart contains daily reimbursements to help calculate travel advances.

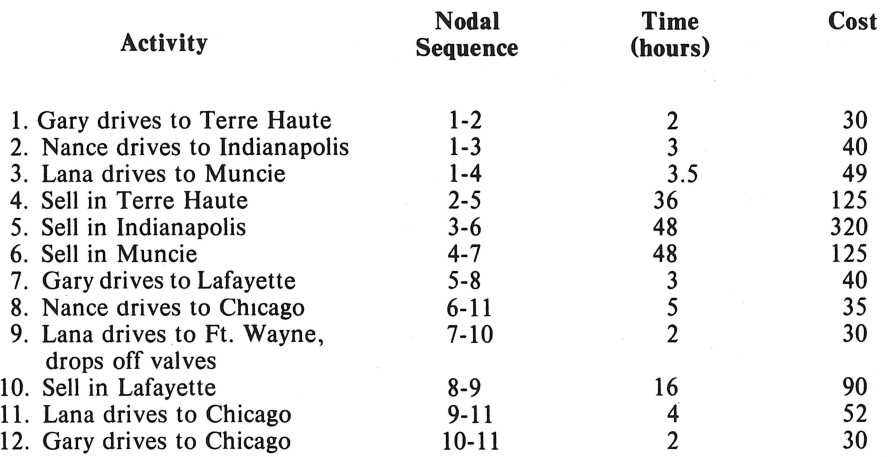

#### How does Nance run this program?

Answer: The minimum time needed to complete the sale-a-thon is 61 hours (the critical path length), and it will cost \$966 in travel advances.

#### CRITICAL PATH METHOD

HOW MANY ACTIVITIES IN THIS NETWORK ?12

ENTER START, END NODES FOR ACT. 1 ?1, 2 ENTER DURATION AND COST 22,30

ENTER START, END NODES FOR ACT. 2 ?1,3 ENTER DURATION AND COST ?3,40

ENTER START, END NODES FOR ACT, 3 ?1, 4 ENTER DURATION AND COST ?3.5,49

ENTER START, END NODES FOR ACT. 4 ?2,5 ENTER DURATION AND COST ?36,125

ENTER START, END NODES FOR ACT. 5 ?3,6 ENTER DURATION AND COST ?48,320

ENTER START, END NODES FOR ACT. 6 24, 7 ENTER DURATION AND COST ?48,125

ENTER START, END NODES FOR ACT. 7 ?5,8 ENTER DURATION AND COST 23,40

ENTER START, END NODES FOR ACT. 8 ?6, 11 ENTER DURATION AND COST 25,35

ENTER START, END NODES FOR ACT. 9 ?7,10 ENTER DURATION AND COST ?2,30

ENTER START, END NODES FOR ACT. 10 28, 9 ENTER DURATION AND COST ?16,90

ENTER START, END NODES FOR ACT. 11 ?9,11 ENTER DURATION AND COST 24,52

ENTER START, END NODES FOR ACT. 12 ?10, 11 ENTER DURATION AND COST ?2,30

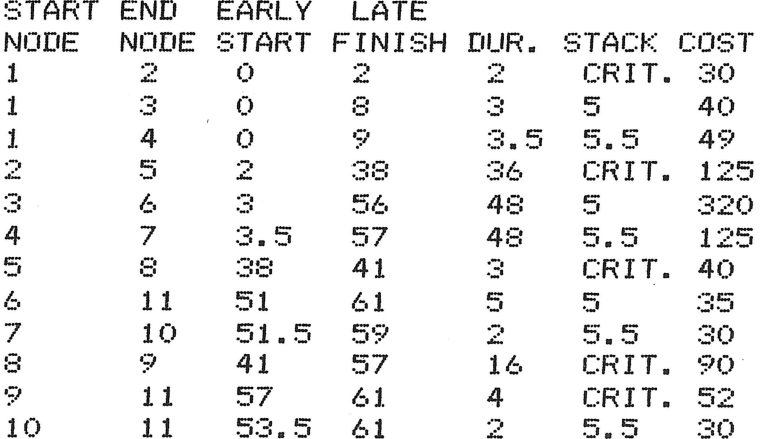

THE CRITICAL PATH LENGTH IS 61 TOTAL COST OF THIS NETWORK= 966

DO YOU WANT TO CHANGE ANY ACTIVITY DURATIONS (Y/N) ?N

# **Practice Problems**

1. Suppose Gary only spends 30 hours in Terre Haute. Will the critical path be different? Who will be able to wait before leaving, and for how long?

Answer: The critical path reduces to 56 hours. Gary can now wait one hour before leaving on his trip, and Lana can wait half an hour.

2. Nance may take her plane rather than drive. The flying time to Indianapolis is half an hour, and the time to Chicago is 45 minutes. She will have to pay a landing fee of \$5 at Indianapolis, and \$20 at Chicago, in addition to the costs shown above.

With this information, how long can she wait before leaving? What will the total cost be?

Answer: In the original network, Nance could wait five hours. She can now wait 11.75 hours before leaving. The total network cost is \$991.

#### **Program Listing**

```
1.0 REM 
20 REM 
30 REM 
40 REM 
          CRITICAL PATH METHOD (CPM)
          A()=START AND END NODES FOR EACH ACTIVITY
          S()=EARLY START TIMES FOR EACH ACTIVITY
         F()=LATE FINISH TIMES FOR EACH ACTIVITY
50 REM E()=DURATIONS AND COSTS OF NORMAL ACTIVITIES
60 REM C()=DURATIONS AND COSTS OF CRASH ACTIVITIES
70 DIM A.( 100, 2), S( 100), F( 100), E< 100, 2>, C< 100, 2) 
80 DEF FN R(Z1) = INT ((Z1 * 1000 + .5)) / 1000
90 PRINT "CRITICAL PATH METHOD" 
100 PF<INT 
110 PRINT "HOW MANY ACTIVITIES IN THIS NETWORK "; 
120 INPUT N 
     FOR I = 1 TO N140 PRINT<br>150 PRINT
150 PRINT "ENTER START, END NODES FOR ACT. ";I;" ";<br>160 INPUT A(I,1), A(I,2)
     INPUT A(I,1), A(I,2)170 IF A(1,2) < = A(1,1) THEN 200
190 IF A(I,2) < N THEN 260<br>200 PRINT "START NODE MUST
     PRINT "START NODE MUST BE NUMBERED LOWER"
210 PRINT " THAN END NODE, AND END NODE MUST" 
220 PRINT " BE LESS THAN THE NUMBER OF ACTIVITIES."<br>230 PRINT "       *** TRY ENTRY AGAIN ***"
230 PRINT " *** TRY ENTRY AGAIN ***" 
240 PRINT 
250 GOTO 140 
260 PRINT "ENTER DURATION AND COST ";
270 INPUT E(I,1), E(I,2)280 S(I) = 0290 F(I) = 0
300 NEXT I 
310 REM LOOP TO FIND EARLY START TIMES FOR NETWORK
```

```
320.
     FOR I = 1 TO NIF S(A(1,2)) > = S(A(1,1)) + E(1,1) THEN 350
330
340 S(A(I,2)) = S(A(I,1)) + E(I,1)350
     NEXT I
360 F(A(N,2)) = S(A(N,2))370
     REM LOOP TÓ CALCULATE LATE FINISH TIMES FOR NETWORK
     FOR I = N TO 1 STEP -1380
     IF F(A(I,1)) = 0 THEN 420
390
     IF F(A(I,1)) > F(A(I,2)) - E(I,1) THEN 420
400
410
     60TO 430
420 F(A(I,1)) = F(A(I,2)) - E(I,1)430
    NEXT I
440 C1 = 0450 \perp = 0460
     PRINT
470
     REM CALCULATE SLACK TIME IN S1
     PRINT "START END EARLY LATE"
480
     PRINT "NODE
                   NODE START FINISH DUR. STACK COST"
490
500
     FOR I = 1 TO N510
     PRINT A(I,1); TAB(7); A(I,2); TAB(12); S(A(I,1)); TAB(18);520
     PRINT F(A(I,2)); TAB( 25); E(I,1); TAB( 30);
530 S1 = F(A(I, 2)) - S(A(I, 1)) - E(I, 1)IF S1 > 0 THEN 590
540
545
     IF L > = F(A(I, 2)) THEN 590
550
     FRINT "CRIT.";
560 L = L + E(I,1)
     GOTO 600
570.
590
     PRINT S1;
600
     PRINT TAB(36); E(I, 2)610 C1 = C1 + E(I,2)
620
     NEXT I
630
     FRINT
640
     PRINT "THE CRITICAL PATH LENGTH IS ";L
     PRINT "TOTAL COST OF THIS NETWORK= ";C1
650
660
     FRINT
     PRINT "DO YOU WANT TO CHANGE ANY"
670
680
     PRINT "ACTIVITY DURATIONS (Y/N) ";
690.
     INPUT A$
     IF A$ = "N" THEN <math>S70</math>700
     IF A$ < > "Y" THEN 660
710
720.
     PRINT
730.
     PRINT "WHICH ACTIVITY ";
740
     INFLIT I
750
     IF I \leq 1 OR I > N THEN 720
770
     PRINT "CURRENT DURATION IS ";E(I,1)
     PRINT "COST = ";E(I,2)
775
780
     PRINT "ENTER NEW DURATION AND COST ";
     INPUT E(I, 1), E(I, 2)790
800
     PRINT "-----RECALCULATION NETWORK-----"
810
     FRINT
     FOR I = 1 TO N
820.
S30 S(1) = 0S40 F(I) = 0850
     NEXT I
860.
     GOTO 310
870
     END
```
# **Reference**

Brown, Kenneth S., and Re Veile, Jack B. *Quantitative Methods for Managerial Decisions.* Reading, Mass.: Addison-Wesley, 1979.

# **Program Evaluation and Review Technique (PERT)**

This program calculates the minimum time needed to complete a complex project under uncertain conditions, and calculates the probability of the project's completion by a target time which you enter and can modify.

The program also calculates late start, early finish, and late finish times for each activity, as well as the slack time and standard deviation of expected activity times.

Before using the program, you must first organize the project, using PER T's graphing technique or a precedence table. To use the program, you must enter the number of activities in this project, including dummy activities. For each activity, you need to enter its start and end nodes, followed by the optimistic, most likely, and pessimistic duration estimates.

When you enter each activity, you must be sure each start node you enter is greater than the previous end node. If not, the program will ask you to reenter the start and end nodes.

# **Program Notes**

This program is set for a maximum of 100 activities. If you want to change this, modify line 60 of the program as follows:

60 DIM A(I,2), S(I), F(I), E(I,2)

Replace the expression I with your maximum.

Negative slack time can exist for an activity. However, the program does not factor this into start times, end times, or the critical path length.

# **Example**

Harriet just bought a Victorian house, advertised as a fixer-upper. She asked her contractor to provide her with three time estimates for each task involved in the remodeling. Her PERT chart and precedence table look like this:

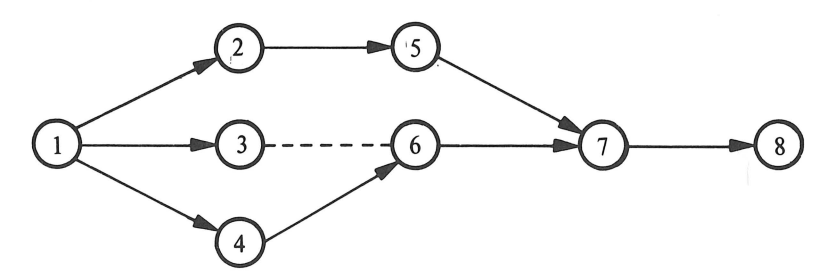

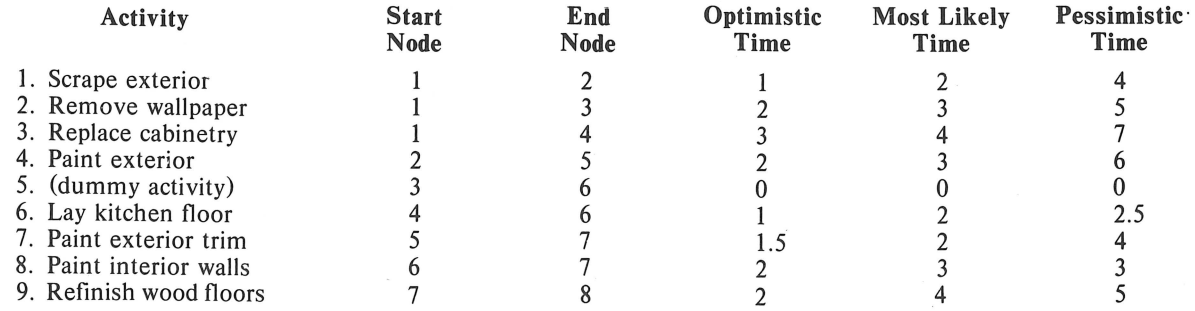

How will she run the program? What is the minimum time needed to complete the project? What is the probability of completing it one day sooner than expected?

Answer: The minimum time to complete the project is 12.916 days. The probability of completing the remodeling in 11.916 days is approximately 12.96%.

PROGRAM EVALUATION AND REVIEW TECHNIQUE

ENTER THE NUMBER OF ACTIVITIES IN THIS NETWORK ?9

-----ACTIVITY 1----- ENTER START NODE, END NODE ?1,2 ENTER THREE TIME ESTIMATES FOR THIS ACTIVITY (A, M, B) ?1, 2, 4

-----ACTIVITY 2----- ENTER START NODE, END NODE ?1,3 ENTER THREE TIME ESTIMATES FOR THIS ACTIVITY (A, M, B) ?2, 3, 5

-----ACTIVITY 3----- ENTER START NODE, END NODE ?1,4 ENTER THREE TIME ESTIMATES FOR THIS ACTIVITY (A, M, B) ?3, 4, 7

-----ACTIVITY 4----- ENTER START NODE, END NODE ?2,5 ENTER THREE TIME ESTIMATES FOR THIS ACTIVITY (A, M, B) ?2, 3, 6

-----ACTIVITY 5----- ENTER START NODE, END NODE ?3,6 ENTER THREE TIME ESTIMATES FOR THIS ACTIVITY (A, M, B) 20, 0, 0

-----ACTIVITY 6----- ENTER START NODE, END NODE ?4,6 ENTER THREE TIME ESTIMATES FOR THIS ACTIVITY <A,M,B> ?1,2,2.5

-----ACTIVITY 7----- ENTER START NODE, END NODE ?5,7 ENTER THREE TIME ESTIMATES FOR THIS ACTIVITY (A, M, B) ?1.5, 2, 4

-----ACTIVITY 8----- ENTER START NODE, END NODE ?6,7 ENTER THREE TIME ESTIMATES FOR THIS ACTIVITY (A, M, B) 22, 3, 3

------ACTIVITY 9----ENTER START NODE, END NODE ?7,8 ENTER THREE TIME ESTIMATES FOR THIS ACTIVITY (A, M, B) ?2, 4, 5 ACTIVITY 1 <NODE 1 TO NODE 2> IS A NON-CRITICAL EVENT. EXPECTED DURATION: 2.167 STANDARD DEVIATION: .5 EARLY START: 0 LATE START: 1.333 EARLY FINISH: 2.167 LATE FINISH: 3.5 SLACK TIME: 1.333 ACTIVITY 2 <NODE 1 TO NODE 3> IS A NON-CRITICAL EVENT. EXPECTED DURATION: 3.167 STANDARD DEVIATION: .5 EARLY START: 0 LATE START: 3.083 EARLY FINISH: 3.167 LATE FINISH: 6.25 SLACK TIME: 3.083 ACTIVITY 3 <NODE 1 TO NODE 4> IS A CRITICAL EVENT. EXPECTED DURATION: 4.333 STANDARD DEVIATION: .667 START NO LATER THEN: 0 MUST BE COMPLETED BY: 4.33300001 ACTIVITY 4 <NODE 2 TO NODE 5) IS A NON-CRITICAL EVENT. EXPECTED DURATION: 3.333 STANDARD DEVIATION: .667 EARLY START: 2.167 LATE START: 3.5 EARLY FINISH: 5.5 LATE FINISH: 6.833 SLACK TIME: 1.333 .<br>And the out on the last bet and the best due on the last the best was out out out and was out on an able the best and the the out out out out out and the and the ACTIVITY 5 <NODE 3 TO NODE 6) IS A NON-CRITICAL EVENT. EXPECTED DURATION: 0 STANDARD DEVIATION: 0 EARLY START: 3.167 LATE START: 6. 25 EARLY FINISH: 3.167 LATE FINISH: 6.25 SLACK TIME: 3.083 ACTIVITY 6 (NODE 4 TO NODE 6)

IS A CRITICAL EVENT. EXPECTED DURATION: 1.917

88

STANDARD DEVIATION: .25 START NO LATER THEN: 4.333 MUST BE COMPLETED BY: 6.25 .<br>His annua anuth annua annun annua banna annua annua annua annua a

ACTIVITY 7 <NODE 5 TO NODE 7) IS A NON-CRITICAL EVENT. EXPECTED DURATION: 2.25 STANDARD DEVIATION: .417 EARLY START: 5.5 LATE START: 6.833 EARLY FINISH: 7.75 LATE FINISH: 9.083 SLACK TIME: 1.333 

ACTIVITY 8 (NODE 6 TO NODE 7) IS A CRITICAL EVENT. EXPECTED DURATION: 2.833 STANDARD DEVIATION: . 167 START NO LATER THEN: 6.25 MUST BE COMPLETED BY: 9.083 

ACTIVITY 9 <NODE 7 TO NODE 8> IS A CRITICAL EVENT. EXPECTED DURATION: 3.833 STANDARD DEVIATION: .5 START NO LATER THEN: 9.083 MUST BE COMPLETED BY: 12.916

THE CRITICAL PATH LENGTH IS 12.916 PLUS OF MINUS .886159128 ENTER DESIRED COMPLETION TIME <O TO END> ?11.916 PROBABILITY OF COMPLETION WITH DURATION OF 11.916 IS .129551983

ENTER DESIRED COMPLETION TIME <O TO END> ?O

# **Practice Problems**

1. A project is charted on the precedence table below:

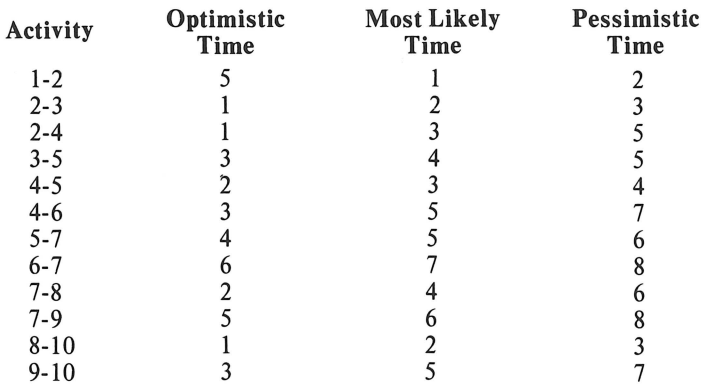

What is the critical path length? What is the probability of completing it within 30 weeks? Answer: Critical path length is 27 .25 weeks. The probability of completing the project within 30 weeks is 0.980952281.

2. Here is another precedence table:

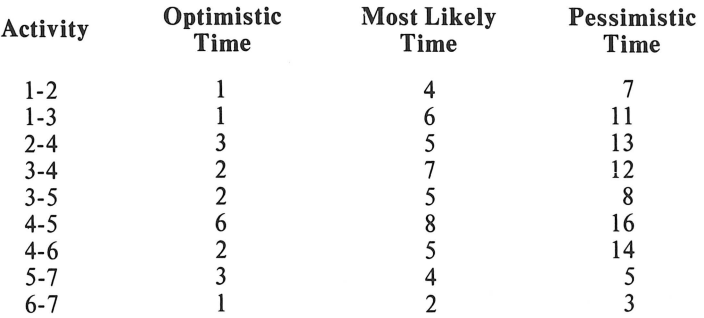

What are the slack times for the non-critical activities in this network? How many days will the project take if we want to be at least 90% sure of completing it on time?

Answer: Slack times: activity 1, 3 days; activity 3, 3 days; activity 5, 11 days; activity 7, 5 days; activity 9, 5 days. The project will take 29.725 days at the 90.0022732% confidence level.

#### **Program Listing**

```
10 REM<br>20 REM
20 REM<br>30 REM
    30 REM 
40 REM<br>50 REM
    REM
          PROGRAM EVALUATION AND REVIEW TECHNIQUE <PERT> 
           A<J=START AND END NODES FOR EACH ACTIVITY 
           S()=EARLY START TIMES FOR EACH ACTIVITY
           F<J=LATE FINISH TIMES FOR EACH ACTIVITY 
          E()=EXPECTED DURATIONS AND VARIANCES OF ACTIVITIES
60 DIM AC100,2J,SC100J,F<100J,EC100,2) 
65 DEF FN R(Z1) = INT ((Z1 * 1000 + .5)) / 1000<br>70 PRINT " PROGRAM EVALUATION"
               PROGRAM EVALUATION"
SO PRINT " AND REVIEW TECHNIQUE"
90 PRINT
```

```
PRINT "
              ENTER THE NUMBER OF"
100
110
     PRINT "ACTIVITIES IN THIS NETWORK ";
120
     INPUT N
130
    PRINT
140
    FOR I = I TO N150
     FRINT
    PRINT "-----ACTIVITY "; I; "-----"
160
    PRINT "ENTER START NODE, END NODE ";
170
180
    INPUT A(I, 1), A(I, 2)190
     IF A(1,2) < = A(1,1) THEN 220
200
    IF A(1,2) < N THEN 280
    PRINT " START NODE MUST BE NUMBERED LOWER"
220
     PRINT " THEN END NODE, AND END NODE MUST"
230-
240
    PRINT "BE LESS THAN THE NUMBER OF ACTIVITIES."
250
    FRINT "
                 *** TRY ENTRY AGAIN *** "F
260
    FRINT
270
    GOTO 150
     PRINT "ENTER THREE TIME ESTIMATES"
280
290 -
    PRINT "FOR THIS ACTIVITY (A, M, B) ";
300
    INPUT A1, M, B
310 REM E(I,1) IS THE EXPECTED DURATION
320 E(I, 1) = FN R((A1 + M * 4 + B) / 6)
330 REM E(I,2) IS THE ACTIVITY VARIANCE
340 E(I, 2) = FN R((B - A1) / 6) ^ 2
350 S(I) = 0360 F(I) = 0370 NEXT I
380 -
     REM LOOP TO FIND EARLY START TIMES FOR NETWORK
390 FOR I = 1 TO N
400-
    IF S(A(I,2)) > = S(A(I,1)) + E(I,1) THEN 420
410 S(A(I, 2)) = S(A(I, 1)) + E(I, 1)420 NEXT I
430 F(A(N, 2)) = S(A(N, 2))440
    REM LOOP TO CALCULATE LATE FINISH TIMES FOR NETWORK
450 FOR I = N TO 1 STEP -1IF F(A(I,1)) = 0 THEN 490
460
470
    IF F(A(I,1)) > F(A(I,2)) - E(I,1) THEN 490
480 GOTO 500
490 F(A(I,1)) = F(A(I,2)) - E(I,1)500 NEXT I
510 V = 0520 C = 0530 L = 0540 FOR I = 1 TO N
550 REM CALCULATE SLACK TIME IN S1
560 S1 = F(A(I, 2)) - S(A(I, 1)) - E(I, 1)565 S1 = INT (S1 * 1E6 + .5) / 1E6
570
     FRINT "----------------
580
     FRINT
    PRINT "ACTIVITY "; I; " (NODE "; A(I, 1); " TO NODE "; A(I, 2); ")"
590.
600
    PRINT "IS A ";
610
    IF SI \zeta = 0 THEN 630
     PRINT "NON-";
620
630
     PRINT "CRITICAL EVENT."
640
     PRINT "EXPECTED DURATION: ";E(I,1)
```

```
650
     FRINT "STANDARD DEVIATION: "; SQR (E(I,2))
660
     IF 51 > 0 THEN 740
     PRINT "START NO LATER THEN: ";S(A(I,1))
670
680
    PRINT "MUST BE COMPLETED BY: ";F(A(I,2))
690
     REM ACCUMULATE PATH LENGTH IN L, VARIANCE IN V
700
     IF L > = F(A(1,2)) THEN 720
710 L = F(A(1,2))720 V = V + E(I,2)
730
    GOTO 790
740
     PRINT "EARLY START: ";S(A(I,1))
     PRINT "LATE START: ";F(A(I,2)) - E(I,1)750
760
    FRINT "EARLY FINISH: ";S(A(I,1)) + E(I,1)PRINT "LATE FINISH: ";F(A(I,2))
770
780
     PRINT "SLACK TIME: ";S1
790
    NEXT I
800
    FRINT
810 PRINT "THE CRITICAL PATH LENGTH IS ";L
820 P = 50R (V)830
    PRINT "PLUS OF MINUS ";P
840
    PRINT "ENTER DESIRED COMPLETION TIME"
845
     PRINT "(O TO END) ";
850
     INPUT D
860
     IF D < 0 THEN 1010
870
     REM CALCULATE Z-SCORE FOR DESIRED DURATION
880 Y = (D - L) / PREM CALCULATE CUMULATIVE AREA UNDER NORMAL DISTRIBUTION
890.
900
     REM
          REF: SOME COMMON BASIC PROGRAMS, SRD ED, P.128
910 R = EXP ( - (Y ^ 2) / 2) / 2.5066282746
920 Z = Y930 Y = 1 / (1 + .33267 * ABS (Y))
940 T = 1 - R * (.4361836 * Y - .1201676 * Y ^ 2 + .937298 * Y ^ 3)
950.
    IF Z > = 0 THEN 970
960 T = 1 - T970
    PRINT "PROBABILITY OF COMPLETION WITH"
980-
    PRINT "DURATION OF "; D; " IS "; T
990-
     PRINT
1000 GOTO 840
1010
      END
```
# **References**

Brown, Kenneth S., and ReVelle, Jack B. Quantitative Methods for Managerial Decisions. Reading, Mass.: Addison-Wesley, 1979.

MacCrimmon, K.R., and Ryavec, C.A. An Analytical Study of the PERT Assumptions. Santa Monica, Calif.: Rand Corporation, Memo RM-3408-PR, 1962.

Moore, Franklin G., and Hendrick, Thomas E. Production/Operations Management (3rd ed.). Homewood, Ill.: Richard D. Irwin, 1977.

# · **Transportation Algorithm**

This program allows you to allocate a resource from multiple sources of supply to multiple destinations in the most cost-efficient way. The resource can be anything such as manufactured goods, personnel, and so forth. Linear programming can be used to solve this type of problem, but here you do not need to convert costs into an objective function, nor do you need to express data as coefficients in a series of linear equations.

To use this program, you will need to know how many sources of supply are available, as well as the supply capacity for each source. The number of demand destinations, as well as their exact demand for the resource, are also needed. Finally, you need to know the cost of transporting the resource from each source to each destination. The program will ask you for all of this information when you run it, so be sure to have it organized before entering it into the computer.

If available supply does not equal prevailing demand, the program automatically assigns the difference to a dummy source (supply less than demand) or dummy destination (supply greater than demand). Each assignment of the resource, its transportation cost per unit and its total assignment cost, print out at the end of the program. If dummy variables exist in a given problem, these assignments are printed out for your information.

# **Program Notes**

This program allows for ten sources and ten destinations. If you want to change this to another maximum, modify lines 20 and 30 as follows:

> 20 DIM S(l,2), D(J,2), Sl (I + J,2), C(l,J), A(l,J), Y(X,2), M (3) 30 DIM Rl (I), Kl (J)

Replace the expression I with the maximum number of sources, and replace J with the maximum number of destinations. Replace X with the maximum number of sources plus the maximum number of destinations minus one.

You may want to change the program to receive data through DATA statements, rather than INPUT statements. If so, modify the program as shown in the "Option" section.

# **Example**

Smiling Jack owns an organic crop dusting operation. He has three planes which have capacities for 65, 150, and 80 gallons of insecticide each. Tomorrow, four farms need dusting. Jack calculates that, based on the sizes of the fields, they will need 100, 45, 90, and 60 gallons for the fields, respectively. Since each plane has a different capacity, and since the fields are in four different counties, Jack estimates the costs as follows for each gallon of insecticide: For plane 1 to field 1, 0.05; to field 2, 0.12; to field 3, 0.08; to field 4, 0.11. For plane 2 to field 1, 0.04; to field 2, 0.03; to field 3, 0.06; to field 4, 0.04. For plane 3 to field 1, 0.09; to field 2, 0.14; to field 3, 0.13; to field 4, 0.18. How does Jack enter this information, what are the assignments for tomorrow, and what is the total transportation cost?

Answer: The optimal assignments are: Plane 1 to field 1, where it will spray 20 gallons, and on to field 3 where it will spray 45 gallons. Plane 2 goes to field 2 first, spraying 45 gallons, then proceeds to field 3, where it uses 45 gallons of insecticide. Finally, Plane 2 goes on to field 4, where it uses the last 60 gallons of spray. Plane 3 goes to field 1 to complete the job which Plane 1 did partially. The total cost, based on those entered, is estimated at \$18.25.

#### TRANSPORTATION ALGORITHM

NUMBER OF SOURCES ?3 NUMBER OF DESTINATIONS ?4 CAPACITY FOR SOURCE 1 -765 CAPACITY FOR SOURCE  $\geq$ 2150 CAPACITY FOR SOURCE 3 ?80 DEMAND FROM DESTINATION 1 -2100 DEMAND FROM DESTINATION 2  $245$ DEMAND FROM DESTINATION 3 - 290 DEMAND FROM DESTINATION 4 ?60 TRANSPORTATION COSTS: -2.05 FROM SOURCE 1 TO DESTINATION 1 FROM SOURCE 1 TO DESTINATION 2  $7.12$ FROM SOURCE 1 TO DESTINATION 3 -2.08 FROM SOURCE 1 TO DESTINATION 4  $7.11$ 2.04 FROM SOURCE 2 TO DESTINATION 1 FROM SOURCE 2 TO DESTINATION 2 -2.03 FROM SOURCE 2 TO DESTINATION 3 2.06 FROM SOURCE 2 TO DESTINATION 4 -7.04 FROM SOURCE 3 TO DESTINATION 1 -2.09 FROM SOURCE 3 TO DESTINATION 2  $7.14$ FROM SOURCE 3 TO DESTINATION 3 ?.13 FROM SOURCE 3 TO DESTINATION 4 ?.18 SOURCE DEST # UNITS COST TOTAL COST  $.05$  $\mathbf{1}$ 20 1  $\mathbf{1}$ SOURCE DEST # UNITS COST TOTAL COST G. 45  $3.6$ 1 .08 SOURCE DEST # UNITS COST TOTAL COST  $.03$  $\mathbb{R}^2$  $\mathbb{R}^2$ 45 1.35 SOURCE DEST # UNITS COST TOTAL COST  $\mathbb Z$ B 45 .06  $2.7$ SOURCE DEST # UNITS COST TOTAL COST  $\mathbb{R}^2$ 60  $.04$  $2.4$ 4. SOURCE DEST # UNITS COST TOTAL COST  $.09$  $7.2$  $\mathbb{R}^2$  $\mathbf{1}$ 80

TOTAL COST OF SOLUTION: 18.25

DO YOU WANT TO RE-RUN THIS PROGRAM WITH NEW DATA (Y/N) ?N

### **Practice Problems**

1. The Skinheads Motorcycle Enthusiasts Society has three chapters in the state, and three imminent social engagements with competing clubs. Based on intelligence reports, the Skinheads know that they will encounter 75, 19, and 22 people respectively. Their three chapters have 35, 20, and 61 members. The mileage from chapter 1 to location 1 is 35 miles; to location 2, 80 miles; and to location 3, 60 miles. From chapter 2 to location 1, the distance is 90 miles; to location 2, 40 miles; and to location 3, 55 miles. From chapter 3 to location 1, the distance is 50 miles; to location 2, 28 miles; and to location 3, 65 miles.

How should people be assigned? How far, in miles, will everyone in the club have traveled to reach the destinations?

Answer: 35 persons from chapter 1 to location 1; 20 people from chapter 2 to location 3; 40 people from chapter 3 to location 1; 19 people from chapter 3 to location 2, and two from chapter 3 to location 3. The total miles traveled (assuming one person per bike): 4, 987.

2. Given the following table, what is the optimal transportation mix? How much does it cost?

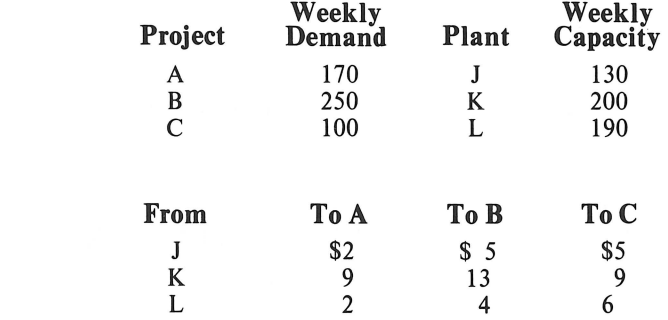

Answer: 70 units from Plant J to Project Site A; 60 units from Plant J to Project B; 100 units from Plant K to Project A; 100 units from Plant K to Project C; and 190 units from Plant L to Project B.

### **Program Listing**

Costs:

```
10 REM TRANSPORTATION ALGORITHM 
20 DIM S<10,2>,D<10,2>,S1<20,2>,C<10,10) 
30 DIM A<10,10>,Y<19,2),M(3),R1<10),K1<10) 
40 PRINT "TRANSPORTATION ALGORITHM" 
50 PRINT 
60 PRINT "NUMBER OF SOURCES ";<br>70 INPUT S2
    INPUT S2
80 IF S2 < 1 THEN 60 
90 PRINT "NUMBER OF DESTINATIONS "; 
100 INPUT D1 
110 IF D1 < 1 THEN 90 
120 REM ENTER SUPPLY CAPACITY FOR EACH SOURCE 
130 T1 = 0
140 FOR R = 1 TO 82 
150 PRINT "CAPACITY FOR SOURCE ";R;" "; 
160 INPUT S<R,1> 
170 S(R, 2) = S(R, 1)
180 T1 = T1 + S(R,1)<br>190  NEXT R
    NEXT R
200 T2 = 0 
210 REM READ DATA LIST OF DEMAND FROM 
215 REM EACH DESTINATION 
220 FOR R = 1 TO D1 
230 PRINT "DEMAND FROM DESTINATION ";R;" "; 
240 INPUT D<R,1> 
250 D(R,2) = D(R,1)260 T2 = T2 + D(R,1)
270 NEXT R 
280 REM LOOP TO READ TRANSPORTATION COSTS 
290 PRINT "TRANSPORTATION COSTS: "
300 FOR R = 1 TO S2 
310 REM INITIALIZE ELEMENTS F S1() ARRAY
320 S1(R, 1) = 0
```

```
330 S1(R,2) = 0340.
    FOR K = 1 TO D1345 A(R,K) = 0PRINT "FROM SOURCE ";R;" TO DESTINATION ";K;" ";
350
360
     INPUT C(R,K)IF C(R,K) < 0 THEN 350
370
380
     NEXT K
390
     NEXT R
400
     REM
         THE MATRIX HAS BEEN ENTERED--START FIRST SOLUTION PHASE
410 SO = 0
420 DO = 0
     IF T1 >
             = T2 THEN 480
430
     REM SUPPLY MUST EQUAL DEMAND; SET UP DUMMY ROWS & COLUMNS
440
450 S(S2 + 1, 1) = T2 - T1460 S(S2 + 1,2) = T2 - T1
470 SO = 1
475
     GOTO 510
     IF T2 = T1 THEN 510
480
490 D(D1 + 1, 1) = T1 - T2500 D(D1 + 1,2) = T1 - T2
505 DO = 1
510 D2 = 0
520 T3 = 0
           START SOLUTION WITH NORTHWEST CORNER RULE
530
     REM
540
     FOR R = 1 TO S2 + S0
         IF SUPPLY AT ROW R EXHAUSTED, MOVE TO NEXT SOURCE
550
     REM
560
     IF S(R, 2) = 0 THEN 770
          ALLOCATE SUPLY TO DEMAND
570
     REM
580
     FOR K = 1 TO D1 + DO
590
     REM
         IF DESTINATION K FILLED, INCREMENT COLUMN INDEX
     IF D(K, 2) = 0 THEN 760
600.
     IF S(R, 2) = 0 THEN 760
610
     IF S(R, 2) < D(K, 2) THEN 690
620
         SET UP STONE SQUARE IF DEMAND<=SUPPLY
     REM
630.
640 A(R, K) = D(K, 2)650 S(R, 2) = S(R, 2) - D(K, 2)660 D(K, 2) = 0
670
     GOTO 720
680.
     REM
          SET UP STONE SQUARE IF DEMAND > SUPPLY
690 A(R, K) = S(R, 2)700 D(K, 2) = D(K, 2) - S(R, 2)710 S(R,2) = 0720 D2 = D2 + 1730 T3 = T3 + (A(R,K) * C(R,K))
740 S1(D2, 1) = R
750 S1(D2, 2) = K760
     NEXT K
770
     NEXT R
780
     REM
          CHECK SOLUTION FOR FIRST-STAGE DEGENERACY
790
     IF D2 = S2 + SO + D1 + DO - 1 THEN 1140
800
     REM
          SOLVE DEGENERATE SOLUTION
810 R = 0820 K = 0
830 I = 0S40 I = I + 1
```
```
850
     IF A(S1(I,1),S1(I,2)) = D(S1(I,2),1) THEN 870
860
     IF A(S1(I,1),S1(I,2)) < 0 s(s1(I,1),1) THEN 900
S70 R = S1(I,1) + 1SSO K = SI(I, 2)GOTO 1030
890
900
    IF I < D2 + DO THEN 840
    REM IF R & K ARE ZERO, THE MATRIX IS NOT DEGENERATE
910
    IF R + K = 0 THEN 1140
920.
    IF S1(I - 1,2) = K THEN 960
930
940 K = S1(I - 1,2)
950
    60TO 1000
    IF K = D2 + DO THEN 990
960.
970 K = K + 1980 GOTO 1000
990 K = K - 11000 REM INSERT A NEW STONE SQUARE IN THE SOLUTION
     IF K > S1(I, 2) THEN 1030
1010
1020 I = I - 11030 FOR J = D2 + 1 TO I + 1 STEP - 1
1040 S1(U,1) = S1(U - 1,1)
1050 S1(d, 2) = S1(d - 1, 2)
1055 MO = J
1060 NEXT J
1070 S1(M0,1) = R
1080 S1(MO, 2) = K
1090 \text{ Y}(1,1) = 01100 Y(I, 2) = 01110 D2 = D2 + 11120 GOTO 790
1130
     REM CALCULATE REM VALUES
1140 FOR I = 1 TO D1 + DO
1150 K1(I) = - 9E4
1160 NEXT I
1170 FOR I = 1 TO S2 + S0
1180 R1(I) = - 9E4
1190 NEXT I
1200 R1(S1(1,1)) = 0
1210 K1(S1(1,2)) = C(S1(1,1),S1(1,2))1220 R = 11230 K = 11240 I = 11250 I = I + 11260
     IF K1(S1(I,2)) \zeta > - 9E4 THEN 1300
1270 IF R1(S1(I,1)) = - 9E4 THEN 1330
1280 K1(S1(I,2)) = C(S1(I,1),S1(I,2)) - R1(S1(I,1))
1290 K = K + 11300
     IF R1(S1(I,1)) \zeta > - 9E4 THEN 1330
1310 R1(S1(I,1)) = C(S1(I,1),S1(I,2)) - K1(S1(I,2))
1320 R = R + 1IF I < D2 THEN 1250
1330
1340
     IF K < D1 + DO THEN 1240
     IF R < S2 + S0 THEN 1240
1350
1360 I = 11370 M(1) = 01380
      REM FIND AN ELEMENT WITH THE LOWEST INDEX
```

```
1390
      FOR R = 1 TO S2 + SOFOR K = 1 TO D1 + DO
1400
      IF R \le > S1(1,1) THEN 1450
1410
      IF K \le 0.01(1,2) THEN 1450
1420
1430 I = I + IGOTO 1490
1440
      IF M(1) \leq C(R,K) - R1(R) - K1(K) THEN 1490
1450
1460 M(1) = C(R,K) - R1(R) - K1(K)
1470 M(2) = R1480 M(3) = KNEXT K
1490
      NEXT R
1500
      IF M(1) > = 0 THEN 2790
1510
      REM FIND A CLOSED PATH FROM SQUARE AT ROW R, COL. K
1520
1530 Y(1,1) = M(2)1540 Y(1,2) = M(3)1560
      IF M(2) = S2 + SO THEN 1960
1570
      REM MO=CURRENT ROW TO SEARCH ON:
          MI=START COLUMN TO SEARCH ON
1575
      REM
1580 MO = Y(Q, 1)1590 M1 = 1REM START ROW SEARCH
1600
1610 I = 01620 I = I + 11630
      IF \text{S1}(1,1) > MO THEN 1670
1640
      IF \text{S1}(1,1) < MO THEN 1660
      IF S1(I, 2) > = M1 THEN 1720
1650
      IF I < D2 THEN 1620
1660
      IF Q \leq 0 1 THEN 1700
1670
      PRINT "MATRIX IS DEGENERATE"
1680
1690
      GOTO 2410
1700
      REM
           AT THIS POINT, NO ROW NEIGHBORS EXIST
1710
      GOTO 1830
      REM MAKE SURE V(I) IS NOT ALREADY ON THE CLOSED PATH
1720
1730 X0 = 01740
      FOR J = 1 TO Q
1750
      IF S1(I,1) \zeta > Y(J,1) THEN 1780
      IF $1(I,2) < 0 Y(J,2) THEN 1780
1760
1770 X0 = 1NEXT J
1780
1790
      IF XO = 0 THEN 1890
1800 M1 = S1(I,1) + 1
1810
      IF M1 \lt = D1 + D0 THEN 1660
      REM ROW SEARCH FAILED:
1820
1825
           SET NEXT COORDINATES FOR COLUMN SEARCH
      REM
1830 P = Y(0, 2)1840 \text{ P1} = Y(0,1) + 11850 \text{ Y}(Q,1) = 01860 Y(Q, 2) = Q1870 Q = Q - 1
      GOTO 2000
1880
1900 \text{ Y}(Q,1) = S1(I,1)1910 Y(Q, 2) = S1(I, 2)
```

```
1920 
       IF Q < = 2 THEN 1950
      REM IF PATH CLOSES ON A ROW SEARCH, 
1930
      REM EXIT SEARCH ROUTINE 
1935
1940 
      IF Y(Q, 2) = M(S) THEN 2340
1950 M1 = Y(Q, 2) + 1REM COLUMN SEARCH AREA 
1960 
      REM P=COLUMN NUMBER TO SEARCH ON 
1970 
1975 
      REM Pl=STARTING ROW FOR SEARCH 
1980 P = Y(0, 2)1990 P1 = 12000 K = 02010 K = K + 12020 
      IF \text{S1}(\text{K},1) \text{C} P1 THEN 2040
      IF SI(K,2) = P THEN 2120
20:30 
2040 
       IF K < D2 THEN 2010
      REM COLUMN SEARCH FAILURE; 
2050 
     REM SET NEW COORDINATES FOR ROW SEARCH 
2(>55 
2060 MO = Y(Q, 1)2070 M1 = Y(Q, 2) + 1
2080 Y(Q,1) = 0
2090 \text{ Y} (0, 2) = 02100 \text{ } \text{Q} = \text{Q} - 12110 GOTO 1610 
2120 \text{ X0} = 02130 REM LOOKUP ROUTINE: 
2135 REM CHECK FOR ALREADY-USED STONE SQUARE 
2140 FOR J = 1 TO Q<br>2150 IF S1(K,1) \le )
      IF S1(K,1) \leq 0 Y(U,1) THEN 2180
2160 IF S1(K,2) <sup>0</sup> Y(U,2) THEN 2180
2170 X0 = 12180 NEXT J
2190 IF XO = 0 THEN 2250 
2200 P1 = S1(K, 1) + 1
2210 IF P1 \zeta = S2 + S0 THEN 2040
2220 GOTO 2050 
2230 REM A UNIQUE STONE SQUARE WAS FOUND---
2240 REM ADD IT TO THE CLOSED PATH ARRAY. 
2250 \quad Q = Q + 12260 \text{ Y}(\mathbb{Q}, 1) = \text{SI}(\mathbb{K}, 1)2270 \text{ Y}(Q,2) = \text{SI}(K,2)22:3(> 
      REM IF PATH CLOSES ON COLUMN SEARCH, 
·-:•·"':•C•C" 
..:.....:...·-·-· 
     REM EXIT SEARCH ROUTINE 
2290 i
      IF Y(Q, 1) = M(2) THEN 2340
2300 \text{ P1} = Y(0,1) + 12310 MO = Y(0, 1)2320 M1 = Y(Q, 2) + 1
2330 GOTO 1610
2340 REM FIND LOWEST-ALLOCATION STONE 
2345 REM SQUARE ON CLOSED PATH 
2350 XO = A(Y(2,1), Y(2,2))2360 FOR K = 4 TO Q STEP Q 
2370 IF XO< = A<Y<K,1>,Y<K.2>> THEN 2390 
2380 XO = A(Y(K,1), Y(K,2))2:390 NEXT K 
2400 REM ALTERNATELY ADD & SUBTRACT XO
```
 $2410 F = 0$ 2420  $FOR K = 1 TO Q$ 2430 KO = K / 2 IF  $KO = INT (KO)$  THEN 2460 2435 2440  $A(Y(K,1), Y(K,2)) = A(Y(K,1), Y(K,2)) + X0$ 2450 GOTO 2630 2460  $A(Y(K,1), Y(K,2)) = A(Y(K,1), Y(K,2)) = X0$ IF  $A(Y(K, 1), Y(K, 2)) > 0$  THEN 2630 2470 DELETE ANY SQUARES WITH A ZERO ALLOCATION 2480 **REM**  $2490$  I = 0 2500  $P = P + 1$ 2510 REM IF P>1, MATRIX WILL BE DEGENERATE 2515 IF SQUARE IS DELETED: SKIP IT **REM** 2520 IF  $P > 1$  THEN 2630  $2530 \text{ I} = 1 + 1$ 2540 IF S1(I,1)  $\zeta$  > Y(K,1) THEN 2530 2550 IF  $S1(I, 2) \leq 0$  Y(K, 2) THEN 2530  $2560$  FOR  $J = I$  TO D2  $2570$  S1(U,1) = S1(U + 1,1)  $2580$  S1(U,2) = S1(U + 1,2) 2590 NEXT J  $2600$  S1(D2,1) = 0  $2610$  S1(D2, 2) = 0  $2620$  D2 = D2 - 1 2630 NEXT K 2640 INSERT NEW STONE SQUARE FROM **REM** 2645 **REM** FIRST ELEMENT OF Y()  $2650$  I = 0  $2660$  I = I + 1 IF  $I > D2$  THEN 2700 2665. 2670 IF  $Y(1,1) > SI(I,1)$  THEN 2660 2680 IF  $Y(1,1) < S1(I,1)$  THEN 2700 2690 IF  $Y(1,2) > S1(1,2)$  THEN 2660 2700 FOR  $J = D2$  TO I STEP  $-1$  $2710$  S1(d + 1,1) = S1(d,1)  $2720$  S1(d + 1,2) = S1(d,2) 2730 NEXT J  $2740$  S1(I,1) = Y(1,1)  $2750 S1(I,2) = Y(1,2)$  $2760$  D2 = D2 + 1 2770 END OF RE-ALLOCATION; **REM** 2775 **REM** REITERATE MODI CHECK 2780 GOTO 1140 2790. REM DISPLAY RESULTS AND COST OF SOLUTION 2800. PRINT 2810 IF DO + SO = 0 THEN 2870 2820 PRINT "\*\*\* UNBALANCED SOLUTION \*\*\*" 2830 IF DO = 0 THEN 2850 2840 PRINT "EXCESS SUPPLY (";D(D1 + DO,1);")" 2845 PRINT "ASSIGNED TO DESTINATION "; D1 + DO 2850 IF SO = 0 THEN 2870 2860 PRINT "EXCESS DEMAND (";S(S2 + S0,1);")" 2865 PRINT "ASSIGNED TO SOURCE ";S2 + S0  $2870 \text{ X0} = 0$ FOR  $I = 1$  TO D2 2880

```
2890 PRINT "SOURCE DEST # UNITS COST TOTAL COST" 
      PRINT S1(I,1); TAB( 8);S1(I,2); TAB( 13);A(S1(I,1),S1(I,2));
2905 PRINT TAB< 21);C(S1(I,1),S1<I,2>>; TAB< 26) 
2910 J = C(S1(I,1),S1(I,2)) * A(S1(I,1),S1(I,2))<br>2920 IF J > 0 THEN 2950
      IF J > 0 THEN 2950
2930 PRINT "DUMMY" 
2940 GOTO 2970 
2950 X0 = X0 + J2960 PRINT J2970 NEXT I 
2980 PRINT 
2990 PRINT "TOTAL COST OF SOLUTION: ";XO 
      PRINT
3010 PRINT 
:3020 PRINT "DO YOU WANT TO RE-RUN THIS"
:3030 PRINT "PROGRAM WITH NEW DATA (Y/N) ";<br>:3040 INPUT X0$
      3040 INPUT XO$ 
3050 IF XO$ = "Y" THEN 50 
::::060 END
```
### **Option**

If you want to avoid using INPUT statements for data entry, you can change the program to read input from DATA statements. This is especially useful if you intend to enter a large transportation problem, or if you want to run the program repeatedly with slightly different data without reentering the supply, demand and cost figures. Modify the statements below to allow for this feature.

```
151 
1.52 
153 
160 
1.65 
170 S(R, 1) = S(R, 1)
180 T1 = T1 + S(R,1)
190 
200 T2 = 0
     REM – THIS DATA SHOWN TO SOLVE PROBLEM #1.<br>REM – PUT YOUR SUPPLY DATA HERE.
            PUT YOUR SUPPLY DATA HERE.
     DATA 65, 150, 80
     READ S(R, 1)PRINT S(R,1)
    NEXT R 
210 REM 
215 REM 
            READ DATA LIST OF DEMAND FROM 
            EACH DESTINATION 
220 FOR R = 1 TO D1 
     PRINT "DEMAND FROM DESTINATION ";R;" ";
231 REM PUT DEMAND DATA HERE. 
232 DATA 1.00,45,90,60 
240 READ D(R,1> 
245 PRINT D<R,1> 
250 D(R,2) = D(R,1)260 T2 = T2 + D(R,1> 
270 NEXT f< 
280 REM LOOP TO READ TRANSPORTION COSTS 
290 PRINT "TRANSPORTATION COSTS:
300 FOR R = 1 TO S2 
310 REM INITIALIZE ELEMENTS F S1() ARRAY 
320 S1(R, 1) = 0
330 S1(R, 2) = 0
```
340 FOR  $K = 1$  TO D1 PRINT "FROM SOURCE ";R;" TO DESTINATION ";K;" "; 350 351 **REM** PUT TRANSPORTATION COST DATA HERE.  $.05, .12, .08, .11, .04, .03, .06, .04, .09, .14, .13, .18$ 352 **DATA** 360  $READ C(R,K)$  $PRINT C(R, K)$ 365 380 NEXT K 390 NEXT R

Also delete lines 2980 through 3060.

## **References**

Chase, Richard B., and Aquilano, Nicholas J. Production and Operations Management. Homewood, Ill.: Richard D. Irwin, Inc., 1977.

Levin, Richard I., and Kirkpatrick, Charles A. Quantitative Approaches to Management (3rd ed.). New York: McGraw-Hill, 1975.

## **Swedish Machine (Queuing Theory)**

This is the classic problem where you have X repairmen servicing Y machines. The machines are statistically identical. Their times-to-failure follow the exponential law, characterized by the mean timeto-failure. The repairmen are also statistically identical; their repair completion times follow the exponential law and are characterized by its expected value. All elements are mutually independent.

This program is especially useful in that it can provide a cash flow analysis that can help project the feasibility of a particular machines-to-repairmen ratio, given the repairmen's wages, machine revenue, and overhead costs.

To use the program, enter the number of machines, the mean time-to-failure for a machine, the number of repairmen, and the mean time to repair a machine. You may use any time unit base you wish, as long as you use the same time units throughout the program. A variety of system characteristics are output. If you choose to obtain a cash flow analysis, you must also enter the cost for one repairman per unit of time, the cost of possessing a machine (overhead) per unit of time, and the amount of revenue produced by a machine per unit of time. You may use any monetary unit you wish (pennies, dollars, thousands of dollars, pesos, whatever).

## **Example**

Ace Laundromat has a total of 50 machines operating throughout the city. The machines have a mean time-to-failure of 300 hours, and there are currently three repairmen. Each repairman requires 24 hours to repair a machine. At any time, how many machines can be expected to be operating? How many machines are being repaired? How many are waiting to be repaired? What is the mean down time per machine? How many repairmen are idle? Repairmen cost \$5.25 per hour (including fringe benefits, and so forth). Cost of possessing a machine is the overhead involved, such as lease or purchase payments, insurance payments, pro-rated administrative expenses, depreciation expense, and so forth. In this example the cost of possessing a machine is \$36.00 per month, or \$0.05 per hour. What cash flow do the machines generate if they each produce revenues of \$0.50 per hour?

Answer: 37 machines can be expected to be operational at any time, three are being repaired, and ten are waiting to be repaired. The mean down time per machine is about 105 hours. The 50 machines will produce an average revenue of \$0.268843 per hour.

SWEDISH MACHINE

INPUT THE NUMBER OF MACHINES; COUNT MUST EXCEED ONE. ?50 INPUT MEAN TIME-TO-FAILURE FOR A MACHINE ?300 INPUT NUMBER OF REPAIRMEN ?3 INPUT MEAN REPAIR TIME <PER MACHINE> FOR A REPAIRMAN ?24

THE SYSTEM IF SAID TO BE /IN STATE *J/*  IF J MACHINES ARE IN A FAILED CONDITION. THE STATIONARY PROBABILITY DISTRIBUTION OVER THE POSSIBLE STATES, 0 THRU 50, AND OTHER CHARACTERISTICS OF INTEREST. FOLLOW.

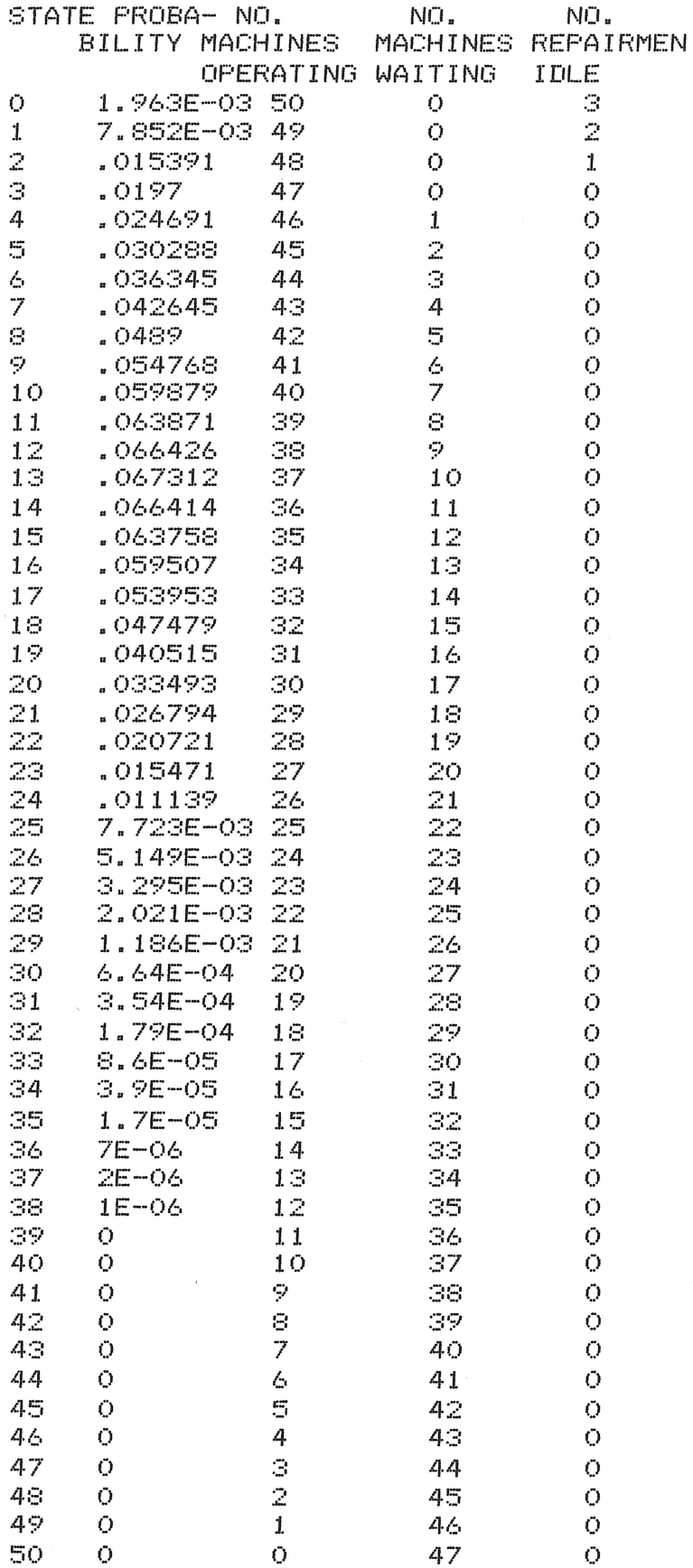

TO CONTINUE, PRESS /RETURN /? SYSTEM CHARACTERISTICS NO. OF MACHINES = 50 MEAN TIME-TO FAILURE PER MACHINE = 300 TIME UNITS  $NO.$  OF REPAIRMENT = 3 MEAN REPAIR-TIME PER  $REPAIRMAN = 24 TIME UNITS$ NO. OF MACHINES PER REPAIRMAN = 16.666667 PROBABILITY <SERVICE SYSTEM IS EMPTY> = 1.963E-03 PROBABILITY (NO MACHINES ARE WAITING FOR SERVICE) = .0449067487 EXP. NO. OF MACHINES OPERATING = 37. () :~: **7** *t.* ::: ~5 EXP. NO. OF INACTIVE MACHINES **OM <sup>O</sup>**1.2. 9(:.:2315 EXP. NO. OF MACHINES IN WAITING LINE  $=$  9.9993 EXP. NO. OF MACHINES IN A NON-EMPTY  $V$ WAITING LINE $V = 10.469449$ MEAN DOWN-TIME PER  $MACHINE = 104.99291$  TIME UNITS MEAN WAITING TIME PER MACHINE= 80.99291 TIME UNITS  $EXP. NO. OF REPATHMEN IDELE = .036985$ TO CONTINUE, PRESS /RETURN/? /COEFFICIENT OF LOSS/ FOR MACHINES = FRACTION OF TIME A MACHINE IS /DOWN/ AS A CONSEQUENCE OF THE SYSTEM CHARACTERISTICS = .199986 /COEFFICIENT OF LOSS/ FOR REPAIRMEN - FRACTION OF TIME A REPAIRMAN IS IDLE AS A CONSEQUENCE OF THE SYSTEM CHARACTERISTICS = .012328 TYPE 1 FOR CASH FLOW ANALYSIS  $2$  TO HALT ?1 THIS ANALYSIS ASSUMES THAT REPAIRMEN ARE PAID (A) MONETARY UNITS PER UNIT TIME, THAT THE FIXED COST OF POSSESSING EACH MACHINE IS /B/ MONETARY UNITS PER UNIT TIME, AND THAT A MACHINE, WHEN OPERATING, IS CAPABLE OF PRODUCING /C/ UNITS OF REVENUE PER UNIT TIME. INPUT THE REPAIRMAN-COST PER UNIT TIME, **···A···** *==* **'?5 ..** :~~~5

INPUT THE FIXED COST PER UNIT TIME ~B~, OF POSSESSING A MACHINE ··· **B** ··· :::: ·? .. ()~5

```
INPUT THE AMOUNT OF REVENUE A WORKING 
MACHINE PRODUCES, PER UNIT OF 
(OPERATING) TIME 
···c:··· = ·?<).5
```
THE AVERAGE CASH FLOW GENERATED BY THE COMBINATION OF 50 MACHINECS) MAINTAINED BY 3 REPAIRMEN IS .268843 MONETARY UNITS, PER UNIT TIME.

### **Practice Problem**

In the above example, suppose Ace invested \$65.00 per machine to retrofit them with heavy duty motors, raising their mean times-to-failure to 305 hours. What cash flow will the machines produce? How much time must pass before Ace has recovered their \$3,250.00 investment?

Answer: If retrofit, the machines will produce an average revenue of\$0.525136 per hour. The investment will be recovered within 18 months.

```
10 
    PRINT "SWEDISH MACHINE"
15 
    DEF FN R<X> = INT <X * 1E6 + .5) I 1E6 
20 
           -- CHANGE DIMENSION OF Q() TO
25 
    REM -- MAXIMUM NUMBER OF MACHINES + 1 
::::o 
    DIM Q(100)40 
    PRINT 
    PRINT "INPUT THE NUMBER OF MACHINES;" 
50 
55
    PRINT "COUNT MUST EXCEED ONE. "; 
-0INPUT N 
70
    PRINT "INPUT MEAN TIME-TO-FAILURE" 
75
    PRINT "FOR A MACHINE "; 
    INPUT Fl 
80.
90 
F= 1 I Fl 
100 
PRINT "INPUT NUMBER OF REPAIRMEN "; 
     INPUT M 
110 
120 
    PRINT "INPUT MEAN REPAIR TIME <PER MACHINE>" 
     PRINT "FOR A REPAIRMAN ";
125 
     INPUT R1
1::::0 
140 R = 1 / R1PRINT 
150 
    REM -- INITIALIZE VARIABLES
11SO 
170 
    FOR I = 1 TO N + 1
180 \tQ(I) = 0<br>190 \tNEXT INEXT I
200 \tQ(1) = 1210 E1 = 0220 E2 = 0
```

```
230 E3 = 0240 \text{ P0} = 0REM -- LOOP TO CALCULATE PROBABILITIES
250
255
     REM -- FOR EACH MACHINE
260 S = Q(1)270
     FOR J = 0 TO N - 1
280
         -- K=MIN( J+1, M)REM
290 K = M
     IF J + 1 > M THEN 320
300.
310 K = J + 1320 Q(J + 2) = (N - J) * F * Q(J + 1) / K / R
330 S = S + Q(J + 2)340
    NEXT J
350
     IF Q(1) < 0 1 THEN G80
360 Q(1) = 1 / S
370
     GOTO 260
                    - 1
380
     PRINT
390
     PRINT "THE SYSTEM IF SAID TO BE 'IN STATE J'"
395
     PRINT "IF J MACHINES ARE IN A FAILED"
     PRINT "CONDITION.
400
                        THE STATIONARY PROBABILITY"
405
     PRINT "DISTRIBUTION OVER THE POSSIBLE STATES,"
410
     PRINT "O THRU "; N; ", AND OTHER CHARACTERISTICS"
     PRINT "OF INTEREST, FOLLOW."
420
430
     FRINT
440
     PRINT "STATE PROBA- NO.
                                             NO."
                                    NŪ.
445PRINT "
                BILITY MACHINES MACHINES REPAIRMEN"
     FRINT "
450
                        OPERATING WAITING IDLE"
     FOR J = 1 TO N + 1
460
470 O = N - J + 1
480 W = J - M - 1490
     IF W > 0 THEN 520
500 W = 0510 PO = PO + Q(U)
520 I = M - J + 1IF I > 0 THEN 550
530
540 I = 0550
    IF I < M THEN 570
560 I = MPRINT J - 1; TAB( 5); FN R(Q(J)); TAB( 15); O; TAB( 24); W;
570
     TAB( 33); I
580 E1 = E1 + W * Q(U)
590 E2 = E2 + I * Q(U)
600 E3 = E3 + 0 * Q(J)
610
     NEXT J
620
     PRINT
     PRINT "TO CONTINUE, PRESS 'RETURN'";
630
640
     INPUT Z$
650
     FRINT
660
     FRINT
            TAB( 8); "SYSTEM CHARACTERISTICS"
670
     PRINT
            TABLEC(8); "-----PRINT "NO. OF MACHINES = ";N
680
690
     PRINT "MEAN TIME-TO FAILURE PER "
695
     PRINT "MACHINE = ";F1;" TIME UNITS"
700
     PRINT "NO. OF REPAIRMENT = "; FN R(M)
     PRINT "MEAN REPAIR-TIME PER"
710
```

```
PRINT "REPAIRMAN = ";R1;" TIME UNITS"
715
     PRINT "NO. OF MACHINES PER REPAIRMAN = "; FN R(N / M)
720
730
     PRINT
     PRINT "PROBABILITY (SERVICE SYSTEM"
740
     PRINT "IS EMPTY) = "; FN R(Q(1))
745
750
     PRINT "PROBABILITY (NO MACHINES"
755
     PRINT "ARE WAITING FOR SERVICE) = ";PO
     FRINT
760
770
     PRINT "EXP. NO. OF MACHINES OPERATING"
775
     PRINT
           TAB( 20); "= "; FN R(E3)
780
     PRINT "EXP. NO. OF INACTIVE MACHINES"
            TAB( 20);"= "; FN R(N - E3)
785
     FRINT
790
     PRINT "EXP. NO. OF MACHINES IN WAITING LINE"
795
           TAB( 20);"= "; FN R(E1)
     PRINT
     PRINT "EXP. NO. OF MACHINES IN A NON-EMPTY"
800
     PRINT "'WAITING LINE'"; TAB( 20); FN R(E1 / (1 - P0))
805
     PRINT "MEAN DOWN-TIME PER"
810
     PRINT "MACHINE = "; FN R((N - E3) * F1 / E3); " TIME UNITS"
815
820
     PRINT "MEAN WAITING TIME PER"
825
     PRINT "MACHINE = "; FN R(E1 * F1 / E3);" TIME UNITS"
     PRINT "EXP. NO. OF REPAIRMEN IDLE = "; FN R(E2)
830
840
     PRINT
     PRINT "TO CONTINUE, PRESS 'RETURN'";
850
860
     INPUT Z$
     PRINT "'COEFFICIENT OF LOSS' FOR MACHINES = "
870
880
     PRINT<sup>"</sup>
              FRACTION OF TIME A MACHINE IS 'DOWN'"
885
     PRINT "
              AS A CONSEQUENCE OF THE SYSTEM"
     PRINT "
890
              CHARACTERISTICS = "; FN R(E1 / N)
900
     FRINT
     PRINT " "COEFFICIENT OF LOSS" FOR REPAIRMEN = "
910
     PRINT "
              FRACTION OF TIME A REPAIRMAN IS IDLE"
915
920
     PRINT "
              AS A CONSEQUENCE OF THE SYSTEM"
     PRINT "
              CHARACTERISTICS = "; FN R(E2 / M)
930
940
     FRINT
950
     PRINT "TYPE 1 FOR CASH FLOW ANALYSIS"
     PRINT "
960
                 2 TO HALT"
970
     INPUT 01
980-
     IF Q1 = 2 THEN 1250
990-
     PRINT "THIS ANALYSIS ASSUMES THAT REPAIRMEN "
     PRINT "ARE PAID 'A' MONETARY UNITS PER UNIT"
995.
1000
      PRINT "TIME, THAT THE FIXED COST OF POSSESSING"
      PRINT "EACH MACHINE IS 'B' MONETARY UNITS PER"
1010
      PRINT "UNIT TIME, AND THAT A MACHINE, WHEN"
1015
      PRINT "OPERATING, IS CAPABLE OF PRODUCING "C""
1020
1030
      PRINT "UNITS OF REVENUE PER UNIT TIME."
      PRINT
1040
      PRINT "INFUT THE REPAIRMAN-COST PER UNIT TIME,"
1050
      PRINT P^2A^2 = P;
1055
1060
      INPUT A
1070
      PRINT
      PRINT "INPUT THE FIXED COST PER UNIT TIME"
1080
      PRINT "'B', OF POSSESSING A MACHINE"
1090
      PRINT "B" = ";1095
1100
      INPUT B
```
FRINT 1110

1120 PRINT "INPUT THE AMOUNT OF REVENUE A WORKING" PRINT "MACHINE PRODUCES, PER UNIT OF" 1130 PRINT "(OPERATING) TIME" 1135 PRINT  $"C' = ";$ 1137 1140 INPUT C 1150 PRINT 1160 D = C \* E3 - A \* M - B \* N PRINT "THE AVERAGE CASH FLOW GENERATED BY THE" 1170 PRINT "COMBINATION OF ";N;" MACHINE(S) " 1175 1180 PRINT "MAINTAINED BY "; M; " REPAIR"; IF  $M > 1$  THEN 1220 1190 1200 PRINT "MAN " 1210 GOTO 1230 PRINT "MEN " 1220 1230 PRINT "IS "; FN R(D);" MONETARY UNITS, " PRINT "PER UNIT TIME." 1240 1250 END

# **Markov Analysis**

This program calculates the future changes, over time, in a given variable based on its current movement. Management scientists adopted this analysis, using it mostly as a simulation technique for analyzing competitors in the marketplace. Markov analysis has many other applications, however, as illustrated by the examples below.

To use the program, first enter how many states of nature are under consideration. The second entry is optional. If you want to see changes occur over time from stage to stage, you must enter the current population proportion vector. If you are only interested in long-run steady-state equilibrium, the program will seed the vector with equal probabilities. The number of elements in this vector equals the states of nature.

The program then asks you to enter each cell of the transition probabilities matrix  $(N*N)$ , where  $N =$ states of nature). For each cell, enter a transition probability, ranging  $0 < p <$  = 1. The sum of the probabilities entered for each row should always add up to 1. Once you have entered the entire matrix, you have the option of looking at each future period or letting the computer calculate the transition matrix at equilibrium.

The program displays the equilibrium vector, the period at which equilibrium was reached, and the first passage times for each state of nature. First passage times will not print for recurrent or nullrecurrent states.

## **Program Notes**

This program allows for a maximum of 12 states of nature. You can change this by modifying line 20 as follows:

20 DIM V1(I),  $T(I,I)$ , V2(I)

Replace I with your maximum (for example, 15, 20, or 25).

If you have large matrices to enter, or if you want to repeatedly run this program with mostly the same data, you can modify the program to accept data through DATA statements, as shown in the "Option" section.

## **Example**

Caffrey's Hardware wants to analyze its accounts receivable in order to estimate its cash flow from credit customers. The company has three aging categories: current, 45-89 days, and 90-plus days past due. Customers in this last category are eventually written off as uncollectable accounts.

The latest aging analysis shows that, for each dollar of accounts receivable outstanding, \$0.60 is current, \$0.33 is 45-89 days old, and \$0.07 is 90-plus days old. Further analysis shows that accounts in the "current" category have a 38% chance of being paid in the next month, 45% of all current accounts will remain current, and 17% will be 45-89 days old. Accounts in the 45-89 days category stand a 65% chance of paying all back payments, a 25% chance of paying only the late installment, and a 5% chance of becoming 90-plus days overdue. Of the accounts in the 90-plus category, there is a 25% chance they will be paid and a 75% chance they will become bad debts.

The paid and bad debt categories are "absorbing" states, in that the probability of a paid item remaining paid is assumed to be 100%. The same is true for bad debts. These are called absorbing states because all accounts outstanding now will eventually be paid up or written off. How much of accounts receivable will be collected? How much will be written off?

On the printout below, the paid category and bad debt category have absorbed all outstanding debts. Caffrey can expect about 91% of his accounts to be paid, and 9% to be written off.

MARKOV ANALYSIS

HOW MANY STATES OF NATURE ?5

IS THE POPULATION PROPORTION VECTOR KNOWN (Y/N) ?Y

> ENTER VECTOR ELEMENT 1 ?0 ENTER VECTOR ELEMENT 2 ?.6 ENTER VECTOR ELEMENT 3 ?.33 ENTER VECTOR ELEMENT 4 ?.07 ENTER VECTOR ELEMENT 5 ?0

ENTER ELEMENT IN ROW 1 COLUMN 1 ?1 ENTER ELEMENT IN ROW 1 COLUMN 2 ?0 ENTER ELEMENT IN ROW 1 COLUMN 3 - 0 ENTER ELEMENT IN ROW 1 COLUMN 4 20 ENTER ELEMENT IN ROW 1 COLUMN 5 20

ENTER ELEMENT IN ROW 2 COLUMN 1 ?.38 ENTER ELEMENT IN ROW 2 COLUMN 2 ?.45 ENTER ELEMENT IN ROW 2 COLUMN 3 ?.17 ENTER ELEMENT IN ROW 2 COLUMN 4 ?0 ENTER ELEMENT IN ROW 2 COLUMN 5 ?0

ENTER ELEMENT IN ROW 3 COLUMN 1 ?.65 ENTER ELEMENT IN ROW 3 COLUMN 2 ?.25 ENTER ELEMENT IN ROW 3 COLUMN 3 ?0 ENTER ELEMENT IN ROW 3 COLUMN 4 ?.05 ENTER ELEMENT IN ROW 3 COLUMN 5 ?0 -PROBABILITIES DO NOT ADD UP TO 1.0-TRY ENTERING THE ROW AGAIN. ENTER ELEMENT IN ROW 3 COLUMN 1 -7.65 ENTER ELEMENT IN ROW 3 COLUMN 2 ?.25 ENTER ELEMENT IN ROW 3 COLUMN 3 ?0 ENTER ELEMENT IN ROW 3 COLUMN 4 ?.1 ENTER ELEMENT IN ROW 3 COLUMN 5 ?0

ENTER ELEMENT IN ROW 4 COLUMN 1 ?.25 ENTER ELEMENT IN ROW 4 COLUMN 2 ?0 ENTER ELEMENT IN ROW 4 COLUMN 3 -70 ENTER ELEMENT IN ROW 4 COLUMN 4 -20 ENTER ELEMENT IN ROW 4 COLUMN 5 ?.75

ENTER ELEMENT IN ROW 5 COLUMN 1 -20 ENTER ELEMENT IN ROW 5 COLUMN 2 -70 ENTER ELEMENT IN ROW 5 COLUMN 3 ?0 ENTER ELEMENT IN ROW 5 COLUMN 4 ?0 ENTER ELEMENT IN ROW 5 COLUMN 5 ?1

DO YOU WANT TO OBSERVE EACH PERIOD UNDER ANALYSIS (Y/N) ?Y

POPULATION PROPORTION VECTOR AT PERIOD 2 IS: . 46

 $\mathcal{L}$ 

- 112
- .3525
- $.102$
- .033
- .0525

## POPULATION PROPORTION VECTOR AT PERIOD 3 IS:

- .6686
- $.1841$
- .0599
- .0102
- $.0772$

POPULATION PROPORTION VECTOR AT PERIOD 4 IS: .7801

- .0978
- $.0313$
- $6E-03$
- 
- .0849
- POPULATION PROPORTION VECTOR AT PERIOD 5 IS: .8391
- $.0518$
- 
- $.0166$
- $3.1E 03$
- .0894

POPULATION PROPORTION VECTOR AT PERIOD 6 IS:  $.8704$  $.0275$  $8.8E - 03$  $1.7E - 0.3$ 

 $.0917$ 

POPULATION PROPORTION VECTOR AT PERIOD 7 IS:  $.887$ .0146 4.7E-03  $9E-04$ .093  $\sim$   $\tau$ 

POPULATION PROPORTION VECTOR AT PERIOD 8 IS: .8958 7.8E-03  $2.5E - 03$  $5E-04$ 10937

POPULATION PROPORTION VECTOR AT PERIOD 9 IS:

.9005  $4.1E - 03$  $1.3E - 03$  $2E-04$ .0941 POPULATION PROPORTION VECTOR AT PERIOD 10 IS: .903  $2.1E - 03$  $7E-04$  $1E-04$ .0943 POPULATION PROPORTION VECTOR AT PERIOD 11 IS:  $.9043$  $1.1E-03$  $4E-04$  $1E-04$  $.0944$ POPULATION PROPORTION VECTOR AT PERIOD 12 IS: .905  $6E - 04$  $2E - 04$ Ο. .0945 POPULATION PROPORTION VECTOR AT PERIOD 13 IS: .9053  $4E - 04$  $1E-04$  $\mathcal{O}$ .0945 POPULATION PROPORTION VECTOR AT PERIOD 14 IS: .9056  $2E-04$  $1E-04$  $\circ$ .0945 POPULATION PROPORTION VECTOR AT PERIOD 15 IS: .9058  $1E-04$  $\ddot{O}$  $\sim 10$ O. .0945

POPULATION PROPORTION

```
VECTOR AT PERIOD 16 IS:<br>.9058
\ddot{\rm{O}}\ddot{O}\ddot{O}.0945 
POPULATION PROPORTION 
VECTOR AT PERIOD 17 IS: 
.9058
\ddot{O}\ddot{Q}\mathcal{O}. 0945 
EQUILIBRIUM REACHED AT PERIOD 17 
VECTOR AT EQUILIBRIUM: 
\circ\ddot{O}\ddot{\rm{O}}• 094~i
```
DO YOU WANT TO RE-RUN THIS PROGRAM WITH DIFFERENT DATA (Y/N) ? N

## **Practice Problems**

1. A survey by Hanley, Ohio, city planners shows recent commuting trends. Citizens were polled to find out if they carpool, take the bus, or drive alone to and from work. Presently, 43% of commuters drive their cars alone, 30% carpool and 27% take the bus to work. The city wants to know how these patterns will change over the coming months in order to increase or decrease their bus fleet. The survey shows that 65% of those who drive alone will continue to do so. Twenty percent of this group said they would carpool, and 15% would take the bus if gas prices continue to rise. Twenty-five percent of carpoolers say that they find driving alone is preferable, and that they will switch back to it. Fifty-five percent of carpoolers say that they will continue to carpool, and the remaining 20% will switch to the bus.

Twelve percent of bus riders will switch back to driving alone. Thirteen percent of bus riders say they will switch to carpooling, and 75% say they will continue to ride the bus. What will the commuting mix be six months from now? What will it look like at equilibrium?

Answer: In the sixth month, 33.5% will be driving alone, 26.66% will be carpooling and 39.86% will be taking the bus. At equilibrium, 32.86% will be driving alone, 26.4% will be carpooling and 40.83% will be riding the bus.

2. Rita's Rent-A-Car competes with two other rental agencies at Manteca Airport. In the past month, Rita's kept 85% of its customers from the previous month, lost 5% of its business to Competitor A, and lost 10% to Competitor B. Competitor A retained 90% of its customers while losing 10% to Competitor B. Competitor B retained 75% of its customers, while losing 15% to Competitor A, and 10% to Rita's. What are the equilibrium market shares, assuming no known proportion vector? How long, in months, does it take for a customer to return to Rita's to rent a car after having taken his/her business elsewhere?

Answer: Equilibrium shares: Rita's, 19.1 %; Competitor A, 52.45%; Competitor B, 28.63%. On the average, it takes about 5.2356 months for a patron of either competitor to switch to Rita's.

```
10
        MARKOV ANALYSIS
   REM
20.
    DIM V1(12), T(12,12), V2(12)30
        V1()=POPULATION PROPORTION VECTOR
   REM
40
   REM
        T() =TRANSITION PROBABILITIES MATRIX
50
    REM
        V2()=SCRATCH FOR VECTOR ARRAY
        FN R(Z) = INT ((Z * 10000 + 0.5)) / 10000
60.
    DEF
70
    PRINT "MARKOV ANALYSIS"
80.
   PRINT
90 N = 1100 PRINT "HOW MANY STATES OF NATURE ";
110INPUT S
120
    PRINT
130 PRINT "IS THE POPULATION PROPORTION"
135
    PRINT "VECTOR KNOWN (Y/N) ";
140
    INPUT A$
     IF A$ = "Y" THEN 220
150
    IF A$ < > "N" THEN 130
160
170
    REM IF VECTOR UNKNOWN, ASSIGN EQUAL
175
    REM PROBABILITIES TO EACH STATE
180 FOR I = 1 TO S
190 V1(I) = FN R(1 / S)
    NEXT I
200.
210
    GOTO 280
220
    REM LOOP TO ENTER POPULATION PROPORTIONS
230
    PRINT
240 FOR I = 1 TO S
    PRINT "
250
                     ENTER VECTOR ELEMENT "; I; " ";
    INPUT V1(I)
260
270
    NEXT I
280 REM ENTER TRANSITION MATRIX (I BY J ARRAY)
290 PRINT
300 FOR I = 1 TO S
310 K = 0320 FOR J = 1 TO S
330 FRINT "ENTER ELEMENT IN ROW "; I; " COLUMN "; J; " ";
    INPUT T(I,J)
340.
350 K = K + T(I, J)
360
    NEXT J
370
    IF K = 1 THEN 410
380-
    PRINT "-PROBABILITIES DO NOT ADD UP TO 1.0-"
390 -
    FRINT "
                TRY ENTERING THE ROW AGAIN."
400-
    GOTO 310
410 PRINT
    NEXT I
420.
430
    PRINT "DO YOU WANT TO OBSERVE EACH"
440
    PRINT "PERIOD UNDER ANALYSIS (Y/N) ";
450
    INPUT A$
     IF A$ = "Y" THEN 480
460.
     IF A# < 0 "N" THEN 430
470
480
    REM LOOP TO MULTIPLY VECTOR (V1) BY
485 REM TRANSITION MATRIX (T)
490 N = N + 1500.
    FOR I = 1 TO S
```

```
510 \text{ V2}(\text{I}) = 0520
     FOR J = 1 TO S
530
     REM
          ADD MULTIPLIED COLUMNS TO V2 ARRAY
540 V2(I) = V2(I) + FN R(V1(J) * T(J,I))NEXT J
550
560
     NEXT I
          SKIP PRINTING VECTOR IF NOT REQUESTED
570
     REM
580
     IF A$ <> "Y" THEN 620
590
     PRINT
     PRINT "POPULATION PROPORTION"
600
     PRINT "VECTOR AT PERIOD ";N;" IS:"
610
620 N1 = 0
    FOR I = 1 TO S630
     IF A$ <> "Y" THEN 660
640
650
     PRINT V2(I)IF V2(1) < > V1(1) THEN 680
660
670 N1 = N1 + 1
680 V1(I) = V2(I)
     NEXT I
690.
700
     IF N1 \langle \rangle > S THEN 480
         PRINT EQUILIBRIUM VECTOR VALUES
710
     REM
720
     FRINT
730
     PRINT "EQUILIBRIUM REACHED AT PERIOD ";N
740
     PRINT "VECTOR AT EQUILIBRIUM:"
750
     FOR I = 1 TO S760
     PRINT
            FN R(V1(I))770
     NEXT I
780
     PRINT
790
          PRINT TRANSITIONS NEEDED FOR
     REM
800
          EACH STATE TO BE REOCCUPIED
     REM
810FOR I = 1 TO SIF T(I, I) = 1 OR V1(I) <
820
                               = 0 THEN 860
     PRINT "FIRST PASSAGE--STATE "; I; ": ";
840
850
     FRINT FN R(1 / V1(I))
860
     NEXT I
870
     FRINT "DO YOU WANT TO RE-RUN THIS PROGRAM"
     PRINT "WITH DIFFERENT DATA (Y/N) ";
880.
890
     INPUT A$
     IF A$ = "Y" THEN 80
900.
             > "N" THEN 870
910.
     IF A$ <920
     END
```
## **Option**

If you plan on entering large matrices, or if you want to run this program repeatedly with the same data, you should use this option. The program will read input from DATA statements, rather than asking you to enter the population proportion vector and the transition probabilities matrix. Replace lines 170 through 350 with the lines shown below. Also delete lines 870 through 910, and leave line 920 where it is. If you plan to re-run the program without entering the population proportion vector, you must delete lines 242 through 249 if they contain DATA statements for a population proportion vector from a previous run.

116

```
170 REM 
     REM.
175 REM 
1?7 REM 
178 REM 
           IF VECTOR UNKNOWN, ASSIGN EQUAL 
           PROBABILITIES TO EACH STATE 
           IF UNKNOWN, YOU MUST DELETE 
           LINES 242-249 OR THE DATA WILL 
           BE OUT OF SEQUENCE. 
180 FOR I = 1 TO S 
190 \text{ V1(I)} = \text{FN R(I } / \text{S)}<br>200 NEXT I
200 NEXT I 
     60TO 280
220 REM LOOP TO READ POPULATION PROPORTIONS 
230 PRINT<br>240 FOR I
240 FOR I = 1 TO S 
     REM PUT PROPORTION VECTOR ELEMENTS HERE
242 DATA 0,.6,.33,.07,0 
                              VECTOR ELEMENT "; I; ": ";
260 READ Vl(I) 
265 PRINT V1(I)
270 NEXT I 
280 REM READ TRANSITION MATRIX <I BY J ARRAY> 
290 PRINT
300 FOR I = 1 TO S
310 K = 0320 FOR J = 1 TO S 
           PUT TRANSITION PROBABILITIES MATRIX HERE
322 DATA 1,o,o,o,o,.38,.45,.17,o,o,.65,.25,o,.o5,o 
323 DATA .65,.25,0,.1,o,.25,o,o,o •. 75,o,o,o,o,1 
330 PRINT " ELEMENT IN ROW "$1;" COLUMN";" "$J;" "$
340 READ T(I, J)
345 PRINT T<I,J> 
350 K = K + T(I, J)
```
### **References**

Cabot, A., Victor, and Harnett, Donald L. *An Introduction to Management Science.* Reading, Mass.: Addison-Wesley, 1977.

Levin, Richard I., and Kirkpatrick, Charles A. *Quantative Approaches to Management* (3rd ed.). New York: McGraw-Hill, 1975.

## **Nonlinear Break-even Analysis**

This program computes the break-even point of a product using a nonlinear method which more closely reflects actual production situations than a linear method. It incorporates a "learning curve" for both costs and prices. This curve means that each time production or sales double, cumulative average costs or revenue per unit will increase or decrease by the amount of the curves. Zero curve values means no change occurs. When you enter different curve values for costs and prices, the program indicates the point of maximum gross profit.

To use the program, enter the unit selling price, the selling price learning curve, the variable costs, the variable costs learning curve, and the fixed costs. Variable costs are those which can be directly ascribed to the production of each unit, such as raw material. Fixed costs, like rent and wages, generally do not vary with each unit produced.

## **Example**

Acme Widget Supply is considering producing and marketing a new widget. New machines, employee training, and all other overhead costs associated with production of this widget total \$10,000. Each unit produced requires \$5.00 of raw materials, labor, machine depreciation, and so forth, but they will need proportionally more machines and personnel to produce more widgets, and will therefore use a 5% cost increase learning curve. The marketing department expects the selling price of \$25.00 to decrease on a 5% curve. What is the break-even point on the new widget? What is the maximum gross profit margin that Acme may realize? What are total costs and total revenue at maximum gross profit?

Answer: Break-even will occur at 1,663 units. The maximum gross profit margin is 17.182%. Total costs and revenue at maximum gross profit are \$74, 134.00 and \$89,514.00, respectively.

BREAKEVEN ANALYSIS

ENTER THE UNIT PRICE ?25 ENTER THE UNIT PRICE EROSION RATE <NEGATIVE VALUE MEANS REVENUE DECREASES AS SALES INCREASE>?-5 ENTER THE AMOUNT OF VARIABLE COSTS PER UNIT ?5 ENTER VARIABLE COSTS LEARNING RATE <NEGATIVE VALUE MEANS COSTS DECREASE AS PRODUCTION DOUBLES) ?5 ENTER THE TOTAL AMOUNT OF FIXED COSTS ?10000 BREAKEVEN POINT = 1663 UNITS TOTAL REVENUE AT BREAKEVEN = \$24015 MAXIMUM GROSS PROFIT MARGIN AT 6886  $UNITS = 17.1822$ TOTAL REVENUE =  $$89514$ TOTAL COSTS = \$74134

 $TOTAL$  PROFIT = \$15380

WOULD YOU LIKE TO RE-RUN THIS PROGRAM WITH NEW DATA (Y/N) ?N

## **Practice Problems**

1. The selling price is \$30.00, and revenue will decrease by 2.5% each time production doubles. Variable costs are \$1.20 per unit, but cumulative average costs will increase by 8% when production quantities double. Fixed costs are \$180,000.00. What is the break-even point? What is the maximum gross profit margin?

Answer: Break-even at 9,945 units, maximum gross profit margin of 71.185% occurs at 246,752 units.

2. With a unit price of \$19.95, variable costs of \$4.75, and fixed costs of \$6800, how many units must be sold to break even? (No price or cost changes will occur. Use curve values of zero for both revenue and costs.)

Answer: Break-even at 447 units.

```
10
    PRINT "BREAKEVEN ANALYSIS"
         -- THESE FUNCTIONS COMPUTE THE CURVATURE
20
    REM
                        LOG (1 + (X / 100)) /30
    DEF
         FN A(X) =\cdotsLOG (2)40DEF
         FN B(X) =LOG (1 + (X / 100)) /LOG (2) + 150
    DEF
         FN C(X) =
                     INT (((T1 - T2) / T1) * 1E5 + 0.5) / 1000
60
    PRINT
70
    PRINT "ENTER THE UNIT PRICE ";
    INPUT U
80
    PRINT "ENTER THE UNIT PRICE EROSION RATE "
90
100
     PRINT "(NEGATIVE VALUE MEANS REVENUE"
     PRINT "DECREASES AS SALES INCREASE)";
105
110INPUT L1
          FN A(L1)120 \, \text{A1} =130 B1 =FN B(L1)140
     PRINT
     PRINT "ENTER THE AMOUNT OF VARIABLE COSTS PER"
150
155
     PRINT "UNIT ";
160
     INPUT V
170
     PRINT "ENTER VARIABLE COSTS LEARNING RATE"
180
     FRINT "(NEGATIVE VALUE MEANS COSTS DECREASE AS"
185
     PRINT "PRODUCTION DOUBLES) ";
190
     INPUT L2
200 A2 =
          FN A(L2)210 B2 =
          FN B(L2)220
     PRINT
230.
     PRINT "ENTER THE TOTAL AMOUNT OF FIXED"
235
     PRINT "COSTS ";
240
     INPUT F
250
     PRINT
          INITIALIZE LAST GUESS, LOW GUESS, HIGH GUESS
260.
     REM
270 C = 0280 L = 1290 H = 1E4
```

```
REM CALCULATE POINT USING BINARY SEARCH
300-
        INT ((L + H) / 2)310 B =320
     REM IF NEW POINT = LAST QUESS, EXIT
330
     IF B = C THEN 480
     REM SET LAST GUESS TO NEW POINT
340-
350 C = BCALCULATE TOTAL REVENUE AND
360-
    REM
365
     REM
          TOTAL COSTS AT QUANTITY B
370 T1 = INT ((U * B \hat{O} B1) + 0.5)
380 T2 = INT ((V * B \hat{ } B2 + F) + 0.5)
    REM BREAKEVEN POINT FOUND IF TOTAL
390
395.
     REM REVENUE = TOTAL COSTS
400.
     IF T1 = T2 THEN 480
410
     REM ADJUST GUESS HIGH OR LOW POINTS, TRY AGAIN
420
     IF T1 > T2 THEN 450
430 L = BGOTO 310
440
450 H = B
460.
     GOTO 310
470
     REM BREAKEVEN POINT FOUND, OUTPUT RESULT
     PRINT "BREAKEVEN POINT = ";B;" UNITS"
480.
     PRINT "TOTAL REVENUE AT BREAKEVEN = $"; T1
490.
     REM USE THIS SECTION IF FIGURES ARE LINEAR
500
     IF L1 \zeta > L2 THEN 570
510.
     PRINT "COSTS AND REVENUE ARE LINEAR."
520
530
     PRINT "NO MAXIMUM GROSS PROFIT MARGEN POSSIBLE"
540
     GOTO 680
          OUTPUT MAXIMUM GROSS PROFIT
550
     REM
555
     REM
          MARGIN DATA FOR NON-LINEAR VALUES
     REM (SKIP THIS SECTION IF FIGURES ARE LINEAR)
560-
570 B = INT (EXP (LOG ((F * (A1 - 1)) / (V * (A2 - A1))) /
     (1 - A2)) + 0.5)
580 T1 = INT (U * B ^{\circ} B1)
590 T2 = INT (V * B ^{\circ} B2 + F)
600.
     PRINT
610
     PRINT "MAXIMUM GROSS PROFIT MARGIN AT "; B
620.
     PRINT "UNITS = "; FN C((T1 - T2) / T1);"%"
630.
     PRINT
640.
     FRINT "TOTAL REVENUE = \frac{1}{2}"; T1
     PRINT "TOTAL COSTS = *"; T2
650.
660.
     FRINT
670.
     PRINT "TOTAL PROFIT = \frac{1}{2} +"; T1 - T2
680.
     PRINT
690.
     PRINT "WOULD YOU LIKE TO RE-RUN THIS PROGRAM"
695.
     PRINT "WITH NEW DATA (Y/N) ";
     INPUT Z$
700.
     IF Z$ = "Y" THEN <math>\&0</math>710.
     IF Z$ \leqslant > "N" THEN 680
720.
730
     END
```
## **References**

Solomon and Pringle. *An Introduction to Financial Management.* Santa Monica, Calif.: Goodyear Publishing Company, 1977.

Texas Instruments. *Programmable 58159 Calculator Business Decisions Library,* Part number 1014984-9.

# **Payoff Matrix Analysis**

This program evaluates a set of alternatives, each of which has some measurable benefit, or "payoff," subject to varying states of nature. Under different conditions, payoff amounts could be large or they could become losses. To analyze payoffs in conditions of uncertainty, this program employs three criteria: "maximax" (find the alternative with the highest possible payoff), "maximin" (the best alternative under the worst case), and "minimax regret" (the alternative which minimizes opportunity cost).

To use this program, you should carefully consider your alternatives. They must relate to one another (for example, you have \$20,000 and you want to know which of four types of investments is optimal to make, given varying states of the economy). You must be able to "guessttmate" what the payoffs will be (positive, negative or zero) for each alternative under each state of nature, as well as the probability of each state of nature's occurrence.

The computer will ask you how many states of nature to consider and how many alternatives exist. Then you will enter the payoff matrix row by row, starting with action 1 under state 1, action 2 under state 2, and so on. After you enter the matrix, you will input the probabilities of each state of nature. These probabilities are mutually exclusive, and they must add up to 1.0. The computer will ask you to reenter them if they do not add up to 1.0.

The program shows you what choices are best under the maximax and maximin rules. The computer will optionally display the regret matrix. The optimal maximin regret choice displays, followed by the expected payoff values of each alternative.

## **Program Notes**

The program allows for ten states of nature and ten alternatives. You can change this by modifying line 20 of this program as follows:

#### 20 DIM  $S(N,A), M(A), R(N), X(A)$

Replace the expression N with the maximum states of nature, and A with the maximum number of alternatives.

## **Example**

Fred wants to invest capital in the market. He sees his choices as stocks, Baa bonds or options. These three choices will pay off relative to how the economy behaves:

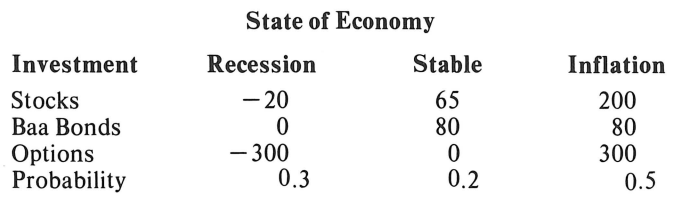

How does Fred run the program? Answer:

PAYOFF MATRIX ANALYSIS

HOW MANY STATES OF NATURE ?3 HOW MANY POSSIBLE ACTIONS ?3 PAYOFF OF ACTION 1 IN STATE 1 ?-20 PAYOFF OF ACTION 1 IN STATE 2 ?65 PAYOFF OF ACTION 1 IN STATE 3 ?200 PAYOFF OF ACTION 2 IN STATE 1 ?O PAYOFF OF ACTION 2 IN STATE 1 ?O<br>PAYOFF OF ACTION 2 IN STATE 2 ?80 PAYOFF OF ACTION 2 IN STATE 3 ?80 PAYOFF OF ACTION 3 IN STATE 1 ?-300 PAYOFF OF ACTION 3 IN STATE 2 ?O PAYOFF OF ACTION 3 IN STATE 3 ?300 ENTER PROBABILITY FOR STATE 1  $?3$ ENTER PROBABILITY FOR STATE 2 ?.2 ENTER PROBABILITY FOR STATE 3 ?.5 MAXIMAX PAYOFF OF 300 FROM ACTION 3 MAXIMIN PAYOFF OF 0 FROM ACTION 2 DO YOU WANT TO SEE THE REGRET TABLE <YIN> ?Y STATE 1 **2** ·::· ·-· ACTION 1 20 15 100 MAX REGRET=100 ACTION **2** 0 0 **22(>** MAX REGRET=220 ACTION :;: :300 **E:<)** 0 MAX REGRET=:300 MINIMAX REGRET PAYOFF OF 100 FROM ACTION 1 EXPECTED VALUES ARE: FOR ACTION 1: 107 FOR ACTION 2: 56 FOR ACTION 3: 60

DO YOU WANT TO RUN THIS PROGRAM AGAIN WITH DIFFERENT DATA CY/N) ?N

## **Practice Problems**

1. A business is considering a service agreement for its computer system. The service agreement costs \$100 per month, and covers all repairs. Because the system is five years old, it may be necessary to repair it more often than in the past. Downtime for this system can be for minor or major repairs; the minor repairs averaging \$140, and major repairs averaging \$900. The probability of downtime requiring minor repair is 0.07; for major repairs, 0.08. What are the payoffs?

Answer: maximax payoff (cost, in this problem): \$0. Maximin payoff: \$100. Minimax regret: \$100. Expected value (cost) of service agreement: \$100. Expected cost of no service agreement: \$81.80.

2. A market researcher is interested in gathering responses to an opinion poll in one day. The researcher is paid for each completed survey. The number of responses depends on the weather, as shown below:

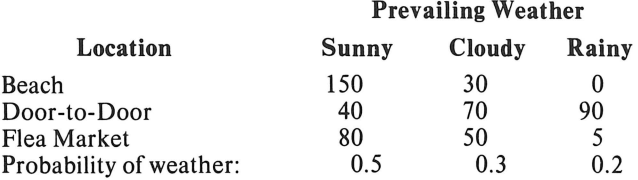

What are the optimal alternatives under each criterion?

Answer: Under Maximax, option one with a payoff of 150; under maximin, option two with a payoff of 40; under minimax regret, option three with a maximum payoff of 85. Expected values: alternative  $1,84$ ; alternative 2, 59; alternative 3, 56.

```
10REM
         ANALYSIS OF A PAYOFF MATRIX
20
    DIM S(10, 10), M(10), R(10), X(10)PRINT "PAYOFF MATRIX ANALYSIS"
30
40
    PRINT
50
    PRINT "HOW MANY STATES OF NATURE ";
60
    INPUT N
70.
    PRINT "HOW MANY POSSIBLE ACTIONS ";
    INPUT A
80.
90.
    FRINT
100.
    FOR Q = 1 TO A-959110 M(Q) =
120
     FRINT
130
     FOR F = 1 TO N
     PRINT "PAYOFF OF ACTION "; Q; " IN STATE "; P; " ";
140
     INPUT S(Q, P)150
160
     NEXT P
170
     NEXT Q
180
     REM
          ENTER PROBABILITIES FOR EACH
185
          STATE OF NATURE
     REM
190 \text{ A1} = 0200.
     FRINT
210
     FOR Q = 1 TO N
     PRINT "ENTER PROBABILITY FOR STATE "; Q; " ";
220
230
     INPUT P1(Q)240 A1 = A1 + P1(Q)
250 R(Q) = 0260
     NEXT Q
270
     IF A1 = 1 THEN 330
280
     PRINT
290
     FRINT "-PROBABILITIES DO NOT ADD TO 1.0-"
300.
     PRINT "
               CHECK YOUR ENTRIES AND RE-TRY."
310
     FRINT
320
     GOTO 190
          CALCULATE MAXIMAX & MAXIMIN VALUES
330
     REM
340 A1 =
          -9E9350
     FOR Q = 1 TO A
360 A3 = 0370
     REM
          REPLACE AS WITH THE HIGHEST PAYOFF
380
     FOR P = 1 TO N
```

```
390.
     IF A1 = - 9E9 THEN 410
400
    IF S(Q, P) \subset = A1 THEN 430
410 A1 = S(Q, P)420 A2 = 0
430
           PUT MINIMUM PAYOFF OF EACH ACTION IN M()
     REM
440
     IF M(Q) = - 9E9 THEN 460
450
     IF S(Q, P) > P = M(Q) THEN 470
460 M(Q) = S(Q,P)
470
         SAVE HIGHEST PAYOFF FOR REGRET TABLE
     REM
480
     IF S(Q, P) \subset = R(P) THEN 500
490 R(P) = S(Q, P)500
     NEXT P
510
     NEXT Q
520
     PRINT
     PRINT "MAXIMAX PAYOFF OF "; A1; " FROM ACTION "; A2
530
540
     PRINT
550 A1 = - 9E9
560
     FOR Q = 1 TO A
570
     IF M(Q) < A1 THEN 600
580 A1 = M(2)590 A2 = Q600
     NEXT<sup>Q</sup>
610
     PRINT "MAXIMIN PAYOFF OF "; A1; " FROM ACTION "; A2
620
     FRINT
630
     PRINT "DO YOU WANT TO SEE THE REGRET"
     PRINT "TABLE (Y/N) ";
635
640
     INPUT A$
     IF A$ = "N" THEN 870650.
     IF A# C > "Y" THEN 630
660
670
     PRINT
     PRINT "STATE "; TAB( 10);
680
690 A1 = 0PRINT HEADINGS FOR TABLE
700
     REM
710
     FOR P = 1 TO N720
     PRINT P:" ";
730
     NEXT P
740
     FRINT
750
     PRINT
760
     FOR Q = 1 TO A
770
     PRINT "ACTION "; Q; TAB( 10)
780
     REM
         PRINT REGRET VALUES
790 \, \text{A1} = 0800
     FOR P = 1 TO N
810
     PRINT R(P) - S(Q,P);" ";
     IF R(P) - S(Q, P) < = A1 THEN 840
820
830 A1 = R(P) - S(Q, P)840
     NEXT P
     PRINT "MAX REGRET="; A1
850
860
     NEXT Q
870
     FOR Q = 1 TO A
880 A1 = 0890
     FOR P = 1 TO N
900.
     IF R(P) - S(Q, P) < = A1 THEN 930
910 A1 = R(P) - S(Q, P)920 X(Q) = R(P) - S(Q, P)
```
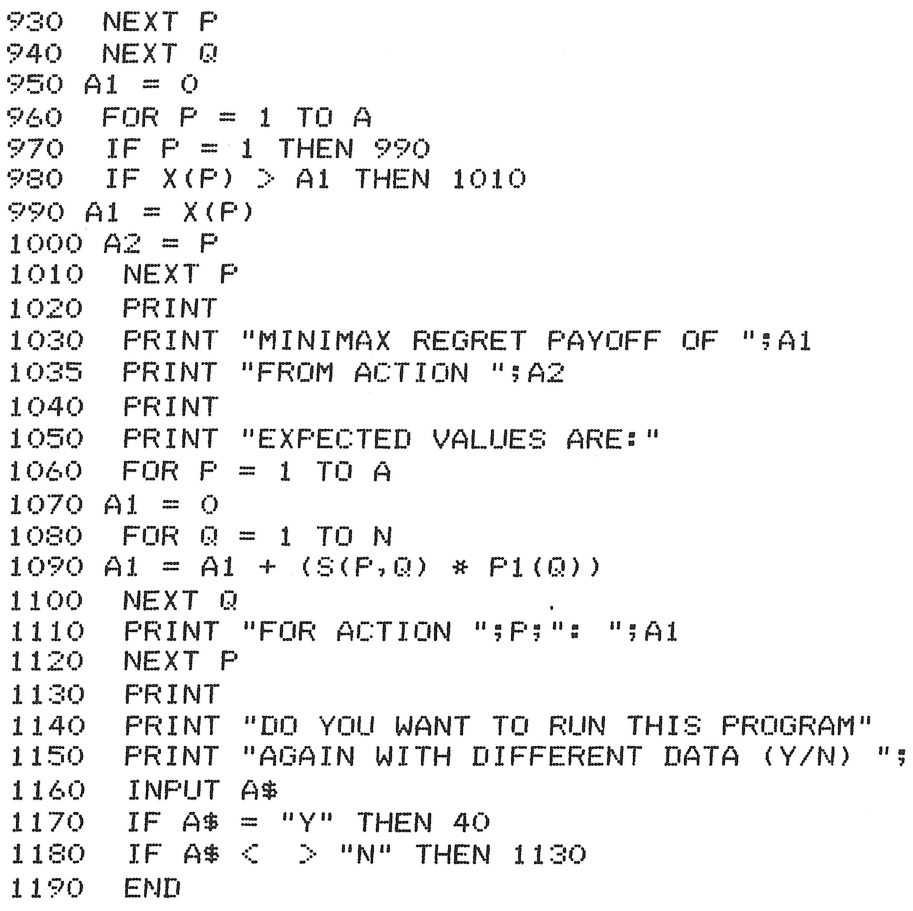

## **Reference**

 $\bar{\mathcal{A}}$ 

Cabot, A. Victor, and Harnett, Donald L. An Introduction to Management Science. Reading, Mass.: Addison-Wesley, 1977.

# **Bayesian Decision Analysis**

This program revises probabilities (given multiple states of nature) according to Bayes's Theorem for conditional events, and further evaluates possible actions by use of a payoff matrix. This technique applies to sampling for quality based on subjective probabilities you enter.

To use this program, first enter how many possible states of nature there are; for example, an outgoing lot of products can have three possible outcomes: 99% good, 90% good, or 85% good. Then enter the number of conditional actions (for example, send out the lot, send out the lot and retool machines to correct defects, or rework the lot and retool the machines). The next set of entries is the payoff matrix. You enter payoffs (or costs as negative numbers) for each action, within each state of nature. Next, enter two probabilities for each state of nature; first, the "prior" probability that each state of nature occurs, and then the "conditional" probability based on the occurrence of that state.

To illustrate, consider the three possibilities above: 99%, 90, and 85% good. These are conditional probabilities; in other words, "99% good" is a possible outcome of a production run. Therefore, if "99% good" is the present state of nature, then the probability of 99% is conditional based on being in that state of nature. The "prior" probability is the likelihood of that state of nature's occurrence in the first place. Prior probabilities are often "guesstimates" made by production personnel, based on experience.

The last two entries are the size of the sample in question and the actual number of "successes" in the sample taken. In the example above, you may have looked at 50 pieces out of an outgoing lot of 1,000, and you find that five of them are defective. Enter 50 as the sample size, and five as the actual number of successes. The program then prints the expected values of each action, based on revised probabilities. You choose the optimal action from these values, which is usually that action which minimizes costs or maximizes payoff.

After the expected values, the prior probabilities, likelihoods, joint and posterior probabilities print for each action. A final figure, the marginal probability, prints. This is the "unconditional" or expected success rate. You can go back and re-enter a new sample size (or enter zero to end the program).

### **Example**

The quality control department at Fergis Bolt International estimates that bolts produced fall into three categories; 99% acceptable, 90% acceptable, and 80% acceptable. These three levels of quality occur 70, 20, and 10% of the time, respectively. Roland Fergis II wants to impress his father with a comprehensive study which documents how much the company may lose by not making the right quality control decision. He puts together a payoff matrix which looks like this:

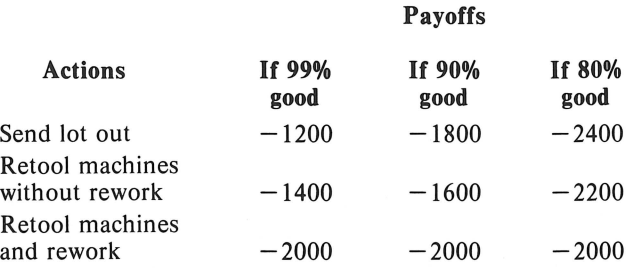

The cost of producing the lot itself is \$1,200. If the lot is sent out and the quality is less than 99%, Fergis will incur costs of returned merchandise. If they decide to retool the machines only, they will incur downtime, but the rate of returned merchandise will be lower for future lots. If the machines are retooled and the bolts are reworked, the lot will be 99% good no matter what. Therefore, the cost

remains constant. How would Roland Jr. run this program? What will be the optimal strategy-based payoffs if 46 of 50 bolts sampled are acceptable?

Answer: The optimal strategy is to retool the machines, at an expected cost of \$1,616.75. This sample has a 94.8% probability of being 90% free of defects.

```
BAYESIAN DECISION ANALYSIS
HOW MANY STATES OF NATURE ?3
HOW MANY CONDITIONAL ACTIONS ?3
ENTER PAYOFFS FOR:
ACTION 1 UNDER STATE 1 ?-1200
ACTION 1 UNDER STATE 2 ?-1800
ACTION 1 UNDER STATE 3 ?-2400
ACTION 2 UNDER STATE 1 ?-1400
ACTION 2 UNDER STATE 2 ?-1600
ACTION 2 UNDER STATE 3 ?-2200
ACTION 3 UNDER STATE 1 ?-2000
ACTION 3 UNDER STATE 2 ?-2000
ACTION 3 UNDER STATE 3 ?-2000
ENTER PRIOR AND CONDITIONAL PROB.:
FOR STATE 1 ?.7,.99
FOR STATE 2 ?.2,.9
FOR STATE 3 2.1, .8
ENTER SAMPLE SIZE (O TO END) ?50
ENTER ACTUAL NUMBER OF SUCCESSES ?46
GIVEN 46 SUCCESSES IN A SAMPLE
OF 50, THE EXPECTED VALUES ARE:
ACTION 1: -1809.42408
ACTION 2: -1616.75393
ACTION 3: -2000
PROBABILITY REVISIONS:
STATE PRIOR LIKELIHOOD JOINT POSTERIOR
\mathbf{1}\cdot 7
             1E-OS7E-04
                                .0182
       \sim 2
                                .948.181.0362
                       1.3E-03.034
G,
             .013\cdot 1
ENTER SAMPLE SIZE (O TO END) ?0
```
### **Practice Problems**

1. In the example above, is the minimum number of acceptable bolts allowable in order to send the lot out without retooling machines? At this point, what is the probability that this lot is actually 99% free of defects? (Hint: Find the answer by trial-and-error. Enter a successively smaller number of successes until you get the answer.)

Answer: The minimum is 48 out of 50, with an expected cost of \$1,337.59. At this rate, it is 77.2% likely that the bolts are 99% free of defects.

2. In the example above, does action  $3$  — rework the lot and retool the machines — become optimal? Answer: At 41 acceptable items from a sample of 50, the cost of \$2,000 is less than the other two

alternatives (send out lot: \$2,203.96, send out and retool: \$2,003.96). At this point, it is 67.3% probable that the lot is 80% good.

```
PRINT " BAYESIAN DECISION ANALYSIS"
\mathbf{1}2
   PRINT
    DIM P1(4), P2(4), P3(4), P5(4), A(4,4), M(3)10
15
         FN R(Z1) = INT (Z1 * 1000 + 0.5) / 1000
    DEF
    PRINT "HOW MANY STATES OF NATURE ";
20
30.
    INPUT N1
40
    PRINT "HOW MANY CONDITIONAL ACTIONS ";
50
    INPUT A1
60
    FRINT
70
    PRINT "ENTER PAYOFFS FOR:"
79
    REM
         ENTER PAYOFF MATRIX
80.
    FOR I = I TO A190.
    FOR J = 1 TO N1100
     PRINT "ACTION "; I; " UNDER STATE "; J; " ";
110
     INPUT A(I, J)
120NEXT J
     NEXT I
130
140
     PRINT
149 \times 0 = 0150
     PRINT "ENTER PRIOR AND CONDITIONAL PROB.:"
160
     FOR I = 1 TO NIPRINT "FOR STATE "; I; " ";
165
170
     INPUT P1(I), P2(I)180 X0 = X0 + P1(I)185 P3(I) = 0190
     NEXT I
200
     IF X0 = 1 THEN 230
210
     PRINT "PRIOR PROBABILITIES DO NOT EQUAL 1.0"
220
     GOTO 140
230
     FRINT
240
     PRINT "ENTER SAMPLE SIZE (O TO END) ";
250
     INPUT S
255
     IF S = 0 THEN 670
260
     FRINT
290
     PRINT "ENTER ACTUAL NUMBER OF SUCCESSES ";
300
     INPUT I1
301
     REM
         - CALCULATE EXPECTED COST FOR SAMPLE SIZE
320 M(1) = S330 M(2) = 11340 M(3) = S - I1350
     FOR J = 1 TO 3
360
     IF M(J) = 0 THEN 420
370 Z = 0380.
     FOR K = 1 TO M(U)
390 Z = Z +
              LOG (K)400.
     NEXT K
410 M(J) = Z420.
     NEXT J
430 P4 = 0
```

```
450 FOR H = 1 TO N1
459 .
    REM
          STORE LIKELIHOOD IN P5()
460 Y = I1 * LOG (P2(H)) + (S - I1) * LOG (1 - P2(H))
465 P5(H) = FN R( EXP (M(1) - M(2) - M(3) + Y))
    REM STORE JOINT PROBABILITY IN P3()
469.
470 P3(H) = P5(H) * P1(H)474 REM SUM POINT PROBABILITIES IN P3()
475 P4 = P4 + P3(H)
480
    NEXT H
489.
    REM CALCULATE EXPECTED MONETARY VALUES
490-
    FOR I = 1 TO AI500 E(I) = 0FOR J = 1 TO N1
510
520 E(I) = E(I) + (A(I, J) * (P3(J) / P4))
     NEXT J
530
535
    NEXT I
540
     FRINT
    PRINT "GIVEN "; I1; " SUCCESSES IN A SAMPLE"
550
     PRINT "OF "; S; ", "; "THE EXPECTED VALUES ARE: "
560.
570
     FOR I = 1 TO A1
580
    PRINT "ACTION "; I; ": "; E(I)
590
    NEXT I
600
    PRINT
     PRINT "PROBABILITY REVISIONS: "
610.
620
     PRINT "STATE PRIOR LIKELIHOOD JOINT POSTERIOR"
630
     FOR I = 1 TO N1
     PRINT I; TAB( 7); P1(I); TAB( 13); P5(I);
640
645
     PRINT TAB( 22); P3(I); TAB( 30); FN R(P3(I) / P4)
     NEXT I
650.
     GOTO 240
660.
670
     END
```
#### **References**

Cabot and Harnett. An Introduction to Management Science. Reading, Mass.: Addison-Wesley, 1977.

## **Economic Order Quantity**

The purpose of this program is to determine the economic order quantity of an item. You must enter the number of available price breaks, minimum and maximum quantities and unit price for each level, the inventory holding cost as a percentage of each unit's cost, cost of placing an order (in dollars), and the annual demand quantity. The program will compute the EOQ of each price break and indicate if the quantity is within the minimum and maximum quantities for that level.

### **Program Notes**

It may be more convenient for you to enter holding costs as a fixed dollar amount per unit. Make these changes:

```
150
     PRINT "ENTER THE UNIT HOLDING COST"
155
     PRINT "($) ";
200 H = H / 100
                             (DELETE THIS LINE)
310 E = INT (SQR ((2 * D * S) / H))
```
Your price breaks may be computed as a percentage discount from a fixed price. Make these changes:

```
PRINT "ENTER THE NUMBER OF AVAILABLE PRICE"
60
65.
    FRINT "BREAKS ";
70
    INPUT B
    PRINT "ENTER THE BASE UNIT PRICE ";
72
74
    INPUT U1
80.
    PRINT
90.
    PRINT "ENTER MINIMUM QUANTITY, MAXIMUM"
95.
    PRINT "QUANTITY, DISCOUNT"
100
     FOR I = I TO BPRINT "AT PRICE BREAK "; I; " ";
110
120
     INPUT(Q(1, I), Q(2, I), DI)130
     NEXT I
     PRINT
140
```
## **Example**

Joe Blow, purchasing agent for a small manufacturer, needs to order motor armatures from a machine shop. The machine shop offers three price breaks to Joe's company: 0 to 499 units, \$5.00 per unit; 500 to 999, \$4.50 per unit; 1,000 and up, \$3.90 per unit. Joe's company requires 10,000 units each year. \$20.00 in clerks' time and forms is needed to place an order. About 20% of each unit's cost is spent on warehousing, shipping, breakage, and so forth. How many orders of how many units should be placed this year in order to minimize costs?

Answer: Joe should place 15 orders of 666 units each.

ECONOMIC ORDER QUANTITY

ENTER THE NUMBER OF AVAILABLE PRICE BREAKS ?3

ENTER MINIMUM QUANTITY, MAXIMUM QUANTITY, PRICE AT PRICE BREAK 1 ?0,499,5 AT PRICE BREAK 2 ?500,999,4.5 AT PRICE BREAK 3 ?1000,99999,3.9

ENTER THE UNIT HOLDING COST (/. PER UNIT> ?20 ENTER THE COST OF PLACING AN ORDER (\$) ?20 ENTER THE DEMAND QUANTITY PER YEAR ( O==END) ? *1.* 0000

EOO # OF QUANTITIES UNIT PRICE ORDERS: 682 16 0-499 5--- NOT Pr:::r:::;s IBLE 666 15 500-999 4.5 716 14 1000-99999 3 9--NOT POSSIBLE

ENTER THE DEMAND QUANTITY PER YEAR  $(O=END)$  ? $O$ 

WOULD YOU LIKE TO RE-RUN THIS PROGRAM WITH NEW DATA? (Y/N) ?N

## **Practice Problems**

1. Three price breaks: \$2.50 per unit for 0-999 units; \$2.25 each for 1,000-1,999 units; 2,000-9,999 units cost \$2.00 each. Cost of placing an order is \$50.00, and holding costs represent 10% of an item's cost. What is the EOQ if annual demand is 5,065 units?

Answer: EOQ is four orders of 1,500 units each.

2. Four price breaks: \$89.00 each for 0-9 units; \$82.50 per unit for 10 to 19 units; 20 to 29 units are \$78.00 each; 30 and up are \$75.00 apiece. Cost of placing an order is \$75.00. Holding costs are 15%. What is the EOQ if annual use is *50* units?

Answer: The EOQ is two orders of 25 units each.

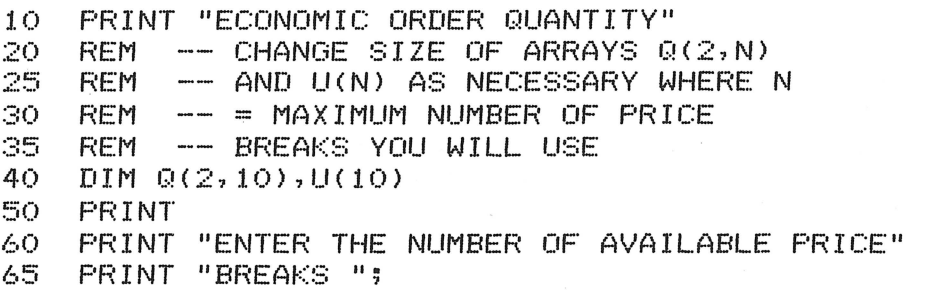
```
70
    INPUT B
80.
    PRINT
90.
    PRINT "ENTER MINIMUM QUANTITY, MAXIMUM"
95.
    PRINT "QUANTITY, PRICE"
     FOR I = 1 TO B100
     PRINT "AT PRICE BREAK "; I; " ";
110
120
     INPUT Q(1, I), Q(2, I), U(I)130
     NEXT I
140
     FRINT
     PRINT "ENTER THE UNIT HOLDING COST"
150
155
    PRINT "(% PER UNIT) ";
160
    INPUT H
170
     IF H > 0 THEN 200
180
     PRINT "HOLDING COST MUST BE GREATER THAN ZERO."
190.
    GOTO 150
200 H = H / 100
    PRINT "ENTER THE COST OF PLACING AN"
210
215
    PRINT "ORDER ($)";
220
     INPUT S
     PRINT "ENTER THE DEMAND QUANTITY PER YEAR"
230
235
     PRINT "(O=END)";
240
     INPUT D
250
     IF D = 0 THEN 440
260.
    FRINT
270
     REM OUTPUT THE RESULTS
     PRINT "EOQ # OF QUANTITIES UNIT PRICE"
280.
     PRINT "
                ORDERS"
285
290
     REM
         CALCULATE EOQ BY FORMULA FOR
295.
     REM EACH PRICE BREAK
     FOR I = 1 TO B300.
310 E = INT ( SQR ((2 * D * S) / (U(I) * H)))
     PRINT E: TAB( 5); INT (D / E + 0.9); TAB( 12); Q(1, I); "-"; Q(2, I);
320
325
     PRINT
            TAB( 23);U(I);
     REM
         TEST TO SEE IF EOR FALLS WITHIN
330
     REM ORDER QUANTITY FOR THIS PRICE
335
340
     IF Q(1, I) > E THEN 390
     IF Q(2, 1) < E THEN 390
350
360
     PRINT
370.
     GOTO 400
380
     REM PRICE BREAK IS NOT AVAILABLE
385
     REM AT THIS EOQ
     FRINT "--NOT POSSIBLE"
390.
400 l
     NEXT I
410FRINT
420.
     GOTO 230
430
     REM RESTART OF END PROGRAM?
440PRINT
     PRINT "WOULD YOU LIKE TO RE-RUN THIS PROGRAM"
450
455
     PRINT "WITH NEW DATA? (Y/N) ";
     INPUT Z$
460.
     IF Z\ = "Y" THEN 50
470.
480
     IF Z$ < > "N" THEN 450
490
     END
```
# **References**

- Chase and Aquilano. *Production and Operations Management.* Homewood, Ill.: Richard D. Irwin, Inc., 1977.
- McLaughlin and Pickhardt. *Quantitative Techniques for Management Decisions.* New York: McGraw-Hill, 1975.

# **Economic Production Quantity**

It is often useful to know the optimal quantity of an item to produce in order to minimize expenses. This program computes that quantity for a given item, and incorporates simultaneous sales calculations (where units are being sold while more are being produced).

To use the program, enter the rate of production, the sales or use rate (the average number of units removed from inventory each day), the total number of units sold in a year, the holding cost (in dollars per unit), and the set-up cost. The program will output the optimal number of setups per year, and the optimum quantity to produce in each lot. The optimum quantity is that which minimizes set-up and carrying costs.

### **Example**

Waldo's Paint Factory produces several different paint colors using a single mixing and filling machine. The machine will produce 300 gallons each day, and currently Waldo ships 125 gallons of each color every day, and 35,000 gallons per year. Holding costs are \$0.15 per gallon. For each lot produced, the machine must be completely cleaned, at a cost of \$150. How many lots of each color per year should Waldo produce? How many gallons in each lot?

Answer: Each year, Waldo should run three lots of 11, 666 gallons each.

ECONOMIC PRODUCTION QUANTITY

ENTER THE RATE OF PRODUCTION (UNITS/DAY) ?300 ENTER THE SALES OR USE RATE (UN ITS/DAY) ? *1.* 2~5 ENTER ANNUAL SALES OF USE ?35000 ENTER THE UNIT HOLDING COST (\$PER UNIT> ?.15 ENTER THE SETUP COST (\$) ?1.50

OPTIMAL NUMBER OF SETUPS = 3 PER YEAR EPQ= 11666 UNITS

WOULD YOU LIKE TO RE-RUN THIS PROGRAM WITH NEW DATA? (Y/N) ?N

#### **Practice Problems**

1. Daily production of 45 units, daily sales of 20 units. Annual sales total 4,000 units. Holding costs are \$0.67 per unit. Set-up costs are \$25.00. What is the EPQ?

Answer: Five lots of 800 units each.

2. 50 units per day are produced, 35 are sold. Annually, 6,500 units are sold. Holding costs are \$0.45 per unit. Set-up costs are \$60.00 per lot. How many lots are optimum? What size lots? Answer: Three lots of 2, 166 units each.

```
10<sup>°</sup>PRINT "ECONOMIC PRODUCTION QUANTITY
20
    PRINT
30
    PRINT "ENTER THE RATE OF PRODUCTION"
35
    PRINT "(UNITS/DAY) ";
40INPUT R
50
    IF R > 0 THEN 100
60
    PRINT
70
    PRINT "PRODUCTION RATE MUST BE GREATER"
    PRINT "THAN ZERO."
75
80.
    FRINT
90.
    GOTO 30
     PRINT "ENTER THE SALES OR USE RATE "
100
     PRINT "(UNITS/DAY) ";
105
110
     INFUT U
120
     IF U > = 0 THEN 170
130
     FRINT
     PRINT "SALES (USE) RATE MUST BE NON-ZERO."
140
150
     PRINT
160
     GOTO 100
170
     PRINT "ENTER ANNUAL SALES OF USE ";
180
     INPUT H
     IF H > = U THEN 240
190
200.
     PRINT
     PRINT "ANNUAL RATE MUST BE HIGHER THAN"
210
     PRINT "DAILY RATE."
215
220
     PRINT
230
     GOTO 170
     PRINT "ENTER THE UNIT HOLDING COST"
240
     PRINT "($ PER UNIT) ";
245
     INPUT J
250
     IF J > 0 THEN 310
260.
270
     PRINT
     FRINT "HOLDING COST MUST BE GREATER THAN ZERO."
280
290
     PRINT
300
     GOTO 240
310PRINT "ENTER THE SETUP COST ($) ";
320
     INPUT S
330
     FRINT
340
     IF S > 0 THEN 380
     PRINT "SETUP COST MUST BE GREATER THAN ZERO."
350
360
     PRINT
370
     GOTO 310
     REM OUTPUT THE RESULTS
380.
390 N = INT ( SQR (((J * H) / (2 * S)) * (1 - (U / R))) + 0.5)
     PRINT "OPTIMAL NUMBER OF SETUPS = ";N
400
405
     PRINT "PER YEAR"
     PRINT "EPQ= "; INT (H / N); " UNITS"
410
     REM
420
         RESTART OF END PROGRAM?
430
     PRINT
     PRINT "WOULD YOU LIKE TO RE-RUN THIS PROGRAM"
440
445
     PRINT "WITH NEW DATA? (Y/N) ";
450
     INPUT Z$
```

```
460
    IF Z$ = "Y" THEN 20
    IF Z$ < > "N" THEN 440
470
480
    END
```
 $\sim$   $\epsilon$ 

# **Reference**

McLaughlin and Pickhardt. Quantitative Techniques for Management Decisions. New York: McGraw-Hill, 1975.

 $\bar{\chi}$ 

# **Statistical Estimation Theory**

Statistical estimation theory is the science of determining unbiased estimates for various statistics from sample figures, establishing confidence interval estimates for those statistics, and determining the number of samples that must be taken to reduce the probability of error in these estimates to stated maxima. This program performs these calculations.

At the start of the program you must enter the size of the sample, the mean of the sample, and the sample variance. The program then prints the unbiased estimate of the population variance and, for both the mean and the standard deviation, each of seven different confidence levels, the confidence interval estimate, and the maximum and minimum values produced thereby. You may then have the program calculate how large a sample you would have to take to reduce the error of your estimate to a given maximum. You enter the desired confidence level, the maximum desired error, and whether you are testing the mean or the standard deviation. The program then calculates the sample size needed.

## **Example**

A government researcher did a study to determine how long people had to wait in line at the post office. He took 100 samples. The mean of the sample was 15 minutes, and the sample variance was 2.02. At each of the seven confidence levels, what is the maximum and minimum for the mean and standard deviation? How many samples would have to be taken to be 99% confident that the error in the mean was no greater than 0.2?

Answer:

STATISTICAL ESTIMATION THEORY

```
ENTER NUMBER OF SAMPLES TAKEN ?100 
ENTER MEAN OF SAMPLE ?15 
ENTER SAMPLE VARIANCE?2.02 
UNBIASED ESTIMATE OF SIGMA SQUARED 
POPULATION VARIANCE = 2.04040404 
CONFIDENCE INTERVAL ESTIMATES FOR MEAN:
```
CONFIDENCE PLUS OR

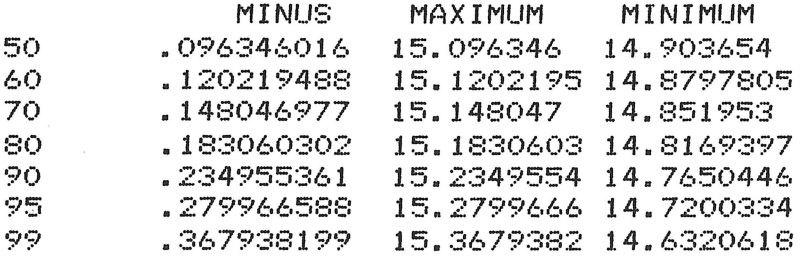

CONFIDENCE INTERVAL ESTIMATES FOR STANDARD DEVIATION:

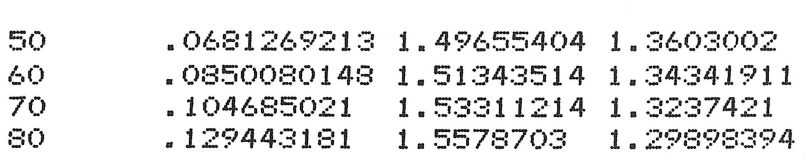

90 .166138529 1.59456565 1.26228859 95 .197966273 1.62639339 1.23046085 99 .260171595 1.68859872 1.16825553 DO YOU WANT A CALCULATION OF HOW LARGE A SAMPLE YOU MUST TAKE TO REDUCE THE ERROR OF YOUR ESTIMATE TO A MAXIMUM QUANTITY? (Y/N) ?Y ENTER YOUR CHOSEN CONFIDENCE LEVEL <FROM ABOVE CHOICES ONLY>,1 FOR 50, 2 FOR 60, 3 FOR 70, 4 FOR 80, 5 FOR 90, 6 FOR 95, AND 7 FOR 99 *:"I*  ENTER MAXIMUM DESIRED ERROR OF ESTIMATE "?(>. 2 ARE YOU TESTING THE MEAN (M) OR THE STANDARD DEVIATION (S)? ?M AT THE 99 PERCENT CONFIDENCE LEVEL IT WOULD BE NECESSARY TO TAKE 339 SAMPLES TO BE SURE THAT YOUR ESTIMATE OF THE ERROR IN THE MEAN DID NOT EXCEED .2 DO YOU HAVE NO MORE CALCULATIONS <O>, MORE WITH THE SAME SAMPLES (1), OR BRAND-NEW SAMPLING (2)?  $70$ 

## **Practice Problems**

1. Using the data from the above example, how many samples would have to be taken to reduce the error in the standard deviation to 0.0746353654 at the 99% confidence level? Answer: 1,204

2. If all the data is the same as in the above example, how many samples must be taken to reduce the error in the mean to 0.0995503798 at the 95% confidence level? Answer: 784

```
10 PRINT "STATISTICAL ESTIMATION THEORY"<br>20 DIM C(7),F(7)
20 DIM C(7),F(7)<br>25 PRINT
    PRINT
29 REM READ CONFIDENCE LEVELS AND COEFFICIENTS 
30 FOR I = 1 TO 7 
40 READ C(I), F(I)
50 NEXT I 
60 PRINT "ENTER NUMBER OF SAMPLES TAKEN ";
70 INPUT N 
BO PRINT "ENTER MEAN OF SAMPLE ";<br>90 INPUT X
    INPUT X
```

```
100
     PRINT "ENTER SAMPLE VARIANCE";
110INPUT S2
120 S1 = S2 * N / (N - 1)
     PRINT "UNBIASED ESTIMATE OF SIGMA SQUARED"
130
140PRINT "POPULATION VARIANCE = ";S1
150 S = SQR (S1)280 S3 = S /
              SQR (N)290.
     PRINT "CONFIDENCE INTERVAL ESTIMATES FOR MEAN: "
300
     PRINT
     PRINT "CONFIDENCE PLUS OR"
310
     PRINT "
320
                         MTNHS.
                                  MAXIMUM
                                              MINIMUM"
     FOR I = 1 TO 7
330
     PRINT C(I); TAB( 8);F(I) * S3; TAB( 20);X + F(I) * S3; TAB( 31);
340X - F(I) * S3350
     NEXT I
360
     FRINT
     PRINT "CONFIDENCE INTERVAL ESTIMATES"
370
380.
     PRINT "FOR STANDARD DEVIATION:"
390.
     FRINT
400
     FOR I = 1 TO 7
410 J = F(I) * S / SQR (2 * N)
420
     PRINT C(I): TAB( 8); J; TAB( 20); S + J; TAB( 31); S - J
430
     NEXT I
440PRINT
450
     PRINT "DO YOU WANT A CALCULATION OF HOW LARGE"
460
     PRINT "A SAMPLE YOU MUST TAKE TO REDUCE"
470
     PRINT "THE ERROR OF YOUR ESTIMATE TO A"
     PRINT "MAXIMUM QUANTITY? (Y/N)"
480
     INPUT B$
490
     IF B$ = "N" THEN 780
500
     IF B$ \textdegree > "Y" THEN 450
510
     PRINT "ENTER YOUR CHOSEN CONFIDENCE LEVEL"
520
530
     PRINT "(FROM ABOVE CHOICES ONLY), 1 FOR 50, "
     PRINT "2 FOR 60, 3 FOR 70, 4 FOR 80, 5 FOR 90,"
540
545
     PRINT "6 FOR 95, AND 7 FOR 99"
550
     INPUT J
     PRINT "ENTER MAXIMUM DESIRED ERROR OF ESTIMATE"
560
570
     INPUT M
580
     PRINT "ARE YOU TESTING THE MEAN (M) OR THE "
590
     PRINT "STANDARD DEVIATION (S)?"
600-
     INPUT C$
     IF C$ = "S" THEN <math>680</math>610
620.
     IF C\ < > "M" THEN 580
640 N3 = INT ((S * F(J) / M) ^ 2) + 1
650
     GOTO 690
680 N3 = INT (((F(J) * S / M) ^ 2 / 2) + 1
     PRINT "AT THE "; C(J); " PERCENT CONFIDENCE LEVEL"
690.
     PRINT "IT WOULD BE NECESSARY TO TAKE "; N3
700.
710
     PRINT "SAMPLES TO BE SURE THAT YOUR ESTIMATE"
     PRINT "OF THE ERROR IN THE ";
720
     IF C$ = "S" THEN 760730
     PRINT "MEAN"
740
750.
     GOTO 770
760
     PRINT "STANDARD DEVIATION"
     PRINT "DID NOT EXCEED "; M
770
```
780 PRINT "DO YOU HAVE NO MORE CALCULATIONS (O), " 790 PRINT "MORE WITH THE SAME SAMPLES (1), OR" 800 PRINT "BRAND-NEW SAMPLING (2)?" 810 INPUT Y IF  $Y = 1$  THEN 440 820 IF  $Y = 2$  THEN 60 830. 50, 0.6744902454373 900. DATA 910 DATA 60, 0.8416214285714 DATA 70,1,0364335334476 920 DATA 80,1.2815515669516 930 90,1.6448536821705 940 **DATA** 95, 1.9599641025641 950 DATA 99, 2.575827586207 960. DATA 999. **END** 

## **References**

Harnett. Introduction to Statistical Methods. 2nd ed. Reading, Mass.: Addison-Wesley, 1975. Spiegal. Statistics. New York: McGraw-Hill, 1961.

# **Statistics**

This program analyzes grouped and ungrouped data which you enter, and prints as many as 26 statistics: measures of central tendency, variance, skewness, kurtosis, and correlation.

When you run the program, enter the total population (if known), or 0 (if unknown). If the data are grouped, enter G; if ungrouped, enter U. The next step is to enter the frequency, followed by the value observed at that frequency. After the last item, enter a frequency and value of O. If you are entering ungrouped data, just enter the observations; enter 9E9 after the last one. The program then calculates and prints the statistics, indicating which are not available based on the data entered.

# **Program Notes**

This program accepts a maximum of 250 grouped or ungrouped observations. To change this, modify lines 10 and 15 of the program as follows:

10 DIM S(40),
$$
X(I)
$$
, $Y(I)$ , $Z(I)$   
15 N1=I

Replace the expression I with a constant equal to the maximum number of observations.

# **Example**

Randy Flashpan is a local disk jockey. His weekly show has a segment during which listeners phone in their evaluations of certain songs by rating them on a scale of one to ten. One hundred listeners called in their scores on one record, and their scores are listed below:

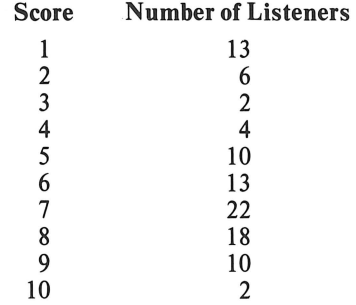

In Randy's lexicon, a song with a median score of seven or more is "boss hit-bound." If the median is between five and seven, the song is classified as "lukewarm." If the median falls below four, the record is dropped from the radio station's playlist.

Based on the sample data shown, how should Randy classify the record? Furthermore, how does someone with the intelligence of a disk jockey run this program?

Answer: This song resides in the lukewarm category, with a median of 6.59.

#### **STATISTICS**

ENTER TOTAL POPULATION CO=UNKNOWN> ?100

ARE DATA <G> GROUPED OR <U> UNGROUPED ?G

ENTER FREQUENCY, THEN VALUE  $(0, 0, T0, END)$ PAIR NO. 1 ?13,1 PAIR NO.  $2.76,2$ PAIR NO. 3 ?2,3 PAIR NO.  $474.4$  $5.710,5$ PAIR NO. PAIR NO. 6 ?13,6  $7.722.7$ PAIR NO. PAIR NO. 8 718,8 PAIR NO. 9 ?10,9 PAIR NO. 10 ?2,10 PAIR NO. 11 ?0,0 RESULTS TABULATED AS FOLLOWS: TOTAL POPULATION: 100 DATA ARE: GROUPED NO. OF SAMPLES: 100 SUM OF SAMPLES: 583 MEAN: 5.83 SUM OF SQUARES: 4077 MEAN DEVIATION: 2.141 MEDIAN: 6,59090909 VARIANCE: 6.78109996 STANDARD DEVIATION: 2.60405452 UNBIASED ESTIMATE OF VARIANCE: 6.84959592 STANDARD DEVIATION USING THAT VARIANCE: 2.61717327 PROBABLE ERROR: 1.75640874 STANDARD ERROR OF MEAN: .261717327 COEFF. OF VARIATION: 44.6664584% SRD MOMENT ABOUT MEAN: - 11,946726 4TH MOMENT ABOUT MEAN: 105.989549 MOMENT COEFF. SKEWNESS: -. 676548108 MOMENT COEFF. KURTOSIS: 2.30495658 UNBIASED ESTIMATE SRD CENT. MOMENT:  $-12.3136735$ STANDARD ERROR MEAN WITH FINITE POPULA-TION CORRECTION FACTOR: O PEARSON'S 2ND COEFF. SKEWNESS:  $-1876605023$ RANGE: 9 INDEX OF MEAN DEVIATION TO PRODUCT OF M.A.E. AND STANDARD DEVIATION: 1.03044907

#### **Practice Problems**

1. Meter readings from a holding tank at a fuel processing plant are: 12.98, 13.001, 18.25, 4.4, 9.8, 11, 14.5, 12.7, 7.2, and 6.1. What are the mean and median meter readings? What is the standard deviation? Answer: The mean reading is 10.9931; the median is 11.85. The standard deviation is 3.98843859.

2. An actuarial clerk wants statistics on the population of Casper County relative to the occurrence of heart disease. The table below shows age brackets and the number of diagnosed heart disease cases for those ages:

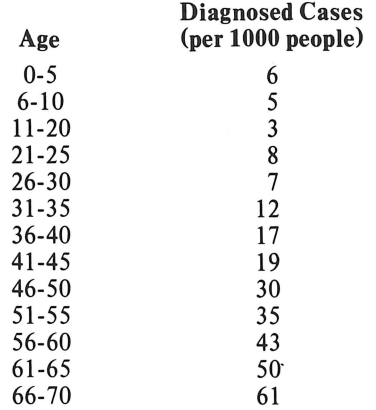

What is the median age of the onset of heart disease in Casper County? Twelve hundred cases were evaluated. What is the measure of skewness for this population, since it appears to be skewed to the right of the mean? What is the standard error of the mean? (Hint: You must increase array sizes on line 10 to  $300.$ 

Answer: The median age is  $58.1976744$  for the onset of heart disease. Skewness  $-1.26117836$ . The standard error of the mean is 0.903236727.

```
PRINT "STATISTICS"
1
2
  PRINT
   DIM S(40), X(250), Y(250), Z(250)
10<sub>o</sub>14
   REM N1=DIMENSION OF X, Y & Z
15 N1 = 250
    FOR I = 1 TO 4020
29
    REM READ CONFIDENCE LEVELS AND COEFFICIENTS
30 S(I) = 040NEXT I
45 S1 = 0PRINT "ENTER TOTAL POPULATION ";
50.
55
   PRINT "(O=UNKNOWN) ";
70.
    INFUT T9
75.
    FRINT
    PRINT "ARE DATA (G) GROUPED OR (U) UNGROUPED ";
80.
90.
    INPUT U$
95.
    FRINT
100
    IF U$ = "G" THEN 440
104
    REM
         --- UNGROUPED DATA
105 J = 1PRINT "ITEM NO. "; J; " "
110
         - ENTER 9E9 AFTER LAST ITEM
119
     REM
120
     INPUT X(J)
     IF X(J) < > 9E9 THEN 150
130
140 J = -1145
     GOTO 190
     REM - CALCULATES NO. OF ITEMS
149
150 S(1) = S(1) + 1
```

```
REM - CALCULATE SUM OF ITEMS
159
160 S(2) = S(2) + X(J)169.
    REM - CALCULATES THE SUM OF SQUARES
170 \text{ } S(4) = S(4) + X(J) * X(J)175 J = J + 1IF J < N1 THEN 110
180
189
     REM - CALCULATES MEAN
190 S(3) = S(2) / S(1)
     REM - CALCULATES DEVIATION FROM MEAN
209.
210 S(5) = ABS (S(3) - X(J))219
     REM - CALCULATES SUM OF DEVIATIONS
220 S(6) = S(6) + S(5)229.
     REM - CALCULATES SRD POWER OF DEVIATION
230 S(8) = (X(J) - S(3)) \cap 3REM - CALCULATES SUM OF SRD POWERS
239.
240 S(9) = S(9) + S(8)
249
     REM
         - CALCULATES 4TH POWER OF DEVIATION
250 S(10) = (X(J) - S(3)) ^ \wedge 4259
     REM - CALCULATES SUM OF 4TH POWERS
260 S(11) = S(11) + S(10)
279
     REM - CALCULATES MEAN DEVIATION
280 S(7) = S(6) / S(1)
         - USE SHELL-METZNER SORT TO
288
     REM
289.
     REM
         - ARRANGE DATA IN ASCENDING ORDER
290 M1 = S(1)
295 M1 = INT (M1 / 2)
300.
    IF MI = 0 THEN 370
305 K = S(1) - M1310 J = 1315 I = J320 L = I + M1325.
     IF X(I) < = X(L) THEN 355
330 W = X(I)335 X(I) = X(L)340 X(L) = W345 I = I - M1350
     IF I > = M1 THEN 320
355 J = J + 1IF J > K THEN 295
360.
365
     GOTO 315
369
     REM - CALCULATE MEDIAN
     IF S(1) / 2 = INT (S(1) / 2) THEN 410
370
379
     REM - ODD NO. OF ITEMS
380 M = S(1) / 2 + 0.5
390 S(12) = X(M)
400.
     GOTO 840
409.
     REM - EVEN NO. OF ITEMS
410 M = S(1) / 2
420 S(12) = (X(M) + X(M + 1)) / 2
430
     GOTO 840
439
     REM ---- GROUPED DATA ----
     PRINT "ENTER FREQUENCY, THEN VALUE"
440
442
     PRINT "(0,0 TO END) "
445 J = 1PRINT "PAIR NO. "; J; " ";
450
```

```
459 REM - CALCULATE ABSOLUTE DEVIATION 
460 INPUT Y(J),Z(J) 
470 IF Y(J) = 0 THEN 529
489 REM - CALCULATE NO. OF SAMPLES 
490 S(1) = S(1) + Y(J)495 51 = 51 + 1<br>499 REM = CALREM - CALCULATE TOTAL OF VALUES
500 S(2) = S(2) + Y(J) + Z(J)509 REM - CALCULATE SUM OF SQUARES 
510 S(4) = S(4) + Y(J) * Z(J) * Z(J)520 J = J + 1<br>525 IF J \leftarrow525 IF J < = N1 THEN 450 
     REM - CALCULATE MEAN
530 S(3) = S(2) / S(1)540 FOR J = 1 TO S(1)
550 8(5) = Y(J) * ABS (8(3) - Z(J))<br>559 REM - CALCULATE SUM OF ABS. DE
     559 REM - CALCULATE SUM OF ABS. DEVIATIONS 
560 8(6) = S(6) + S(5) 
     569 REM - CALCULATE 3RD POWER OF DEVIATIONS 
570 S(8) = Y(J) * (Z(J) - S(3)) \triangleq 3579 REM - CALCULATE SUM OF 3RD POWERS 
580 S(9) = S(9) + 8(8) 
     REM - CALCULATE 4TH POWERS OF DEVIATIONS
590 S(10) = Y(J) * (Z(J) - S(3)) \triangleq 4599 REM - CALCULATE SUM OF 4TH POWERS 
600 S(11) = S(11) + S(10)610 NEXT J<br>619 REM -
          - CALCULATE MEAN DEVIATION
620 S(7) = S(6) / S(1)628  REM  – USE SHELL- METZNER SORT TO<br>629  REM  – ARRANGE DATA IN ASCENDING
     629 REM - ARRANGE DATA IN ASCENDING ORDER 
630 M1 = S1
635 M1 = INT (M1 / 2)
640 IF M1 = 0 THEN 740
645 K = S1 - M1650 J = 1655 I = J660 L = I + M1665 IF Z(I) < = Z(L) THEN 710
670 V = Y(I)675 W = Z(I)680 Y(I) = Y(L)
685 Z(1) = Z(L)690 Y(L) = V
695 Z(L) = W700 I = I - M1705 IF I > = 1 THEN 660
710 J = J + 1<br>715 IF J > K
715 IF J > K THEN 635 
     720 GOTO 655 
730 IF C$ = "S" THEN 760 
     REM - CALCULATES MEDIAN
740 T = \sigma750 K = 1<br>760 IF T
    IF T + Y(K) > 8(1) / 2 THEN 800
```

```
765 T = T + Y(K)
770 K = K + 1780
     GOTO 760
785
     IF K \leq 1 = S(1) THEN 750
     PRINT "MORE WITH THE SAME SAMPLES (1), OR"
790
800 P = ((Z(K) - Z(K - 1)) / Y(K)) * (S(1) / 2 - T)810 S(12) = (Z(K) + Z(K - 1)) / Z + P840 N = S(1)850
    PRINT "RESULTS TABULATED AS FOLLOWS:"
860
     PRINT "TOTAL POPULATION: ";
870
     IF T9 = 0 THEN 900PRINT T9
880
890
     GOTO 910
900
     PRINT "UNKNOWN/NOT INDICATED"
905
     FRINT
910
     FRINT "DATA ARE: ";
920
     IF U$ = "G" THEN 950
     PRINT "UNGROUPED"
930
940
     GOTO 960
950
     PRINT "GROUPED"
     PRINT "NO. OF SAMPLES: ";S(1)
960.
970
     PRINT "SUM OF SAMPLES: ";S(2)
980
     PRINT "MEAN: ";S(3)
990
     PRINT "SUM OF SQUARES: ";S(4)
1000
     PRINT "MEAN DEVIATION: "; S(7)
1010
      FRINT "MEDIAN: ";S(12)
1020 S(13) = S(4) / N - S(3) \triangle 21030 PRINT "VARIANCE: ";S(13)
     IF U$ = "G" THEN 1070
1040
1050 S(14) = S(13) - (1 / 12) * (Z(2) - Z(1)) ^ 2
      PRINT "VARIANCE WITH SHEP. CORR.: ";S(14)
1060
1070 S(15) = SQR (S(13))
     PRINT "STANDARD DEVIATION: ";S(15)
1080
1090
     IF U$ = "G" THEN 1120
1100 \text{ S}(16) = \text{SQR}(\text{S}(14))PRINT "STANDARD DEVIATION WITH SHEP, CORR.: "
1110
1115
      PRINT S(16)
1120 S(17) = S(13) * N / (N - 1)1130
      PRINT "UBIASED ESTIMATE OF VARIANCE:"
      PRINT S(17)
1135
1140 S(18) =SQR (S(17))
1150
      PRINT "STANDARD DEVIATION USING THAT VARIANCE: "
     PRINT S(18)
1155
1160 S(19) = .67449 * S(15)
1170
     PRINT "PROBABLE ERROR: ";S(19)
1180 S(20) = SQR (S(17) / N)
1190
     PRINT "STANDARD ERROR OF MEAN: ";S(20)
1200 S(21) = S(15) / S(3)PRINT "COEFF. OF VARIATION: ";100 * S(21);"%"
1210
1220 S(22) = S(9) / NPRINT "3RD MOMENT ABOUT MEAN: "; S(22)
1230
1240 S(23) = S(11) / N
1250
     PRINT "4TH MOMENT ABOUT MEAN: ";S(23)
1260
      IF U$ = "G" THEN 1300
1270 R = Z(2) - Z(1)
```

```
1280 S(24) = S(23) - 0.5 * (R ^ 2) * S(17) + (7 / 240) * R ^
1290.
     PRINT "4TH MOMENT WITH SHEP. CORR. : "
1295
     FRINT S(24)1300 S(25) = S(22) / (S(15) ^ 3)
1310
     PRINT "MOMENT COEFF. SKEWNESS: ";S(25)
1320 S(26) = S(23) / (S(13) ^ 2)
1330
     PRINT "MOMENT COEFF. KURTOSIS: ";S(26)
1340 S(27) = (S(22) * N ^ 2) / ((N - 1) * (N - 2))
     PRINT "UNBIASED ESTIMATE SRD CENT. MOMENT:"
1350
     PRINT S(27)1355
     IF T9 = 0 THEN 1420
1360
     IF N < 0.05 * T9 THEN 1420
1370
1380 S(28) = S(20) * SQR ((T9 - N) / (T9 - 1))
     PRINT "STANDARD ERROR MEAN WITH FINITE POPULA-"
1390
     PRINT "TION CORRECTION FACTOR: ";S(28)
1400
1410
     GOTO 1430
     PRINT "FINITE POPULATION CORRECTION FACTOR N/A"
1420
1430 \text{ } S(29) = 3 * (S(3) - S(12)) / S(15)PRINT "PEARSON'S 2ND COEFF. SKEWNESS: "
1440
1445
     PRINT S(29)1450
     IF U\ = "G" THEN 1480
1460 S(30) = X(N) - X(1)
     GOTO 1490
1470
1480 S(30) = Z(S1) - Z(1)
1490
     PRINT "RANGE: ";S(30)
1500 S(31) = S(7) / (.7978845608 * S(15))
1510 FRINT "INDEX OF MEAN DEVIATION TO PRODUCT OF"
     PRINT "M.A.E. AND STANDARD DEVIATION:"
1520
1530
     END
```
### **References**

Mendenhall, William, et al. Statistics: A Tool for the Social Sciences. Belmont, Calif.: Duxbury Press, 1974. Spiegal. Statistics (Schaum's Series). New York: McGraw-Hill, 1961.

# **Unbiased Estimator of Standard Deviation**

The concept of an unbiased estimator of the standard deviation is not common among American statisticians. However, according to the Russian mathematician A. A. Sveshnikov, the unbiased estimator of the standard deviation is given by the following formula:

$$
\widetilde{\sigma} = K_N \sqrt{\frac{1}{N-1} \sum_{J=1}^N \frac{(x_j - \widetilde{\tau})^2}{(x_j - \widetilde{\tau})^2}} \quad \text{where} \quad K_N = \sqrt{\frac{N-1}{2} \left( \frac{\Gamma\left(\frac{N\cdot 1}{2}\right)}{\Gamma\left(\frac{N\cdot 1}{2}\right)} \right)}
$$

Using this symbolism  $N =$  sample size, it is easily shown that:

for  $N = 2M$  (even sample size), while for  $N = 2M + 1$  (odd sample size),

$$
K_{N} = \sqrt{\frac{N-1}{2}} \left( \frac{\frac{2M-3}{2} \cdot \frac{2M-5}{2} \cdots \frac{3}{2} \cdot \frac{1}{2} \sqrt{\pi}}{(M-1) (M-2) \cdots 2 \cdot 1} \right) \qquad K_{N} = \sqrt{\frac{N-1}{2}} \left( \frac{\frac{(M-1) (M-2) \cdots 2 \cdot 1}{2M-1 \cdot 2M-3 \cdots \frac{3}{2} \cdot \frac{1}{2} \sqrt{\pi}}}{2} \right)
$$

To use the program, you must enter the number of samples, and the sum of the squares of the deviations. The program prints out the unbiased estimator of the standard deviation, and asks if you want another calculation.

# **Example**

In a class of 35 seventh grade students, the sum of the squares of the deviations for their ages is 3.156. What is the unbiased estimator of the standard deviation? Answer: 0.30691769

UNBIASED ESTIMATOR OF STANDARD DEVIATION

THIS PROGRAM CALCULATES THE UNBIASED ESTIMATOR OF THE STANDARD DEVIATION WHEN VARIABLE IS NORMALLY DISTRIBUTED

ENTER THE SUM OF THE SQUARES OF THE DEVIATIONS ?3.156 ENTER THE NUMBER OF SAMPLES ?35 UNBIASED ESTIMATOR OF STANDARD DEVIATION = .30691769 ANOTHER CALCULATION? CY/N) ?N

## **Practice Problems**

1. If 40 samples are randomly distributed and the sum of the squares of their deviations is 9.63, what is the unbiased estimator of the standard deviation? Answer: 0.500108775

2. In a group of 26 randomly distributed samples, the sum of the squares of the deviations is 34.953. What is the unbiased estimator of the standard deviation?

Answer: 1.1943016

#### **Program Listing**

```
\mathbb{Z}_1PRINT "UNBIASED ESTIMATOR OF"
7
   PRINT "STANDARD DEVIATION"
S.
   PRINT
10
    PRINT "THIS PROGRAM CALCULATES THE UNBIASED"
20
    PRINT "ESTIMATOR OF THE STANDARD DEVIATION"
30.
    PRINT "WHEN VARIABLE IS NORMALLY DISTRIBUTED"
40
    PRINT
    PRINT "ENTER THE SUM OF THE SQUARES
50.
60.
    PRINT "OF THE DEVIATIONS ";
70
    INPUT S
    PRINT "ENTER THE NUMBER OF SAMPLES ";
80
90.
    INFUT N
99.
    REM
        COMPUTE K-SUB-N TERM
         SQR (N - 1) / 2100 A =110 FOR M = (((N - 1) / 2) - 1) TO 1 STEP - 1
120 A = A * M / (M + 0.5)
    NEXT M
130
139
     REM
          SQR(PI)/2=.8862269255
140 P = .8862269255
     IF N / 2 =INT (N / 2) THEN 170
150
     REM ODD SAMPLE SIZE
159.
160 P = 1 / PPRINT "UNBIASED ESTIMATOR OF STANDARD"
170
     PRINT "DEVIATION = ";A * P *
180
                                    SQR (S / (N - 1))
190
     PRINT "ANOTHER CALCULATION? (Y/N) ";
200
     INPUT Y$
     IF Y$ = "Y" THEN 50
210
220
     END
```
## **References**

National Bureau of Standards. *Handbook of Mathematical Functions*. Washington, D.C., 1966.

Sveshnikov, A. A. Problems in Probability Theory, Mathematical Statistics and Theory of Random Functions. New York: Dover, 1968.

# **Chi-Square**

The chi-square test in statistics tests the compatibility of observed frequencies with the expected or theoretical frequencies. For example, suppose we are testing whether a die is fair or biased. We throw the die 60 times, recording the result each time. If the die is fair, we would expect that each of the six sides would come up close to ten times during the test. But we know that events do not always correspond to theoretical expectations. The chi-square test provides the means of determining whether the observed and theoretical results are so divergent that the die cannot be considered fair.

Chi-square is defined as follows:

$$
x^{2} = \sum_{I=1}^{K} \frac{(o_{I} - E_{I})^{2}}{E_{I}}
$$

where O represented the observed frequencies and E the expected frequencies. Statisticians have determined what value (the "5% critical value") the chi-square must be below in order that we be 95% positive that two results are compatible. This program tests whether the actual results fall within that level of confidence. It also employs Yates's correction (which some statisticians prefer and some dislike) to test the results. The chi-square formula with Yates's correction is

$$
x^{2} = \sum_{I=1}^{K} \left( \frac{|0_{I} - E_{I}| - 0.5}{E_{I}} \right)^{2}
$$

The program also tests whether the results are too good (below the 95% critical value), which makes clinical workers suspicious of the results.

The program first asks if the expected frequency is a constant. In the above example, each face of the die is expected to appear ten times, so the answer is "Yes" and you would enter ten as the constant. You then enter the observed frequencies one by one; enter 99999 after the last one. If the expected frequencies are not constant, the program will ask for each set of observed and expected frequencies. After the last entry, enter 99999,1 to end the sequence.

The program will then calculate the chi-square statistics, both with and without Yates's correction, and print them out, indicating the degrees of freedom. It then tests each statistic against the 5% and 95% critical values, and prints out the results.

#### **Example**

Suppose the results of the 60 throws of the die in the above example are as follows:

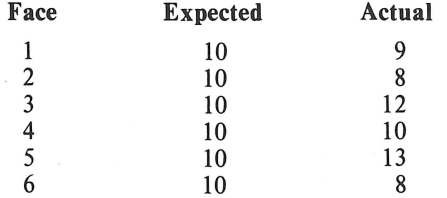

What are the results of the chi-square test for this data? Can the die be considered fair? Answer: The die can be considered fair.

CHI-SQUARE

JS THE AMOUNT OF EXPECTED FREQUENCY CONSTANT? CY/N) ?Y ENTER CONSTANT EXPECTED FREQUENCY ?10 ENTER OBSERVED FREQUENCIES ONE BY ONE AS REQUESTED BELOW ENTER 99999 TO END 99 28 ?12 ?10  $713$ 78. 299999 CHI SQUARE FOR THESE OBSERVATIONS = 2.2 FOR 5 DEGREES OF FREEDOM SQUARE *=* 1.35 FIVE PERCENT CRITICAL VALUE OF CHI SQUARE IS 11.071 THEREFORE THE HYPOTHESIS IS NOT REJECTED AT THE 5% CRITICAL VALUE

### **Practice Problems**

1. A student in a genetics class is performing an experiment to test classical Mendelian theory. That theory predicts that certain biological characteristics should appear in the species under review in the ratios 900:300:300:100. In the 1,600 samples which the student takes, they appear 904, 297, 302, and 97 times, respectively. Are these results compatible with orthodox Mendelian theory?

Answer: The unadjusted chi-square result is 0.151111111, and with Yates's correction that result is 0.104444444. The 5% critical value for three degrees of freedom is 7.8147, so the results are compatible. However, the 95% critical value is 0.35185, so either with or without Yates's correction, the results are "too good," and the instructor must view the student's experiment with suspicion.

2. A Las Vegas pit boss noticed that a particular roulette wheel seemed to be coming up red more often than black. He kept track of the next 1,000 spins; red came up 546 times, and black 454 times. Is the wheel biased?

Answer: The chi-square without Yates's correction is 8.46400001, and with it is 8.28100001. The 5% critical value is 3.8415, and the hypothesis is therefore rejected. The pit boss should junk that roulette wheel immediately.

```
10 PRINT "CHI-SOUARE" 
20 PRINT 
100 PRINT "IS THE AMOUNT OF EXPECTED FREQUENCY"
110 PRINT "CONSTANT? (Y/N) ";<br>120 INPUT A$<br>130 IF A$ = "N" THEN 500
130 IF A\ = "N" THEN 500<br>135 IF A\ < > "Y" THEN
                    > "Y" THEN 100
140  PRINT "ENTER CONSTANT EXPECTED FREQUENCY ";<br>150  INPUT Y
```

```
299
         EXPECTED FREQUENCY IS A CONSTANT
     REM
300
     PRINT "ENTER OBSERVED FREQUENCIES ONE BY ONE"
310
     PRINT "AS REQUESTED BELOW"
315
     PRINT "ENTER 99999 TO END"
     INFUT X
320
     IF X = 99999 THEN 1000
330
350 N = N + 1370 S = S + ( ABS (X - Y) ^ 2) / Y
390-
    T = T + ( (ABS (X - Y) - 0.5) ^ \circ 2) / YIF A$ = "N" THEN 520
400
410
     GOTO 320
499
         EXPECTED FREQUENCY IS NOT A CONSTANT
     REM
500
     PRINT "ENTER, PAIR BY PAIR AS REQUESTED, THE"
510
     PRINT "OBSERVED, THEN THE EXPECTED,"
     PRINT "FREQUENCIES"
515
517
     PRINT "ENTER 99999,1 TO END"
     INPUT X, Y
520
530
     GOTO 330
      PRINT "CHI-SQUARE FOR THESE"
1000
      PRINT "OBSERVATIONS = ";S
1010
1020
      PRINT "FOR ";N - 1;" DEGREES OF FREEDOM"
1030
      PRINT "WITH YATES'S CORRECTION, CHI-"
1040
      PRINT "SQUARE = "; T
1099
      REM
           BRANCH FOR CALCULATION OF CRITICAL VALUES
1100
      IF N > 101 THEN 1600
1110
      IF N = 101 THEN 1500
      IF N > 31 THEN 1400
1120
1200
      FOR I = 1 TO N - 11210
      READ C
1220
      NEXT I
1230
      FOR I = N TO N + 291240
      READ D
1250
      NEXT I
1260
      GOTO 2500
1400 W = 1.6449 * SQR (2 / (9 * (N - 1))) ^ 3
1405 C = (N - 1) * (1 - 2 / (9 * (N - 1)) + W
1410 D = (N - 1) * (1 - 2 / (9 * (N - 1)) - W)1420
      GOTO 2500
1500 \text{ C} = 124.3421510 D = 77.9295GOTO 2500
1520
1600 C = 0.5 * (1.6449 + SQR (2 * (N - 1) - 1))) ^ 2
1610 D = 0.5 * ( SQR (2 / (9 * (N - 1)) - 1.6449) ^ 2
      PRINT "FIVE PERCENT CRITICAL VALUE OF"
2500
      PRINT "CHI-SQUARE IS ";C
2510
2520
      IF T > C THEN 2700
2530
      IF S > C THEN 2800
2540
      IF S < D OR T < D THEN 2900
2600
      PRINT "THEREFORE THE HYPOTHESIS IS NOT"
      PRINT "REJECTED AT THE 5% CRITICAL VALUE"
2610
2620
      GOTO 9999
      PRINT "THEREFORE THE HYPOTHESIS IS"
2700
2710
      PRINT "REJECTED AT THE 5% CRITICAL VALUE"
2720.
      GOTO 9999
      PRINT "WHILE THE UNADJUSTED CHI-SQUARE"
2800
```
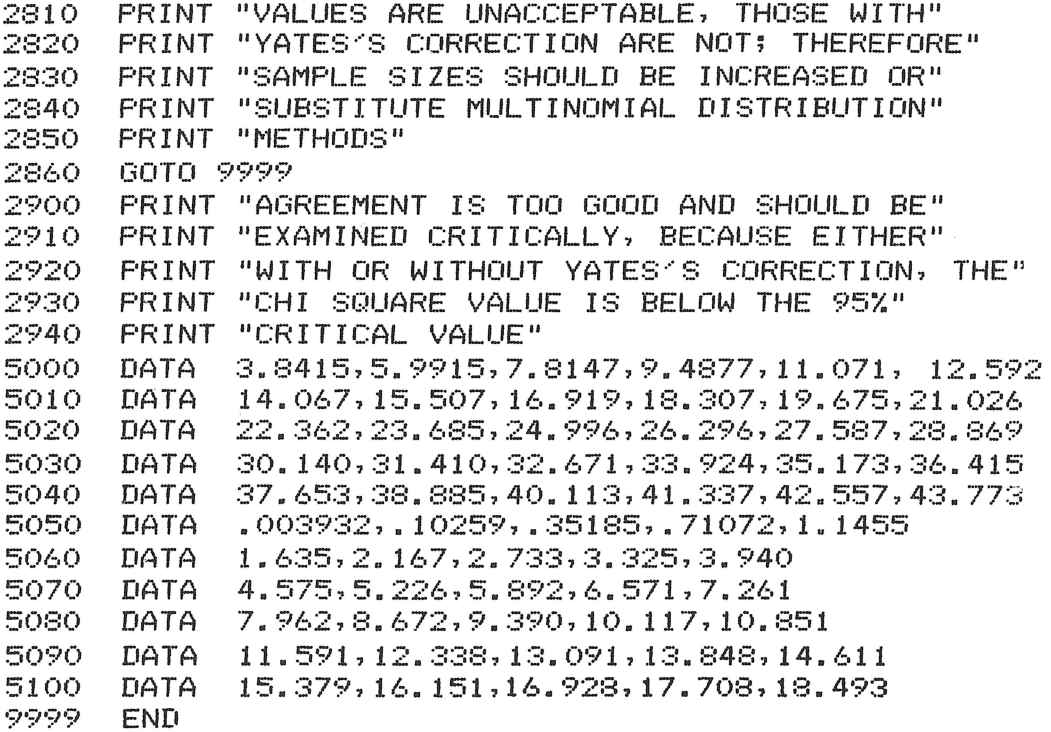

# **References**

Hoel. Introduction to Mathematical Statistics, 2nd ed. New York: John Wiley, 1954. Spiegel. Statistics (Schaum's series). New York: McGraw-Hill, 1961.

 $\bar{\epsilon}$ 

# **Data Forecasting Divergence**

This program determines the degree to which a forecast diverges from actual data. You enter pairs of actual data and corresponding forecast. After the last data pair, enter 99999,1. The program will then print out the number of pairs of figures, the total error, the total absolute error, the total squared error, the mean error, the mean absolute error (MAE), the mean square error, and the root mean square error.

# **Example**

A statistical forecaster determined the following data having made the following respective forecasts:

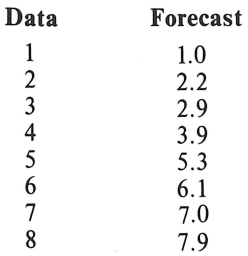

What are the error statistics for these figures?

Answer: Number of pairs =  $8$ ; total error = 0.300000001; total absolute error = 0.899999999; total squared error =  $0.17$ ; mean error =  $0.0375000001$ ; mean absolute error =  $0.1125$ ; mean square error =  $0.02125$ ; root mean square error =  $0.145773797$ .

```
DATA FORECASTING DIVERGENCE
```

```
ENTER DATA AND FORECAST
(99999,1 TO END)
71,172, 2.273, 2.974, 3.925,5.3
76, 6.127,7
78,7.9299999,1
NO. OF PAIRS OF FIGURES = \thetaTOTAL ERROR = -. 300000001
TOTAL ABSOLUTE ERROR = .899999999
TOTAL SQUARED ERROR = .17
MEAN ERROR = -.0375000001MEAN ABSOLUTE ERROR = .1125
MEAN SQUARE ERROR = .02125ROOT MEAN SQUARE ERROR = .145773797
```
### **Practice Problems**

1. The actual and predicted results in a city council race are as follows:

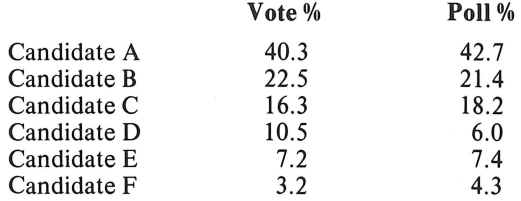

How accurate were the polls?

Answer: Number of pairs = 6; total error  $\approx$  0; total absolute error = 11.2; total squared error = 32.0800001; mean error  $\approx 0$ ; mean absolute error = 1.86666667; mean square error = 5.34666668; root mean square error  $= 2.31228603$ .

2. A new television weatherman lasted only one week at the station. Following are the actual and predicted temperatures during that week:

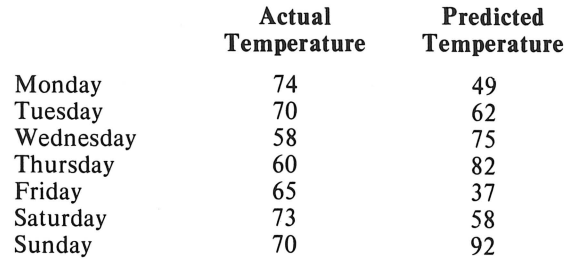

What statistics were on the dismissal notice?

Answer: Number of pairs  $= 7$ ; total error  $= 15$ ; total absolute error  $= 137$ ; total squared error  $=$ 2955; mean error  $= 2.14285714$ ; mean absolute error  $= 19.5714286$ ; mean square error  $= 422.142858$ ; root mean square error  $= 20.5461154$ .

```
10 PRINT "DATA FORECASTING DIVERGENCE"
15 PRINT
20 PRINT "ENTER DATA AND FORECAST"
::::o PR I NT II ( 99999' 1 TC) END) II 
40 INPUT X,Y 
50 IF X = 99999 THEN 110
60 T1 = T1 + 1
70 T2 = T2 + X - Y80 T3 = T3 + ABS (X - Y)90 T4 = T4 + ( ABS (X - Y)) ^ 2
1.00 GOTO 40 
110 PRINT "NO. OF PAIRS OF FIGURES = "; T1
120 PFUNT 11 TOTP1L ERROR == II; T2 
130 PRINT "TOTAL ABSOLUTE ERROR = "; T3
140 PRINT "TOTAL SQUARED ERROR = "; T4
150 PRINT "MEAN ERROR = "; T2 / T1
1. 60 PR I NT "MEr4N Ae::.:;ourrE ERROR = 11 :: r::: / T 1 
1.70 PRINT "MEAN SOUARE ERROR == ";T4 I Tl 
180    PRINT "ROOT MEAN SQUARE ERROR = "; SQR (T4 / T1)
1.90 END
```
DATA FORECASTING DIVERGENCE 157

# **Reference**

Gilchrist. *Statistical Forecasting.* London: John Wiley, 1976.

 $\bar{z}$ 

# **Newtonian Interpolation**

This program applies to Newton's forward difference formula for interpolation of a given function. Newton's formula is intended to work when the arguments you use in the interpolation commence just below the argument for which you are seeking the tabular value.

You first enter the independent variables on either side of the value for which you want the tabular value interpolated, followed by that value (your desired independent variable). The program then asks for the precision (in decimal places) you want in your answer. This should not exceed the accuracy of either your original data, or your computer's Basic. The program will cease calculating differences when they drop below this level of accuracy.

You then enter the tabular values immediately below and above the desired tabular value. The program prints out the difference between these values, called the first difference. The program asks for additional tabular values, printing out the new difference each time, until the new difference drops below the level of precision you entered earlier. To end the entry of tabular values before this, you enter 99999 as the new tabular value, and the program will branch to computation of the answer.

## **Example**

Bill Miller is going to take out a five-year loan at  $4\frac{1}{4}\%$ . He has a table that shows the factors by which he should multiply the principle of the loan to determine the amount of each monthly payment. Unfortunately, the table only gives figures at half-percent intervals. How should Bill use this program to determine the factor at  $4\frac{1}{4}\%$ ?

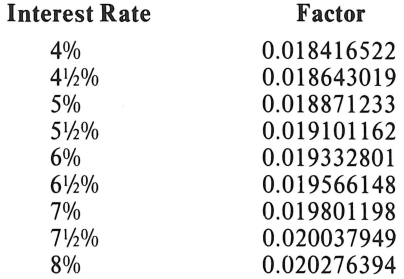

Answer:

#### INTERPOLATION NEWTON~s FORWARD DIFFERENCE FORMULA

LOWER INDEPENDENT VARIABLE ?.04 UPPER INDEPENDENT VARIABLE ? . 045 DESIRED INDEPENDENT VARIABLE ?.0425 PRECISION (IN DECIMAL PLACES) ?9

ENTER TABULAR VALUE AT . 04 ?.018416522 ENTER TABULAR VALUE AT .045 ?.018643019

1ST DIFFERENCE *=* 2.26496995E-04 ENTER TABULAR VALUE AT .05 ? . 018871233

2ND DIFFERENCE= 1.71700231E-06 ENTER TABULAR VALUE AT .055 ?.019101162

```
3RD DIFFERENCE = -1.99361239E-09
INTERPOLATION IS TO THE ORDER OF
SRD DIFFERENCES ANSWER = .0185295558
```
#### **Program Problems**

1. Jeanne needs to know the sine of 0.63, using the following table. What is that figure?

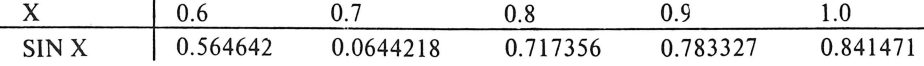

Answer: The sine of 0.63 is approximately 0.58919079.

2. Joe Statistics wants to determine the area under the normal curve at 0.095 standard deviation to the right of the mean. From the following table, what is that area?

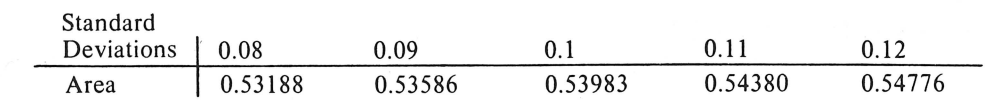

Answer: The area is 0.53784625.

```
PRINT "
10
                      INTERPOLATION"
20
    PRINT "NEWTON'S FORWARD DIFFERENCE FORMULA"
25
    PRINT
             LOWER INDEPENDENT VARIABLE ";
30
    PRINT "
40
    INPUT A(1)FRINT " UPPER INDEPENDENT VARIABLE ";
50
60
    INPUT A(2)PRINT "DESIRED INDEPENDENT VARIABLE ";
70.
80.
    INPUT X
90 P = (X - A(1)) / (A(2) - A(1))PRINT "PRECISION (IN DECIMAL PLACES) ";
100.
110
     INPUT E
120
     IF E = 0 THEN 140
130 E = 1 / (10 \degree E)
140 J = 1150
     PRINT
160
    GOSUB 470
170 J = 2180
     GOSUB 470
190.
    IF B(1, J) = 99999 THEN 300
200-
    FOR I = 2 TO J210 B(I, J - I + 1) = B(I - 1, J - I + 2) - B(I - 1, J - I + 1)
220.
     NEXT I
230
     PRINT
240
     PRINT J = 15250
     GOSUB 500
260.
     PRINT " DIFFERENCE = ";B(J,1)
270-
    IF B(J,1) < E THEN 300
280 J = J + 1290-
    IF J < -9 THEN 180
300 Z = 0
```

```
310 P1 = 1320 X = 1330
    FOR I = 1 TO S340 X = X * I350 P1 = P1 * (P - I + 1)360 Z = Z + P1 * B(I + 1,1) / X
370
     NEXT I
     IF A(2) > A(1) THEN 410
380
390 Z = B(1,1) - Z
     GOTO 420
400
410 Z = B(1,1) + ZPRINT "INTERPOLATION IS TO THE ORDER OF"
420
430
     PRINT J - 1;
440
     GOSUB 500
     FRINT " DIFFERENCES ANSWER = "; Z
450
460
     GOTO 590
469.
     REM
          SUBROUTINE TO ENTER TABULAR VALUES
     PRINT "ENTER TABULAR VALUE AT ";A(1) + (J - 1) * (A(2) - A(1));" ";
470
     INPUT B(1, J)480
490
     RETURN
499.
     REM
          ROUTINE TO PRINT "ST", "ND", ETC
500
     IF J \leftarrow > 2 THEN 520
510
    PRINT "ST";
520
             > 3 THEN 540
     IF J <PRINT "ND";
530
540
     IF J < > 4 THEN 560
     PRINT "RD";
550
     IF J < 5 THEN 580
560
     PRINT "TH";
570
580
     RETURN
590
     END
```
## **References**

Hildebrand, F.B. Introduction to Numerical Analysis, 2nd. ed. New York: McGraw-Hill, 1974.

National Bureau of Standards. Handbook of Mathematical Functions. Washington, D.C., 1976.

Phillips, G. M., and Taylor, R.J. Theory and Applications of Numerical Analysis. New York: Academic Press, 1973.

Scheid. Numerical Analysis. New York: McGraw-Hill, 1968.

# **Lagrangian Interpolation**

This program applies Lagrange's formula for interpolation to a given function. For each succeeding tabular value you enter, the program displays the corresponding difference. Starting with the second difference, you may either calculate the interpolated value or proceed to the next order of difference. If you go on, you have one more option at each succeeding order of difference, and that is to back up to calculate the interpolated value on the previous order of difference. This effectively lets you take an uncommitted look ahead to see whether the next order of difference is smaller than the present one. Thus, you need not choose the order of difference beforehand. The program permits three-point through ten-point Lagrangian interpolation.

The program first asks you for the central argument, which is the argument immediately *below* the one you want. It also requests the next higher argument listed in the table, and your desired argument. You must then enter tabular values for the central argument and the arguments on either side of the central argument. The program calls these values  $f_{0}$ ,  $f_{1}$ , and  $f_{1}$ , respectively.

At this point the program displays the first and second differences. You have the option of stopping here with three-point interpolation, or going on to the higher orders of difference. If you go on you must enter, one at a time, tabular values  $f_1, f_2, f_3, ..., f_s$ . As you make each entry, the program displays the next higher difference. You must decide whether to stop and interpolate based on that difference, back up to interpolate on the previous difference, or proceed to enter another tabular value. You can only proceed as far as the ninth difference, since the program calculates at most a ten-point interpolation.

### **Program Notes**

The program employs the algorithm set forth by Pearson for simplifying the Lagrangian coefficients, thus precluding the need for coefficient tables. The program also disregards the remainder term in Lagrange's formula. Finally, the program does not perform two-point interpolation, since it is of little use.

#### **Example**

Using the following table, determine the sine of 1.00006 radians.

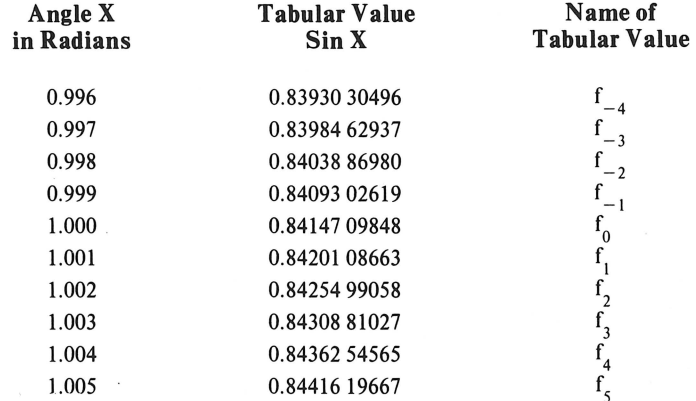

#### LAGRANGIAN INTERPOLATION

ENTER THE CENTRAL ARGUMENT. NEXT HIGHER ARGUMENT, AND THE DESIRED ARGUMENT ? *1.* , 1 • (H) 1 , 1 . 0006 ENTER F(O) ?.841470985 ENTER F(1) ?.842010866 ENTER F<-1> ?.840930262  $DIFFERENCE # 1 = 5.3988141E-04$  $DIFFERENCE # 2 = 8.41217116E-07$ DO YOU WANT FURTHER DIFFERENCES? CY/N) ?Y ENTER FC2) ?.842549906 DIFFERENCE # 3 = 4.65661287E-10 WANT FURTHER DIFFERENCES? YES(Y), NO(N), ONE LESS(L) ?Y ENTER F (-2) ?.840388698 DIFFERENCE # 4 = 2.32830644E-10 WANT FURTHER DIFFERENCES? YES(Y), NO(N), ONE LESS(L) ?Y ENTER FC3> ?.843088103 DIFFERENCE # 5 = 2.32830644E-10 WANT FURTHER DIFFERENCES? YES(Y), NO(N), ONE LESS(L) ?N LAGRANGIAN 6-POINT INTERPOLATION PRODUCES A VALUE OF .841795015

### **Practice Problems**

1. What is the sine of 1.0001 radians? Answer: 0.841525014

2. To ten places, the mantissas of the common logarithms of certain arguments are shown below:

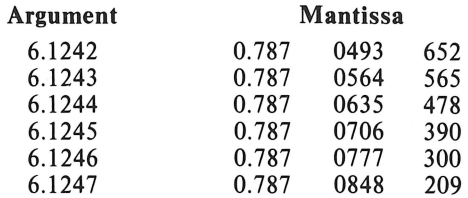

What is the common logarithm mantissa for 6.12449? Answer: 0.787069729

```
5 PRINT "LAGRANGIAN INTERPOLATION"
7 PRINT 
10 DIM D(10, 10), E(10), F(10, 10), N(4), G(10)
15 G(1) = 120 F(1,1) = 129 REM SET UP INITIAL TABLES OF VALUES 
30 FOR I = 2 TO 10
```
**LAGRANGIAN INTERPOLATION** 

```
40 F(1,1) = SGN (I / 2 - INT (I / 2) - .1)
50.
   FOR J = 2 TOI60 WP = INT ((I + J) / 2) - (I + J) / 2 + 0.1
65 F(I,J) = (ABS (F(I - 1, J - 1)) + ABS (F(I - 1, J))) * SGN (WP)70.
    NEXT J
SO G(I) = G(I - 1) * (I - 1)90.
    NEXT I
100
     PRINT "ENTER THE CENTRAL ARGUMENT, NEXT HIGHER"
110PRINT "ARGUMENT, AND THE DESIRED ARGUMENT"
120.
     INPUT X1, X2, X3
130 P = (X3 - X1) / (X2 - X1)140
     IF P \le 0 OR P > 1 THEN 100
     FRINT "ENTER F(0) ";
160
     INFUT D(1,1)170
180
     PRINT "ENTER F(1) ";
     INPUT D(2, 1)190
     PRINT "ENTER F(-1)^{-n};
200
     INPUT D(3,1)210
              ABS (D(2,1) - D(1,1))220 D(1,2) =PRINT "DIFFERENCE # 1 = "; D(1,2)
230.
240 D(2,2) = ABC(D(3,1) - D(1,1))250 D(1,3) =ABS (D(2,2) - D(1,2))260
     PRINT "DIFFERENCE # 2 = "; D(1,3)
     REM GIVE OPERATOR OPTION OF STOPPING NOW OR CONTINUING
269
270
     PRINT "DO YOU WANT FURTHER DIFFERENCES?"
275
     PRINT "(Y/N) ";
280
     INPUT Y$
290 I = 3
     IF Y$ = "N" THEN 570
300
310
    IF Y\ \leq \Rightarrow "Y" THEN 270
320 I = I + 1330
     PRINT "ENTER F(";
340
     IF I / 2 = INT (I / 2) THEN 360
     PRINT "-";
350
360.
     PRINT INT (I / 2);") ";
370
     INPUT D(I, 1)380
     FOR J = 1 TO I - 2390 D(I - J, J + 1) = ABS (D(I - J + 1, J) - D(I - J - 1, J))400
     NEXT J
410 D(1,1) = ABS (D(1,1 - 1) - D(2,1 - 1))PRINT "DIFFERENCE # "; I - 1; " = "; D(1, I)
420
425
     IF I = 10 THEN 510
     PRINT "WANT FURTHER DIFFERENCES?"
430
440
     PRINT "YES(Y), NO(N), ONE LESS(L) ";
450
     INPUT Y$
458
         OPERATOR MAY STOP NOW, CONTINUE,
     REM
          OR GO BACK TO ONE LESS DIFFERENCE
459
     REM
460
     IF Y$ = "N" THEN 570
     IF Y$ = "Y" THEN 320
470
480
     IF Y$ \le> "L" THEN 430
490 I = I - 1GOTO 570
500
509
     REM
         NO MORE THAN NINE DIFFERENCES POSSIBLE
     PRINT "WANT NINTH DIFFERENCE (N), OR"
510
     FRINT "ONLY EIGHT DIFFERENCE (E) ";
520
```
163

```
530
     INPUT Y$
     IF Y$ = "N" THEN 570
540
550
     IF Y$ < > "E" THEN 510
560 I = I - 1568
     REM LINES 570 TO 630 SET UP VARIABLES
569
     REM
         USED IN PEARSON'S ALGORITHM
570 N(1) = P^{\circ} 3 - P580 N(2) = N(1) * (P \hat{2} - 4)
590 N(3) = N(3) * (P \hat{O} 2 - 16)
    FOR J = 1 TO 10
610
620 E(J) = D( ABS (11 - (J * 2)) + SGN ( INT (J / 6)), 1) / (P + 5 - J)
     NEXT J
630
     FOR J = 1 TO I640.
650 T = T + E( INT ((10 - I) / 2) + J) * F(I, J)
660
    NEXT J
670
     IF I / 2 \le > INT (I / 2) THEN 690
680 T = T * (P - I / 2)
     PRINT "LAGRANGIAN "; I; "-POINT INTERPOLATION"
690
700
     PRINT "PRODUCES A VALUE OF "T * N(TNT ((T - 1) / 2)) / G(T)710
     END
```
#### **References**

National Bureau of Standards. *Handbook of Mathematical Functions*. Washington, D.C., 1966.

Scheid. Numerical Analysis (Schaum's series). New York: McGraw-Hill, 1968.

Vega. Vollständige Sammlung grösserer logarithmisch-trigonometrischer Tafeln. 1794. Reprint. New York: Hafner, 1958.

# **Sums of Powers**

This program calculates the sum of the Pth powers (up to the 10th powers) of the first N integers. It will also compute the sums of powers which are not the first N integers, but instead a series of higher integers. For example, if you want the sum of squares of numbers  $101$  to  $1,000$ , subtract the total of the first 100 squares from the total of the first 1,000.

## **Program Notes**

Clearly, a simple algorithm exists for computing the sums of powers: a loop with provision for adding the successive powers obtained. When you want the sum of very lengthy series of integers, the methods in this program are more efficient.

#### **Example**

What is the sum of the first ten 7th powers? Answer: 18,080,425

SUM OF POWERS

THIS PROGRAM COMPUTES THE SUM OF THE P-TH POWERS <LIMIT: 10> FOR THE FIRST N INTEGERS. ENTER P AND N ?7,10 THE SUM OF THE 7TH POWERS OF THE FIRST 10 INTEGERS IS 18080425

#### **Practice Problems**

1. What is the sum of the first 100 5th powers? Answer: 1.717083335 times 10<sup>11</sup>.

2. What is the sum of the first six 10th powers? Answer: 71,340,451.1

3. What is the sum of the squares of the numbers from 101 to 1,000? Answer: 333,495,150

## **Program Listing**

5 PRINT "SUM OF POWERS" 7 PRINT 10 PRINT "THIS PROGRAM COMPUTES THE SUM OF THE" 15 PRINT "P-TH POWERS (LIMIT: 10) FOR THE FIRST" 20 PRINT "N INTEGERS. ENTER P AND N ";<br>30 INPUT P,N

 $32 P = INT (P)$ IF  $P < 1$  OR  $P > 10$  THEN 10 35 39 REM BRANCH TO PROPER POWER 40 IF  $P = 1$  THEN 50  $41$ IF  $P = 2$  THEN 70  $42$ IF  $P = 3$  THEN  $90$ 43 IF  $P = 4$  THEN 110 44 IF  $P = 5$  THEN 130 45 IF  $P = 6$  THEN 150 IF  $P = 7$  THEN 180 46 47 IF  $P = 8$  THEN 210 48 IF  $P = 9$  THEN 240 IF  $P = 10$  THEN 270 49 50 S = N \* (N + 1) / 2 PRINT "THE SUM OF THE FIRST POWERS OF" 55 60. GOTO 380 70 S = N \* (N + 1) \* (2 \* N + 1) / 6 75 PRINT "THE SUM OF THE SECOND POWERS OF" GOTO 380 80  $90 S = (N \cap 2)$  \*  $((N + 1) \cap 2)$  / 4 PRINT "THE SUM OF THE THIRD POWERS OF" 95. 100 GOTO 380 110 S = N \* (N + 1) \* (2 \* N + 1) \* (3 \* N ^ 2 + 3 \* N - 1) / 30 120 GOTO 370 130 S = (N ^ 2) \* ((N + 1) ^ 2) \* (2 \* N ^ 2 + 2 \* N - 1) / 12 140 GOTO 370 150 S1 = (2 \* N + 1) \* (3 \* N ^ 4 + 6 + N ^ 3 - 3 \* N + 1) 160 S = N \* (N + 1) \* S1 / 24 170 60TO 370 180 S1 = 3 \* N ^ 4 + 6 \* N ^ 3 - N ^ 2 - 4 \* N + 2 190 S =  $(N \cap 2)$  \*  $((N + 1) \cap 2)$  \* S1 / 24 200 GOTO 370 210 S1 = 5 \* N ^ 6 + 15 \* N ^ 5 + 5 \* N ^ 4 - 15 \* N ^ 3 - N ^ 2 + 9 \*  $N = 3$ 220 S = N \* (N + 1) \* (2 \* N + 1) \* S1 / 90 230 - GOTO 370 240 S1 = 2 \* N ^ 6 + 6 \* N ^ 5 + N ^ 4 - 8 \* N ^ 3 + N ^ 2 + 6 \* N - 3 250 S =  $(N \cap 2)$  \*  $((N + 1) \cap 2)$  \* S1 / 20 - GOTO 370 260-270 S2 = 3 \* N ^ 8 + 12 \* N ^ 7 + 8 \* N ^ 6 - 18 \* N ^ 5 280 S1 = S2 - 10 \* N ^ 4 + 24 \* N ^ 3 + 2 \* N ^ 2 - 15 \* N + 5  $290 S = N * (N + 1) * (2 * N + 1) * S1 / 66$ GOTO 370 300. PRINT "THE SUM OF THE "; P; "TH POWERS OF" 370 PRINT "THE FIRST ";N;" INTEGERS IS ";S 380 390. END

#### **Reference**

Chemical Rubber Co. Handbook of Tables for Mathematicians, 4th ed. Cleveland: 1970.

166

# **Factorials**

This program calculates the factorial of an integer. For the factorial of a small number N we recursively multiply the integers from 1 through N. For larger numbers this becomes impractical, and we instead use Stirling's approximation:

$$
N! \simeq e^{-N} \, N^N \, \sqrt{2 N \, \pi}
$$

This has very high accuracy for large N.

#### **Program Notes**

Note that for any given computer there is a theoretical limit beyond which overflow cannot be avoided.

#### **Example**

How much is 8!? Answer: 40320

FACTOR I AL::;

ENTER THE NUMBER WHOSE FACTORIAL YOU WANT?8 THE FACTORIAL OF 8 IS 40320 TIMES 10 TO THE POWER 0 COMPUTED RECURSIVELY

### **Practice Problems**

1. How much is 100!? Answer: 9.32484812  $\times$  10<sup>157</sup>

2. What is the factorial of 20? Answer: 2.43290201  $\times$  10<sup>18</sup>

3. How much is 141!? Answer: 1.89702238  $\times$  10<sup>243</sup>

#### **Program Listing**

*c:*  PRINT "FACTORIALS" 7 PRINT

10 PRINT "ENTER THE NUMBER WHOSE" 15 PRINT "FACTORIAL YOU WANT";

20 INPUT N

 $30 F = 1$ IF N  $>$  69 THEN 150 50. 591 REM CALCULATE USING RECURSIVE ALGORITHM  $FOR I = 2 TO N$ 60. 70  $F = F * I$ IF  $F < 1E + 10$  THEN 120 80. 100 F = F / (1E + 10)  $110 J = J + 10$ NEXT I 120 130 GOTO 300 149 REM CALCULATE USING STIRLING'S APPROXIMATION  $150 K = INT (N / 5)$  $160$  I = I + 5 170 IF I > K \* 5 THEN 280 180 F =  $(F * N ~ 5) / EXP (5)$ IF  $F > 1E + 30$  THEN 220 190 IF  $F > 1E + 20$  THEN 250 200-210 GOTO 160 220 F = F / (1E + 30)  $230 J = J + 30$ GOTO 190 240. 250 F = F / (1E + 20)  $260$  J = J + 20 270 GOTO 190  $280$  X = SQR (N \* 6.28318530718) 290 F = (F \* N ^ (N - K \* 5)) / EXP (N - K \* 5) \* X 300 FRINT "THE FACTORIAL OF "; N; " IS" 310 FRINT F PRINT "TIMES 10 TO THE POWER "; J 320 330 IF K > 0 THEN 360 340 PRINT "COMPUTED RECURSIVELY" 350 GOTO 370 360 PRINT "COMPUTED BY STIRLING'S APPROXIMATION" 370 END

### **References**

Korn & Korn. Mathematical Handbook, 2nd ed. New York: McGraw-Hill, 1968. National Bureau of Standards. Handbook of Mathematical Functions. Washington, D.C., 1966.
# **Temperature Conversion**

Chemists, physicists, and other scientists are constantly involved in taking temperatures in one scale and converting them to other scales. In science, temperatures are commonly recorded and manipulated in five scales: Fahrenheit, Celsius (formerly called centigrade), Reaumur, Kelvin, and Rankine. This program takes any temperature (above absolute zero) recorded in any scale and converts it into all four of the other scales.

#### **Example**

Convert 98.6° Fahrenheit into the other scales.

```
TEMPERATURE CONVERSION
```

```
WHAT IS THE TEMPERATURE WHICH 
YOU WISH TO BE CONVERTED? ?98.6
IN WHAT SCALE WAS THAT RECORDED? 
ENTER 1 FOR FAHRENHEIT, 2 FOR 
CELSIUS, 3 FOR REAUMUR, 4 FOR 
KELVIN, 5 FOR RANKINE ?1 
98.6 DEGREES FAHRENHEIT = 
37 DEGREES CELSIUS 
               29.6 DEGREES REAUMUR 
310.1 DEGREES KELVIN 
558.18 DEGREES RANKINE
```
#### **Practice Problems**

1. The boiling point of water is 100° Celsius. What is it on the other scales? Answer: 212° Fahrenheit, 80° Reaumur, 373.1° Kelvin, 671.58° Rankine.

2. Lonna keeps her hot tub at 104° Fahrenheit. How hot is it on the other scales? Answer: 40° Celsius, 32° Réaumur, 313.1° Kelvin, 563.58° Rankine.

#### **Program Listing**

```
5 PRINT "TEMPERATURE CONVERSION" 
7 PRINT 
    PRINT "WHAT IS THE TEMPERATURE WHICH"
20 PRINT "YOU WISH TO BE CONVERTED? "; 
30 INPUT T 
    PRINT "IN WHAT SCALE WAS THAT RECORDED? "
50 PRINT "ENTER 1 FOR FAHRENHEIT, 2 FOR" 
60 PRINT "CELSIUS, 3 FOR REAUMUR, 4 FOR" 
70 PRINT "KELVIN, 5 FOR RANKINE ";
80 INPUT S 
90 S = INT (S)
```

```
IF S < 1 THEN 40
100.
110
    IF S > 5 THEN 40
119
     REM BRANCH ON TYPE OF SCALE
120
    IF S = 1 THEN 130
121IF S = 2 THEN 170
     IF S = 3 THEN 210
122
    IF S = 4 THEN 250
123
124IF S = 5 THEN 290
130
    IF T \zeta - 459.58 THEN 420
140 T1 = T
    PRINT T, "DEGREES FAHRENHEIT ="
150
160
    GOTO 340
170
    IF T < -273.1 THEN 420
180 T1 = 32 + T * 1.8
190 FRINT T, "DEGREES CELSIUS ="
200 GOTO 320
    IF T < - 218.48 THEN 420
210 -220 T1 = 32 + T * 2.25
    PRINT T, "DEGREES REAUMUR ="
230-
240 GOTO 320
    IF T < 0 THEN 420
250.
260 T1 = 32 + 1.8 * (T - 273.1)
     PRINT T, "DEGREES KELVIN ="
270
280
     GOTO 320
    IF T < 0 THEN 420
290-
300 T1 = T - 459.58
310
    PRINT T, "DEGREES RANKINE ="
320 PRINT T1, "DEGREES FAHRENHEIT"
330
    IF S = 2 THEN 360
340 PRINT 5 * (T1 - 32) / 9, "DEGREES CELSIUS"
350
    IF S = 3 THEN 380
360
     PRINT 4 * (T1 - 32) / 9, "DEGREES REAUMUR"
370
    IF S = 4 THEN 400
     PRINT 5 * (T1 - 32) / 9 + 273.1, "DEGREES KELVIN"
380 -
    IF S = 5 THEN 450
390-
     PRINT T1 + 459.58, "DEGREES RANKINE"
400 -
410
     GOTO 450
420
     PRINT "TEMPERATURE YOU ENTERED DOES NOT"
     PRINT "EXIST. PLEASE ENTER A NEW ONE"
430-
440
     GOTO 10
450
     END
```
#### **Reference**

Lange. Lange's Handbook of Chemistry, 10th rev. ed. New York: McGraw-Hill, 1967.

170

## **Numeric Base Conversion**

This program will convert numbers between any two bases 2 through 36. The program will continue to convert values from and to the same bases until you enter zero as the value to convert. Then you can enter a new base to convert to, still using the previously entered base to convert from. If you enter zero as the base to convert to, you must enter a new base to convert from. Enter zero at this point to end the program.

#### **Program Notes**

You may convert between a base greater than 36, as long as you define the characters to represent values greater than 35. To do this, add the character(s) you choose between the Zand the closing quotes in line 30. For example, to convert to base 37, we'll represent the number 36 with the character  $\#$ . Change line 30 so that it reads:

30 N\$ = "0123456789ABCDEFGHIJKLMNOPQRSTUVWXYZ #"

Signs, decimal points, and any other characters you enter as part of the value to be converted that are not included in the chapter representations for the FROM base you selected are interpreted as zeros wherever they appear.

Note that because the value you enter is converted to its base 10 value, which is stored in the numeric variable D, accuracy of the output value is limited by the accuracy of your computer. This is also true because of the repeated division used in the conversion process.

You may encounter problems using this program on your computer because of the use of string variables. See the Appendix of this book for information on conversion of programs which use string variables.

#### **Example**

What is the base 16 number ABCD in base 10? What is the base 8 value? What is the base 36 equivalent of the base 10 number 825,062?

Answer: ABCD base 16 is 43,981 base 10. The base 8 value is 125,715. 825,062 base 10 is HOME base 36.

NUMERIC BASE CONVERSION

FROM BASE (0 TO END) ?16 TO BASE ?10 VALUE ?ABCD ABCD BASE 16 IS 43981 BASE 10 VALUE ?0 TO BASE ?8 VALUE ?ABCD ABCD BASE 16 IS 125715 BASE 8 VALUE ?O TO BASE ?0 FROM BASE (0 TO END> ?10 TO BASE ?36 VALUE ?825062

```
825062 BASE 10 IS HOME BASE 36
VALUE ?0
TO BASE ?0
FROM BASE (O TO END) ?O
```
#### **Practice Problems**

1. What is the base 16 representation of the base 10 number 45? What is the base 8 representation? Answer: 45 base 10 is 2D base 16, 45 base 10 is 55 base 8.

2. What is the base 32 representation of the base 18 number 1G6? What is the base 10 value? Answer: 1G6 base 18 is JA base 32, 1G6 base 18 is base 10.

#### **Program Listing**

```
PRINT "NUMERIC BASE CONVERSION"
10
20
    PRINT
30 N$ = "0123456789ABCDEFGHIJKLMNOPORSTUVWXYZ"
        -- VARIABLE 'M' IS THE HIGHEST
40REM
45
    REM
         -- BASE YOU MAY CONVERT FROM / TO
50 M = LEN (N$)FRINT "FROM BASE (O TO END) ";
60
70
    INPUT B1
        -- END PROGRAM?
80
    REM
90.
    IF B1 = 0 THEN 450
100
     REM
         -- TEST FOR VALID INPUT BASE
110
     IF B1 > 1 THEN 140
     PRINT "BASES 2 THROUGH "; M; "ONLY. SELECT AGAIN. "
120
130
     GOTO 60
     IF B1 > M THEN 120
140
150
     PRINT "TO BASE ";
     INPUT B2
160
     IF B2 = 0 THEN 60
170
         -- TEST FOR VALID OUTPUT BASE
180
     REM
190
     IF B2 > 1 THEN 220
200
     PRINT "BASES 2 THROUGH "; M; " ONLY. SELECT AGAIN."
210GOTO 150
220
     IF B2 > M THEN 200
     PRINT "VALUE ";
230
240
     INPUT V$
250
     IF. V$ = "O" THEN 150260
         -- FIRST, CONVERT INPUT VALUE TO BASE 10
     REM
270 L = LEN (V$)280 \text{ D} = 0290
     FOR I = 1 TO L
     FOR J = 1 TO B1300
         MID$ (N$, J, 1) <> MID$ (V$, I, 1) THEN 330
310
     ΙF
             INT ((J - 1) * (B1 \cap (L - I)) + 0.5)320 D = D +330
     NEXT J
340
     NEXT I
350
          -- NOW CONVERT BASE 10 VALUE TO
     REM
355
     REM
          -- DESIRED OUTPUT BASE
360 O$ = 111
```
370 X = INT (((D / B2) - INT (D / B2)) \* B2 + 1.5)  $380$  O\$ = MID\$ (N\$, X, 1) + O\$ 390 D = INT (D / B2) 400 IF D > 0 THEN 370 410 REM -- OUTPUT THE RESULT PRINT V\$;" BASE ";B1;" IS ";O\$;" BASE ";B2 420 430 REM -- LOOP BACK TO ENTER ANOTHER VALUE 440 GOTO 230

450 END

## **Musical Transposition**

In music, transposition is the art of playing music in a different key from that in which it was written. Some musicians can transpose by sight or by ear; others have to convert each note from one key into another, laboriously, one by one. This program is for those in the latter group. The notes transposed by this program can be used as the roots of harmonies for piano, guitar, and so forth, as easily as they can be used as single notes.

The program first displays all the keys and key signatures, comprising seven flats through seven sharps, with their identifying numbers. You enter the numbers for the keys from which and to which you are transposing. The program then displays each of the 12 possible notes, along with their transposed equivalents.

Note that the program will in all cases print out the correct pitch of the note it is transposing to, and in virtually all cases the correct name as well. However, in those rare cases of some minor keys with multiple accidentals, you may have to supply the alternate name where a double accidental (double sharp or double flat) is called for.

#### **Example**

What do notes in the key of  $B<sup>b</sup>$  become when you transpose to the key of  $G$ ? Answer:

MUSICAL TRANSPOSITION

IN THE FOLLOWING LIST OF KEYS AND KEY SIGNATURES ,

- 1. A MAJOR/F-SHARP MINOR-3 SHARP
- 2. B-FLAT MAJOR/G-MINOR-2 FLATS
- 3. C-FLAT MAJOR/A-FLAT MINOR- 7 FLATS B-MAJOR/G SHARP MINOR-5 SHARPS
- 4. C MAJOR/A MINOR-NO SHARPS OR FLATS
- 5. D-FLAT MAJOR/B-FLAT MINOR-5 FLATS c~sHARP MAJOR/A-SHARP MINOR-5 SHARPS
- 6. D MAJOR/B MINOR-2 SHARPS
- 7. E-FLAT MAJOR/C MINOR-3 FLATS
- $\texttt{S.}$  E MAJOR/C-SHARP MINOR-4 SHARPS
- 9. F MAJOR/D MINOR-1 FLAT
- 10. G-FLAT MAJORIE-FLAT MINOR-6 FLATS F-SHARP MAJOR/D-SHARP MINOR-6 SHARPS:

11. G MAJORIE MINOR-1 SHARP

12. A-FLAT MAJOR/F MINOR-4 FLATS ENTER THE NO. OF THE KEYS FROM WHICH YOU ARE TRANSPOSING, THEN THE NO. OF THE KEY TO WHICH YOU ARE TRANSPOSING ?:2.11

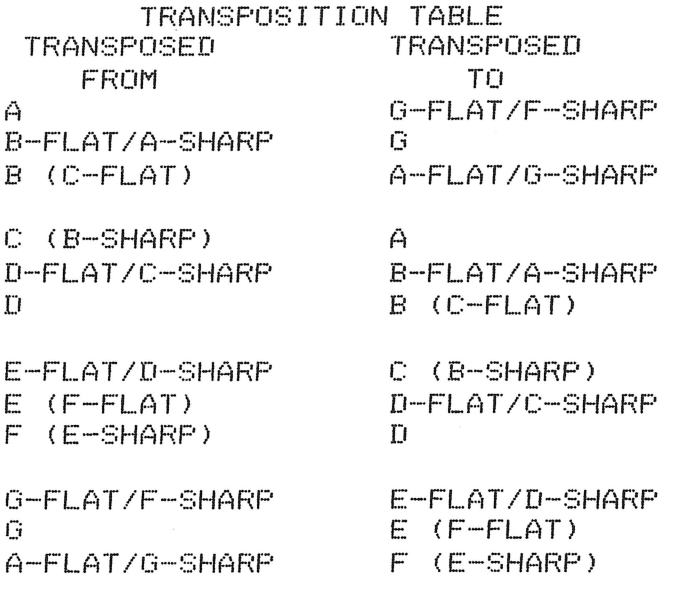

DO YOU WANT ANOTHER TRANSPOSITION? (Y./N) ?N

#### **Practice Problems**

1. In the key of G, the first chords of "My Country 'Tis of Thee" are: G, E<sup>m</sup>, C, D, G, E<sup>m</sup>, C, G, B<sup>7</sup>, Em. If it is transposed to E, what would these chords be? Answer: E,  $C^{+m}$ , A, B, E,  $C^{+m}$ , A, E,  $G^{+7}$ ,  $C^{+m}$ .

2. Bach's Fifth Brandenburg Concerto, written in D major, begins: D, D, F\*, F\*, A, A, D, D, C\*, D,  $C^*$ , B, A, G, F<sup>\*</sup>, E. If he had written it in C major what would these notes have been? Answer: C, C, E, E, G, G, C, C, B, C, B, A, G, F, E, D.

#### **Program Listing**

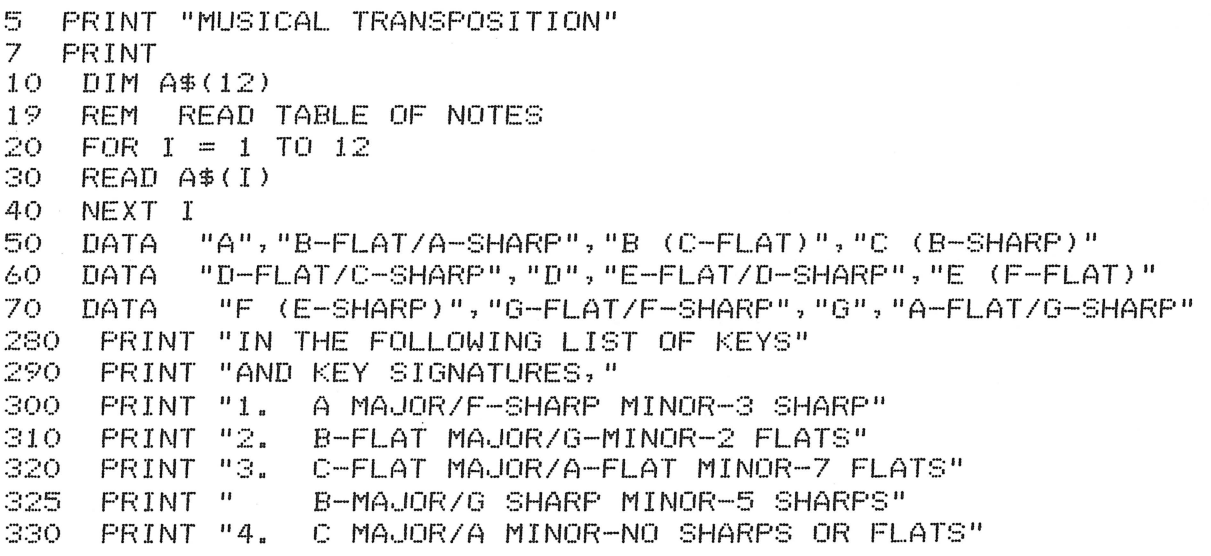

```
D-FLAT MAJOR/B-FLAT MINOR-5 FLATS"
     PRINT "5.
340.
345
     PRINT "
                C-SHARP MAJOR/A-SHARP MINOR-5"
     PRINT "
                SHARPS"
347D MAJOR/B MINOR-2 SHARPS"
     PRINT "6.
350
     PRINT "7.
                E-FLAT MAJOR/C MINOR-3 FLATS"
360.
    PRINT "S.
                E MAJOR/C-SHARP MINOR-4 SHARPS"
370
380
     PRINT "9.
                F MAJOR/D MINOR-1 FLAT"
     FRINT "10. G-FLAT MAJOR/E-FLAT MINOR-6 FLATS"
390
     PRINT "
395.
                F-SHARP MAJOR/D-SHARP MINOR-6"
     PRINT "
397
                SHARPS
400.
     PRINT "11, G MAJOR/E MINOR-1 SHARP"
410
     PRINT "12. A-FLAT MAJOR/F MINOR-4 FLATS"
     PRINT "ENTER THE NO. OF THE KEYS FROM WHICH"
450
     PRINT "YOU ARE TRANSPOSING, THEN THE NO. OF"
460
     PRINT "THE KEY TO WHICH YOU ARE TRANSPOSING"
470
480
     INPUT A, B
500
     FRINT
    IF A > 12 OR B > 12 OR A < 1 OR B < 1 THEN 620
510
     IF A \leqslant > B THEN 710
610
     PRINT "ERROR, PLEASE ENTER AGAIN"
620
630
     GOTO 450
710
     PRINT "
                   TRANSPOSITION TABLE"
720
     PRINT " TRANSPOSED"; TAB( 20); "TRANSPOSED"
    PRINT TAB( 4); "FROM"; TAB( 24); "TO"
730
740 P = 0749.
     REM PRINT TABLE
750
     FOR I = 1 TO 12755 D = B - A + I - SGN ( INT ((B - A + I) / 12)) * 12
    IF D > 0 THEN 760
757
758 D = 12760 PRINT A$(I); TAB( 20); A$(D)
770 P = P + 1IF P \times 3 \leq 3 INT (P \times 3) THEN 810
780
790 PRINT
800 P = 0610NEXT I
820
    PRINT
830 PRINT "DO YOU WANT ANOTHER TRANSPOSITION? (Y/N)"
840 -INFUT Y$
850
    IF Y$ = "Y" THEN 280
860 -
     FND
```
#### **References**

Pistan. Harmony, 3rd ed. New York: Norton, 1969. Priesing and Tecklin. *Language of the Piano*. Boston: Carl Fischer, 1959. Here in the appendix you will find suggestions for changing the programs to accommodate different output devices.

We describe each of the specific changes listed below in a general way and illustrate wherever possible with an example taken from the book. You must decide how a suggested change would apply to any particular program, if at all. Therefore, you will need some understanding of Basic programming in order to implement these changes.

#### **Pausing With Full Display Screen**

Many programs have more lines of output than will fit on a typical screen. This means the first lines of output flash by quickly and scroll off the top of the screen, leaving you with no idea of what they contained. On the Apple II, you can press the CONTROL and S keys simultaneously to freeze the display temporarily. You can then review and record anything on the display. Subsequently pressing any key other than the CONTROL key sets the computer in motion. More program output appears. You may have to freeze the display several times in order to see all the output. The number of times you must freeze the display depends not only on which program you are running, but also on the nature of the problem you present it with.

Alternatively, you can modify a program so that it pauses at one or more points during its output, waiting for the user to cue it to continue. To do this, add the following subroutine to the program, and call the subroutine at suitable intervals during the output phrase of the program.

> 5799 REM WAIT FOR OPERA TOR CUE 5800 PRINT "ENTER 'C' TO CONTINUE" 5810 INPUT W\$ 5820RETURN

This technique is used in the Income Averaging program. In programs where some or all of the output occurs inside a loop (for example, between FOR and NEXT statements), you may not be able to merely place calls to this subroutine between appropriate PRINT statements, as we did in the Income Averaging program on lines 1890, 2010, and 2110. In this case, use the subroutine below, which counts the number of lines displayed since the last pause. Each time you call this subroutine, it increments a counter, and tests to see if the new count exceeds the size of the display. If so, it pauses for the operator cue. Otherwise, it simply returns to the calling point in the program. Therefore, you would insert a call to this subroutine immediately after every PRINT statement that causes a line of output (that is, a PRINT statement not ending with a comma or semicolon).

> 5797 REM SUBROUTINE CHECKS LINE COUNT 5798 REM WAITS FOR CUE IF DISPLAY IS FULL 5799 REM FIRST INCREMENT AND CHECK LINE COUNT  $5800 L9 = L9 + 1$ 5810 IF L9 < 20 THEN 5850 5819 REM SCREEN IS FULL  $-$  -5820 PRINT "ENTER 'C' TO CONTINUE"; 5830 INPUT W\$ 5839 REM RESET LINE COUNT  $5840 L9 = 0$ 5850RETURN

#### **Printer Output**

Viewing program output on the display screen is perfectly acceptable when you are using a program as an experimental or investigative tool. But sooner or later, you will probably tire of continually copying program output from the display by hand. The solution, of course, is to direct program output to a printer. The procedure for doing this varies from one Apple to the next. You can cause output to appear only on the printer by entering  $PR \# I$  where I is the port your printer card is in just before you run a program.

#### **Changing the Precision of Rounded Values**

Many of the programs employ user-defined functions to round numeric values to a certain number of decimal places. For example, the Net Present Value program has a function on line 20 which does this:

$$
20 \text{ DEF FNA}(X) = \text{INT}(X \cdot 100 + 0.5) / 100
$$

This function rounds to the nearest hundredth, thus calculating the net present value to the nearest cent. The value 100 which appears twice in the function definition statement shown above determines how many decimal digits there will be (two in this case). To change the number of decimal digits, change both occurrences of the value 100, or whatever value is specified in the program you are considering. For example, the following replacement for line 20 will calculate net present value to the nearest whole dollar:

20 DEF FNA(X) =  $INT(X-1 + 0.5)/1$ 

Or more simply stated:

20 DEF FNA $(X)$  = INT $(X + 0.5)$ 

#### **Frequency of Compounding Interest**

Several of these programs base their computations on interest compounded annually. This is acceptable in most cases. But you can have the calculations compound interest more frequently. Perhaps the easiest way to do this is to convert the annual interest rate to the effective interest rate, based on the number of compounding periods per year. Then enter this effective rate when the program asks for an interest rate. The general formula for this is

$$
E = \left(1 + \frac{1}{N}\right)^{NY}
$$

where E is the effective interest rate, I is the annual interest rate expessed as a decimal fraction, N is the number of compounding periods per year, and Y is the number of years. The formula for continuous compounding is:

 $E = e^{iy}$ 

where E is the effective interest rate, *e* is 2.718281828... (the base of natural logarithms), I is the nominal interest rate, and Y is the number of years.

Of course, you can change a program to accept the nominal interest rate and convert it automatically to the effective interest rate. The program would have to ask for the number of compounding periods per year in order to make the conversion. Alternatively, you could restate the interest compounding calculation in the program so that it compounds at the desired frequency. For example, this calculation occurs in the Future Value of an Investment program on line 240. If you restate line 240 as shown below, the program will compute the future value of an investment at growth rate R, compounded continuously.

 $240$  T = T + FNA(C(J) $\cdot$ EXP(R $\cdot$ N-J)))

## **Other OSBORNE/McGraw-Hill Publications**

An Introduction to Microcomputers: Volume  $0 -$  The Beginner's Book An Introduction to Microcomputers: Volume  $1 -$  Basic Concepts, 2nd Edition An Introduction to Microcomputers: Volume  $3 -$  Some Real Support Devices Osborne 4 & 8-Bit Microprocessor Handbook Osborne 16-Bit Microprocessor Handbook 8089 I/O Processor Handbook CRT Controller Handbook 68000 Microprocessor Handbook 8080A/8085 Assembly Language Programming 6800 Assembly Language Programming Z80 Assembly Language Programming 6502 Assembly Language Programming Z8000 Assembly Language Programming 6809 Assembly Language Programming Running Wild - The Next Industrial Revolution The 8086 Book PET and the IEEE 488 Bus (GPIB) PET/CBM Personal Computer Guide, 2nd Edition Business System Buyer's Guide Osborne CP/M® User Guide Apple II® User's Guide Microprocessors for Measurement and Control WordStar™ Made Easy Some Common BASIC Programs Some Common BASIC Programs - PET/CBM Edition Some Common BASIC Programs  $-$  Atari<sup>®</sup> Edition Some Common BASIC Programs  $-$  TRS-80<sup>TM</sup> Level II Edition Some Common BASIC Programs  $-$  Apple II® Edition Practical BASIC Programs Practical BASIC Programs  $-$  TRS-80<sup>™</sup> Level II Edition Practical BASIC Programs  $-$  Apple II® Edition Payroll with Cost Accounting Accounts Payable and Accounts Receivable General Ledger 8080 Programming for Logic Design 6800 Programming for Logic Design Z80 Programming for Logic Design CBASIC™ User Guide Science & Engineering Programs  $-$  Apple II® Edition Interfacing to S-100/IEEE 696 Microcomputers

 $\bar{z}$ 

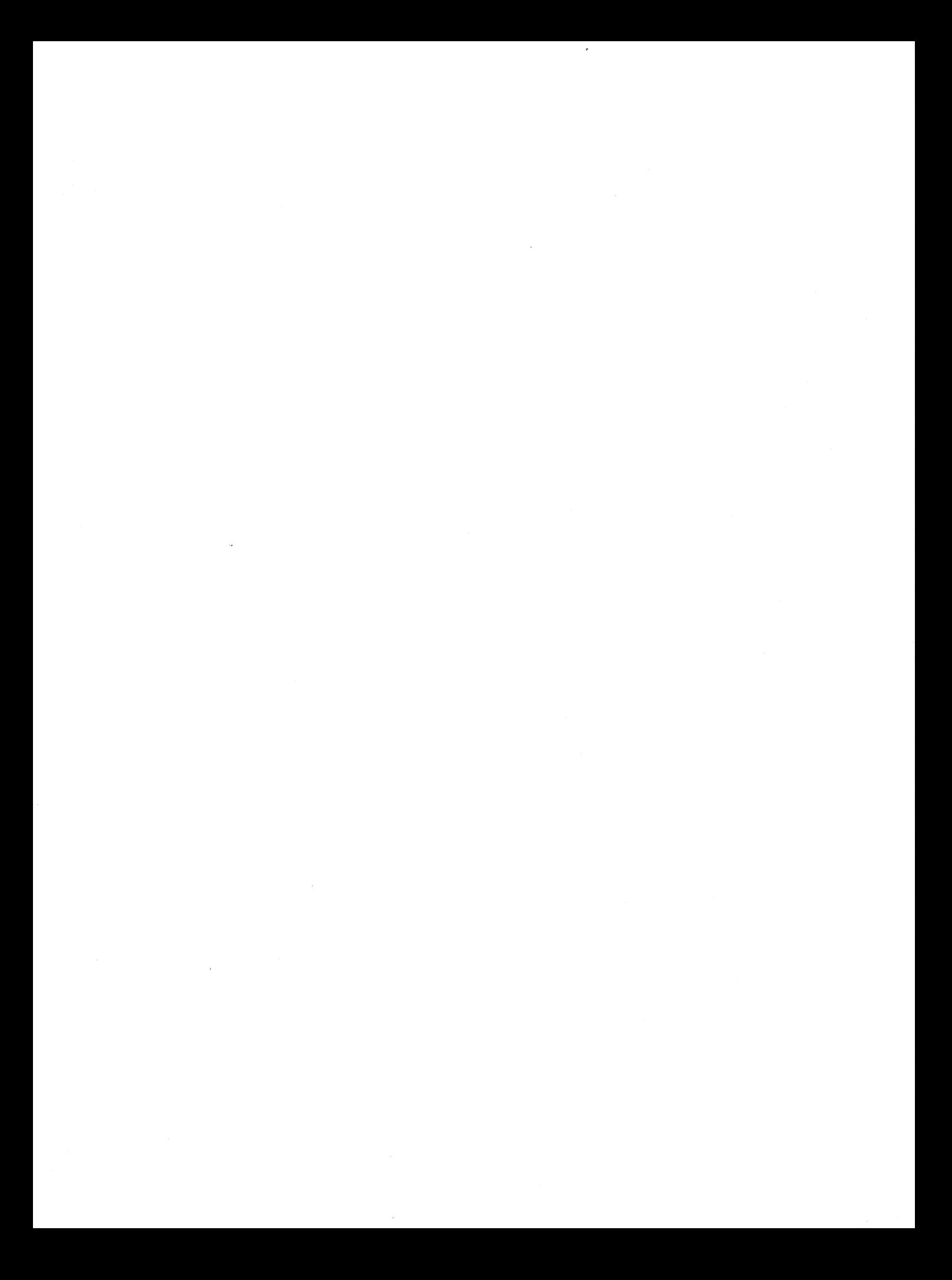

 $\label{eq:2.1} \frac{1}{\sqrt{2\pi}}\int_{\mathbb{R}^3}\frac{1}{\sqrt{2\pi}}\int_{\mathbb{R}^3}\frac{1}{\sqrt{2\pi}}\int_{\mathbb{R}^3}\frac{1}{\sqrt{2\pi}}\int_{\mathbb{R}^3}\frac{1}{\sqrt{2\pi}}\int_{\mathbb{R}^3}\frac{1}{\sqrt{2\pi}}\int_{\mathbb{R}^3}\frac{1}{\sqrt{2\pi}}\int_{\mathbb{R}^3}\frac{1}{\sqrt{2\pi}}\int_{\mathbb{R}^3}\frac{1}{\sqrt{2\pi}}\int_{\mathbb{R}^3}\frac{1$  $\label{eq:1} \frac{1}{\sqrt{2\pi}}\int_{\mathbb{R}^3}\frac{1}{\sqrt{2\pi}}\left(\frac{1}{\sqrt{2\pi}}\right)^2\frac{1}{\sqrt{2\pi}}\int_{\mathbb{R}^3}\frac{1}{\sqrt{2\pi}}\frac{1}{\sqrt{2\pi}}\frac{1}{\sqrt{2\pi}}\frac{1}{\sqrt{2\pi}}\frac{1}{\sqrt{2\pi}}\frac{1}{\sqrt{2\pi}}\frac{1}{\sqrt{2\pi}}\frac{1}{\sqrt{2\pi}}\frac{1}{\sqrt{2\pi}}\frac{1}{\sqrt{2\pi}}\frac{1}{\sqrt{2\pi}}\frac{1}{$ 

# **Practical BASIC Programs**<br>Apple II® Edition

Income averaging, financial rate of.return, net present value, statistical estimation theory, temperature conversion, home budgeting, and even checkbook reconciliation represent but a few of the 40 practical programs offered in **Practical BASIC Programs** -**Apple II® Edition.** This collection of programs can help solve the most difficult problems in the office, classroom, and home.

The programs can be keyed directly into your Apple II® computer as they are listed here. Sample runs, practical problems, and BASIC source listings make this an essential reference source for any Apple II® user. Each program includes an easy-to-understand discussion of subject matter, required inputs, and program results. Program notes offer adaptations to fit your individual needs.

Other OSBORNE/McGraw-Hill books of interest:

Some Common BASIC Programs: Apple II ®Edition Science and Engineering Programs: Apple II® Edition Apple II® User's Guide

6502 Assembly Language Subroutines

6502 Assembly Language Programming

® Apple II is a registered trademark of Apple Computer, Inc.

ISBN 0-931989-66-7

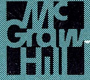

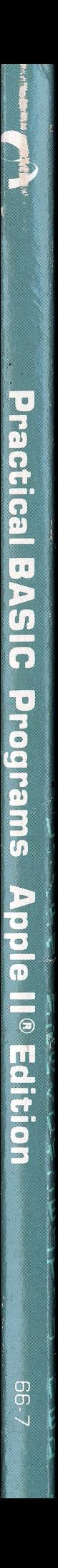